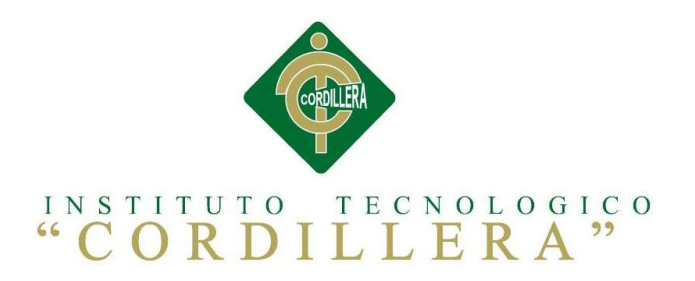

# CARRERA DE ANÁLISIS DE SISTEMAS

# GESTOR DE INFORMACIÓN DE PERSONAL PARA LA DIRECCIÓN DE RECURSOS HUMANOS Y AUTORIDADES SUPERIORES MEDIANTE UNA APLICACIÓN WEB EN LA EMPRESA GYLSYSTEMS

Proyecto de investigación previo a la obtención del título de Tecnólogo en Análisis

de Sistemas

Autor: Santiago Alexander Valencia Villarreal

Tutor:

Ing. Adrián Nieto

Quito, Octubre 2015

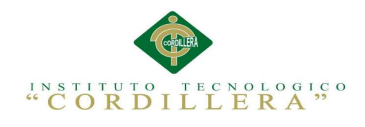

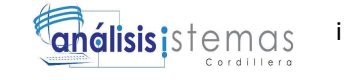

# DECLARACIÓN DE APROBACIÓN DEL TUTOR Y LECTOR

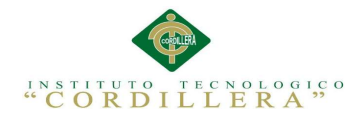

# DECLARATORIA DE AUTORÍA

Yo, Santiago Alexander Valencia Villarreal declaro que la investigación es definitivamente original, autentico, personal, las fuentes se han citado correctamente y que en su desarrollo, proceso se respetaron las disposiciones legales que protegen los derechos de autor vigentes. Las ideas, contenidos, resultados y conclusiones a los que he llegado son de mi absoluta responsabilidad.

Valencia Villarreal Santiago Alexander

CC 172509992-1

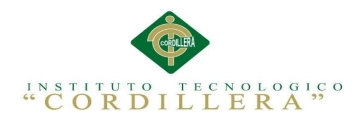

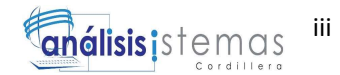

## CONTRATO DE CESIÓN SOBRE DERECHOS PROPIEDAD

#### INTELECTUAL

Comparecen a la celebración del presente contrato de cesión y transferencia de derechos de propiedad intelectual, por una parte, el estudiante VALENCIA VILLARREAL SANTIAGO ALEXANDER, por sus propios y personales derechos, a quien en lo posterior se le denominará el "CEDENTE"; y, por otra parte, el INSTITUTO SUPERIOR TECNOLÓGICO CORDILLERA, representado por su Rector el Ingeniero Ernesto Flores Córdova, a quien en lo posterior se lo denominará el "CESIONARIO". Los comparecientes son mayores de edad, domiciliados en esta ciudad de Quito Distrito Metropolitano, hábiles y capaces para contraer derechos y obligaciones, quienes acuerdan al tenor de las siguientes cláusulas:

PRIMERA: ANTECEDENTE.- a) El Cedente dentro del pensum de estudio en la carrera de análisis de sistemas que imparte el Instituto Superior Tecnológico Cordillera, y con el objeto de obtener el título de Tecnólogo en Análisis de Sistemas, la estudiante participa en el proyecto de grado denominado "GESTOR DE

# INFORMACIÓN DE PERSONAL PARA LA DIRECCIÓN DE RECURSOS

# HUMANOS Y AUTORIDADES SUPERIORES MEDIANTE UNA

## APLICACIÓN WEB EN LA EMPRESA GVLSYSTEMS", el cual incluye la

creación y desarrollo del programa de ordenador o software, para lo cual ha implementado los conocimientos adquiridos en su calidad de alumna. b) Por iniciativa y responsabilidad del Instituto Superior Tecnológico Cordillera se desarrolla la creación del programa de ordenador, motivo por el cual se regula de forma clara la cesión de los derechos de autor que genera la obra literaria y que es producto del proyecto de grado, el mismo que culminado es de plena aplicación técnica, administrativa y de reproducción.

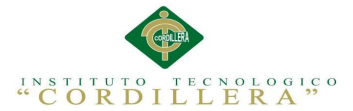

iv

SEGUNDA: CESIÓN Y TRANSFERENCIA.- Con el antecedente indicado, el Cedente libre y voluntariamente cede y transfiere de manera perpetua y gratuita todos los derechos patrimoniales del programa de ordenador descrito en la cláusula anterior a favor del Cesionario, sin reservarse para sí ningún privilegio especial (código fuente, código objeto, diagramas de flujo, planos, manuales de uso, etc.). El Cesionario podrá explotar el programa de ordenador por cualquier medio o procedimiento tal cual lo establece el Artículo 20 de la Ley de Propiedad Intelectual, esto es, realizar, autorizar o prohibir, entre otros: a) La reproducción del programa de ordenador por cualquier forma o procedimiento; b) La comunicación pública del software; c) La distribución pública de ejemplares o copias, la comercialización, arrendamiento o alquiler del programa de ordenador;

d) Cualquier transformación o modificación del programa de ordenador; e) La protección y registro en el IEPI el programa de ordenador a nombre del Cesionario; f) Ejercer la protección jurídica del programa de ordenador; g) Los demás derechos establecidos en la Ley de Propiedad Intelectual y otros cuerpos legales que normen sobre la cesión de derechos de autor y derechos patrimoniales.

TERCERA: OBLIGACIÓN DEL CEDENTE.- El cedente no podrá transferir a ningún tercero los derechos que conforman la estructura, secuencia y organización del programa de ordenador que es objeto del presente contrato, como tampoco emplearlo o utilizarlo a título personal, ya que siempre se deberá guardar la exclusividad del programa de ordenador a favor del Cesionario.

CUARTA: CUANTIA.- La cesión objeto del presente contrato, se realiza a título gratuito y por ende el Cesionario ni sus administradores deben cancelar valor alguno o regalías por este contrato y por los derechos que se derivan del mismo.

QUINTA: PLAZO.- La vigencia del presente contrato es indefinida.

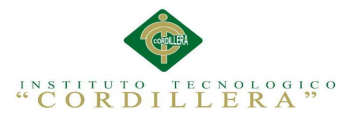

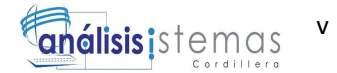

# SEXTA: DOMICILIO, JURISDICCIÓN Y COMPETENCIA.- Las partes fijan como su domicilio la ciudad de Quito. Toda controversia o diferencia derivada de éste, será resuelta directamente entre las partes y, si esto no fuere factible, se solicitará la asistencia de un Mediador del Centro de Arbitraje y

Mediación de la Cámara de Comercio de Quito. En el evento que el conflicto no fuere resuelto mediante este procedimiento, en el plazo de diez días calendario desde su inicio, pudiendo prorrogarse por mutuo acuerdo este plazo, las partes someterán sus controversias a la resolución de un árbitro, que se sujetará a lo dispuesto en la Ley de Arbitraje y Mediación, al Reglamento del Centro de

Arbitraje y Mediación de la Cámara de comercio de Quito, y a las siguientes normas:

a) El árbitro será seleccionado conforme a lo establecido en la Ley de

Arbitraje y Mediación; b) Las partes renuncian a la jurisdicción ordinaria, se obligan a acatar el laudo arbitral y se comprometen a no interponer ningún tipo de recurso en contra del laudo arbitral; c) Para la ejecución de medidas cautelares, el árbitro está facultado para solicitar el auxilio de los funcionarios públicos, judiciales, policiales y administrativos, sin que sea necesario recurrir a juez ordinario alguno; d) El procedimiento será confidencial y en derecho; e) El lugar de arbitraje serán las instalaciones del centro de arbitraje y mediación de la Cámara de Comercio de Quito; f) El idioma del arbitraje será el español; y, g) La reconvención, caso de haberla, seguirá los mismos procedimientos antes indicados para el juicio principal. SÉPTIMA: ACEPTACIÓN.- Las partes contratantes aceptan el contenido del presente contrato, por ser hecho en seguridad de sus respectivos intereses. En aceptación firman a los 21 días del mes de Septiembre del dos mil quince.

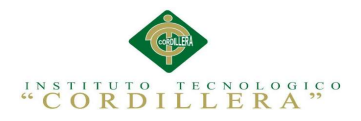

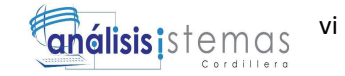

f) \_\_\_\_\_\_\_\_\_\_\_\_\_\_\_\_\_\_\_ f) \_\_\_\_\_\_\_\_\_\_\_\_\_\_\_\_\_\_\_

C.C. Nº 1725099921 Instituto Superior Tecnológico Cordillera

Santiago Valencia CESIONARIO

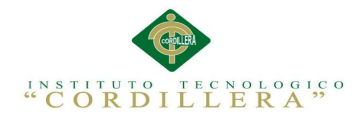

## AGRADECIMIENTO

El tiempo y dedicación que se propuso al desarrollo del proyecto, es gracias al fruto que a través del esfuerzo de mis padres nace, a través de las enseñanzas que me brindó mi familia en los buenos y malos momentos. La resistencia y fortaleza ganada en los peores momentos, con una fuerte intervención de maestros desde la primaria, los conocimientos necesarios que se me inculco en nuestro Instituto, el cual dio camino y a empujones me ayudo a conocer lo que hoy es mi carrera, mi profesión, con todas la cosas aprendidas con la cuales diseñare y construiré este proyecto, Muchas Gracias.

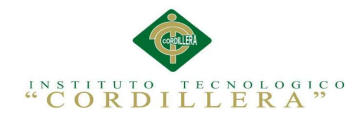

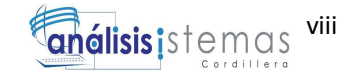

#### DEDICATORIA

Este esfuerzo, este objetivo, la dedico en forma de esfuerzo a mi familia quien a pesar de los momentos de pobreza se esforzó para que pudiera llegar a realizarla, ahora en este tiempo al momento de iniciar y cumplir el desarrollo propuesto. Proclamo que será llevaba a cabo de la mejor forma y sinceridad, con todo mi esfuerzo para que todas las personas que me observan o escucharan de mi sepan que no existe nada imposible, todo es cuestión de conocer y superar los límites que nos imponemos.

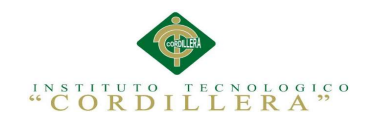

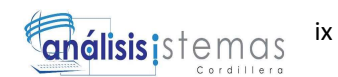

# ÍNDICE GENERAL

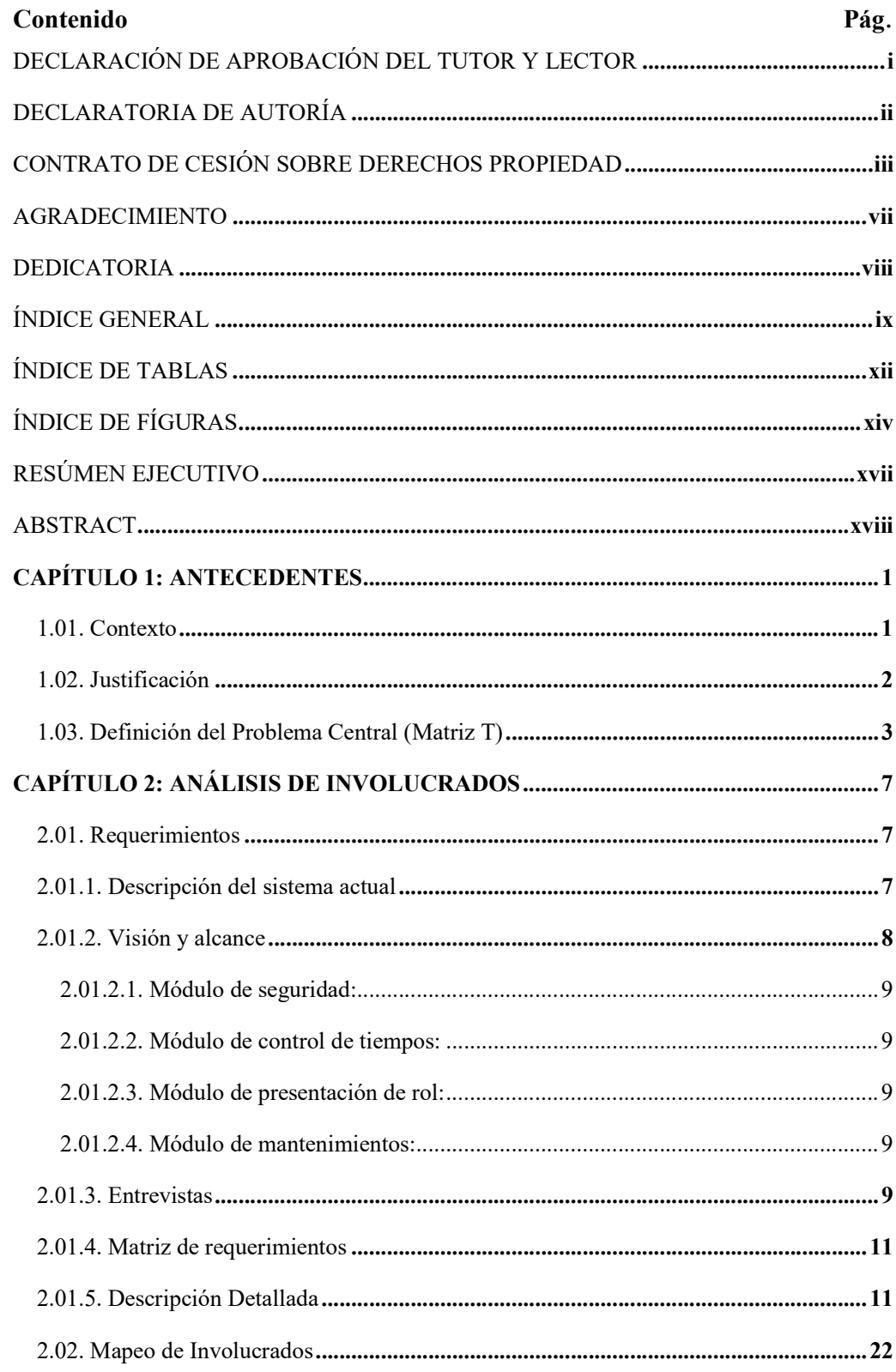

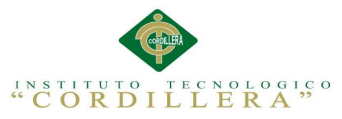

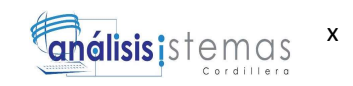

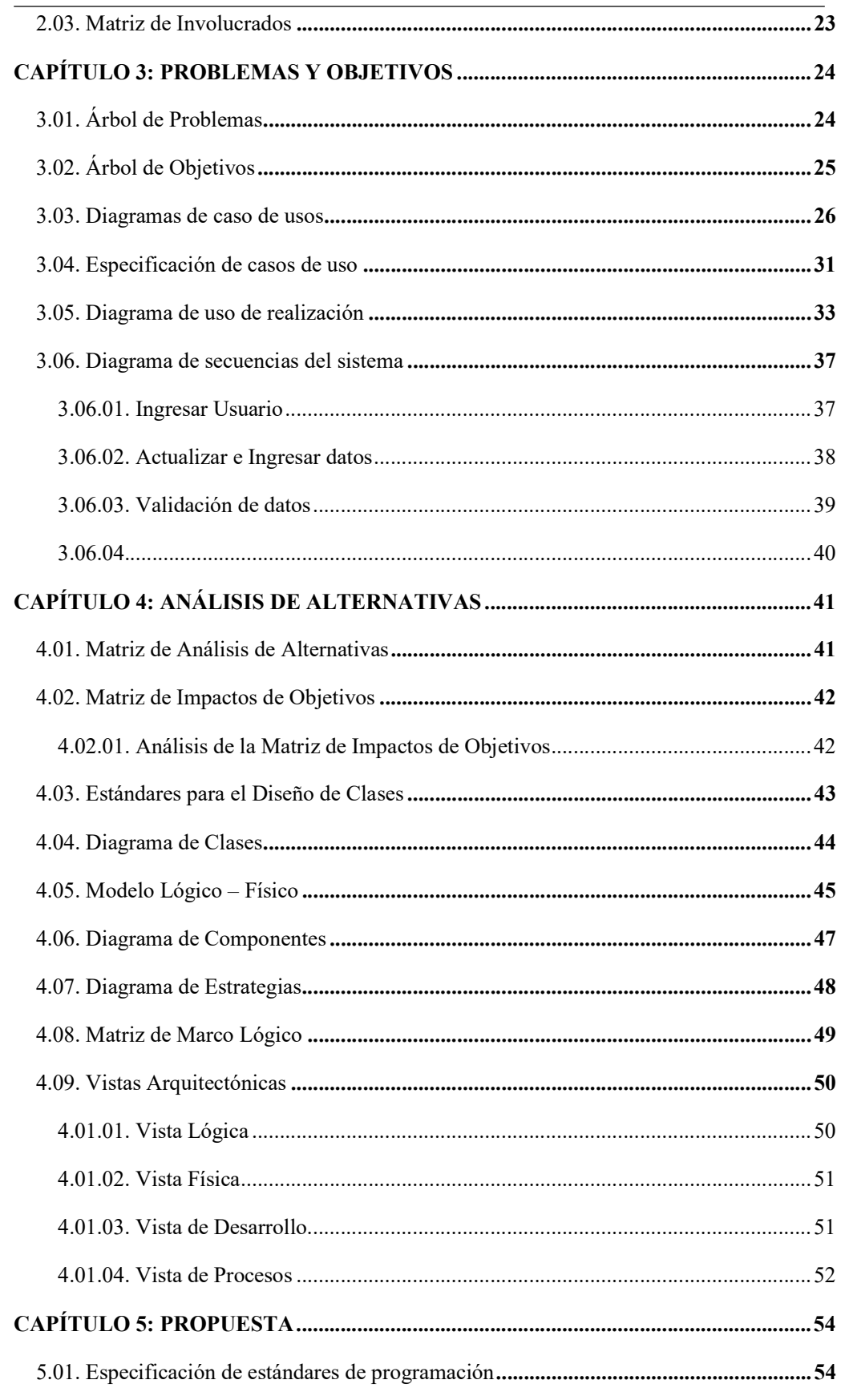

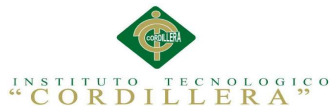

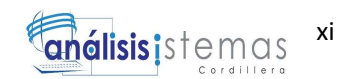

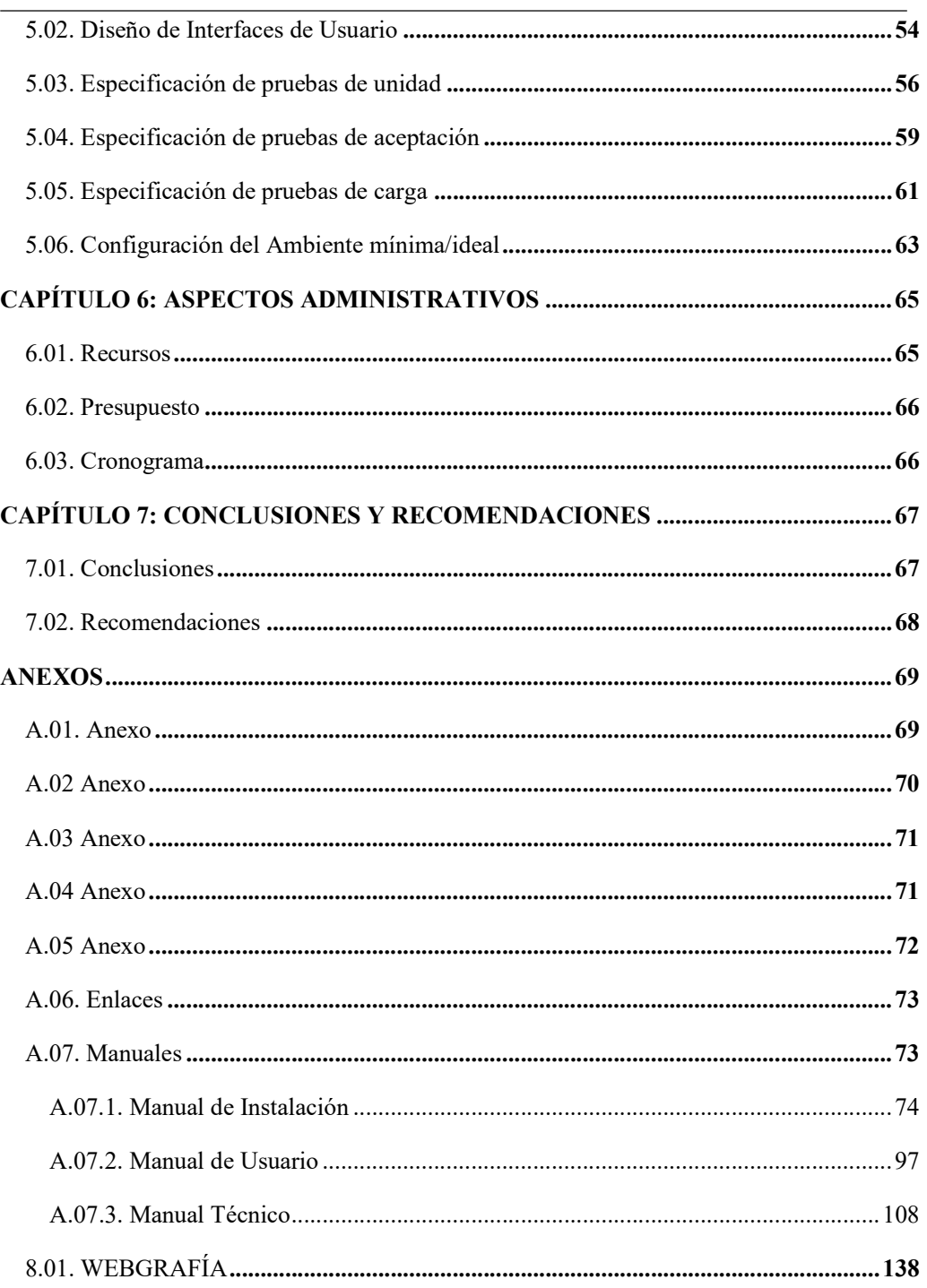

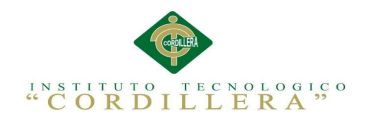

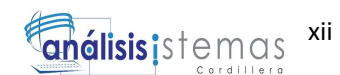

# ÍNDICE DE TABLAS

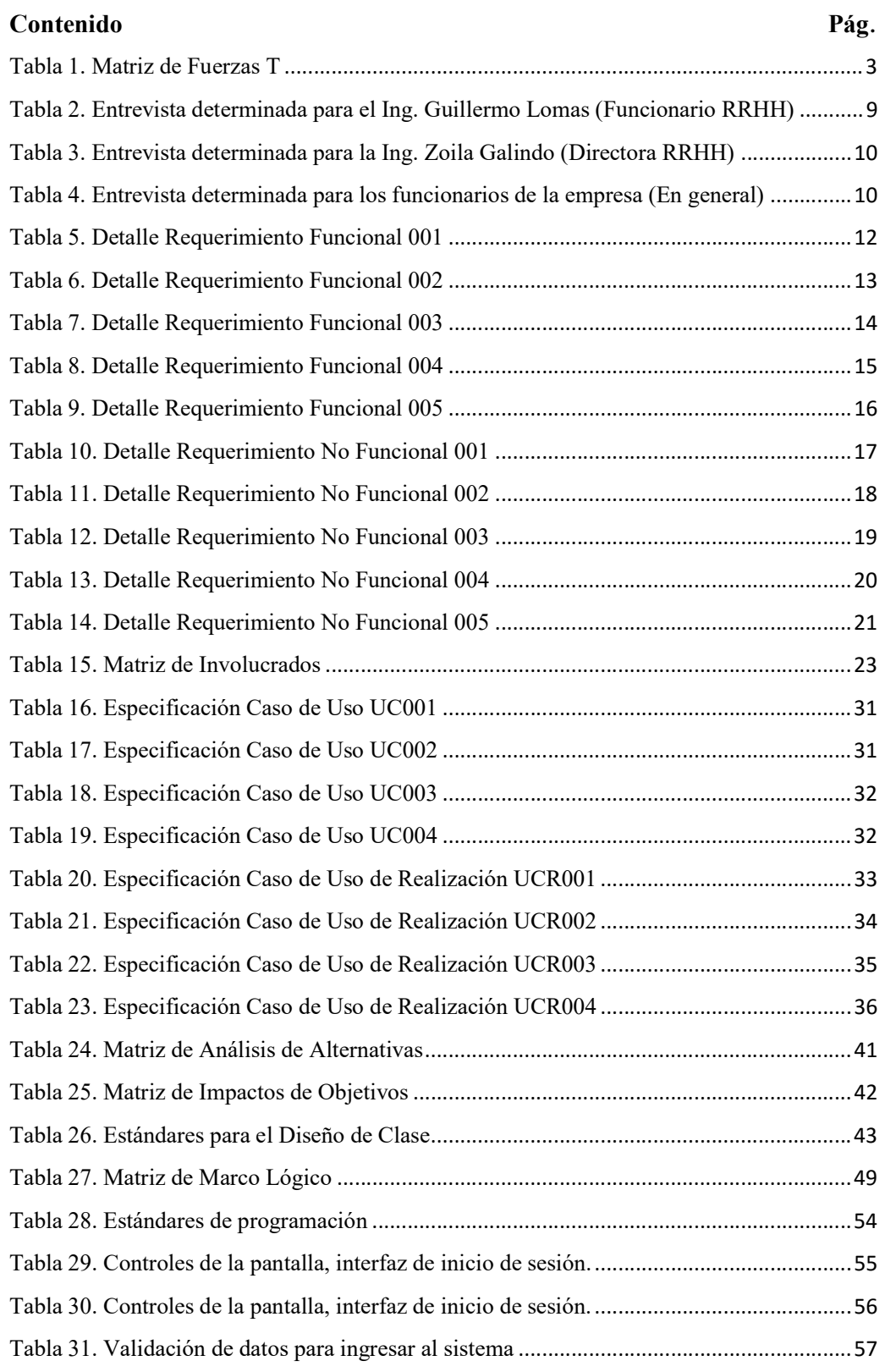

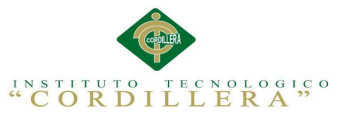

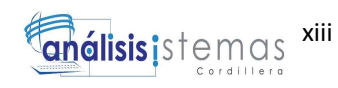

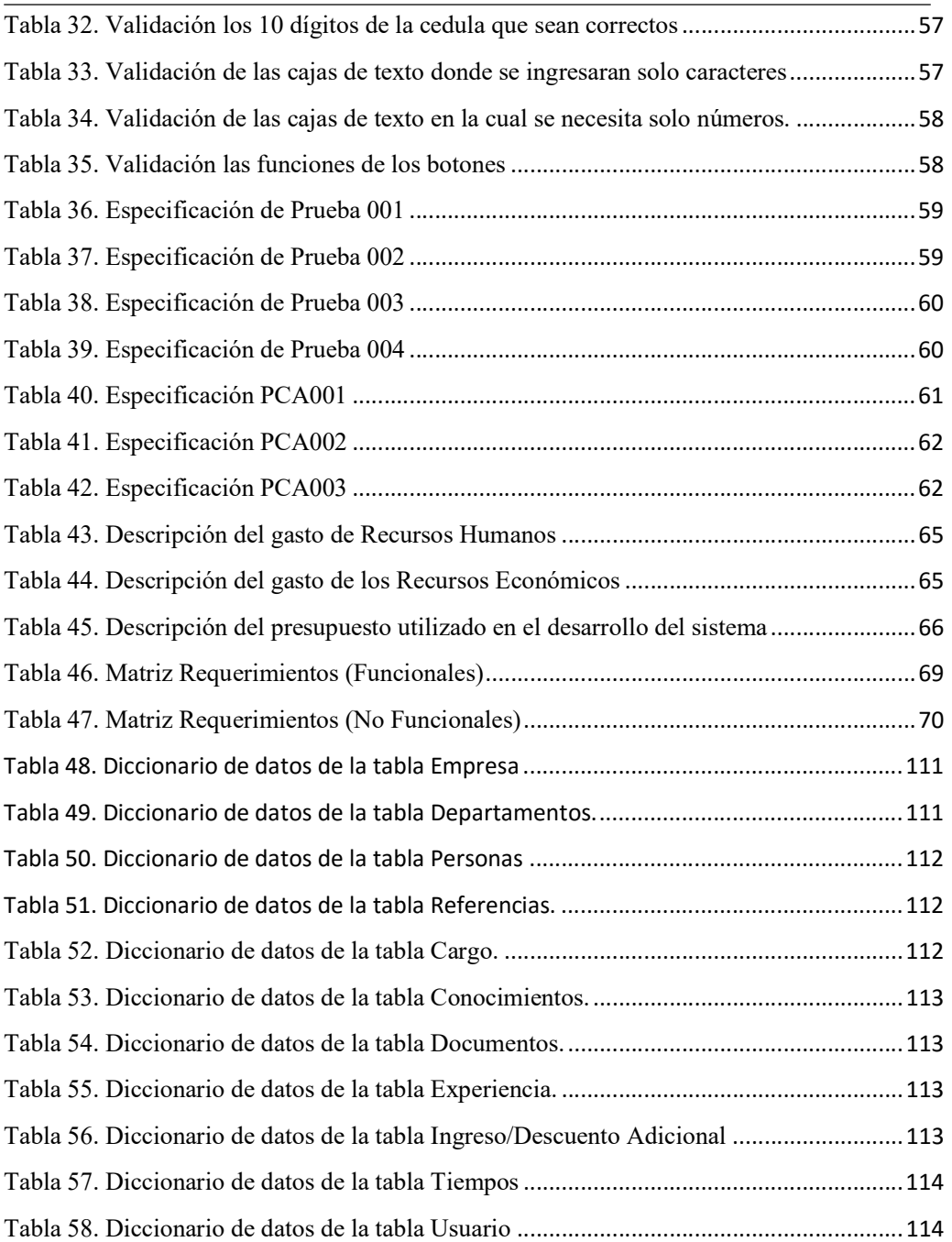

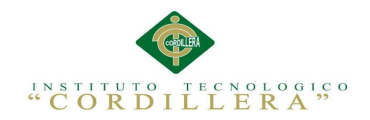

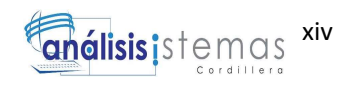

# ÍNDICE DE FÍGURAS

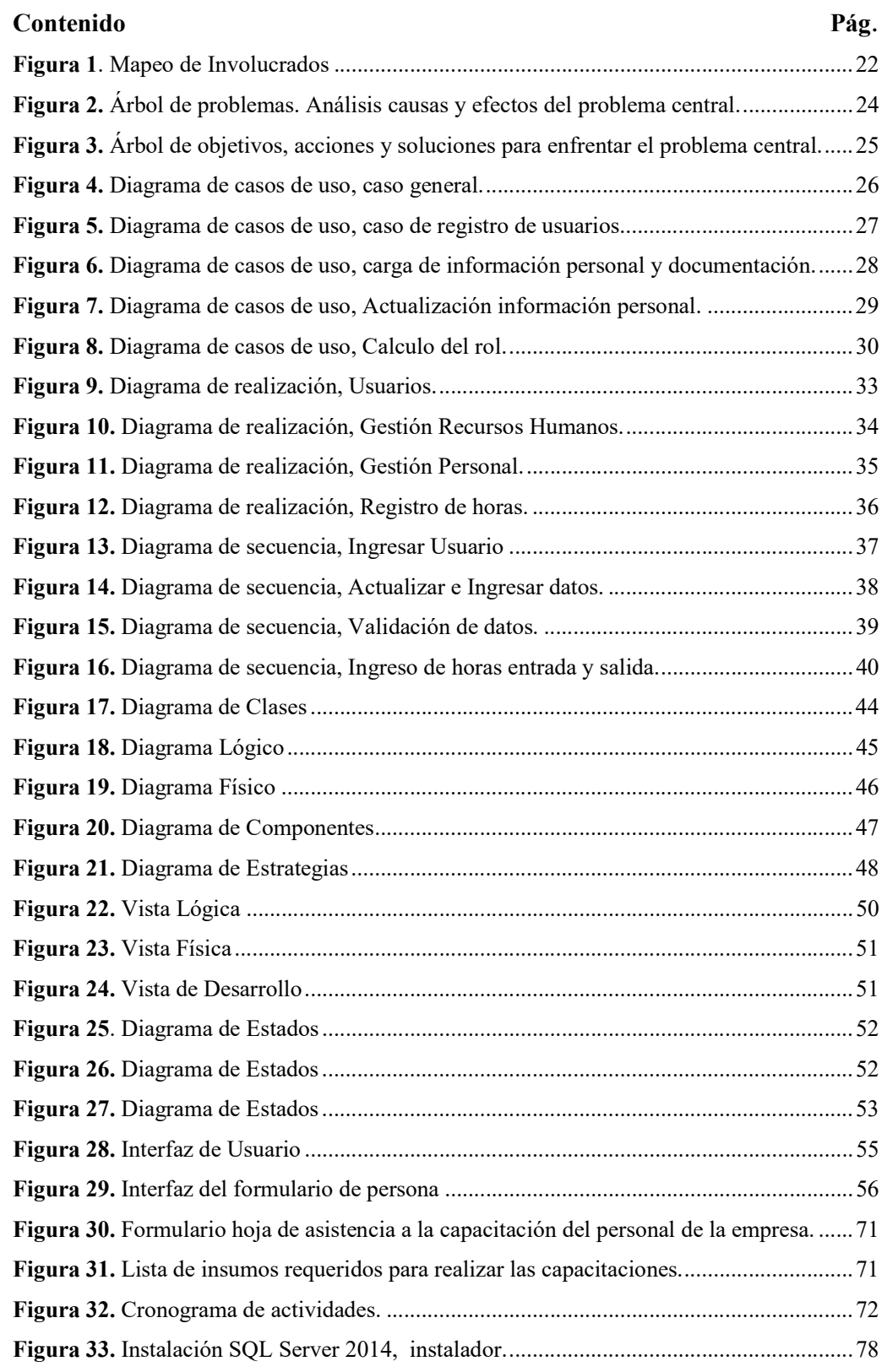

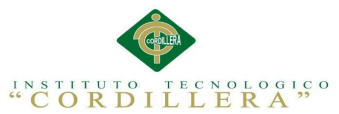

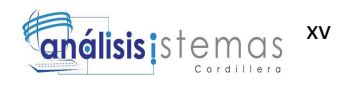

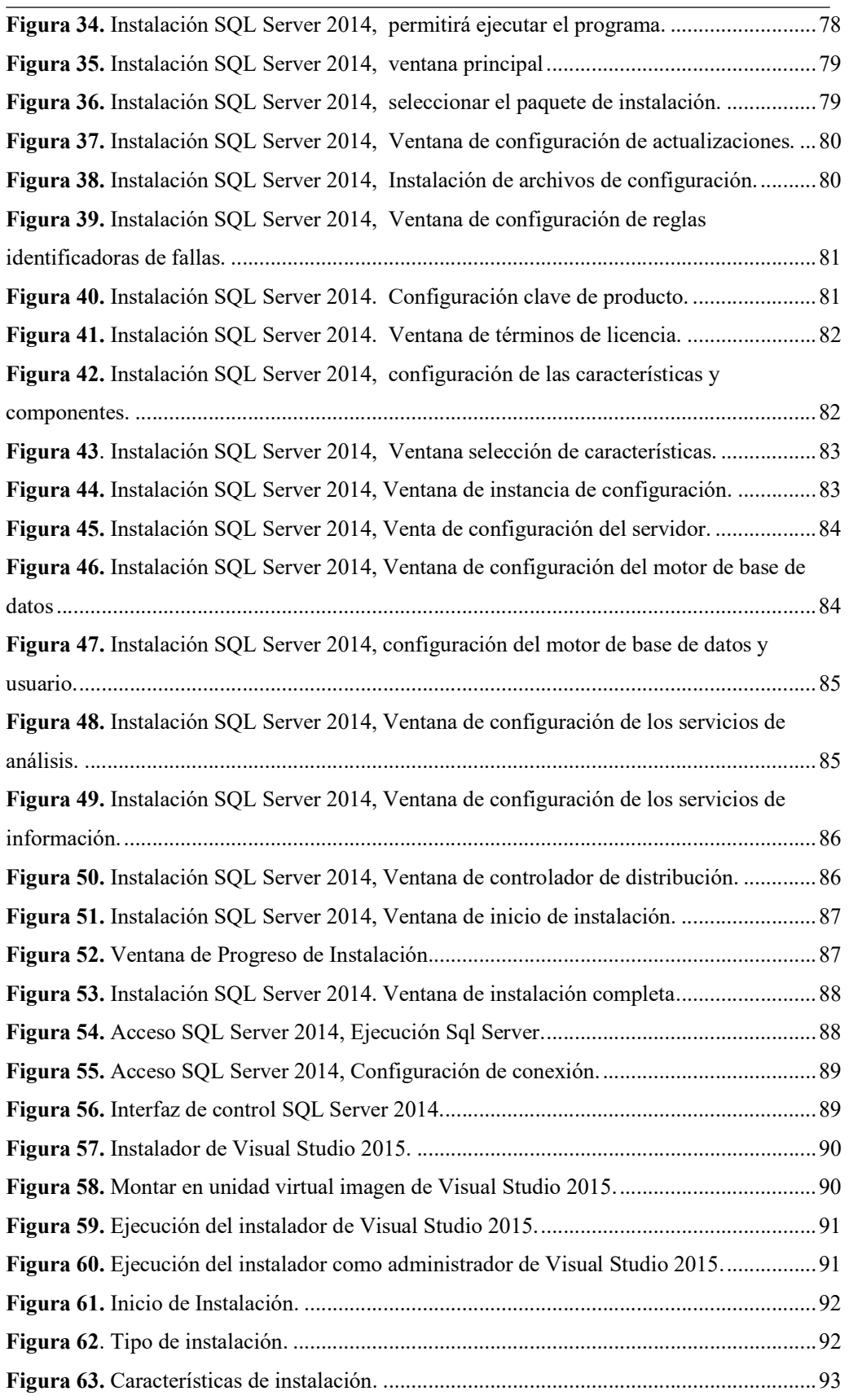

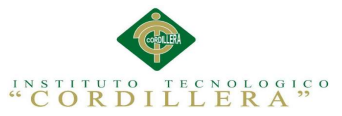

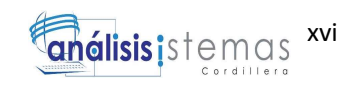

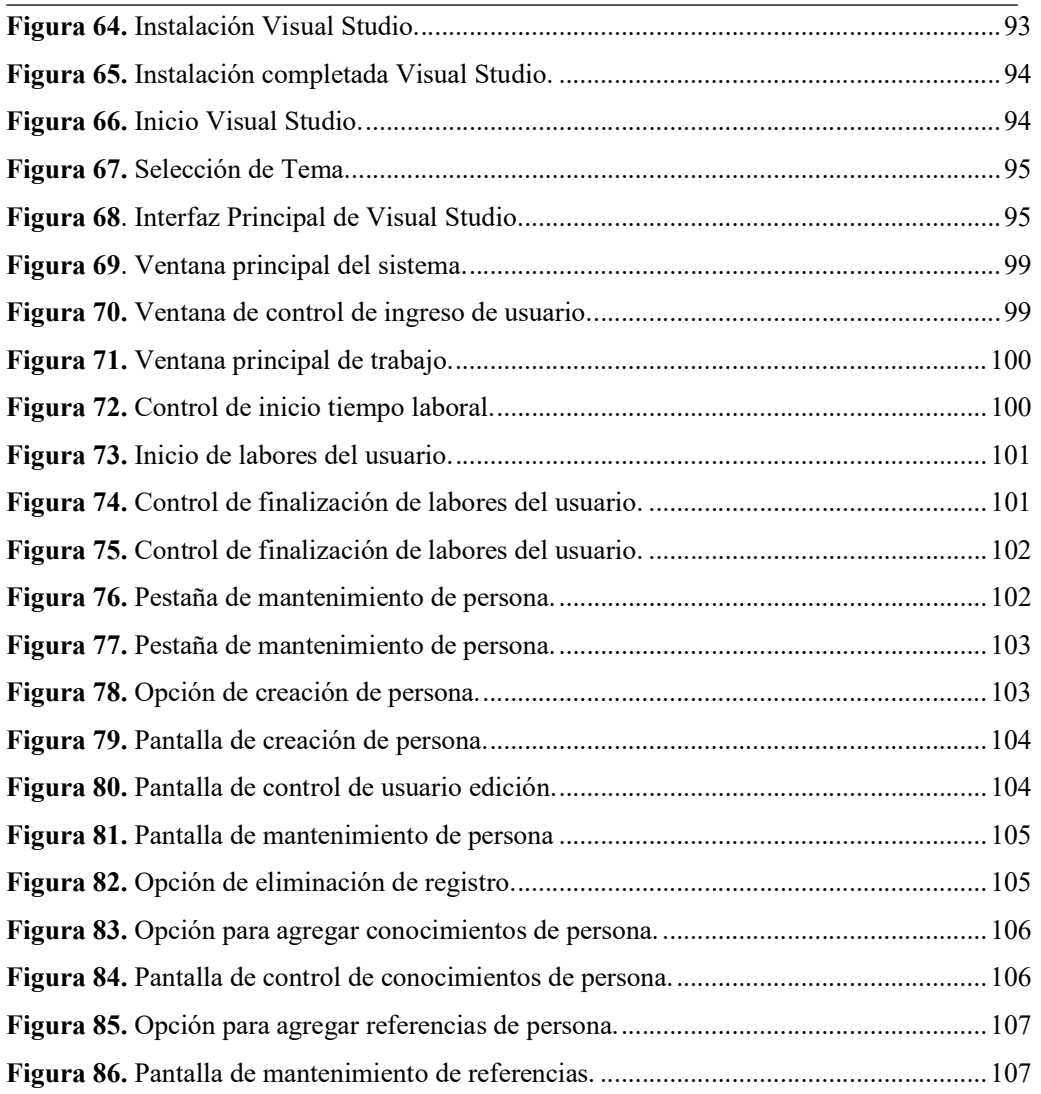

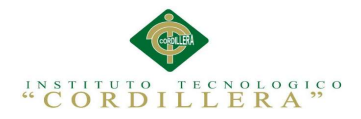

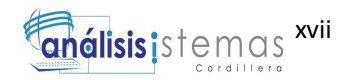

# RESÚMEN EJECUTIVO

El presente proyecto ha sido desarrollado con el propósito de mejorar el control de información del personal que brinda sus servicios en la empresa GVLSYSTEMS mediante procesos informáticos que minimicen el tiempo de registro de datos. En la actualidad los funcionarios de la dirección de recursos humanos de la empresa GVLSYSTEMS, se encuentran sujetos a ingresar la información del personal manualmente a través de plantillas impresas, esto ocasiona que no haya una actualización periódica de datos, además se presenta la doble captura de información, la primera en papel y la segunda en procesarla causando pérdida de tiempo, falta de integridad de datos, falta para generar reportes. Con el objetivo de mejorar el registro de datos, se ha diseñado una aplicación que permita optimizar tiempo en el ingreso de información mediante técnicas informáticas que permita al funcionario interactuar con el sistema, donde el personal pueda acceder a través de su usuario y clave dependiendo del rol que ejecute en la empresa GVLSYSTEMS. Los funcionarios de recursos humanos tendrán accesos para visualizar los datos, generar reportes y realizar consultas del personal. El proyecto se encuentra estructurado a través de siete capítulos, que se desarrollara mediante las actividades de planificación, análisis de requerimientos, investigación y diseño de tablas y figuras que aportaran a la especificación de cada paso a realizarse, todo esto se encuentra sujeto a los objetivos a cumplirse, determinado las estrategias, procesos recursos y alternativas, que aportara al avance de la aplicación que permitirá satisfacer las necesidades de la empresa GVLSYSTEMS.

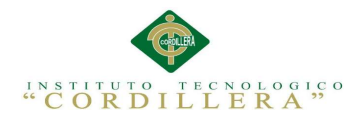

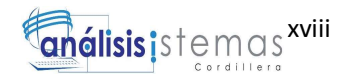

# **ABSTRACT**

This project has been developed in order to improve control of information staff providing services in the company GVLSYSTEMS by computerized processes that minimize the time data logging.

At present officials of HR management company GVLSYSTEMS, are subject to enter information staff manually via print templates, this causes no regular updating of data, and presents the double capture of information The first paper and the second process it causing loss of time, lack of integrity of data needed to generate reports.

With the aim of improving data recording, it has designed an application that optimizes time entering information by computer techniques to allow the official to interact with the system, where staff can access through your username and password depending on the role in the company running GVLSYSTEMS. HR staff will have access to view data, generate reports and consulting staff.

The project is structured through seven chapters, which will be developed through planning, requirements analysis, research and design of tables and figures that contribute to the specification of each step to be performed, all this is subject to the objectives to be fulfilled, determined strategies, processes and alternative resources, which will contribute to the advancement of the application that will meet the needs of the company GVLSYSTEMS.

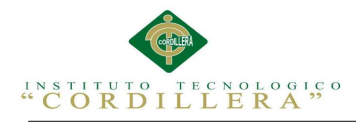

# CAPÍTULO 1: ANTECEDENTES

#### 1.01. Contexto

En la provincia de Pichincha, cantón Quito se encuentra la empresa GVLSYSTEMS, organización encargada de brindar servicios de soporte técnico como equipos informáticos, instalación de redes vos, datos, manteniendo de equipos personales y empresariales.

En la Actualidad la empresa GVLSYSTEMS mediante el departamento de recursos humanos realiza el registro de sus funcionarios o trabajadores manualmente, a través de nóminas de papel, donde la información que va desde datos personales, documentos de titulación, certificados de conocimiento y temas de experiencia adquirida. Al ingresar manualmente dicha información se presenta falta de integridad en los datos de cada individuo, doble captura de manejo, pérdida de tiempo para actualizaciones y pérdida de nóminas en varios casos.

Las autoridades de la empresa han constatado la falta de tecnología para minimizar estos inconvenientes y mejorar el servicio de sus propios trabajadores a través de soluciones que optimicen el tiempo para ingresar y actualizar los datos personales y la implementación de un control de horas laboradas es decir un proceso de calculo que permita al área de recursos humanos identificar las horas de entrada y salida de sus trabajadores.

La empresa al paso del tiempo se ha expandido en servicios y personal, lo cual repercutió en la eficiencia y efectividad del proceso de registro de los funcionarios, causando retrasos en cada acción del personal de RRHH para registrar datos y generar reportes.

GESTOR DE INFORMACIÓN DE PERSONAL PARA LA DIRECCIÓN DE RECURSOS HUMANOS Y AUTORIDADES SUPERIORES MEDIANTE UNA APLICACIÓN WEB EN LA EMPRESA GYLSYSTEMS

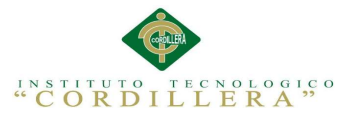

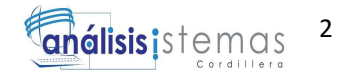

#### 1.02. Justificación

La intervención de técnicas y procesos tecnológicos en la actualidad permiten crear soluciones para mejorar los servicios que ofrecen las empresas, instituciones u organizaciones, con la finalidad de proveer la calidad de atención al consumidor final, como son los usuarios y clientes. Herbert Simón (1982), concluyo del avance tecnológico diciendo: "No hay moral en torno a la tecnología. La tecnología expande nuestras formas de pensar sobre las cosas, amplía nuestras formas de hacer las cosas".

Por los problemas que en la actualidad presenta la empresa GVLSYSTEMS para registrar la información personal de los funcionarios, se determina automatizar el ingreso de datos, la actualización de información y generación de reportes los cuales indiquen la lista de trabajadores que se encuentran laborando en la empresa. Los procesos, técnicas y diseños que intervendrán en el desarrollo del proyecto contribuirán para el manejo adecuado y óptimo de los responsables.

El acceso contara con tres tipos de perfiles que serán: administrador, funcionarios y trabajadores, cada uno contara con roles distintos y funciones para realizar distintas tareas como generar reportes, ingreso y actualización de datos además se incorporara un registrador de horas que permita identificar y calcular el horario de ingreso y salida de los funcionarios y trabajadores estas actividades permitirán a la dirección de RRHH, mantener un control adecuado en el manejo de información del personal. La importancia de organizar, planificar y desarrollar una automatización del proceso que contribuya a mejorar los servicios que posee la empresa GVLSYSTEMS, a través de procedimientos tecnológicos e informáticos, los cuales han sido conocimientos adquiridos y serán puestos en práctica en cada paso.

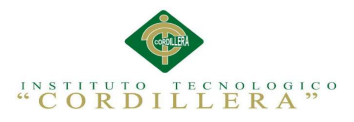

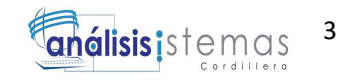

# 1.03. Definición del Problema Central (Matriz T)

La Matriz de Fuerza T permite identificar las fuerzas o capacidades que impulsan y

bloquean la solución del problema central que se encuentra en la empresa

GVLSYSTEMS para complementar el desarrollo del gestor de información.

# Tabla 1. Matriz de Fuerzas T

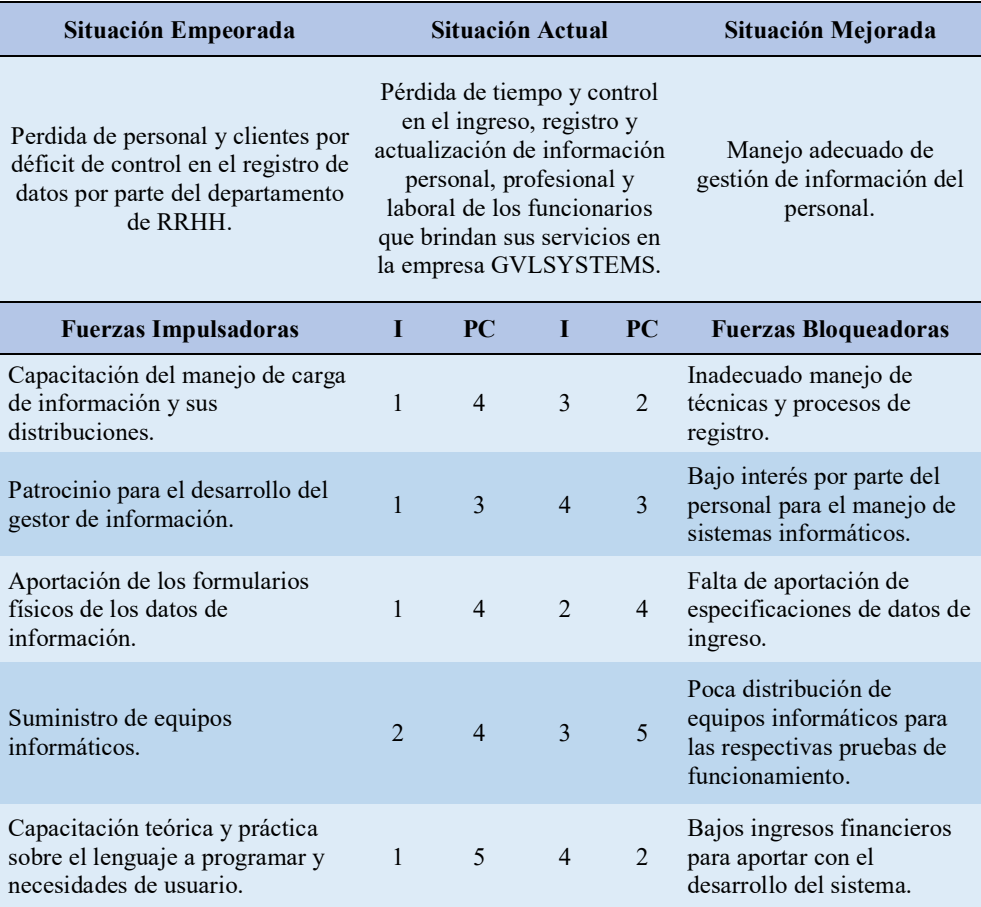

I= Intensidad (Nivel de impacto de la fuerza sobre las condiciones de la

problemática)

PC= Potencia de cambio

ESCALA:  $1 = \text{Bajo}$ ,  $2 = \text{Media Bajo}$ ,  $3 = \text{Media}$ ,  $4 = \text{Media Alto}$ ,  $5 = \text{Alto}$ .

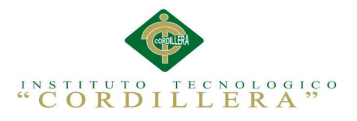

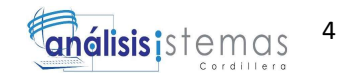

# Análisis de la Matriz T

Fuerzas Impulsadoras

## Capacitación del manejo de carga de información y sus distribuciones.

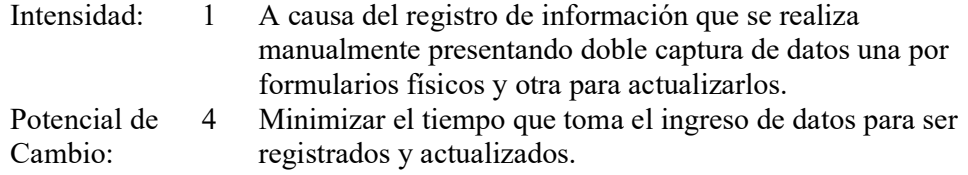

# Patrocinio para el desarrollo del gestor de información.

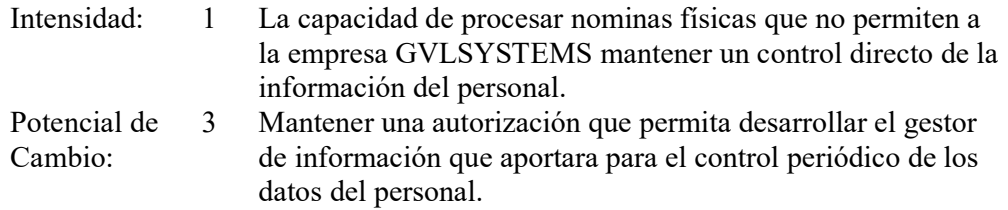

## Aportación de los formularios físicos de los datos de información.

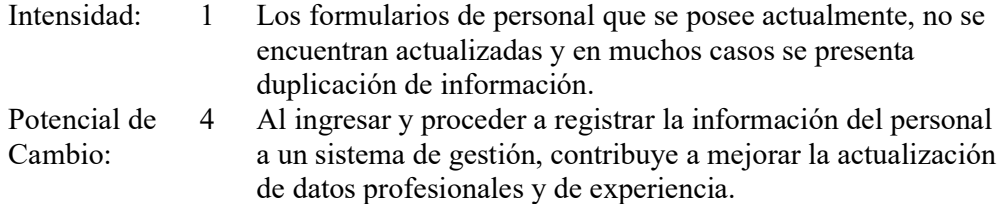

# Suministro de equipos informáticos.

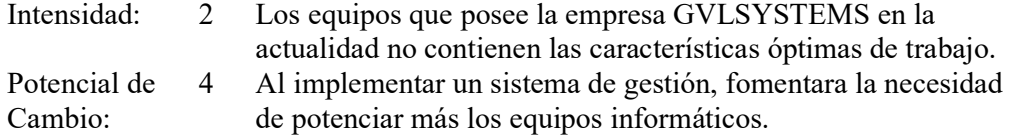

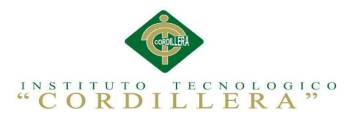

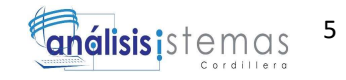

# Capacitación teórica y práctica sobre el lenguaje a programar y necesidades de

## usuario.

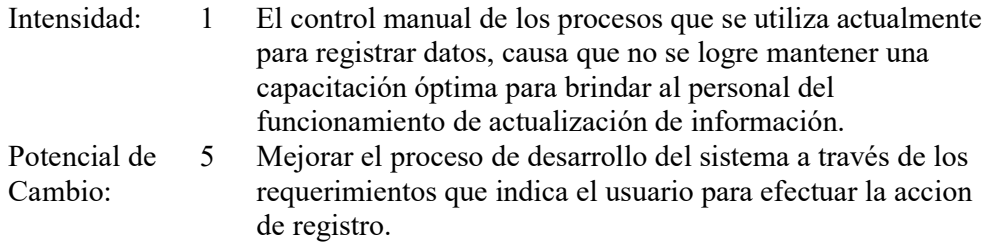

# Fuerzas Bloqueadoras

## Inadecuado manejo de técnicas y procesos de registro.

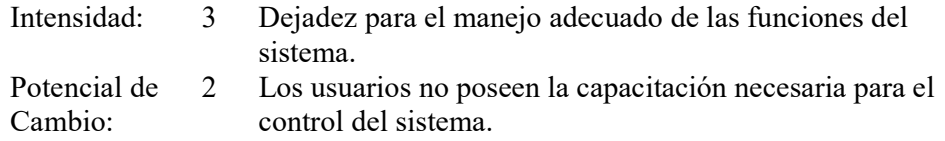

## Bajo interés por parte del personal para el manejo de sistemas informáticos.

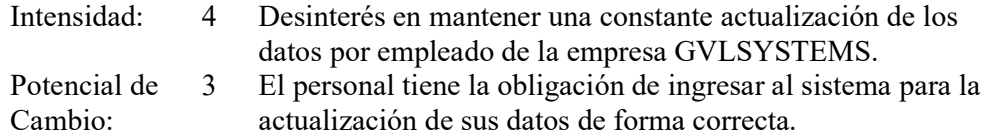

## Pérdida de clientes.

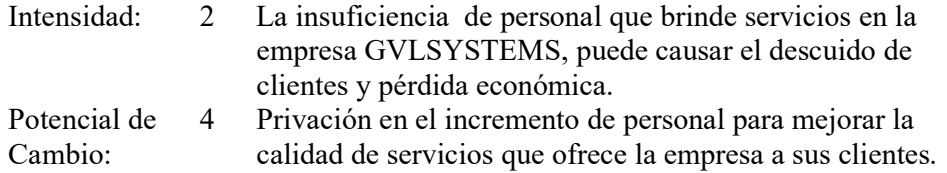

## Poca distribución de equipos informáticos para las respectivas pruebas de

## funcionamiento.

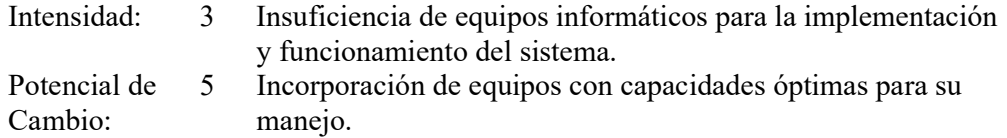

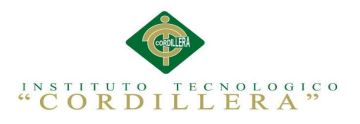

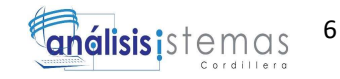

# Bajos ingresos financieros para aportar con el desarrollo del sistema.

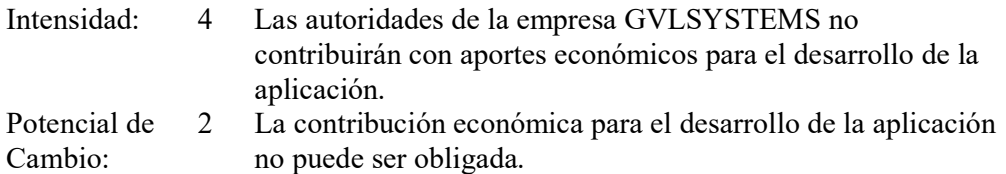

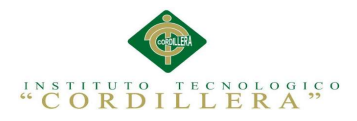

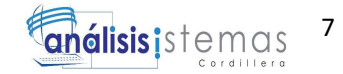

## CAPÍTULO 2: ANÁLISIS DE INVOLUCRADOS

#### 2.01. Requerimientos

#### 2.01.1. Descripción del sistema actual

Actualmente la empresa GVLSYSTEMS brinda servicios técnicos computarizados, los cuales están enfocados en el mantenimiento, instalación y funcionamiento de sistemas y equipos informáticos. Estos servicios se encuentran afectados por la falta de control que mantiene la dirección de RRHH para gestionar al personal que se encuentra en la empresa.

Para realizar las actividades de registro de datos personales y profesionales de los funcionarios se los realiza manualmente a través de formularios físicos, los cuales son entregados para su respectivo ingreso, esto ocasiona que la valides e integridad de los datos no sean efectivos, lo cual origina que se obtenga una doble captura de datos para registrar y actualizar.

El formato físico contiene los datos personales y profesionales de cada trabajador, lo cuales son entregados a cada funcionario durante un tiempo determinado para ser llenado, este proceso se lo realiza manualmente ocasionando falta de actualización de datos, además es importante destacar que la empresa no posee un registrador de entrada y salida que contabilice las horas laboradas por los trabajadores. Para realizar reportes y cambios de cargos o áreas del personal de la empresa GVLSYSTEMS, se procede a contabilizar los formatos de manera manual, además para generar reportes del número de funcionarios por área, cargo, y servicio se dificultan estas actividades, porque el tiempo que toman los reportes son extendidos, en casos de cambio de servicios se procede actualizar los datos que en ocasiones se encuentra información de personal que ya no labora en la empresa.

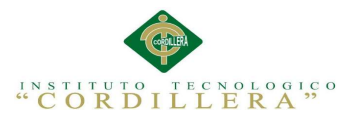

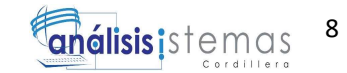

#### 2.01.2. Visión y alcance

#### Visión

La aplicación de gestor de información se proyecta como una herramienta de control de datos personales y profesionales, previamente determinados por el área de RRHH para las actividades de registro de los funcionarios que prestan sus servicios en la empresa GVLSYSTEMS, mediante formularios que permitan identificar el desarrollo académico, las destrezas, las habilidades, capacidades, experiencia laboral y formación profesional que posee cada persona.

A través de la aplicación se pretende optimizar el tiempo de registro de datos y a su vez generar servicios que aporten al área de RRHH como reportes de información primordial, previamente determinada y clasificada.

#### Alcance

Con el desarrollo del sistema se mantendrá el margen de control administrativo como: la información personal y el conocimiento general de cada persona, lo cual será registrado mediante un formulario el cual permitirá identificar los datos personales, profesionales, académicos, y capacitaciones, dicho control debe tener en claro, la forma en cómo se tendrá dividido principalmente las acciones y formas, en el proceso de obtención y registro de la información, la cual debe estar privatizado para cada empleado y autoridad de la empresa, ciertas partes de la información si serán públicas para cada nivel de la gerencia, se usara para armar los departamentos para cada especialidad.

Es importante destacar que la aplicación contara además con la generación de reportes de datos, previamente determinados con el área de RRHH además se incorporara un registrador para contabilizar las horas de entrada y salida para mejorar la gestión de información y aportar al crecimiento laboral.

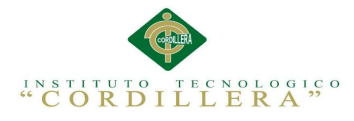

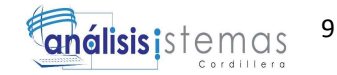

Los módulos que se requerirá son:

2.01.2.1. Módulo de seguridad: es el que ayuda en el control de permisos a las

diferentes páginas del sistema y visibilidad de información personal de los usuarios.

2.01.2.2. Módulo de control de tiempos: se encarga de calcular las horas de ingreso

y salida de los empleados, realiza el conteo del número de horas laborales y horas

extras.

2.01.2.3. Módulo de presentación de rol: es el encargado de contabilizar las horas

laborables, horas extras, y movimientos adicionales del empleado estos son los

descuentos o bonos por labores extracurriculares que se realizan.

2.01.2.4. Módulo de mantenimientos: se enfoca en el mantenimiento de la

información ingresada al sistema en toda la base de datos.

## 2.01.3. Entrevistas

Tabla 2. Entrevista determinada para el Ing. Guillermo Lomas (Funcionario RRHH)

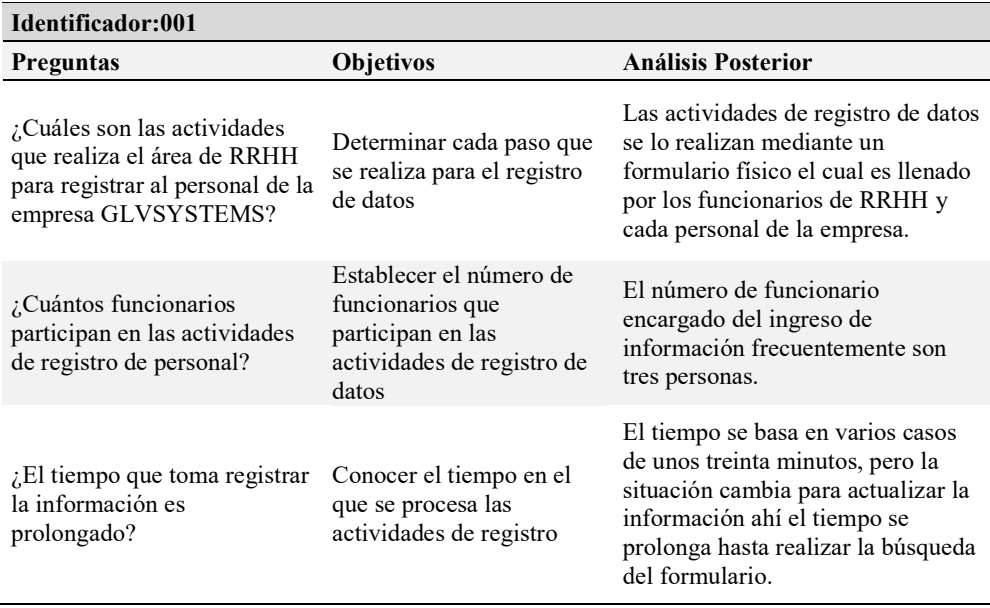

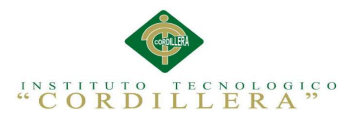

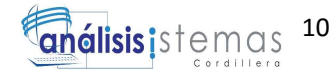

Tabla 3. Entrevista determinada para la Ing. Zoila Galindo (Directora RRHH)

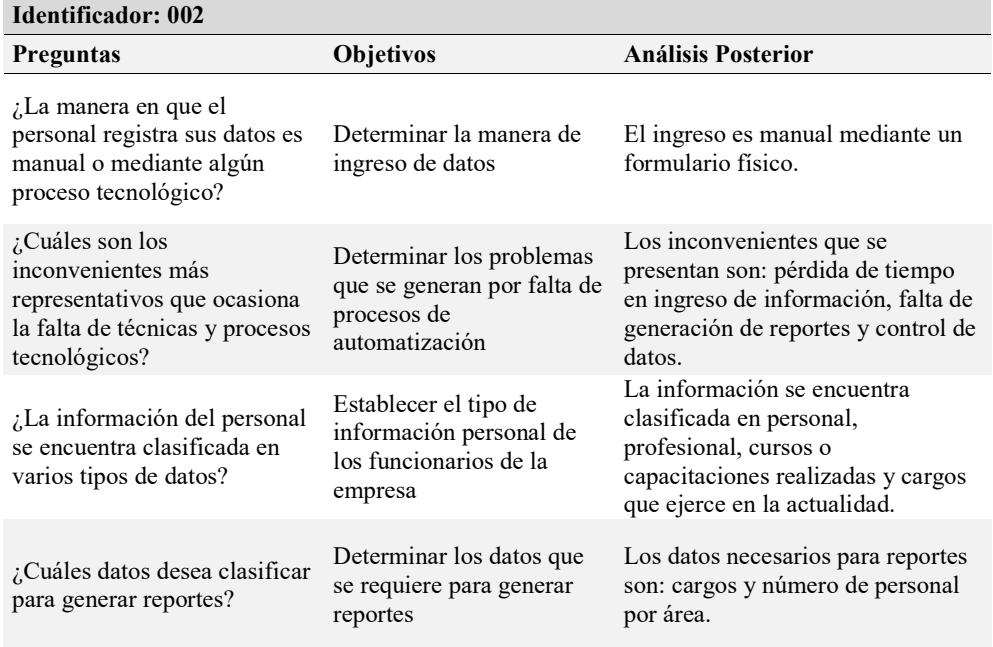

# Tabla 4. Entrevista determinada para los funcionarios de la empresa (En general)

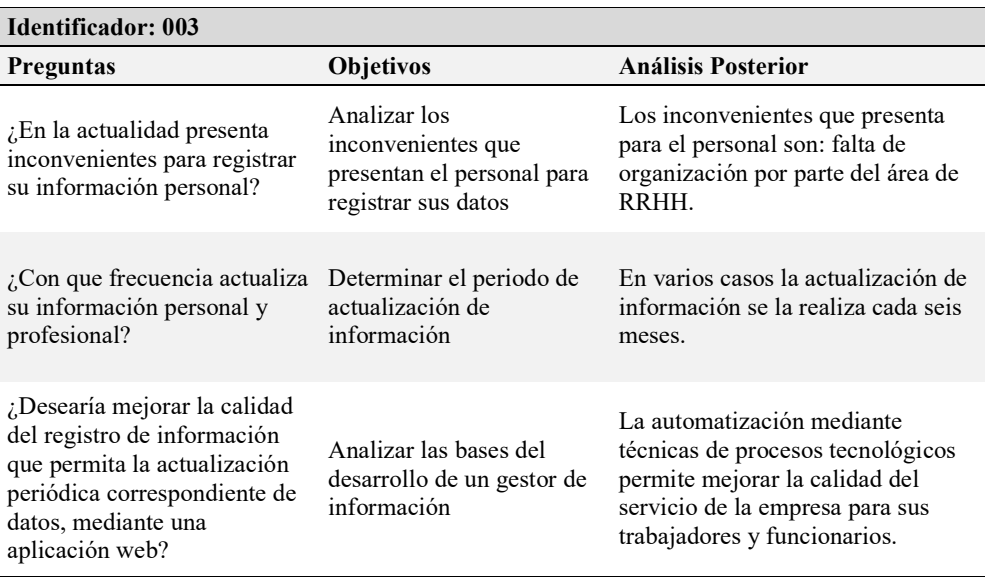

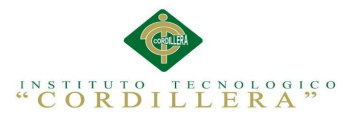

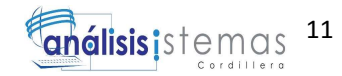

## 2.01.4. Matriz de requerimientos

## Requerimientos Funcionales

Para describir los requerimientos funcionales se examinaron las necesidades que se presenta por parte de cada actor que representa a la empresa GVLSYSTEMS, identificando principalmente el control de información personal, para el manejo adecuado e idóneo de datos, además se permitirá integrar las respectivas validaciones, reportes y cuadros de búsquedas. (Véase Anexo A.01.1 Tabla 45)

#### Requerimientos No Funcionales

Para describir los requerimientos no funcionales se examinaron las especificaciones que no intervienen directamente con el desarrollo del gestor de información pero que si influyen con la función en el entorno como son: las características físicas de los equipos informáticos como computadoras y servidores que alojaran la aplicación además del número de funcionarios que se encargaran de la manipulación y manejo del sistema. (Véase Anexo A.01.2 Tabla 46)

## 2.01.5. Descripción Detallada

La descripción detallada de los requerimientos funcionales y no funcionales permitirá el análisis profundo de los datos de entrada, salida, especificaciones para la evolución del desarrollo de la aplicación.

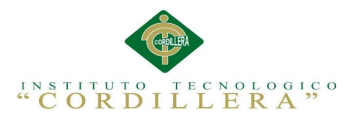

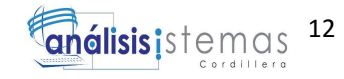

# Tabla 5. Detalle Requerimiento Funcional 001

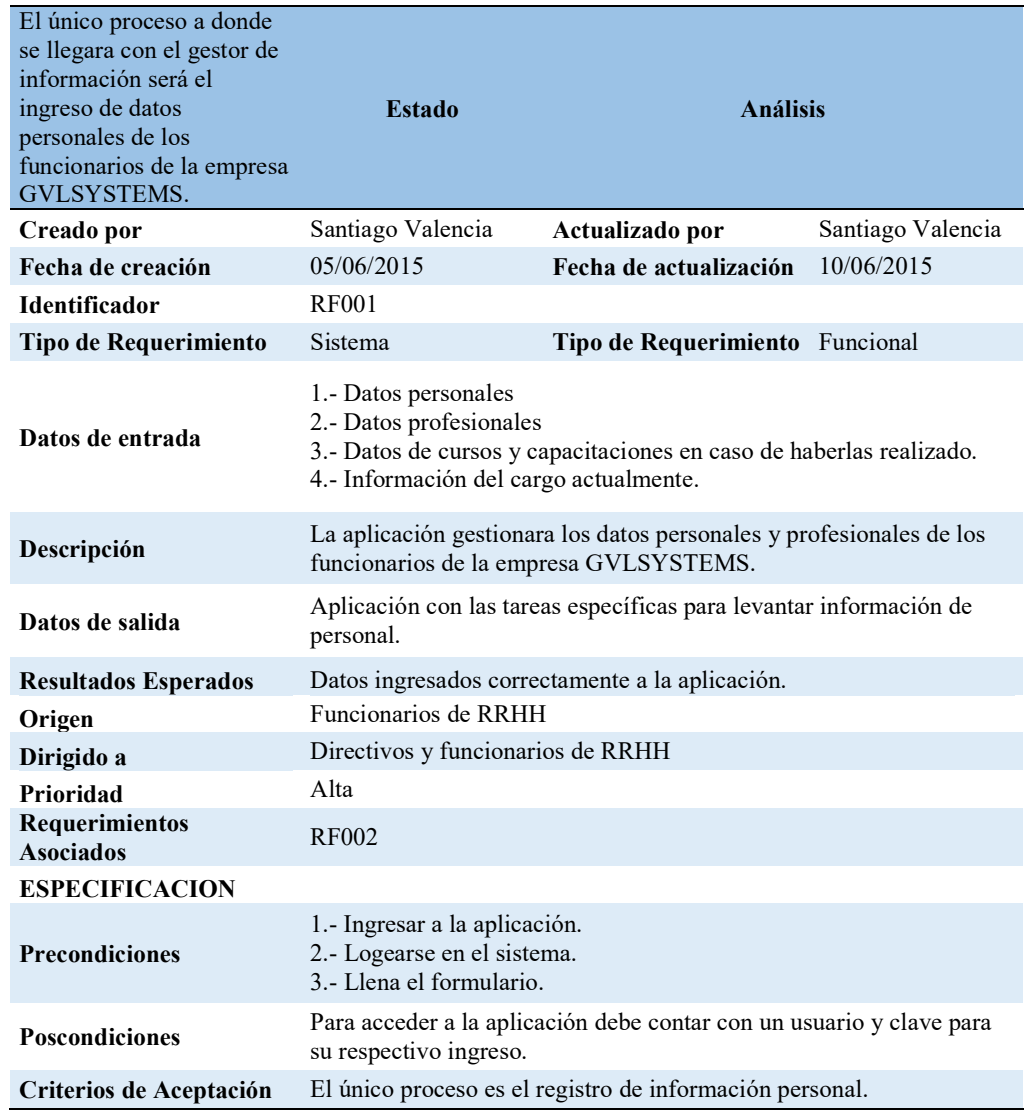

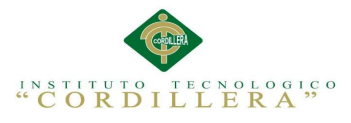

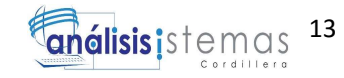

# Tabla 6. Detalle Requerimiento Funcional 002

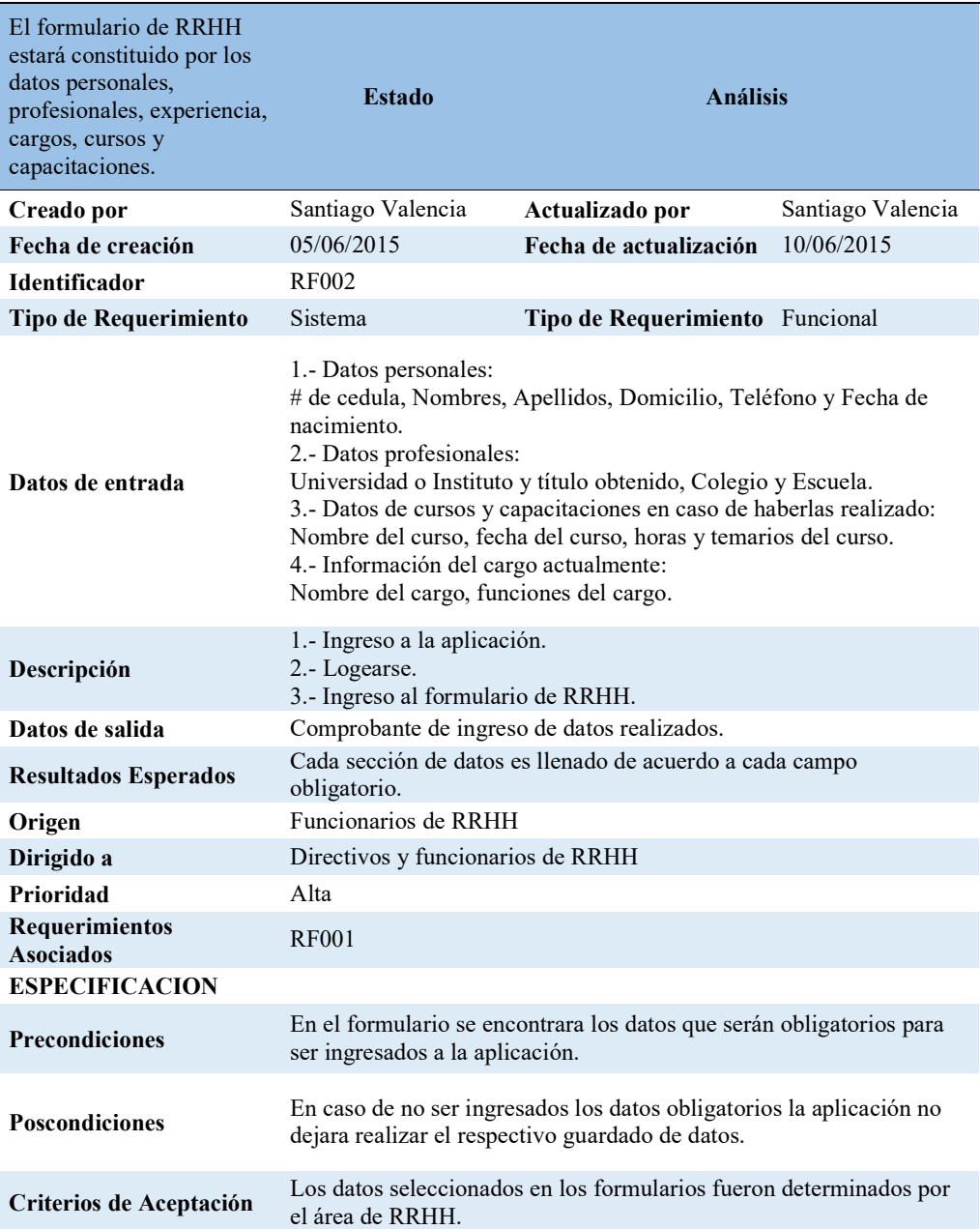

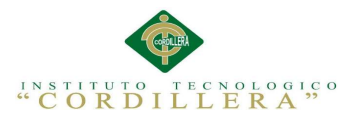

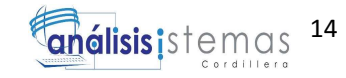

# Tabla 7. Detalle Requerimiento Funcional 003

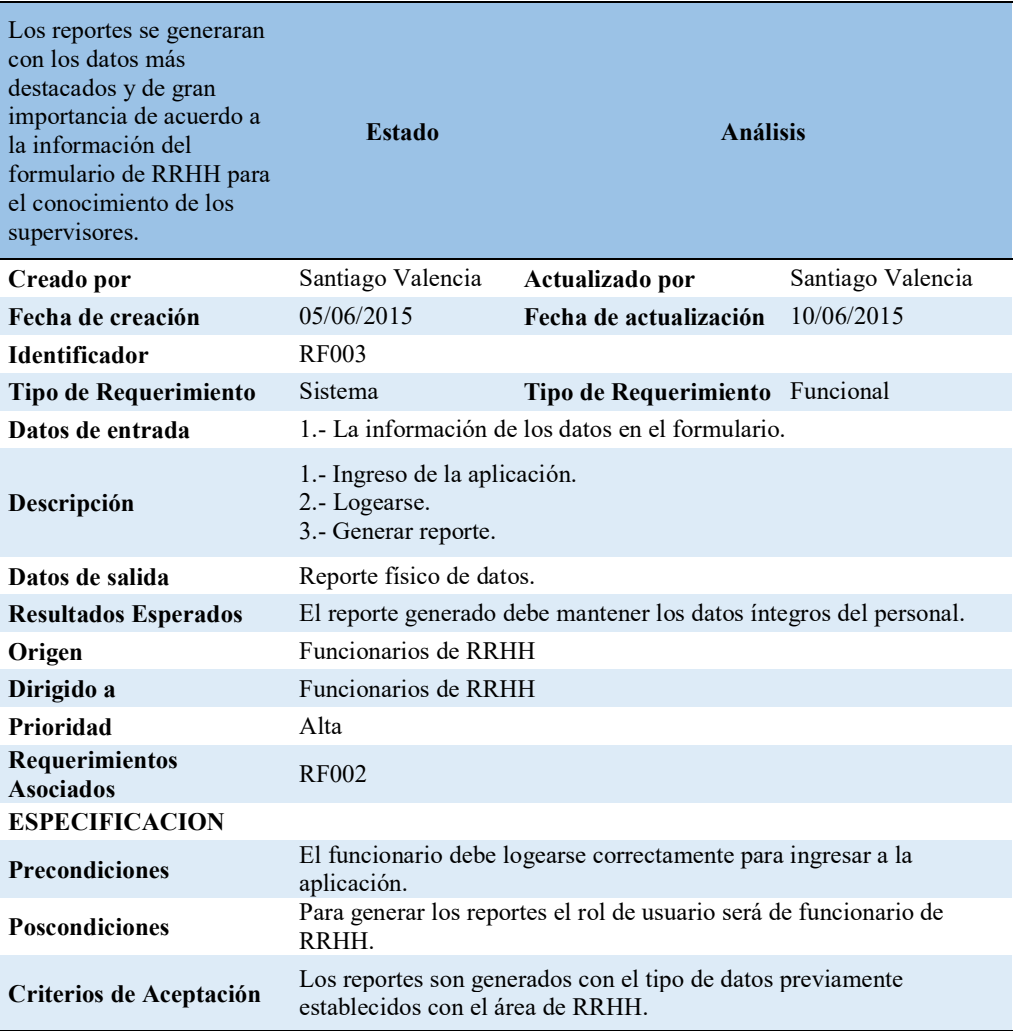

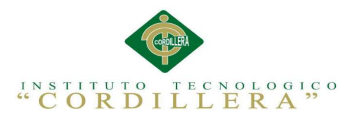

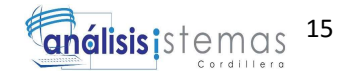

# Tabla 8. Detalle Requerimiento Funcional 004

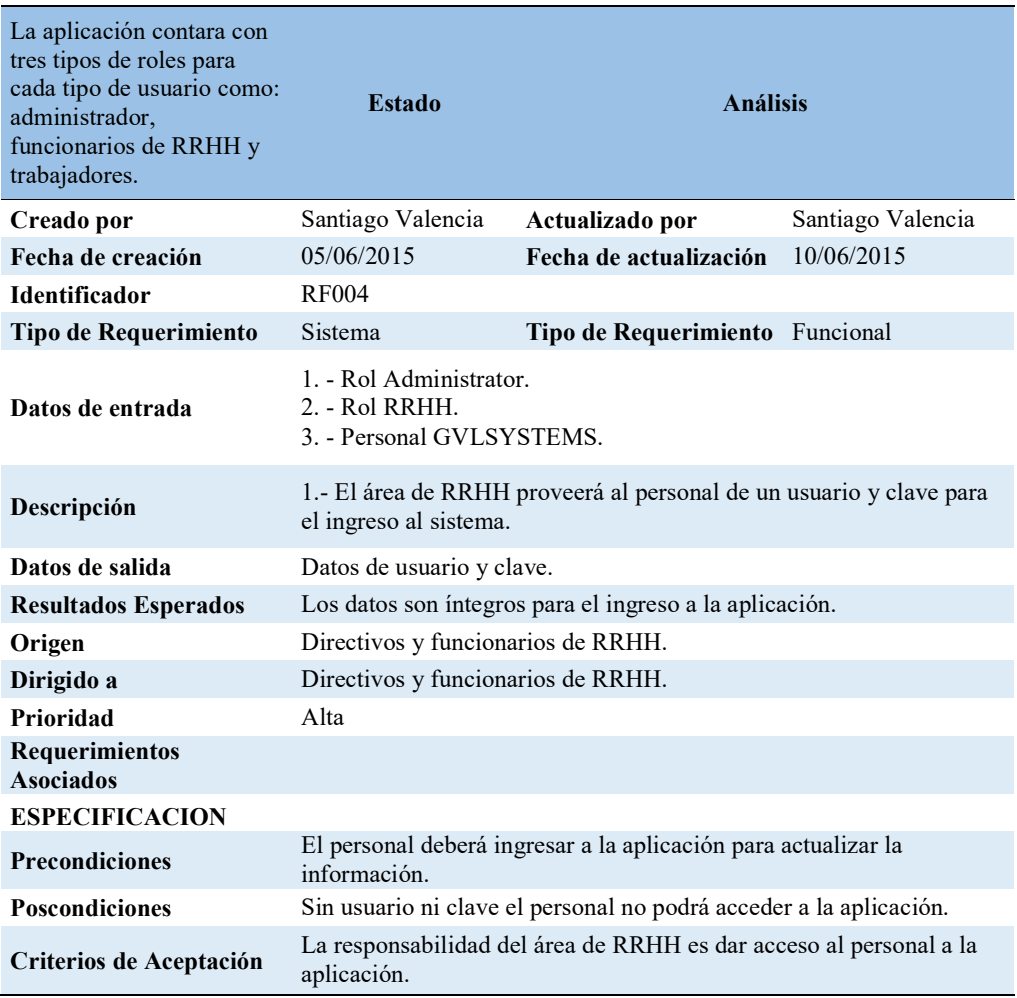

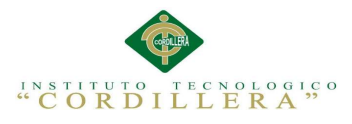

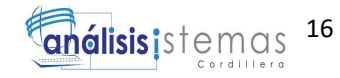

# Tabla 9. Detalle Requerimiento Funcional 005

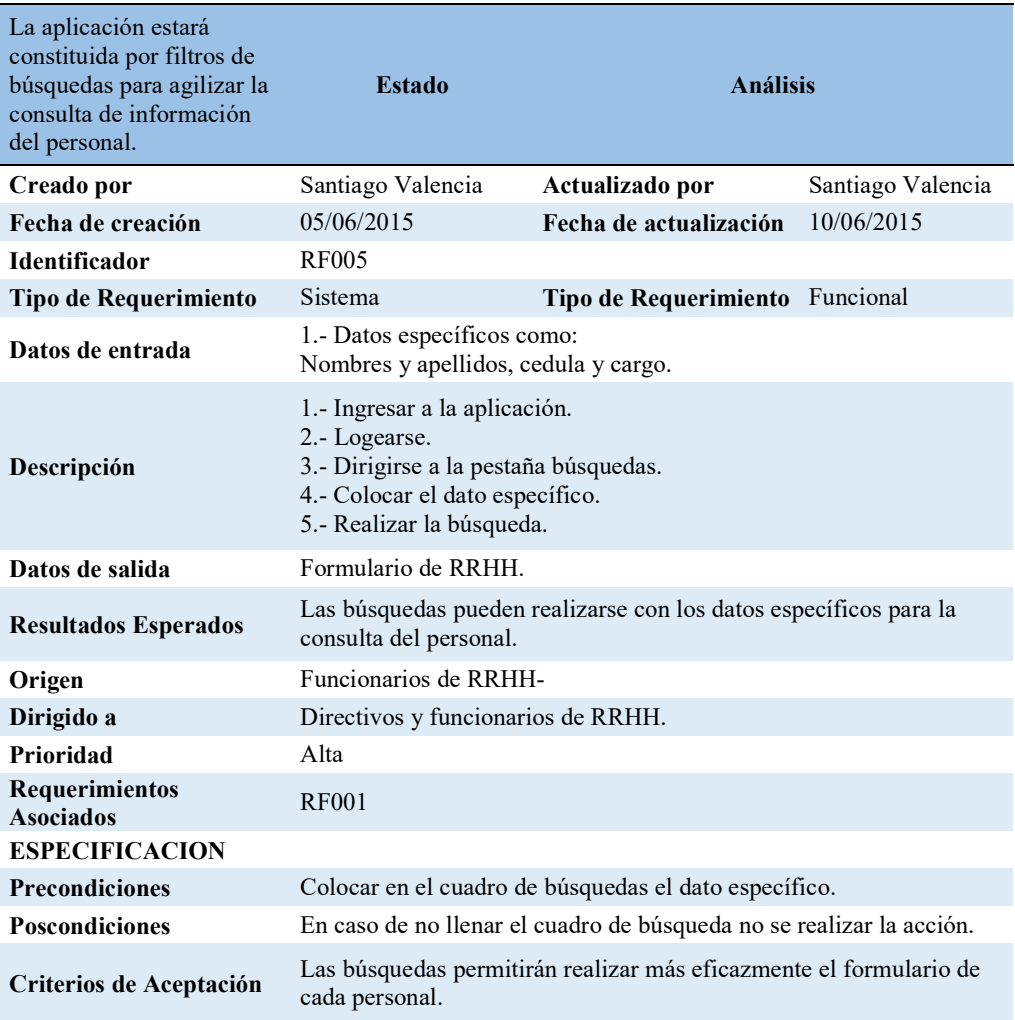

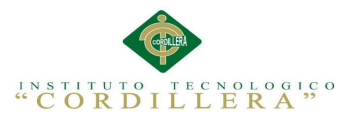

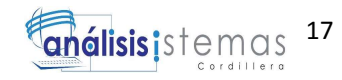

# Tabla 10. Detalle Requerimiento No Funcional 001

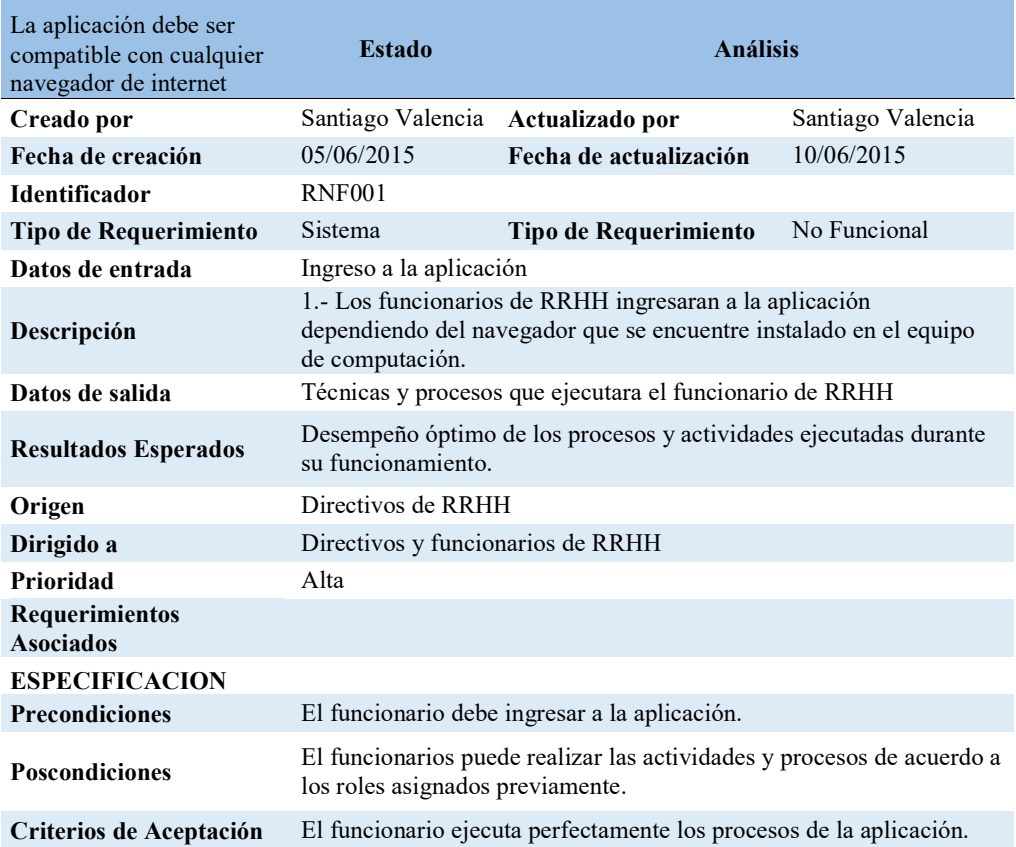
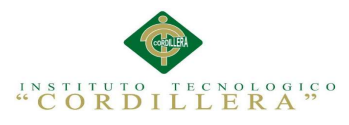

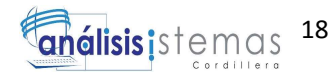

# Tabla 11. Detalle Requerimiento No Funcional 002

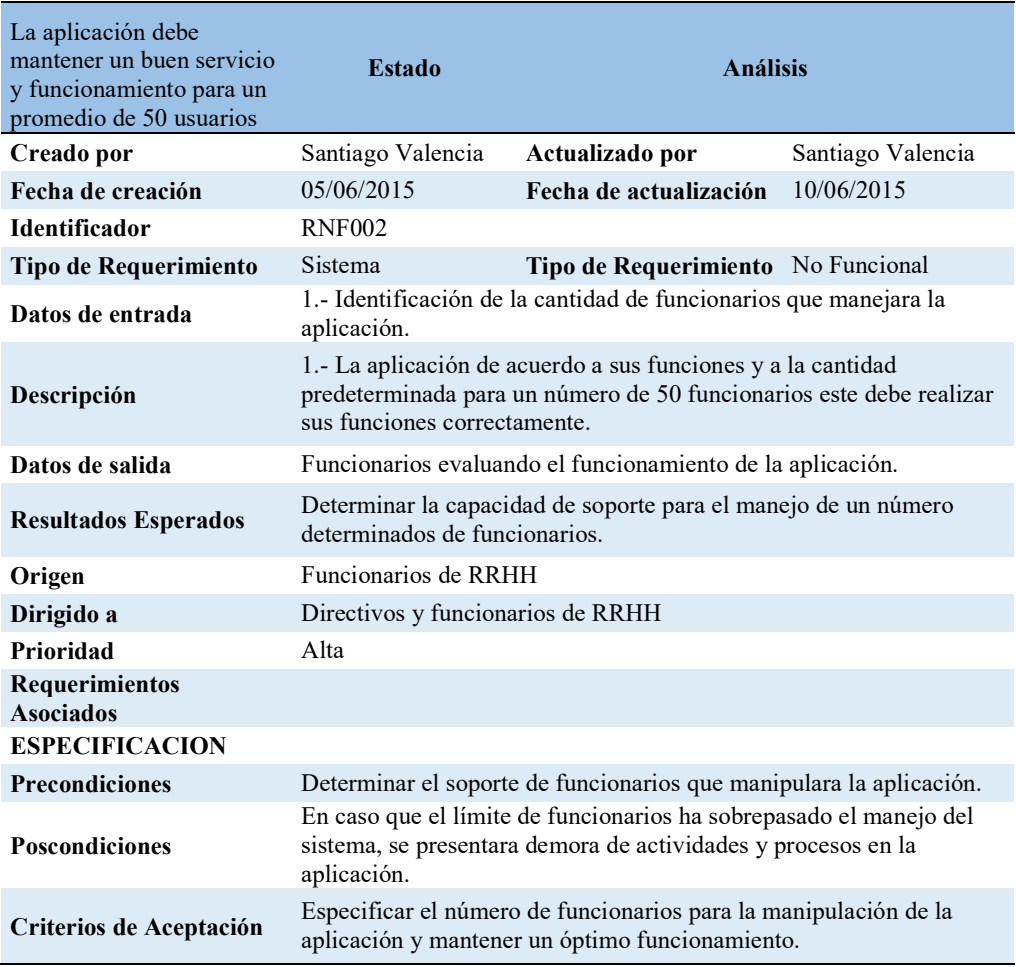

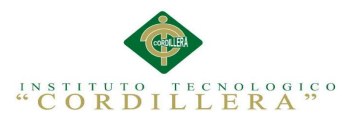

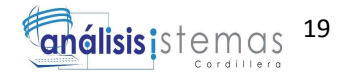

# Tabla 12. Detalle Requerimiento No Funcional 003

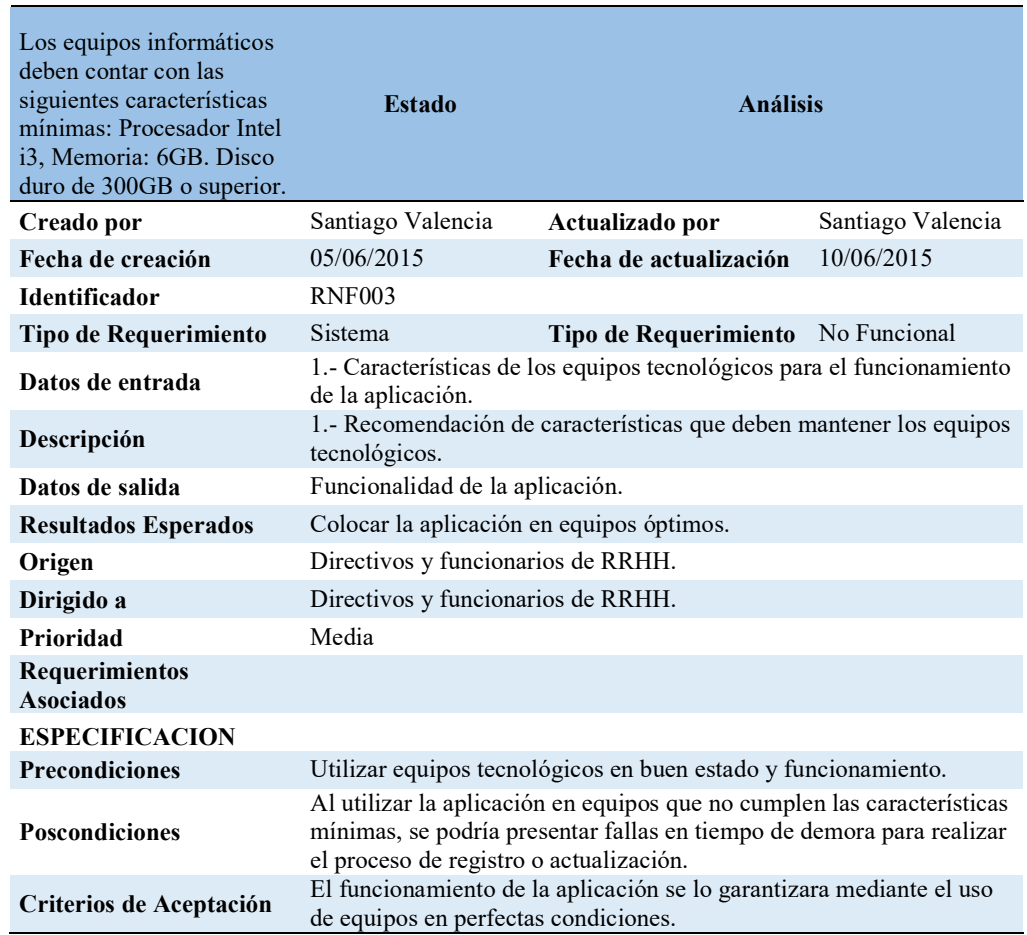

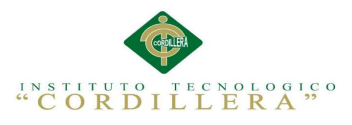

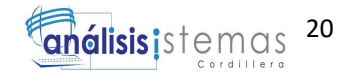

# Tabla 13. Detalle Requerimiento No Funcional 004

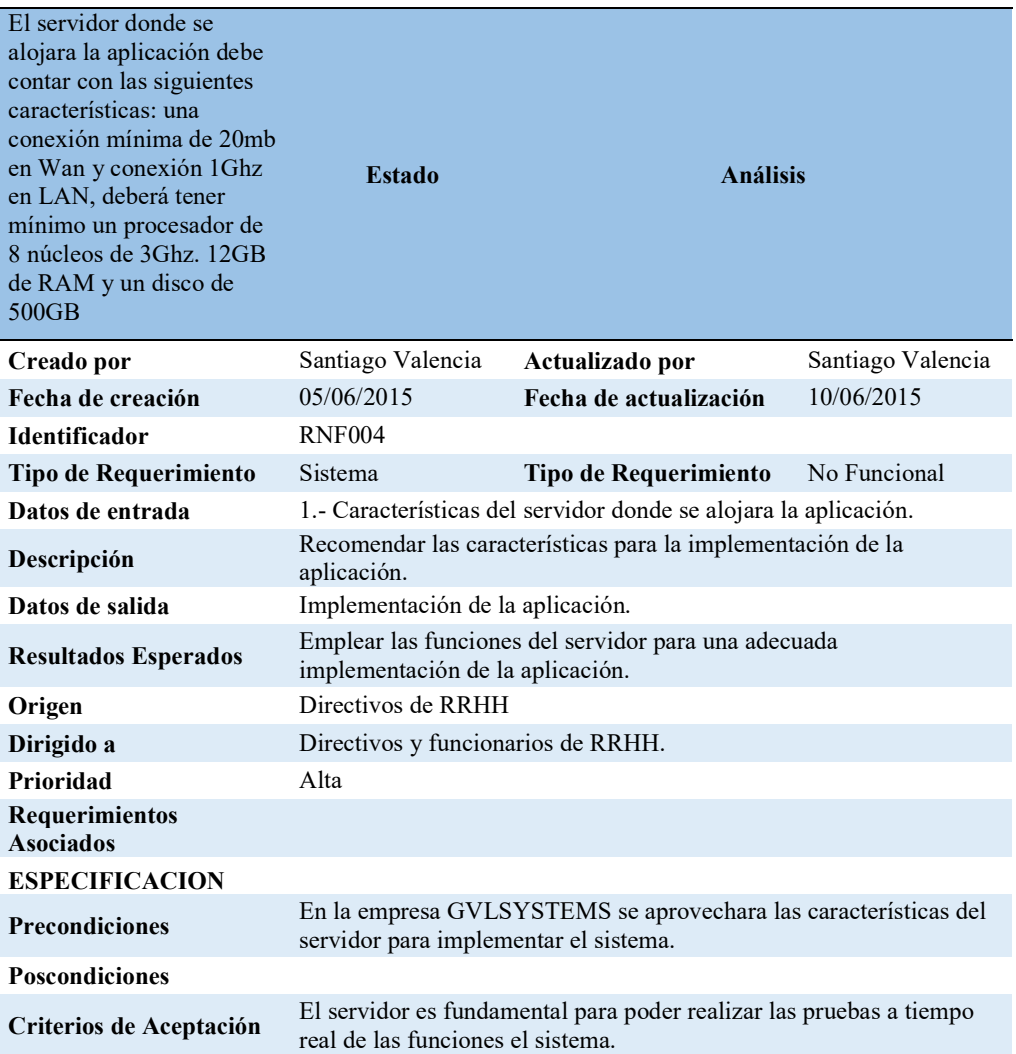

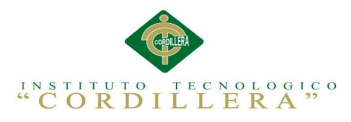

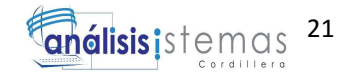

# Tabla 14. Detalle Requerimiento No Funcional 005

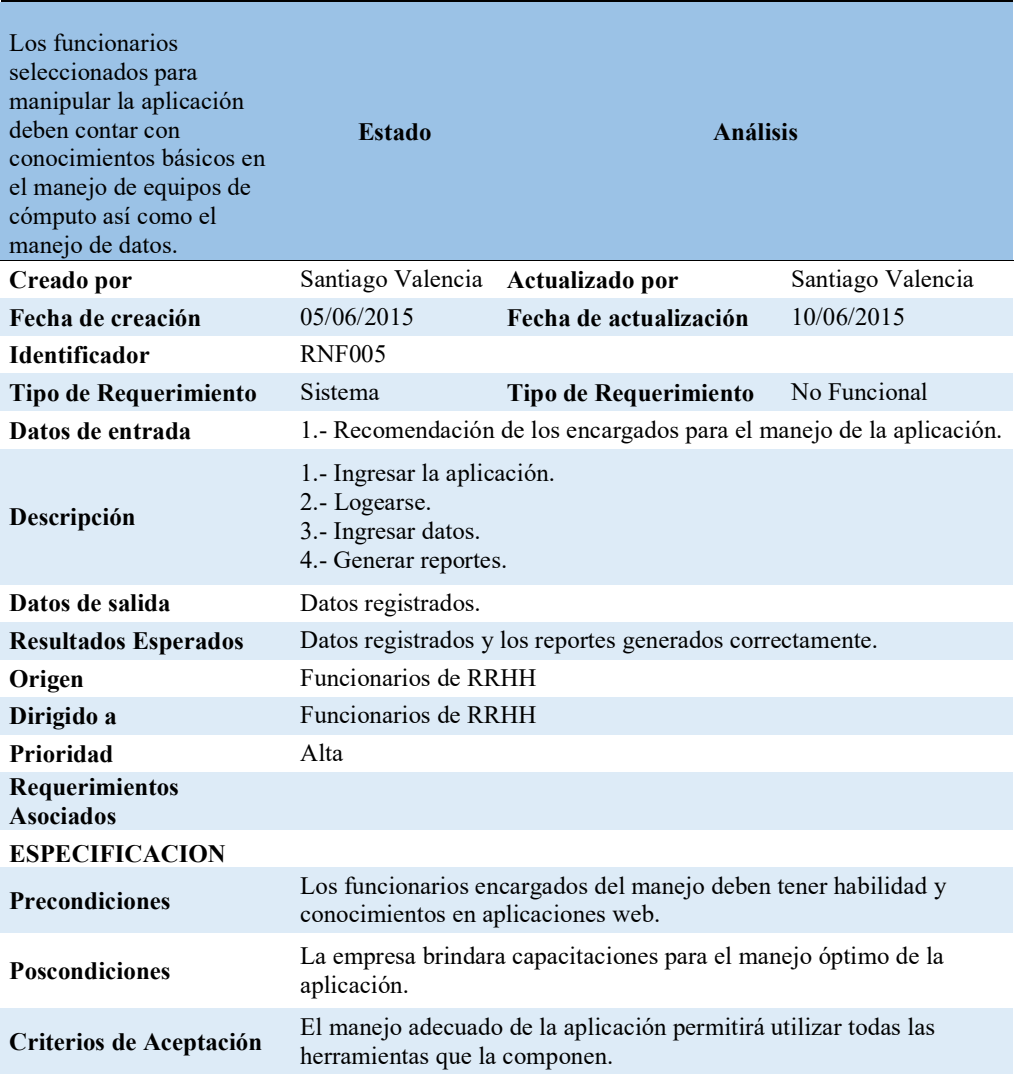

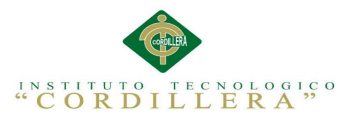

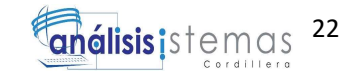

#### 2.02. Mapeo de Involucrados

El Mapeo de Involucrados es la herramienta que identifica las partes interesadas que influyen para contribuir o dificultar los beneficios de los objetivos para el desarrollo de la aplicación.

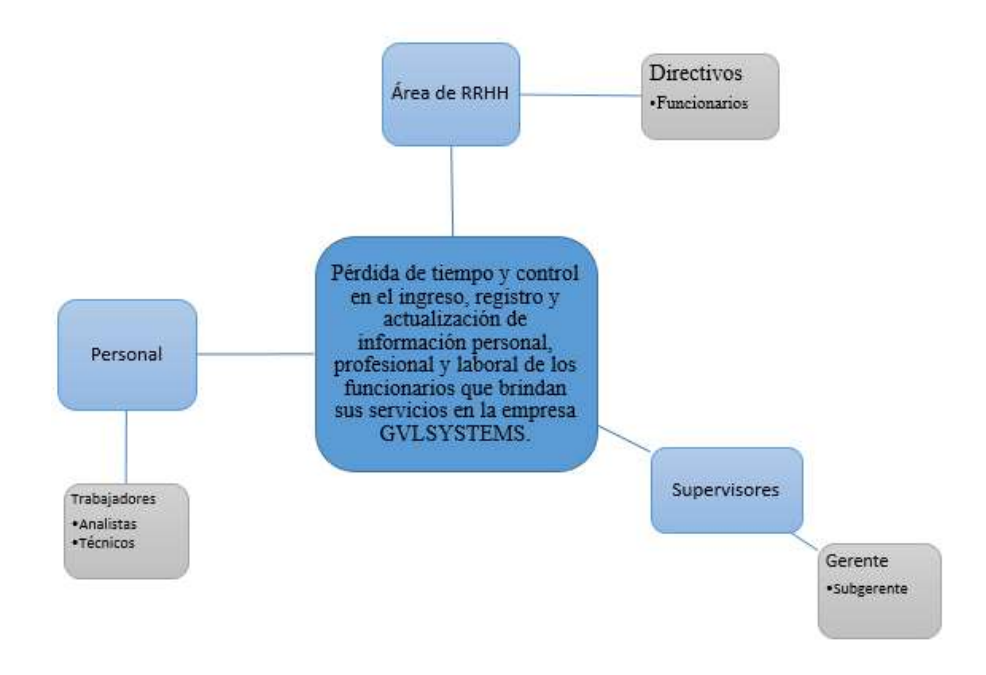

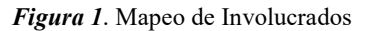

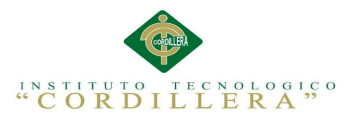

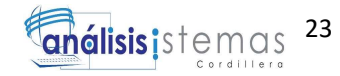

## 2.03. Matriz de Involucrados

En la Matriz de Involucrados se identifican los intereses, las problemáticas y

conflictos que intervienen por parte de cada actor involucrado.

Tabla 15. Matriz de Involucrados

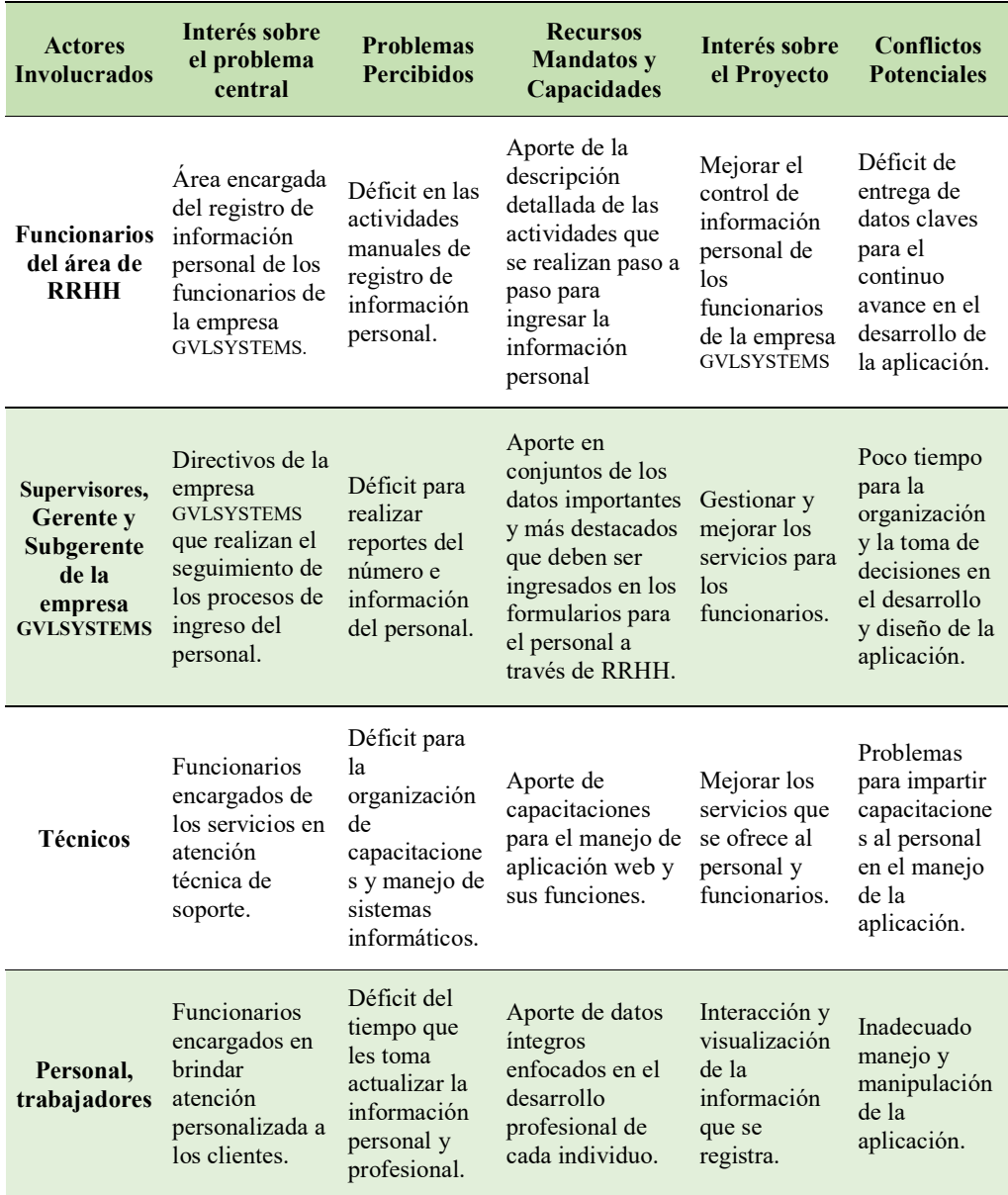

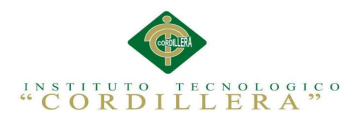

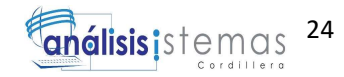

## CAPÍTULO 3: PROBLEMAS Y OBJETIVOS

## 3.01. Árbol de Problemas

El árbol de problemas permite identificar una o varias situaciones negativas, las cuales se aspira solucionar a través del desarrollo de una aplicación, utilizando el modo relación de tipo causa-efecto.

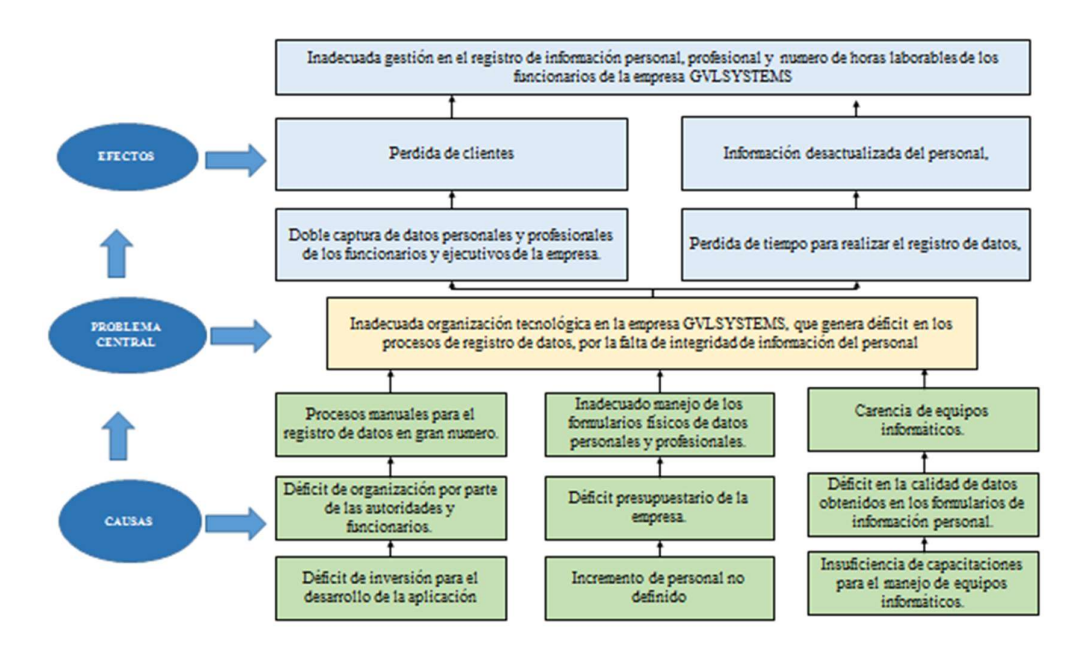

Figura 2. Árbol de problemas. Análisis causas y efectos del problema central.

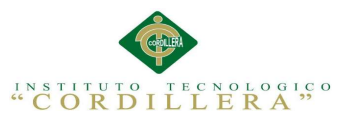

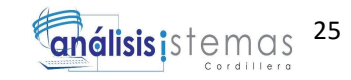

### 3.02. Árbol de Objetivos

 El árbol de objetivos permite plantear soluciones contrarias a las indicadas en el árbol de problemas, buscando situaciones y acciones para resolver el problema central, solventando el desarrollo de la aplicación.

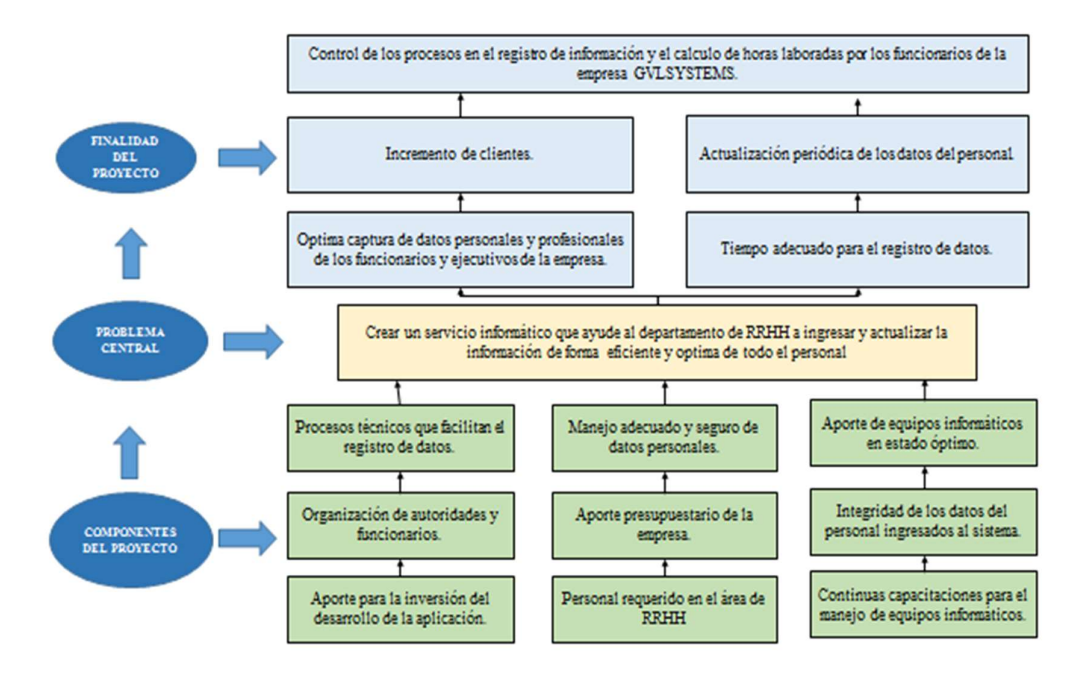

Figura 3. Árbol de objetivos, acciones y soluciones para enfrentar el problema central.

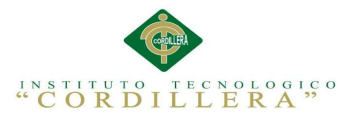

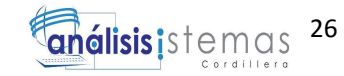

#### 3.03. Diagramas de caso de usos

Los casos de uso se estructuran mediante la secuencia de actividades desarrolladas

por el sistema a través de un evento que ejecuta uno o varios actores.

Caso: UC General

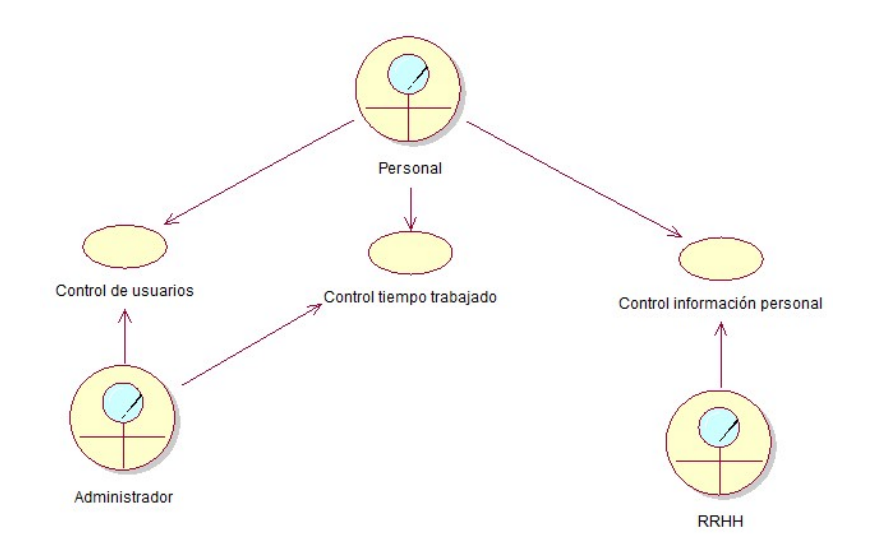

Figura 4. Diagrama de casos de uso, caso general.

El caso de uso general contiene lo que es el envió de la información sobre el control de personal tiempos y departamentos, roles de pagos que controlara el cálculo de horario de trabajo entre ingresos y salidas de la empresa, controles de privacidad a través de usuarios privatizados.

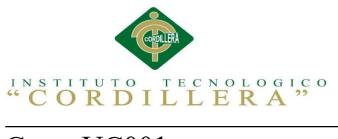

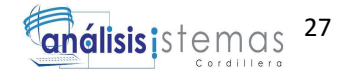

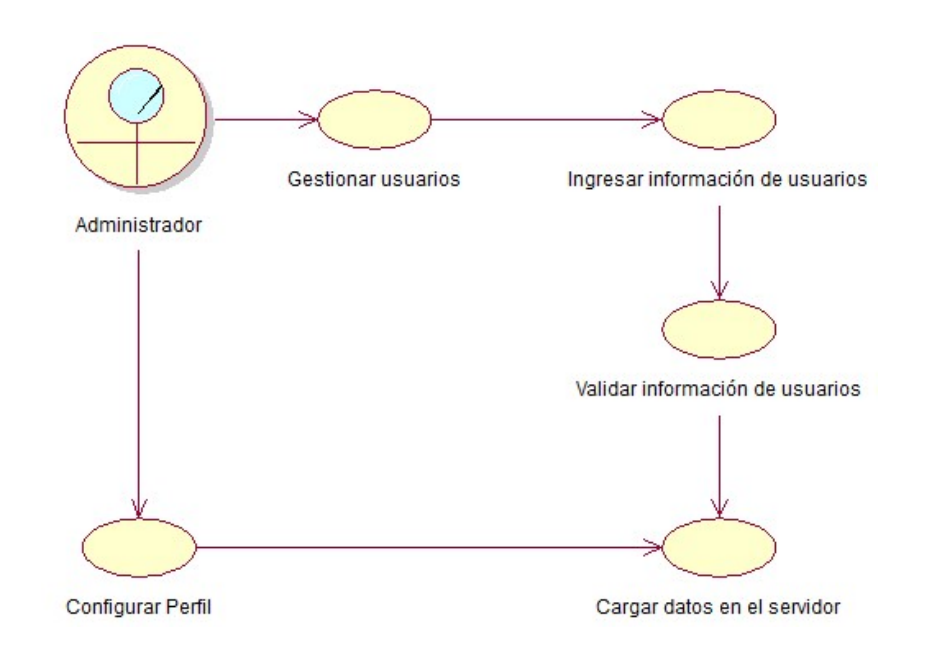

Figura 5. Diagrama de casos de uso, caso de registro de usuarios.

El caso de uso de registro de usuarios permite determinar las actividades y secuencia que se procesa para ingresar los datos de acceso de los usuarios, se inicia con el actor Administrador el cual está obligado a gestionar y proveer de acceso al sistema a los nuevos usuarios, aquí se procede a ingresar la información personal y a validar los datos ingresados los cuales pasaran a ser cargados en el servidor correspondiente y culmina con la configuración de perfil que mantiene el Administrador.

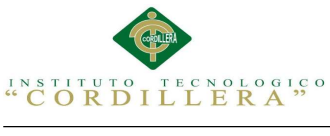

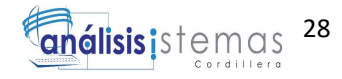

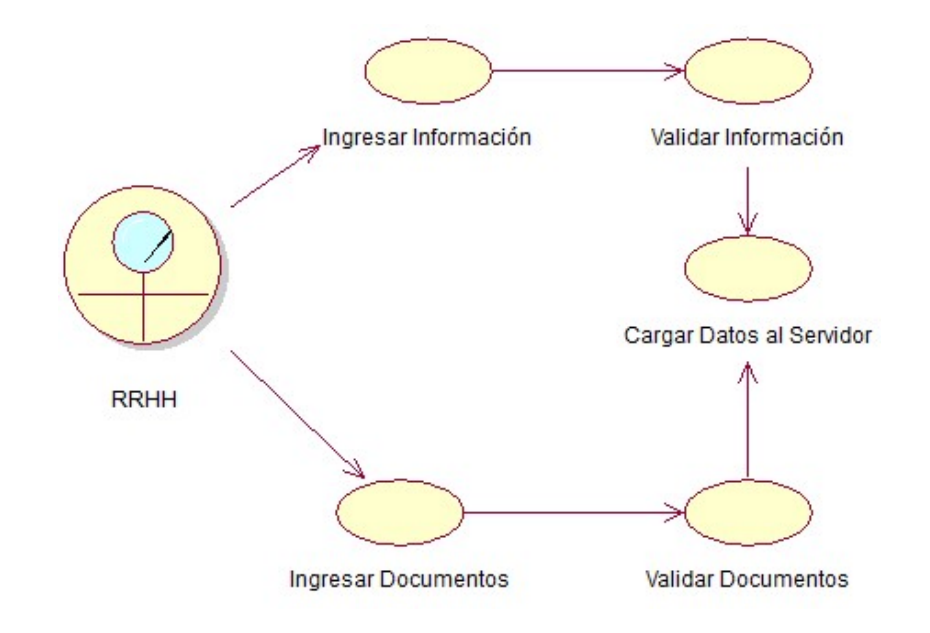

Figura 6. Diagrama de casos de uso, carga de información personal y documentación.

El caso de uso para la carga de información personal y documentación permite conocer las actividades para cumplir con el ingreso de datos al sistema, aquí como actor principal RRHH ingresa la información y la documentación personal, profesional, conocimientos y experiencia solicitada previamente a los usuarios, la información es procesada y validada para asegurar la integridad de datos que se cargan al servidor.

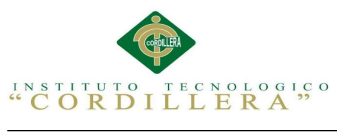

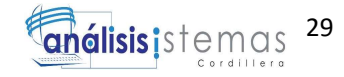

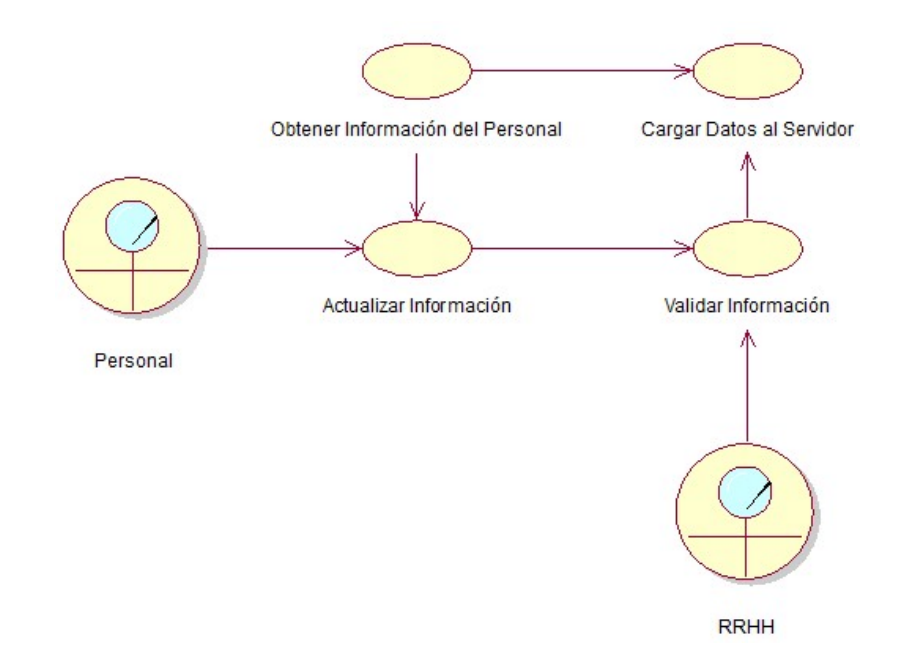

Figura 7. Diagrama de casos de uso, Actualización información personal.

El caso de uso de actualización de información personal se ejecuta cada cierto periodo de tiempo determinado por la empresa GVLSYSTEMS, los datos son manejados por el actor RRHH quien valida la información y documentación personal, profesional, conocimientos y experiencia para su previa actualización cargando los datos al servidor.

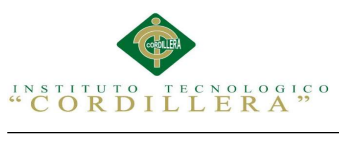

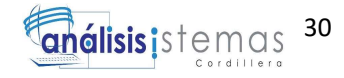

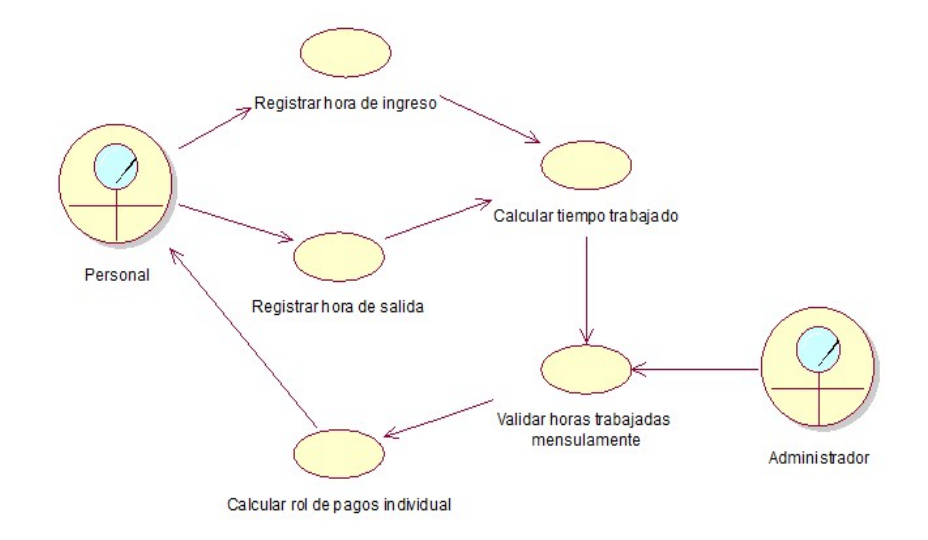

Figura 8. Diagrama de casos de uso, Calculo del rol.

El caso de uso de cálculo del rol permite identificar las actividades que se procesan para controlar el horario de trabajo en la empresa GVLSYSTEMS, aquí participan el actor Personal quien debe registrarse previamente a la hora de ingreso y salida, con esta información el sistema procede a realizar el cálculo de horas laboradas por los usuarios cada mes, estos datos permiten procesar el rol de pagos para cada usuario.

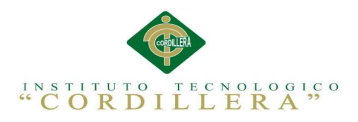

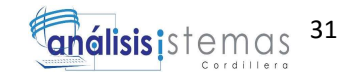

# 3.04. Especificación de casos de uso

Tabla 16. Especificación Caso de Uso UC001

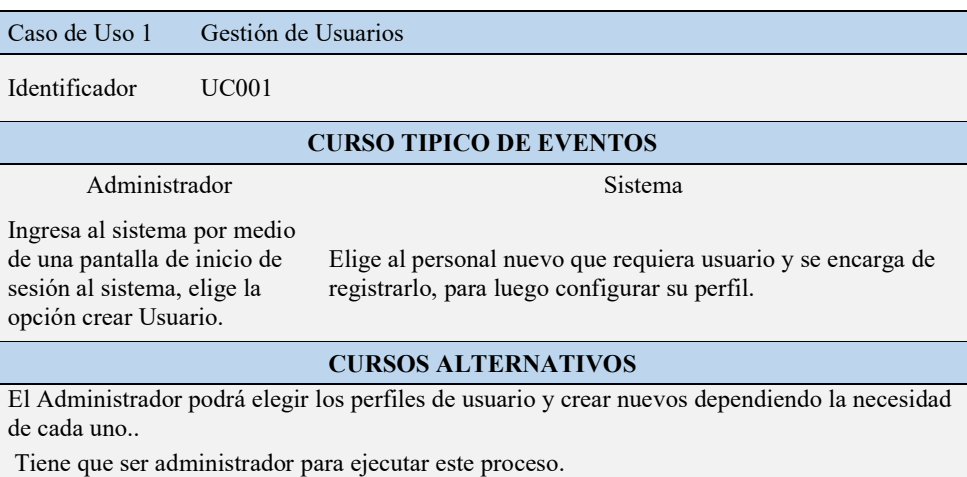

# Tabla 17. Especificación Caso de Uso UC002

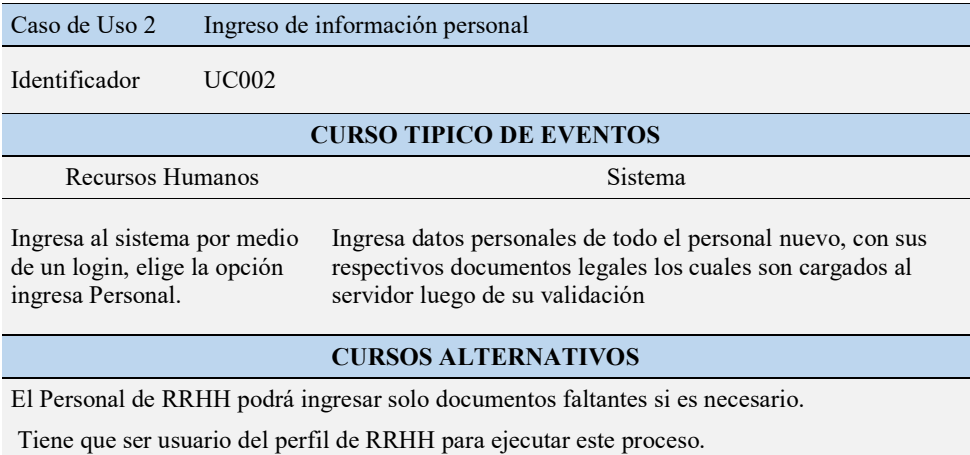

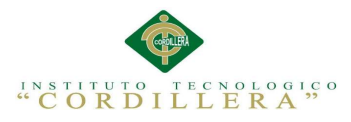

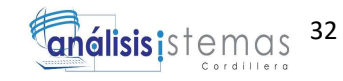

# Tabla 18. Especificación Caso de Uso UC003

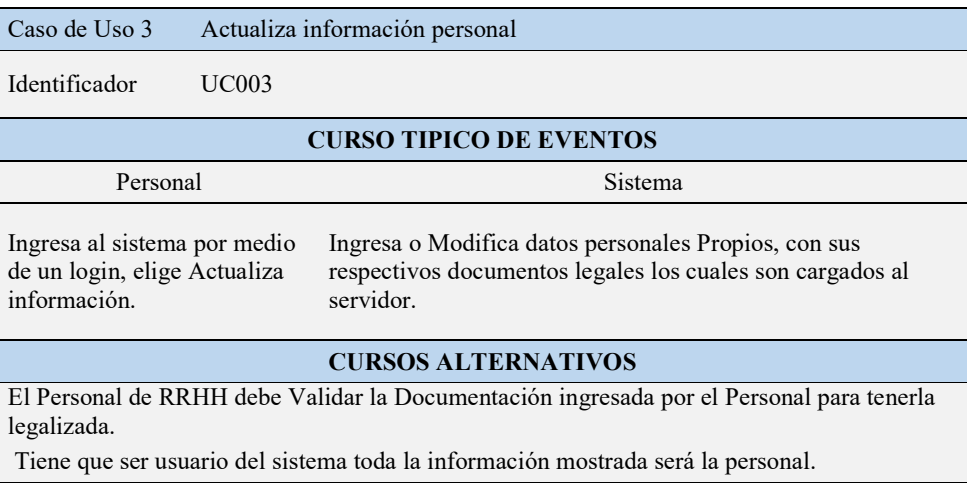

# Tabla 19. Especificación Caso de Uso UC004

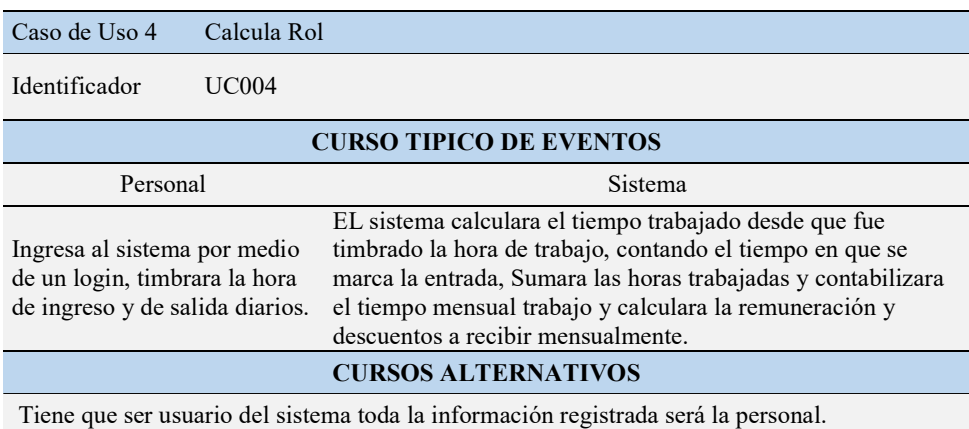

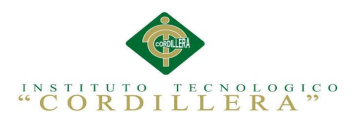

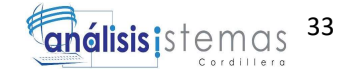

# 3.05. Diagrama de uso de realización

Caso: UCR001

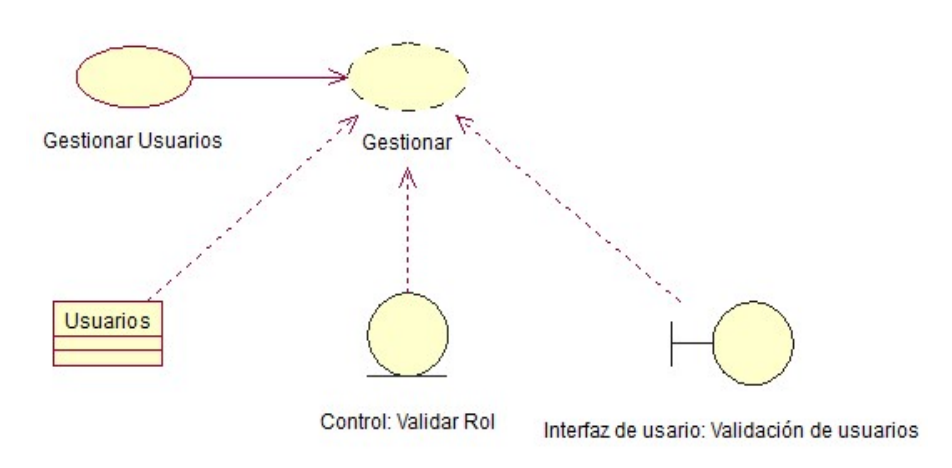

Figura 9. Diagrama de realización, Usuarios.

Tabla 20. Especificación Caso de Uso de Realización UCR001

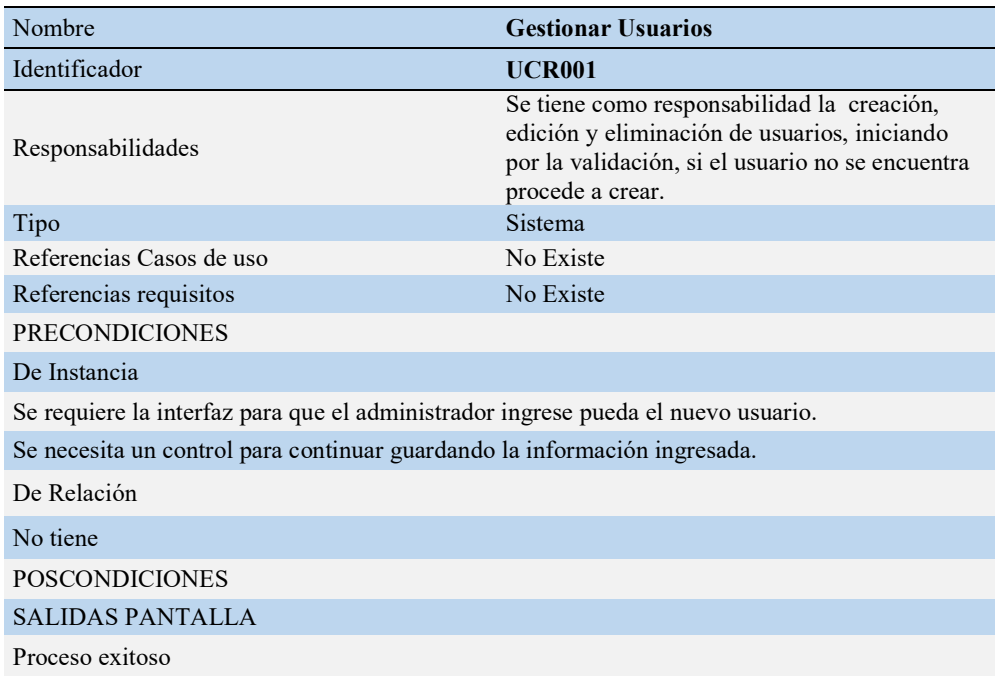

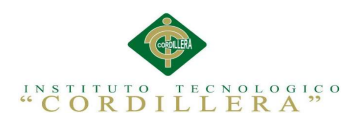

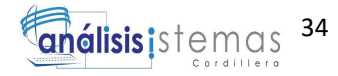

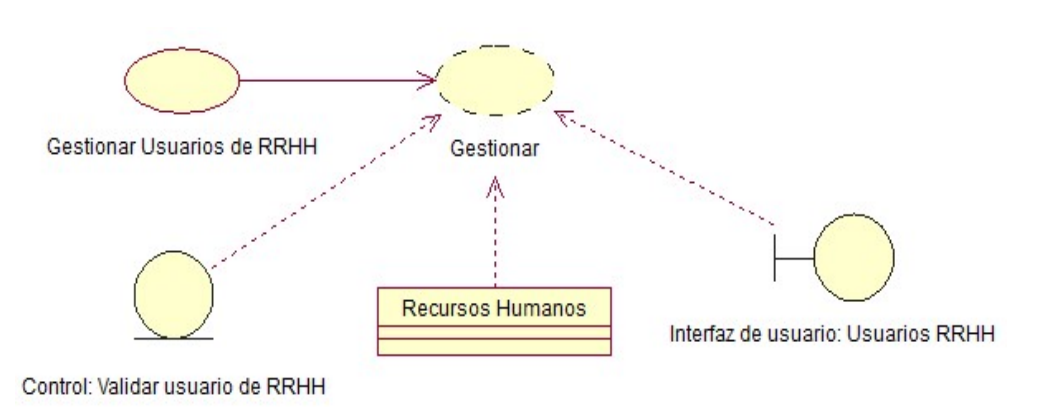

Figura 10. Diagrama de realización, Gestión Recursos Humanos.

Tabla 21. Especificación Caso de Uso de Realización UCR002

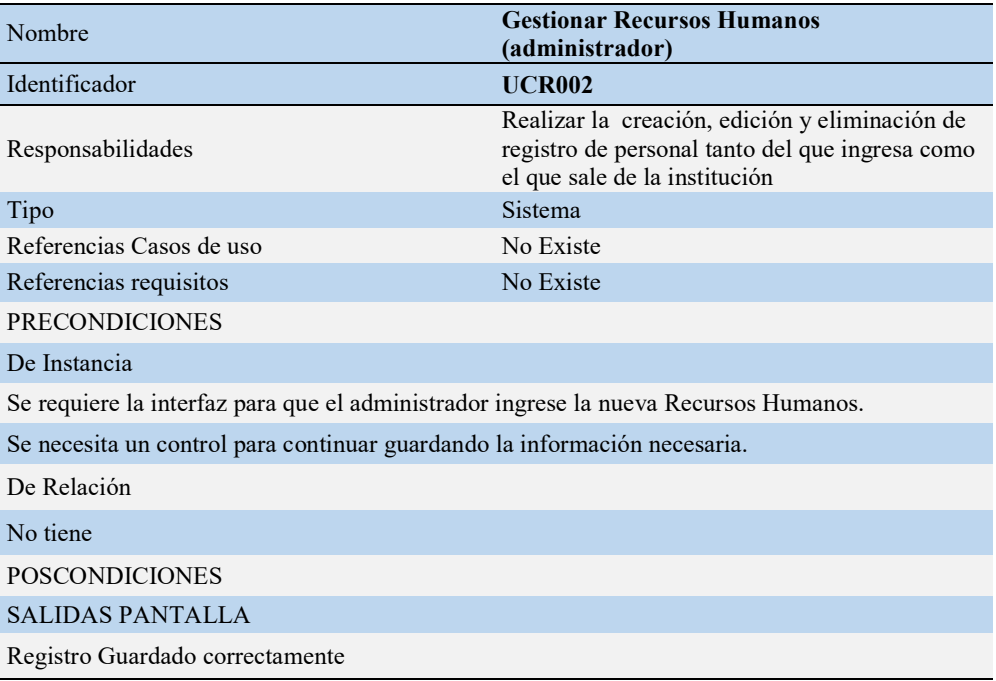

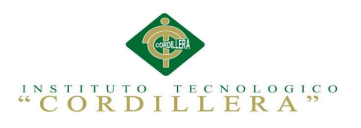

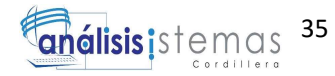

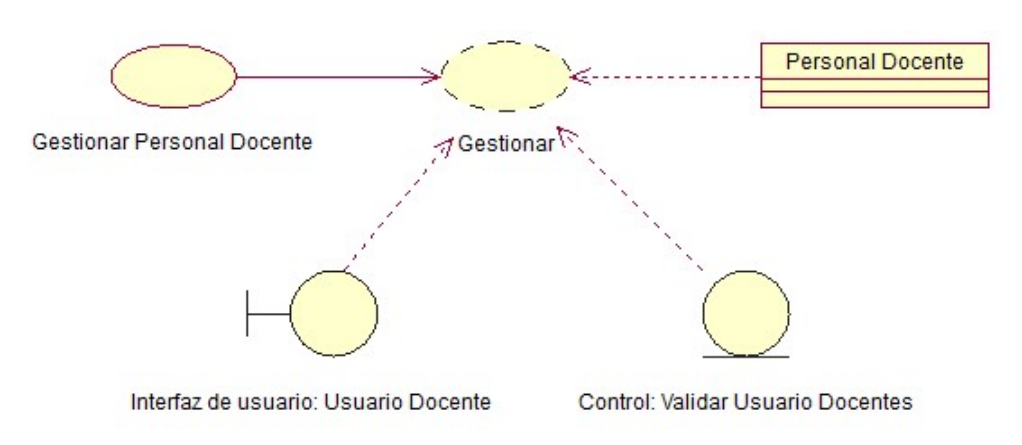

Figura 11. Diagrama de realización, Gestión Personal.

Tabla 22. Especificación Caso de Uso de Realización UCR003

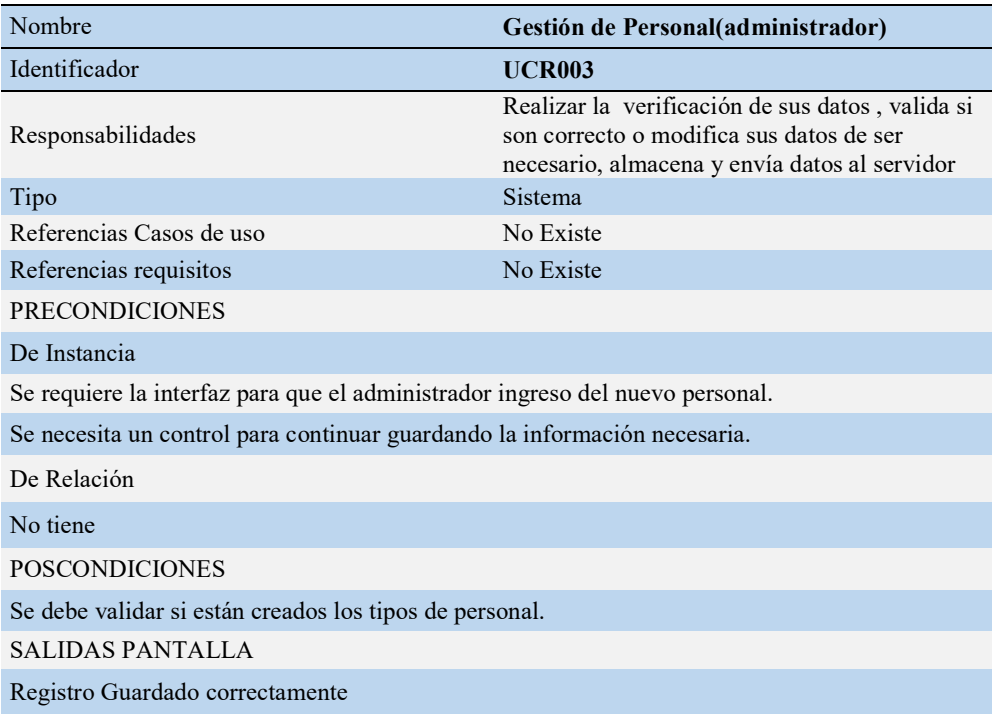

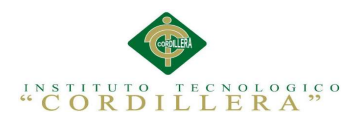

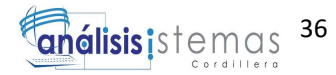

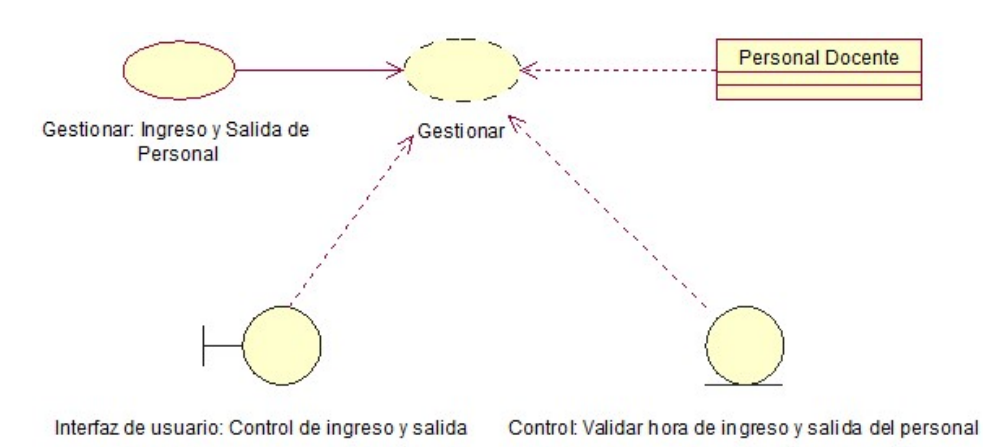

Figura 12. Diagrama de realización, Registro de horas.

Tabla 23. Especificación Caso de Uso de Realización UCR004

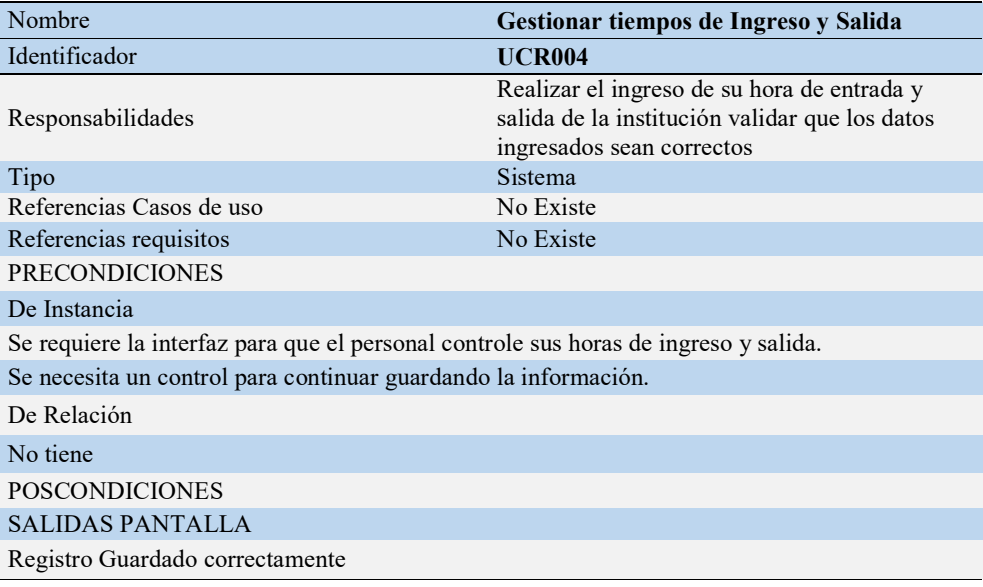

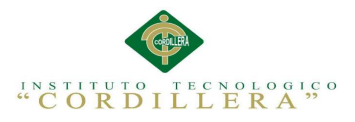

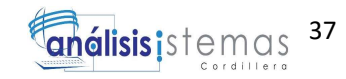

### 3.06. Diagrama de secuencias del sistema

El diagrama de secuencia permite establecer, los objetos que interceden en cada escenario de las actividades ejecutadas, por medio de líneas discontinuas y mensajes entre cada objeto.

3.06.01. Ingresar Usuario, en este escenario el actor de RRHH está encargado del registro de datos e información personal de los funcionarios de la empresa, mediante su rol de acceso el cual será validado para el ingreso al sistema.

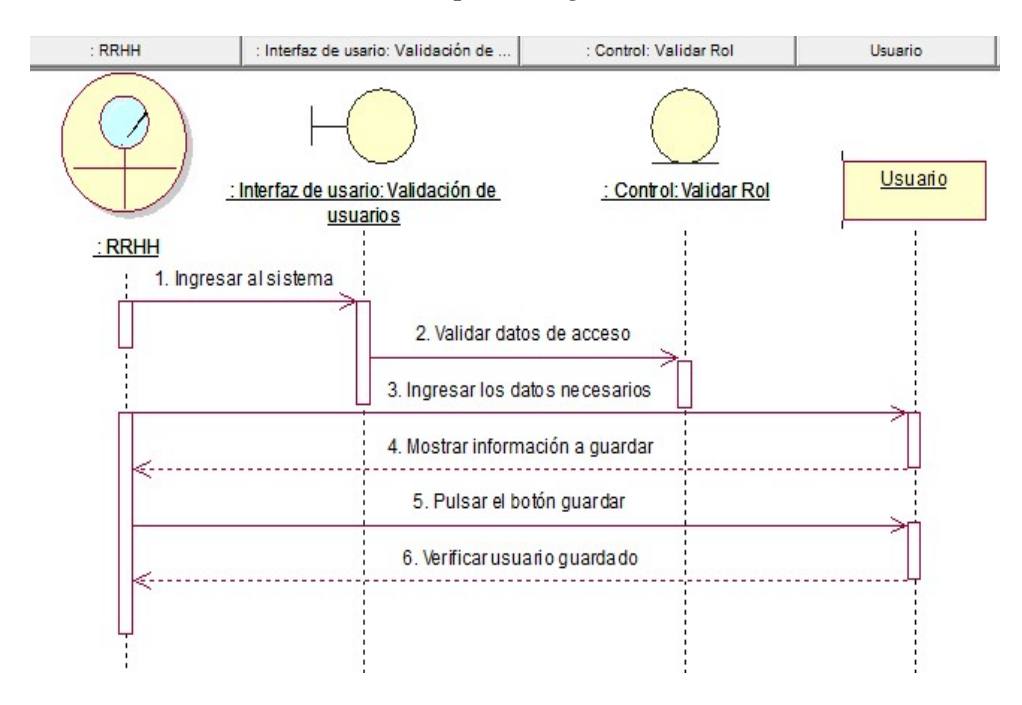

Figura 13. Diagrama de secuencia, Ingresar Usuario

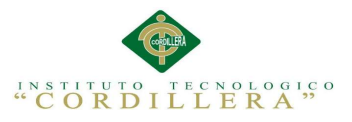

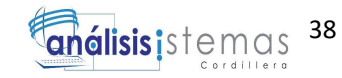

3.06.02. Actualizar e Ingresar datos, en este escenario el actor de RRHH tiene

como actividad periódica realizar una actualización de los datos personales que se

encuentran registrados en el sistema.

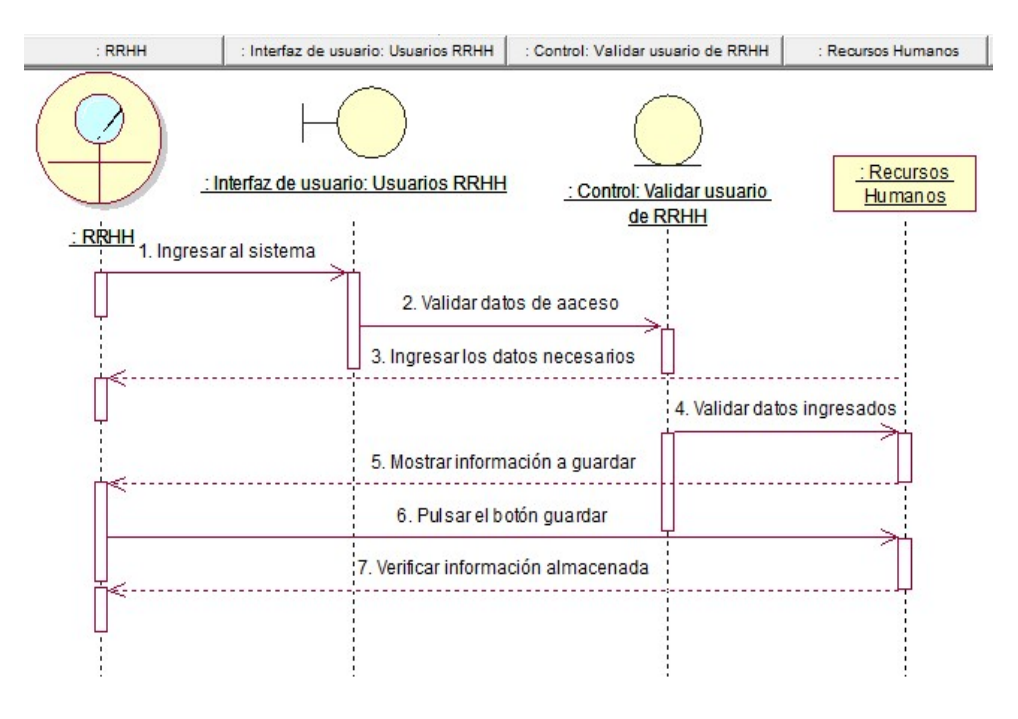

Figura 14. Diagrama de secuencia, Actualizar e Ingresar datos.

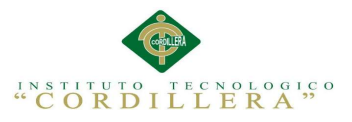

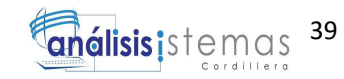

3.06.03. Validación de datos, en este escenario el actor Personal a través de la

interface de usuario docente puede acceder al sistema para realizar la validación y

actualización de sus respectivos datos.

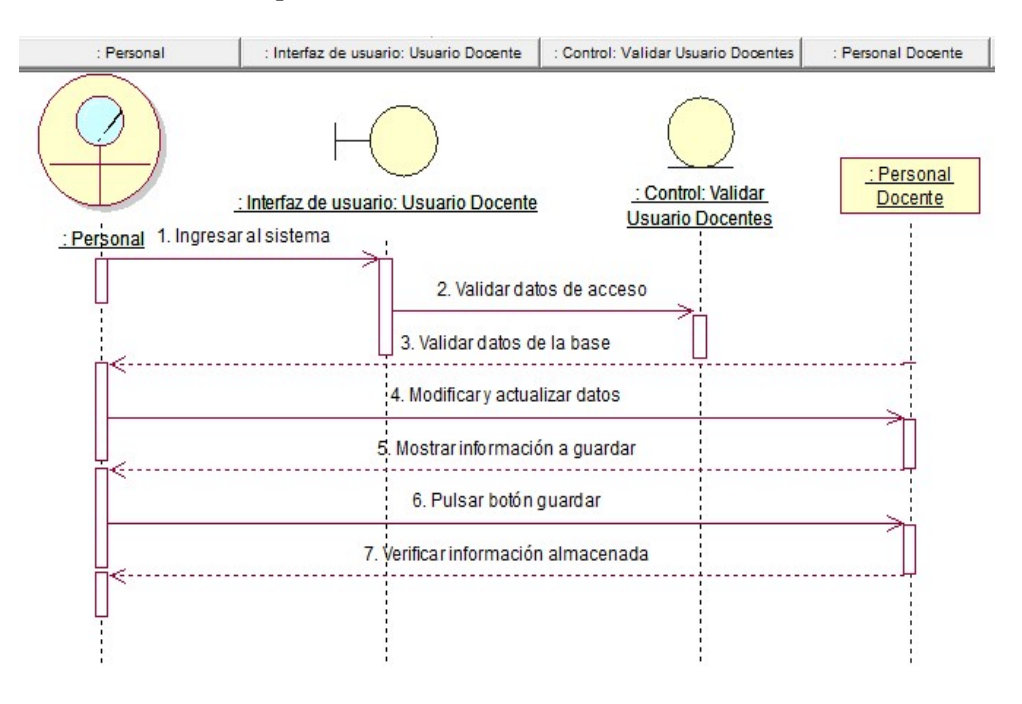

Figura 15. Diagrama de secuencia, Validación de datos.

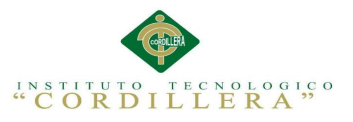

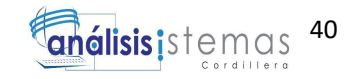

3.06.04. Ingreso de horas entrada y salida, en este escenario el actor Personal a

través de la interfaz de acceso de usuario, debe realizar el respectivo marcado o

ingreso de datos de las horas de entrada y salida en la empresa.

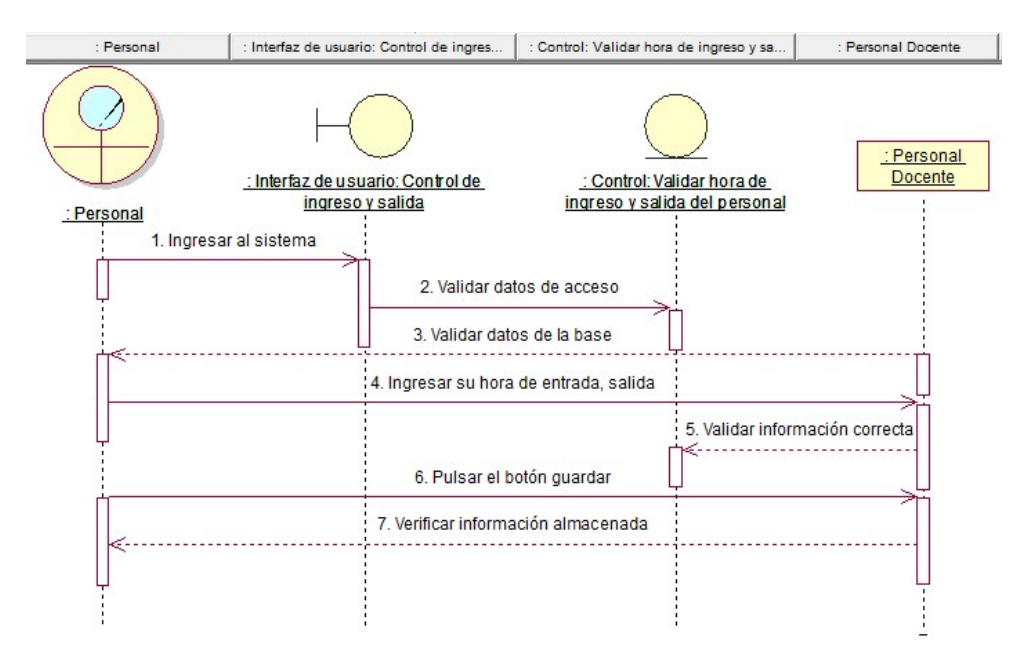

Figura 16. Diagrama de secuencia, Ingreso de horas entrada y salida.

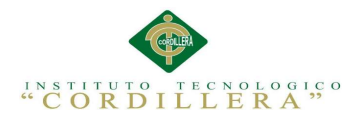

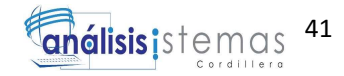

# CAPÍTULO 4: ANÁLISIS DE ALTERNATIVAS

## 4.01. Matriz de Análisis de Alternativas

La matriz de análisis de alternativas permite mediante un método sistemático

identificar los objetivos del desarrollo de la aplicación estableciendo valores sobre

los diferentes impactos y factibilidades.

Tabla 24. Matriz de Análisis de Alternativas

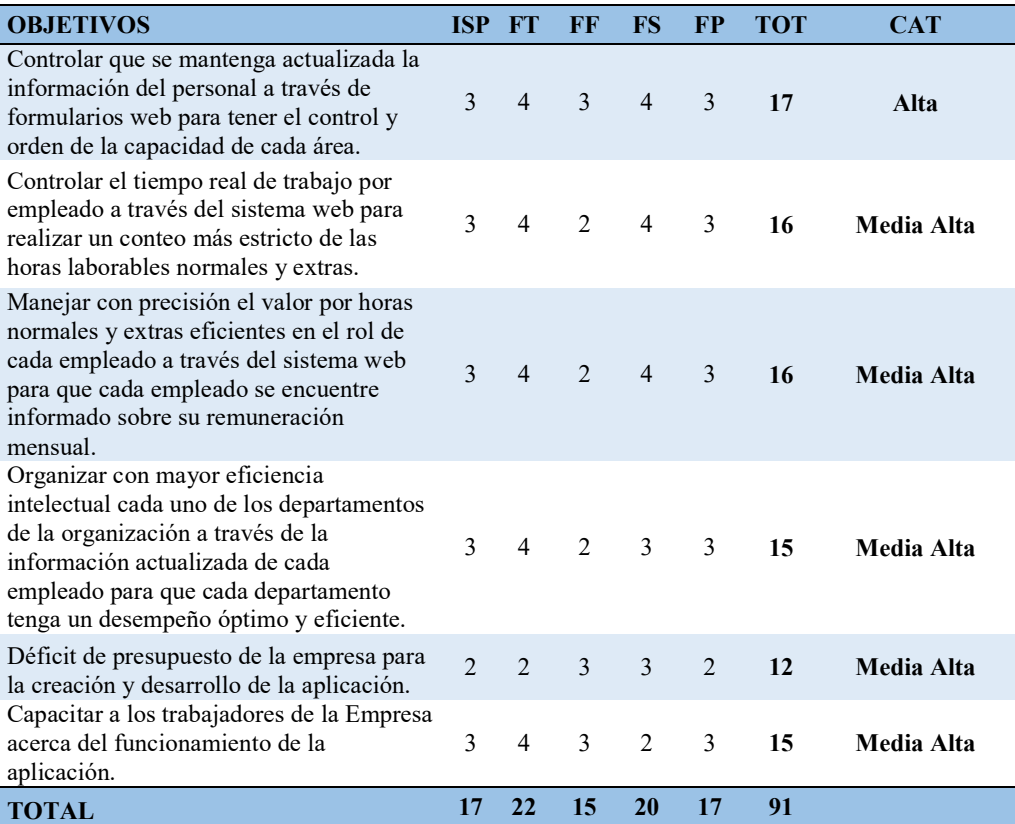

Nota:

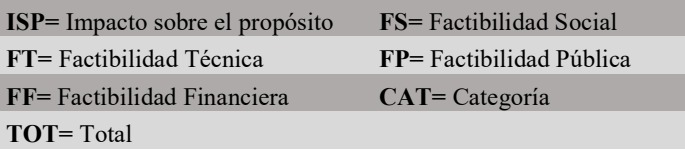

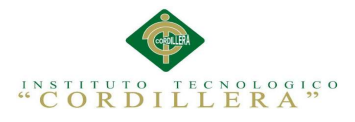

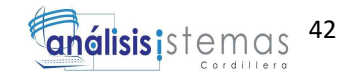

### 4.02. Matriz de Impactos de Objetivos

La matriz de impactos permite detallar y determinar los elementos del medio que

posiblemente afectarían a las estrategias de los objetivos planteados por la empresa.

Escala: 4= Alta; 2= Media, 1= Baja.

#### Tabla 25. Matriz de Impactos de Objetivos

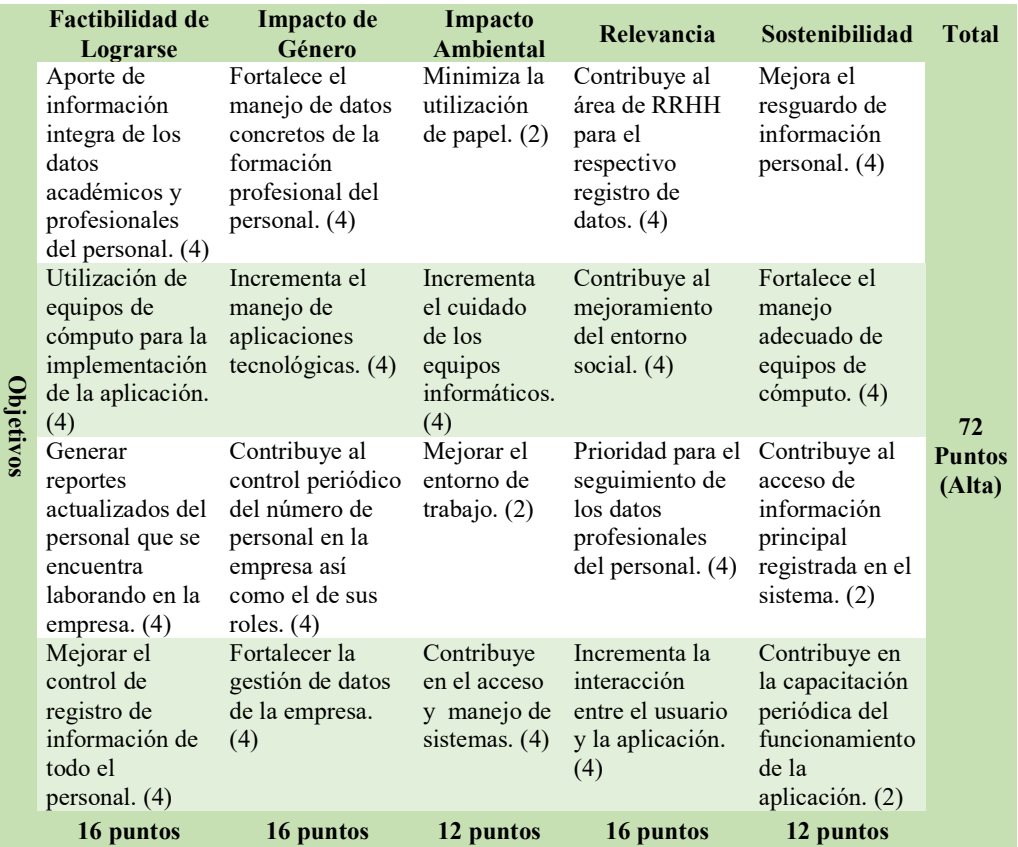

#### 4.02.01. Análisis de la Matriz de Impactos de Objetivos

En la matriz se puede identificar la importancia que tiene el control de datos personales, donde se constituye la información profesional y las horas de ingreso y salida de la empresa, las mismas que estarán sujetas en el funcionamiento de la aplicación, además se incorporara la generación para sacar lo reportes.

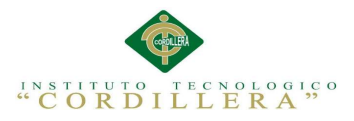

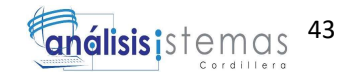

### 4.03. Estándares para el Diseño de Clases

Se tendrá un estándar para el nombramiento de los elementos necesarios para el diseño de clases, usaremos para nombrar a estos elementos primero con las siglas de su función y luego el descriptivo del tipo de información que contendrán. Estándar de los controles y elementos UML, métodos, atributos, gráficos y conceptos.

## Tabla 26. Estándares para el Diseño de Clase

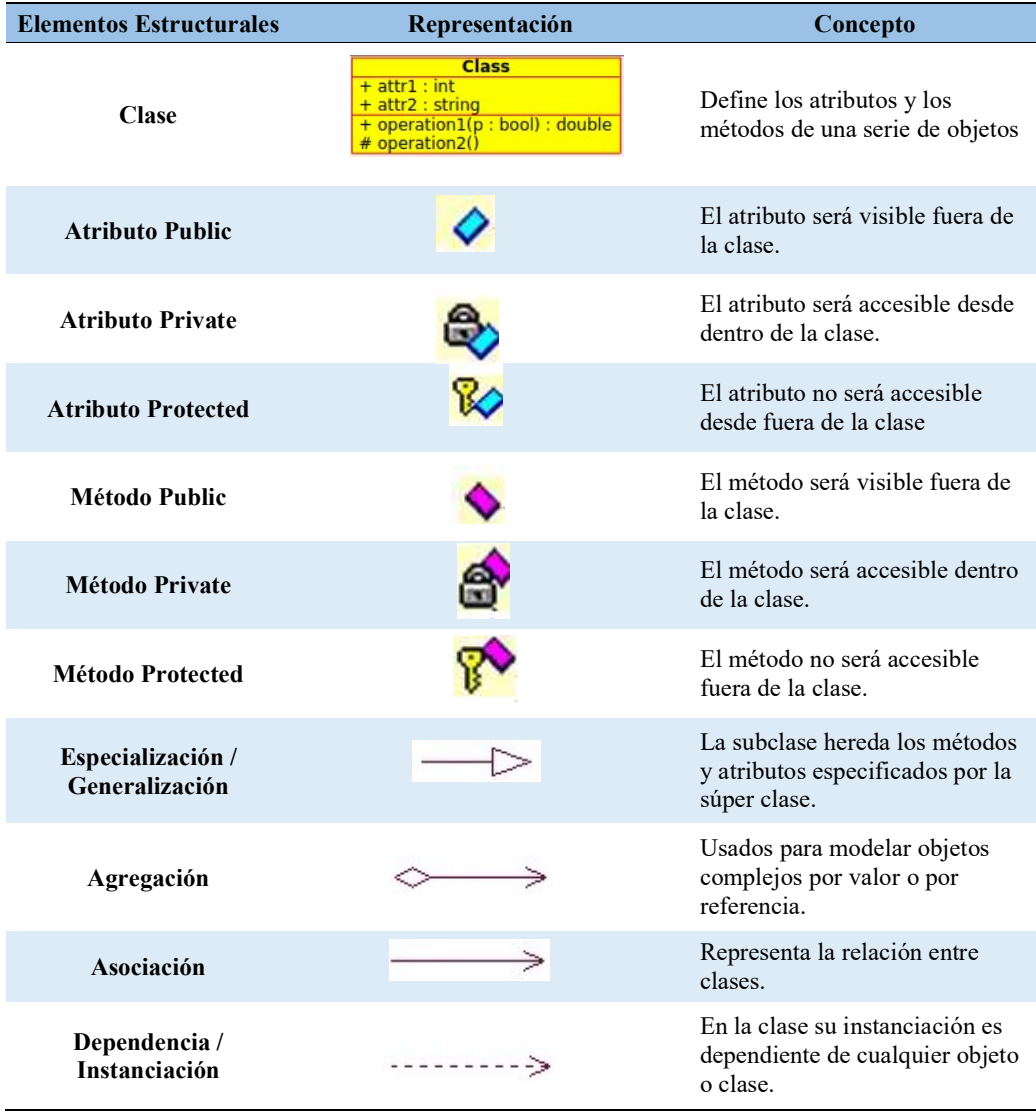

GESTOR DE INFORMACIÓN DE PERSONAL PARA LA DIRECCIÓN DE RECURSOS HUMANOS Y AUTORIDADES SUPERIORES MEDIANTE UNA APLICACIÓN WEB EN LA EMPRESA GYLSYSTEMS

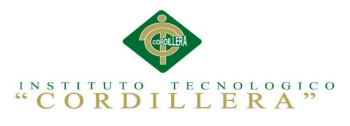

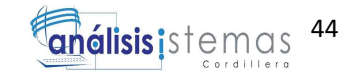

#### 4.04. Diagrama de Clases

El diagrama de clases es la estructura que identifica las relaciones de las clases que se usan para conforman el sistema de tal manera se identifica los atributos y las operaciones de los objetos.

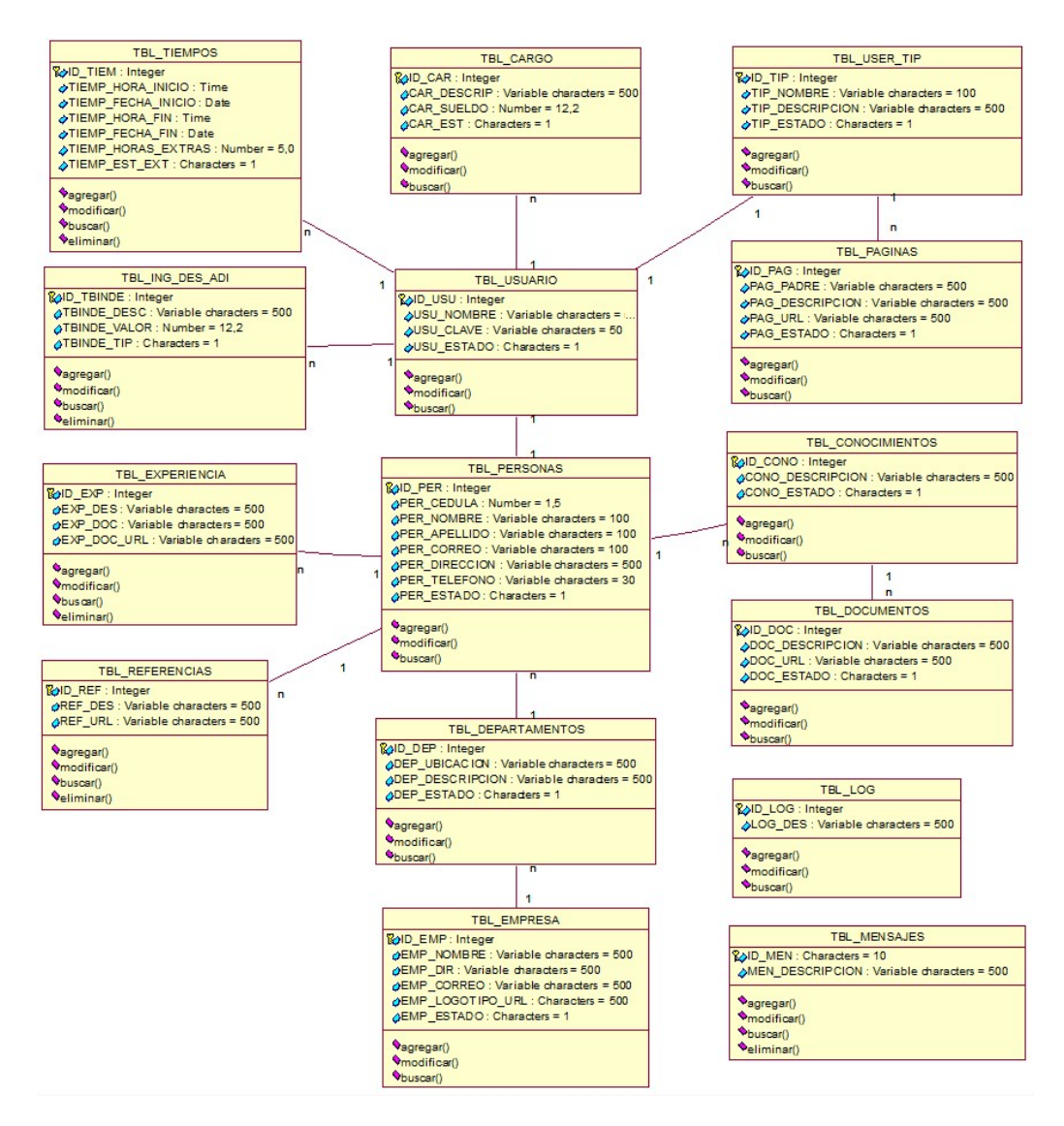

Figura 17. Diagrama de Clases

GESTOR DE INFORMACIÓN DE PERSONAL PARA LA DIRECCIÓN DE RECURSOS HUMANOS Y AUTORIDADES SUPERIORES MEDIANTE UNA APLICACIÓN WEB EN LA EMPRESA GYLSYSTEMS

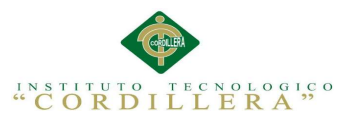

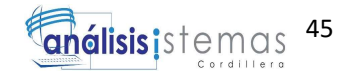

## 4.05. Modelo Lógico – Físico

### Modelo Lógico

Es la estructura relacional de las entidades y atributos que integran la base de datos

del sistema.

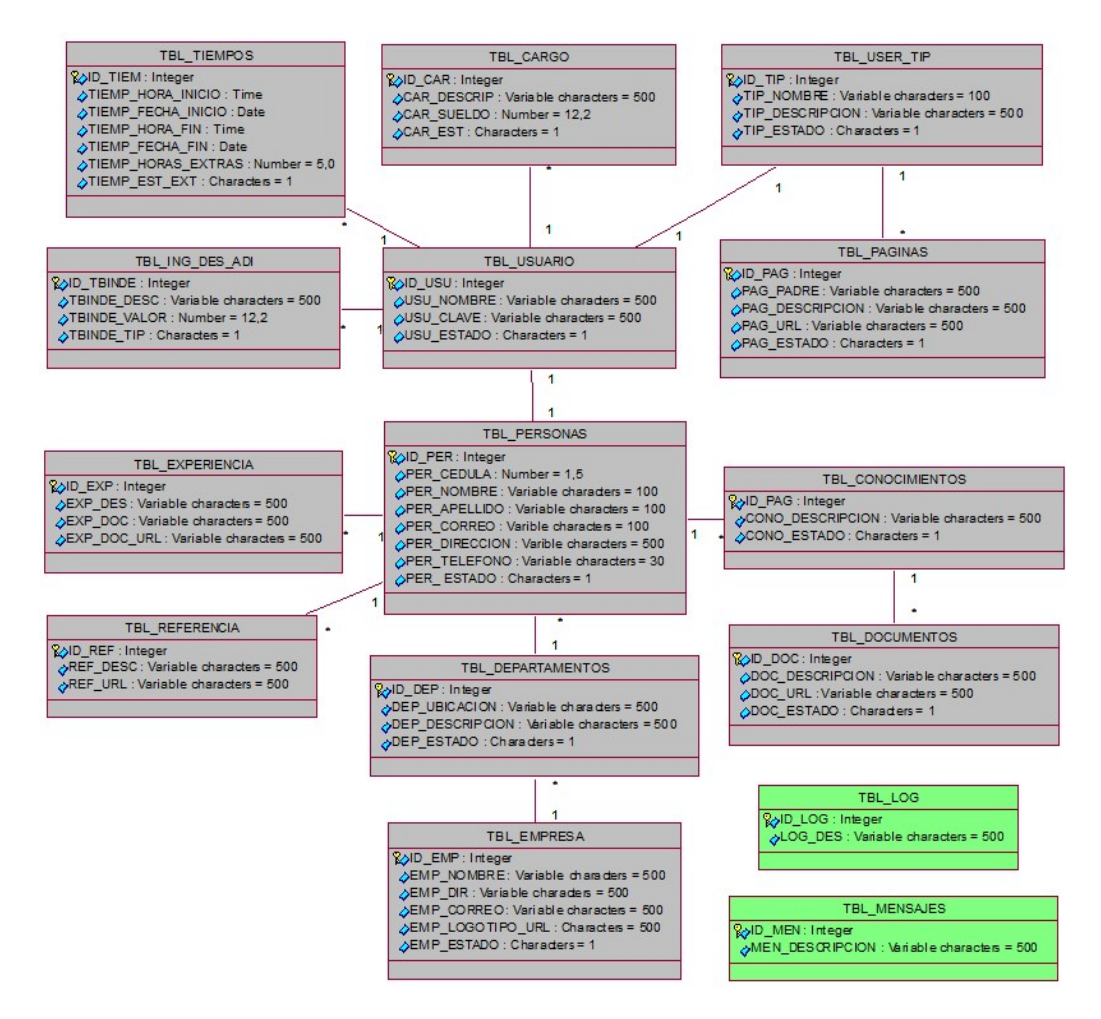

Figura 18. Diagrama Lógico

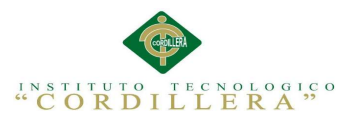

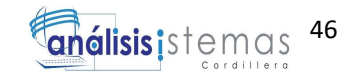

#### Modelo Físico

Es la estructura de base de datos de sistema que muestra la distribución de cómo se

almacenara la información y el método de acceso de datos.

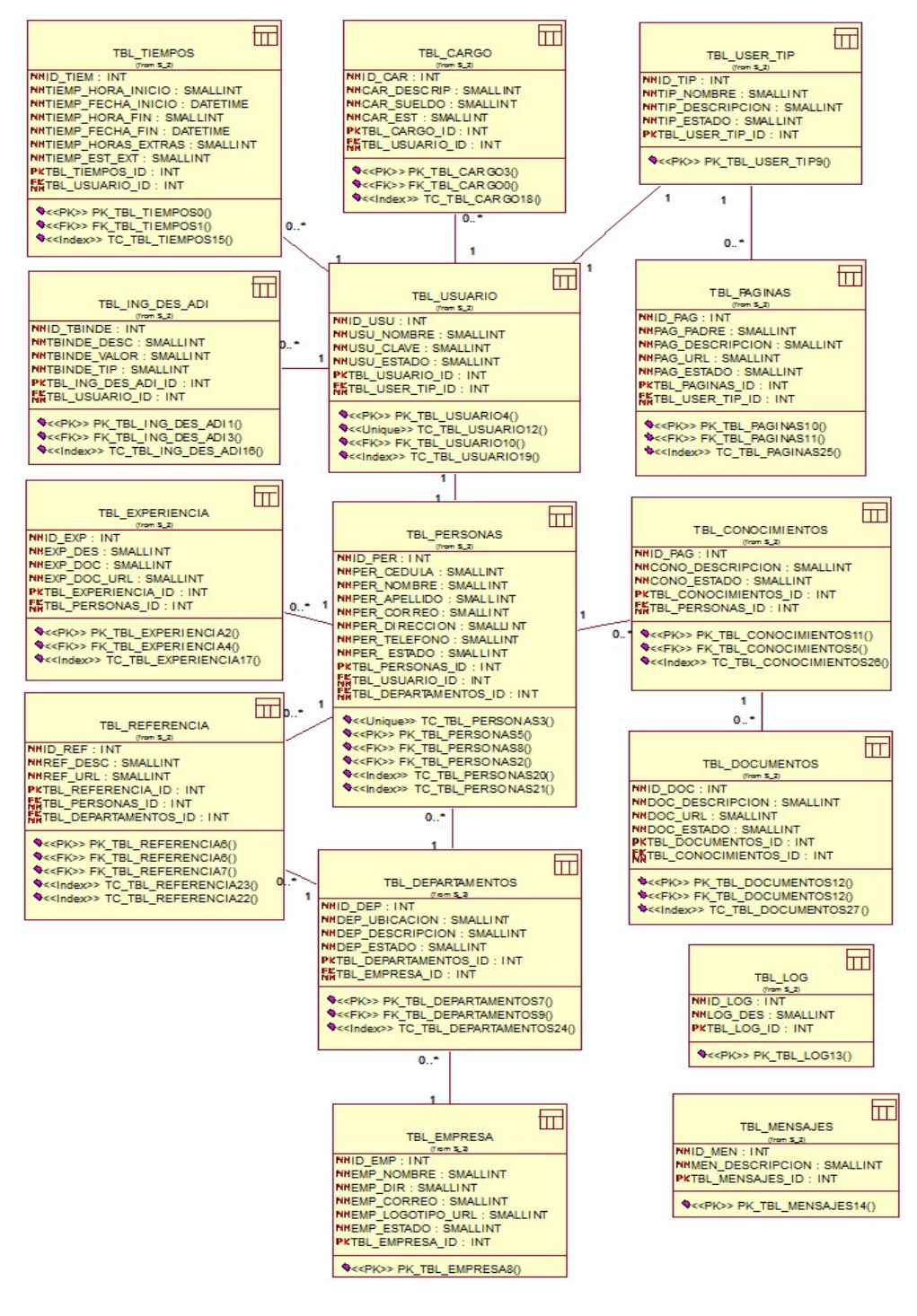

Figura 19. Diagrama Físico

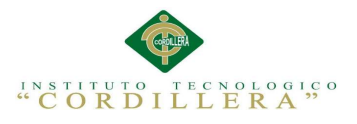

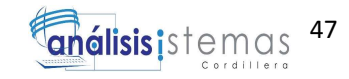

#### 4.06. Diagrama de Componentes

Diagrama de componentes es el esquema que representa la relación de los componentes del modelo y las interacciones, los componentes pueden ser paquetes, archivos, bibliotecas y ejecutables.

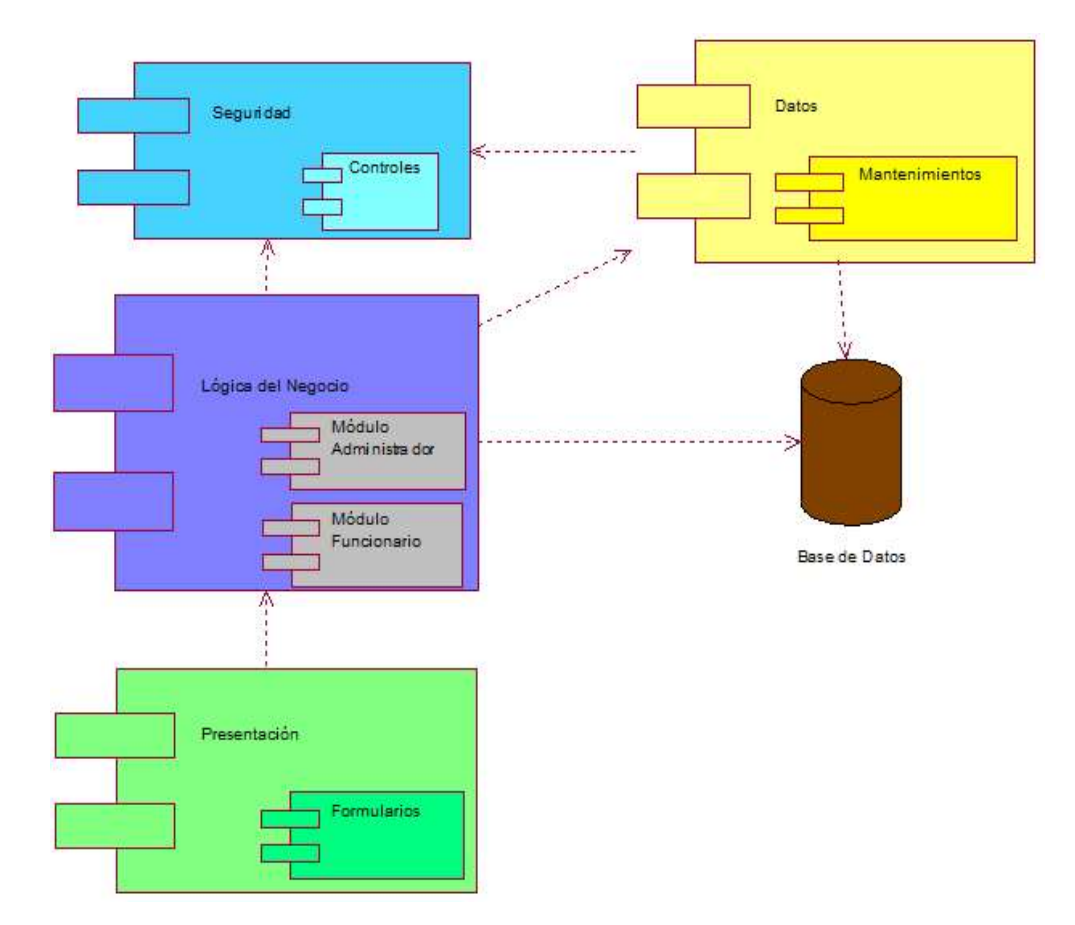

Figura 20. Diagrama de Componentes

### Análisis del Diagrama de Componentes

En el esquema de componente podemos identificar los módulos (lógica de negocios, datos, presentación, seguridad) que conforman los paquetes, carpetas donde se ubicara los archivos e imágenes así como sus respectivos formularios, diseños, mantenimientos, reportes y la relación con la base de datos en que se encuentra repartido el sistema.

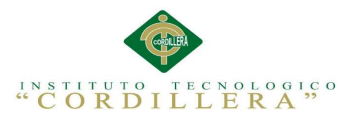

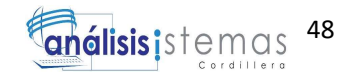

#### 4.07. Diagrama de Estrategias

El diagrama de estrategias posee la estructura, las habilidades y el alcance las habilidades son reconocidas mediante herramientas de identificación como el análisis de alternativas y el análisis de objetivos para establecer las delimitaciones del proyecto.

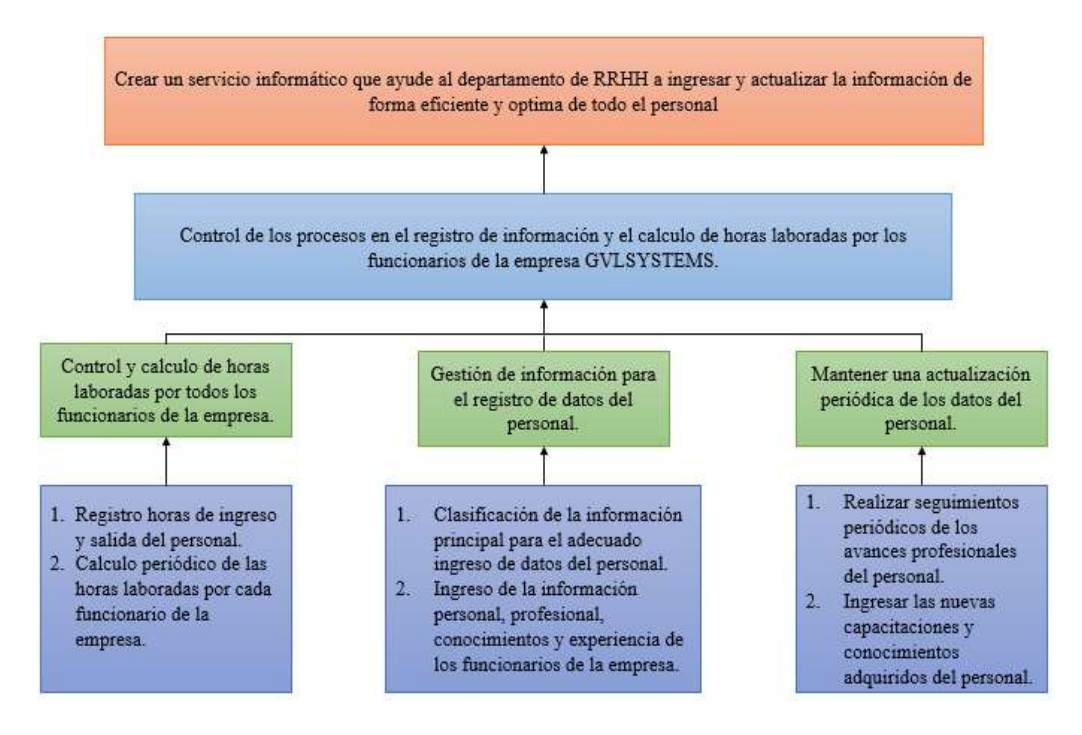

Figura 21. Diagrama de Estrategias

#### Análisis del Diagrama de Estrategias

La estructura puede identificar el objetivo fundamental para realizar el control de los procesos en al momento de registro de información de la empresa GVLSYSTEMS, a través del análisis de nóminas para establecer los datos personales, profesionales, experiencia y conocimientos además se incorporara como estrategia el respectivo registro de horas de entrada y salida para el cálculo de horas laboradas por el personal de la empresa. A continuación del registro de información y horas se agregara la sección de reportes para visualizar la información más destacada que mantendrá la aplicación.

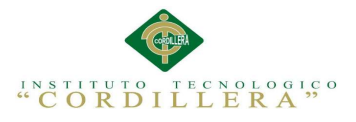

# 4.08. Matriz de Marco Lógico

Marco lógico permite conceptualizar el proceso, evaluación, diseño y ejecución del

sistema con la finalidad de capturar la información más destacada del proyecto en

diferentes etapas de programación y análisis.

Tabla 27. Matriz de Marco Lógico

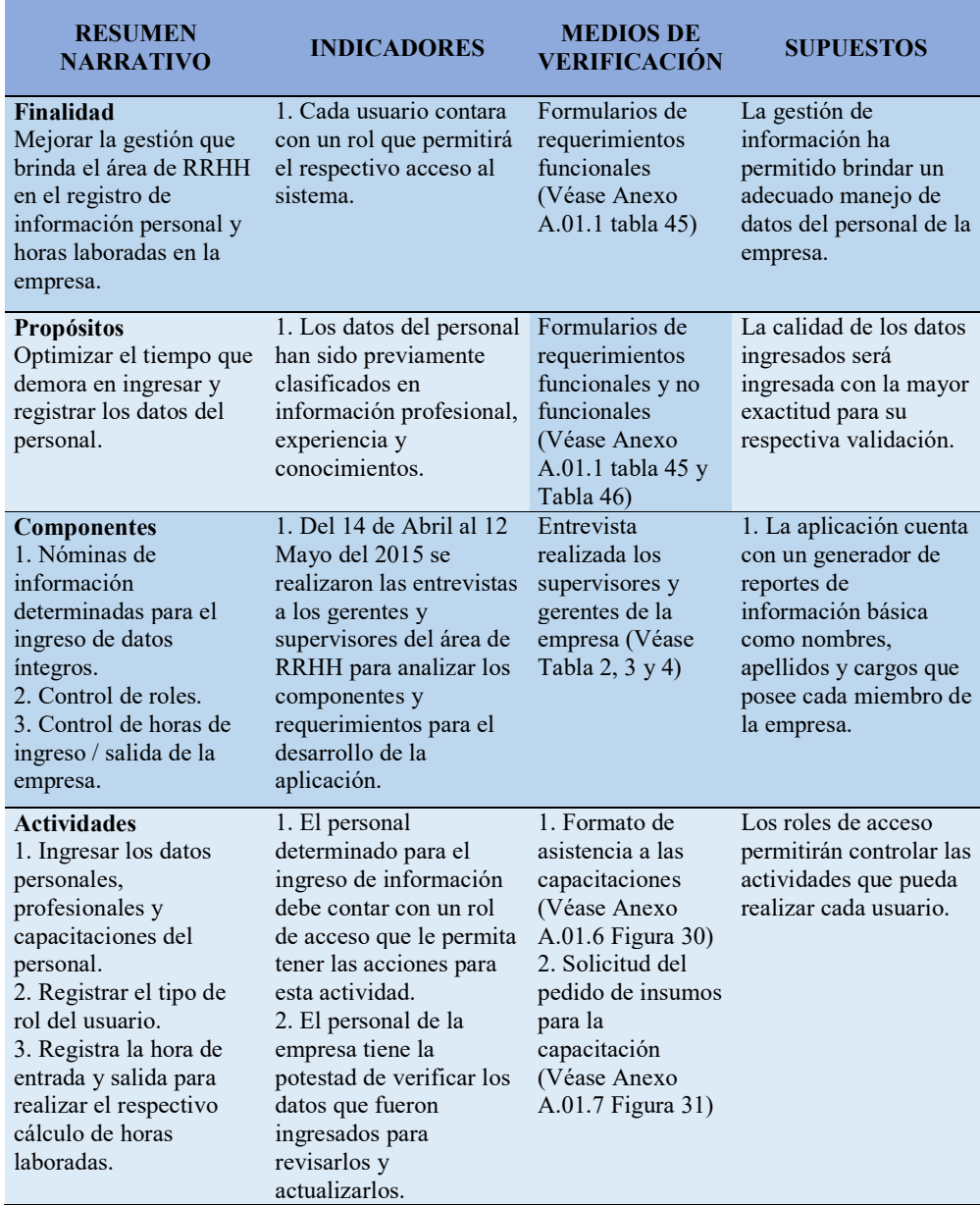

GESTOR DE INFORMACIÓN DE PERSONAL PARA LA DIRECCIÓN DE RECURSOS HUMANOS Y AUTORIDADES SUPERIORES MEDIANTE UNA APLICACIÓN WEB EN LA EMPRESA GYLSYSTEMS

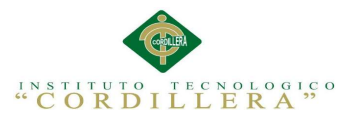

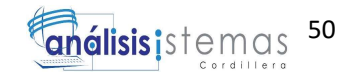

#### 4.09. Vistas Arquitectónicas

Las vistas arquitectónicas se definen como representaciones que permiten describir los aspectos fundamentales de la edificación y estructura del modelo en múltiples arquitecturas de diseños de la aplicación.

#### 4.01.01. Vista Lógica

La vista lógica se encuentra representado por los requerimientos funcionales que mejoran los servicios hacia el personal de la empresa GVLSYSTEMS con ayuda del diagrama de clases (Véase Figura 17).

Servidor de Base de Datos

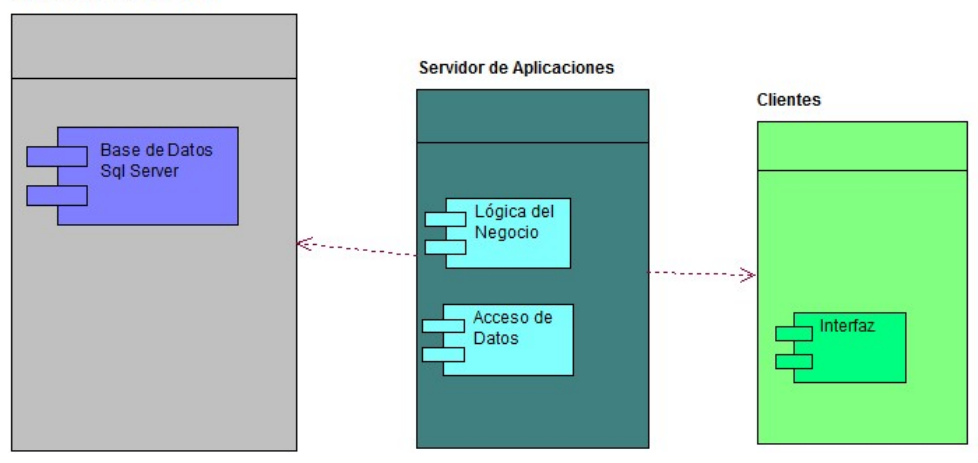

Figura 22. Vista Lógica

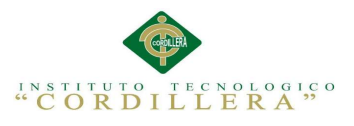

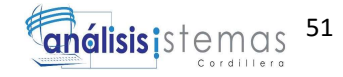

# 4.01.02. Vista Física

La vista física permite identificar la configuración y despliegue del software.

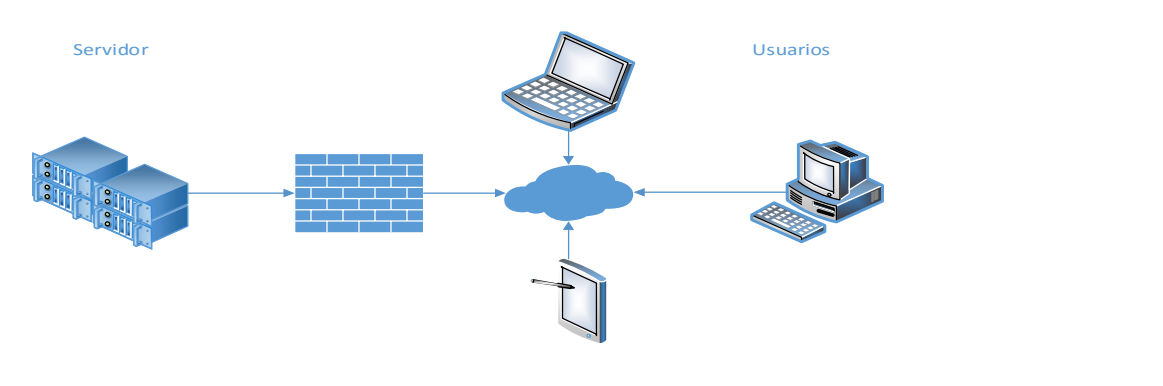

Figura 23. Vista Física

## 4.01.03. Vista de Desarrollo

Se concentra en los módulos de la aplicación esencialmente en las bibliotecas y subsistemas organizados de forma jerárquica y capas que se empaquetan en el mismo.

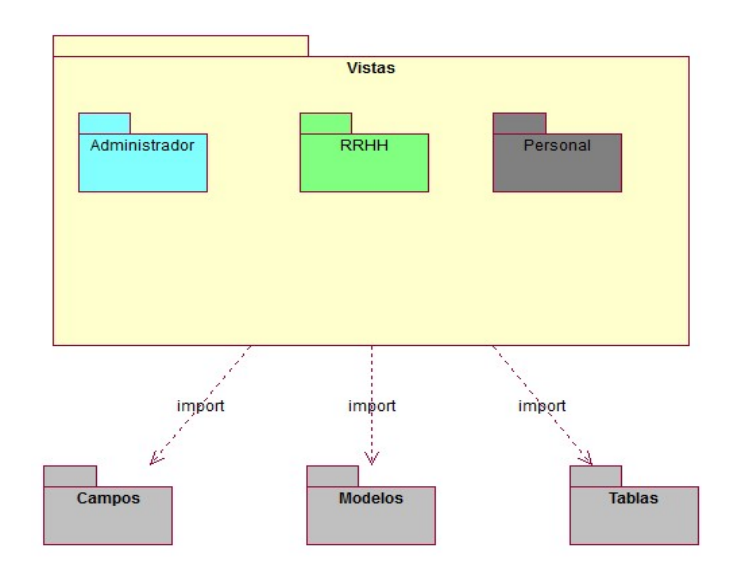

Figura 24. Vista de Desarrollo

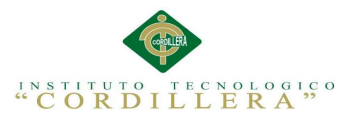

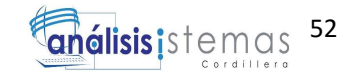

#### 4.01.04. Vista de Procesos

Las vistas de procesos permiten determinar las etapas, integridad, distribución y

concurrencia en la gestión para que se ejecuten las actividades de la aplicación.

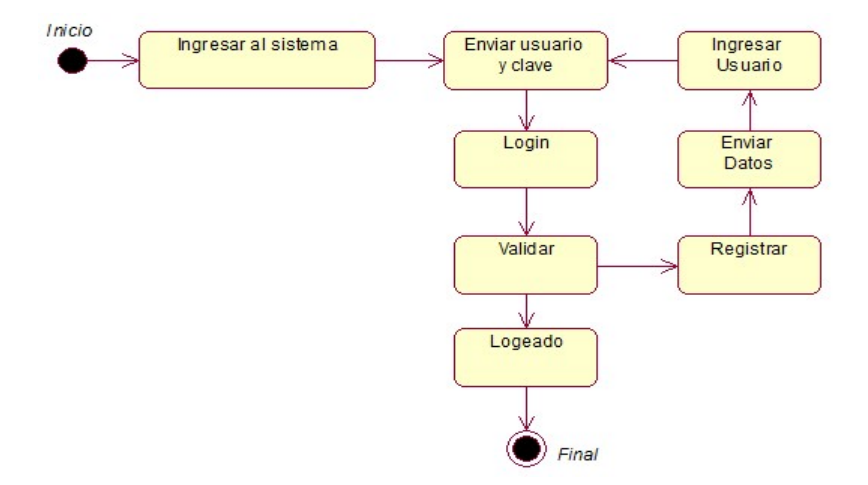

Figura 25. Diagrama de Estados

Se visualiza la interacción del personal y el sistema para validar el ingreso.

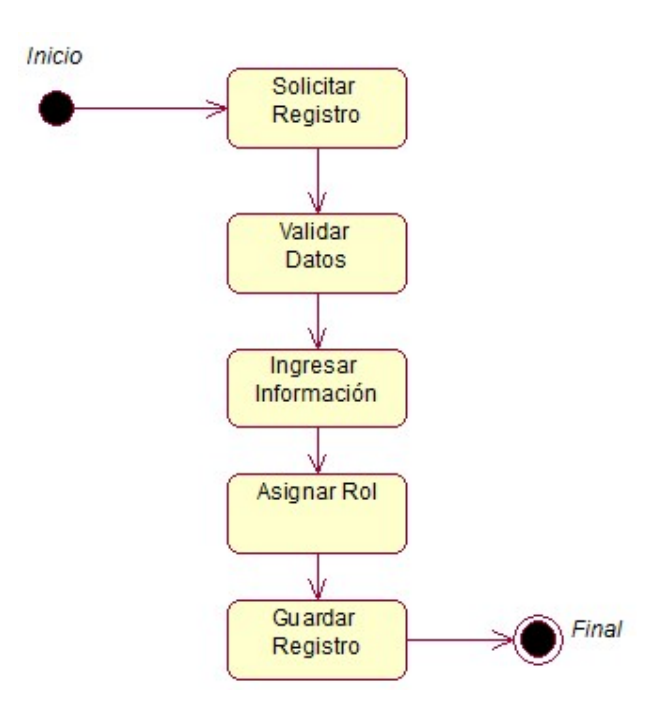

Figura 26. Diagrama de Estados

Se detalla las actividades para brindar acceso al usuario o personal de la empresa.

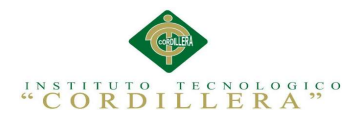

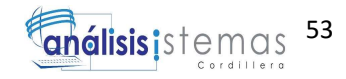

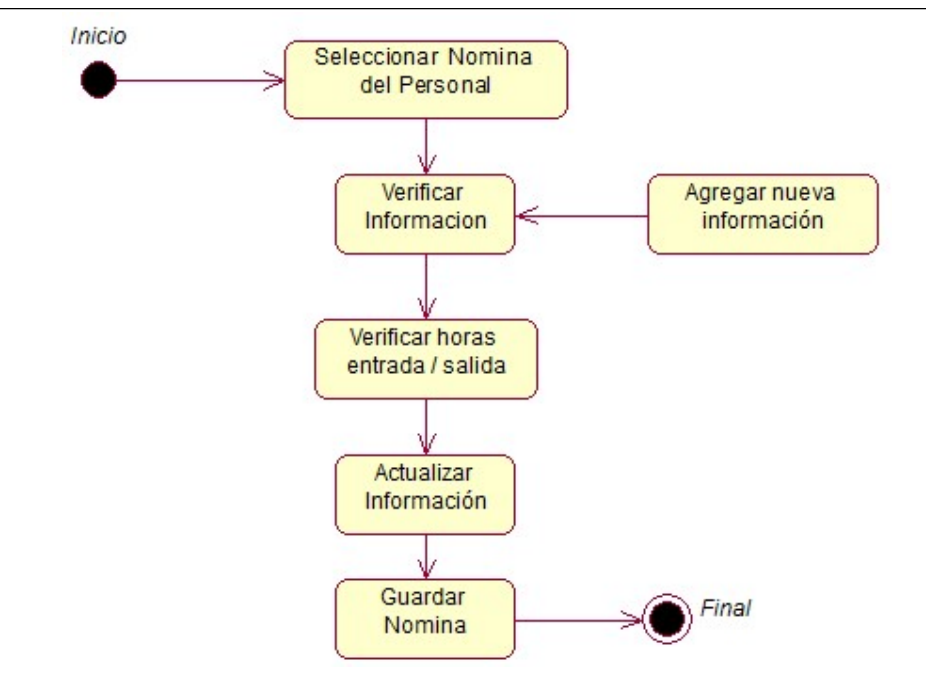

Figura 27. Diagrama de Estados

Se detalla la actualización de datos del personal que se encuentra en la aplicación en caso de realizar un aumento de información de conocimientos o cursos realizados.
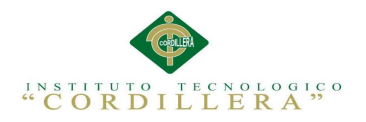

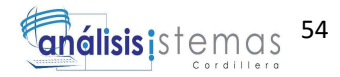

# CAPÍTULO 5: PROPUESTA

#### 5.01. Especificación de estándares de programación

Los estándares es la forma de representar y normar la escritura de los objetos que permitan construir la estructura de manera adecuada la organización del código fuente. La nomenclatura está conformada por los prefijos del objeto las tres primeras letras del mismo.

Para los controles se escribirá las siglas de la herramienta seguido del guion bajo con

el nombre del botón ejemplo: btn\_usuario esto se define para todas la variables.

Tabla 28. Estándares de programación

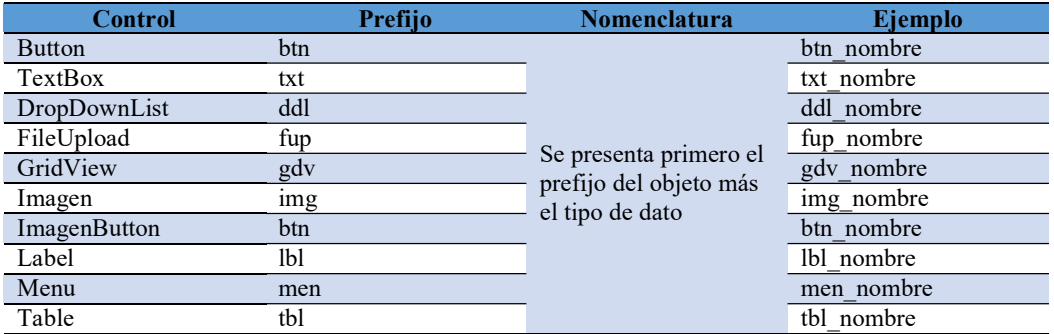

#### Análisis Especificación de estándar de programación

Los estándares actuaran como guías en el desarrollo de la aplicación dentro del

código fuente para que su estructura sea fácil de interpretar y controlar.

#### 5.02. Diseño de Interfaces de Usuario

Son los elementos que identifican la información, que permite la interacción de los datos y con el ordenador. La combinación de las necesidades y aspiraciones del usuario y materiales que dispone el programador para diseñar el sistema.

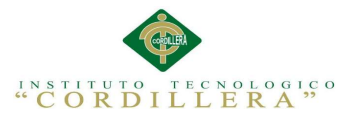

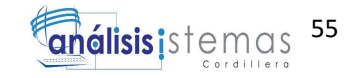

#### Análisis de Controles

Los controles utilizados en el sistema se determinan dependiendo de las variables requeridas, esto debe ser identificado por la forma de control y funcionamiento que cumplan los formularios.

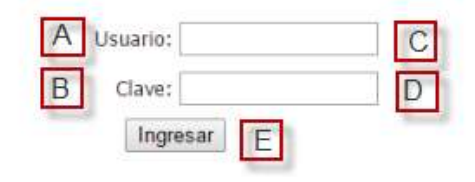

#### Figura 28. Interfaz de Usuario

El funcionario encargado de las actividades debe colocar su usuario y clave para

ingresar al sistema.

Tabla 29. Controles de la pantalla, interfaz de inicio de sesión.

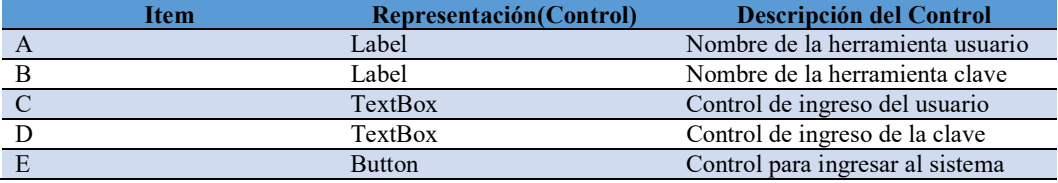

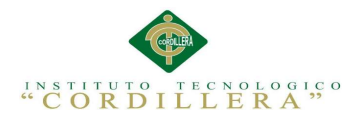

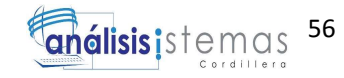

# Crear Persona

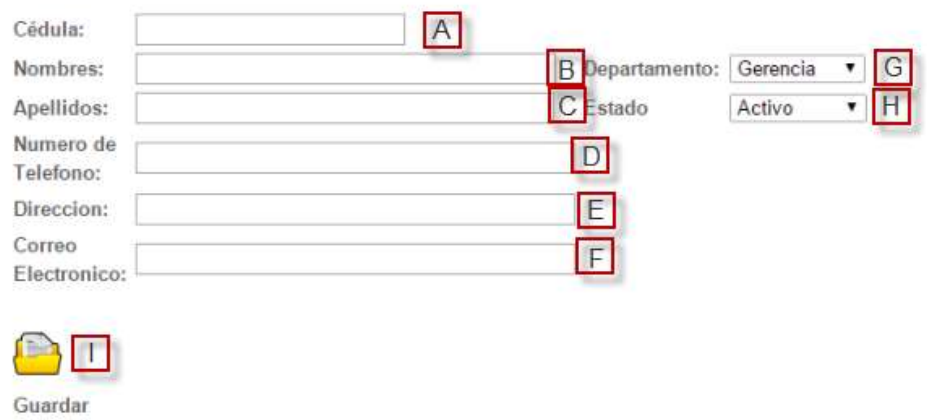

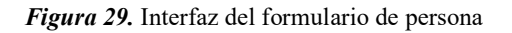

Tabla 30. Controles de la pantalla, interfaz de inicio de sesión.

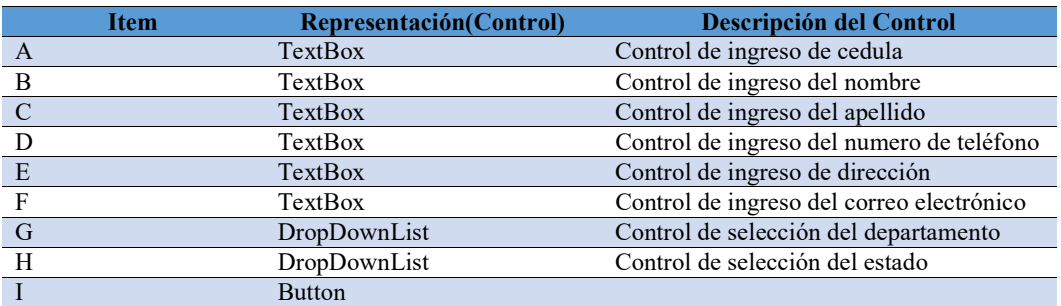

#### 5.03. Especificación de pruebas de unidad

El proceso para realizar las pruebas de unidad definirá de qué forma detallara los

pasos para llevar a cabo cada una de las evaluaciones y a analizar en detalle cada una

de las fases.

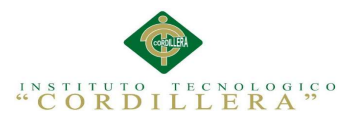

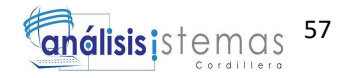

# Tabla 31. Validación de datos para ingresar al sistema

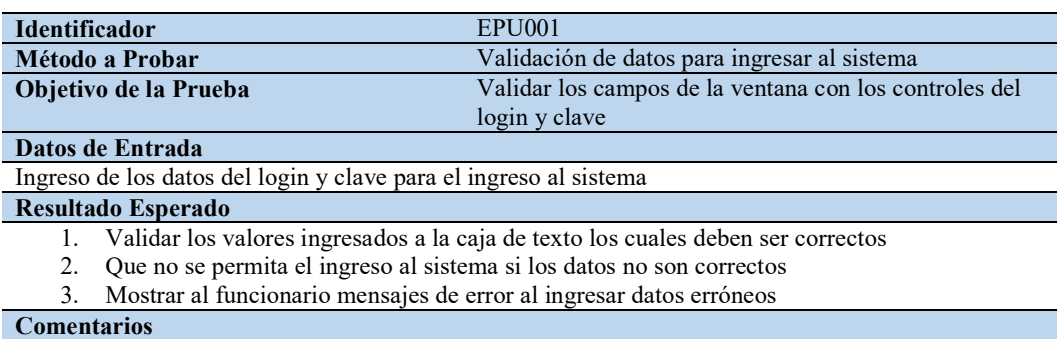

El funcionario debe tener en cuenta las letras mayúsculas y minúsculas al colocar los datos.

#### Tabla 32. Validación los 10 dígitos de la cedula que sean correctos

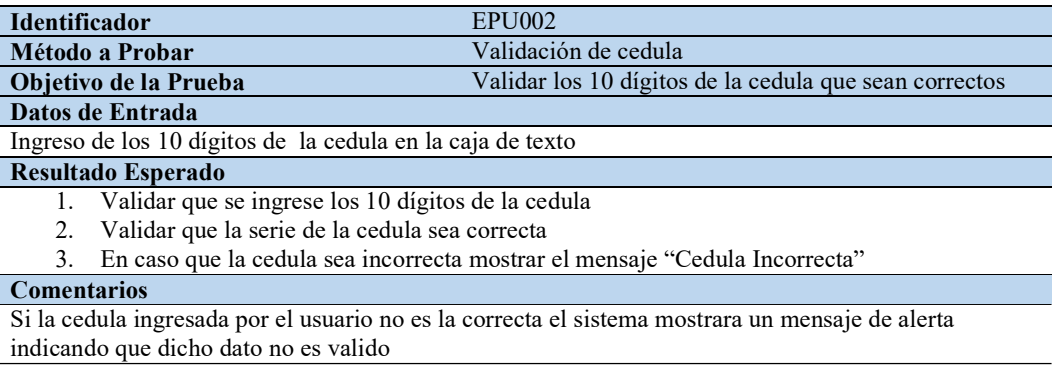

#### Tabla 33. Validación de las cajas de texto donde se ingresaran solo caracteres

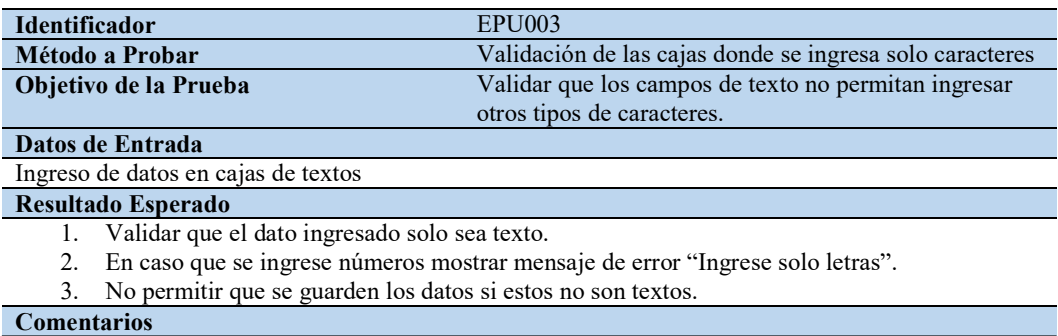

Dependiendo de la caja de texto se validara si el ingreso es obligatorio o no.

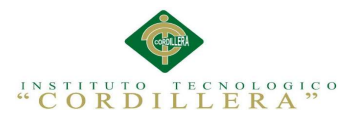

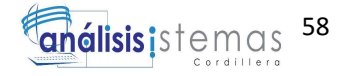

Tabla 34. Validación de las cajas de texto en la cual se necesita solo números.

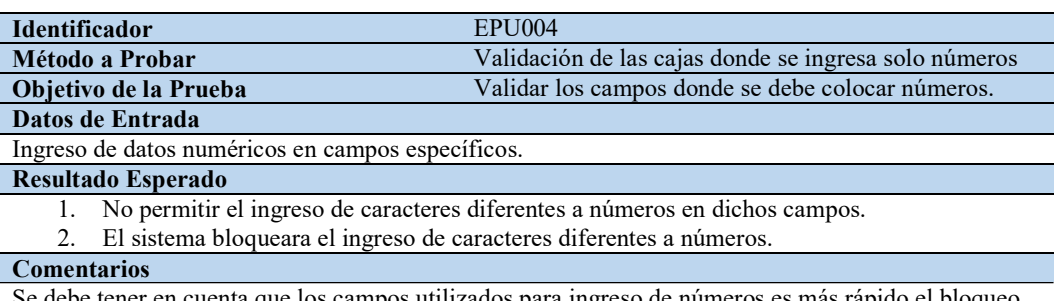

Se debe tener en cuenta que los campos utilizados para ingreso de números es más rápido el bloqueo de dicho ingreso, pero también existen campos donde será de libre opción ingresar números o caracteres.

#### Tabla 35. Validación las funciones de los botones

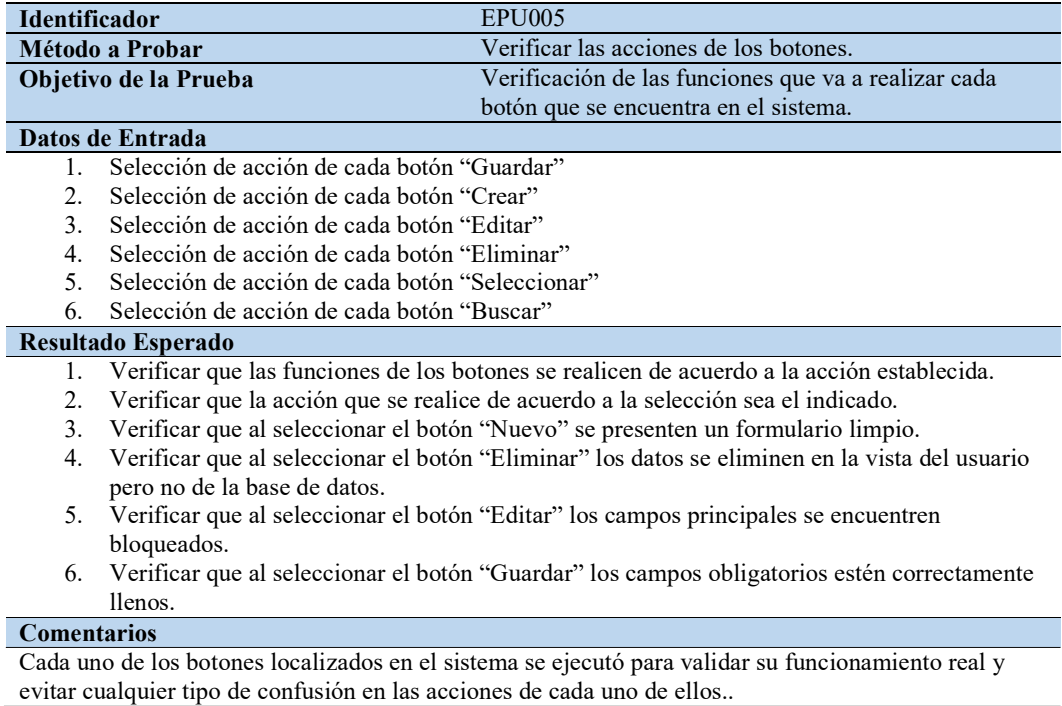

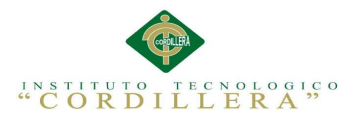

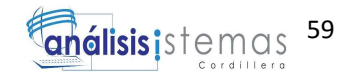

# 5.04. Especificación de pruebas de aceptación

Son creadas en base las indicaciones de control del usuario, durante el periodo cada

una de ellas se convierte en una prueba de aceptación, se debe especificar los

aspectos a validar, se utilizara como referencia por los usuarios del proyecto.

Tabla 36. Especificación de Prueba 001

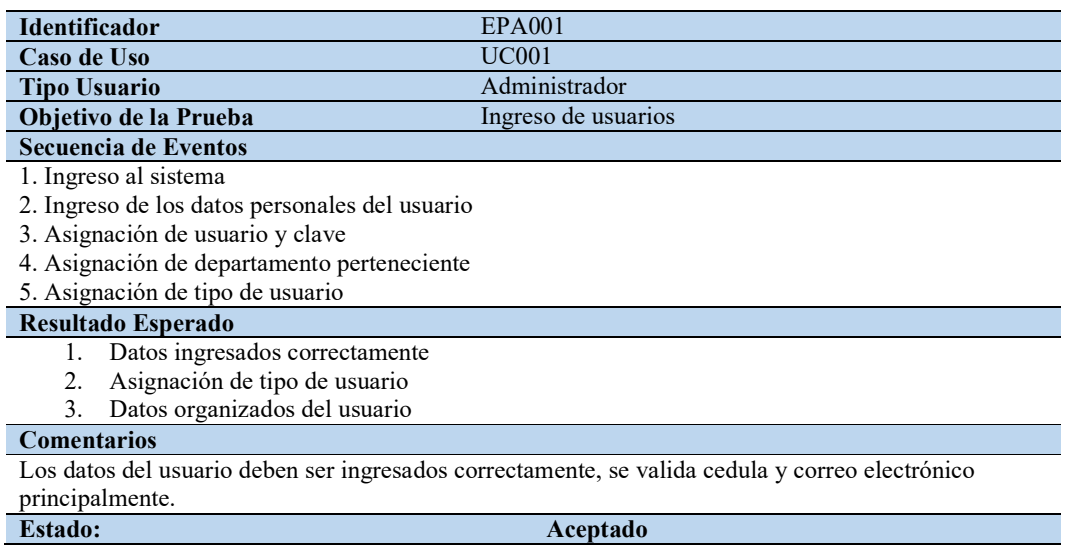

#### Tabla 37. Especificación de Prueba 002

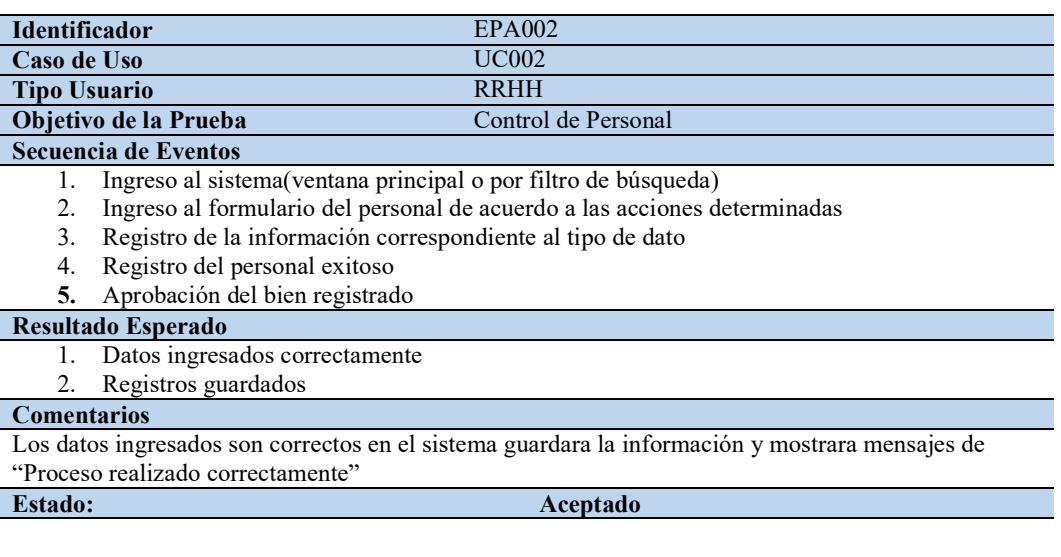

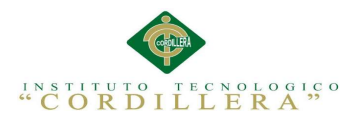

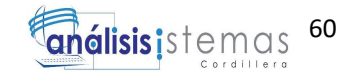

# Tabla 38. Especificación de Prueba 003

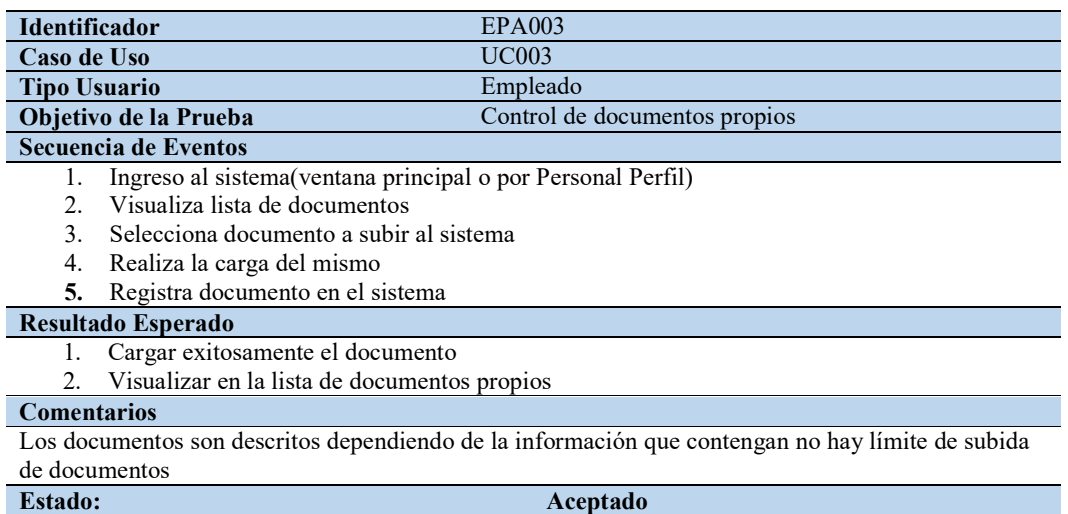

# Tabla 39. Especificación de Prueba 004

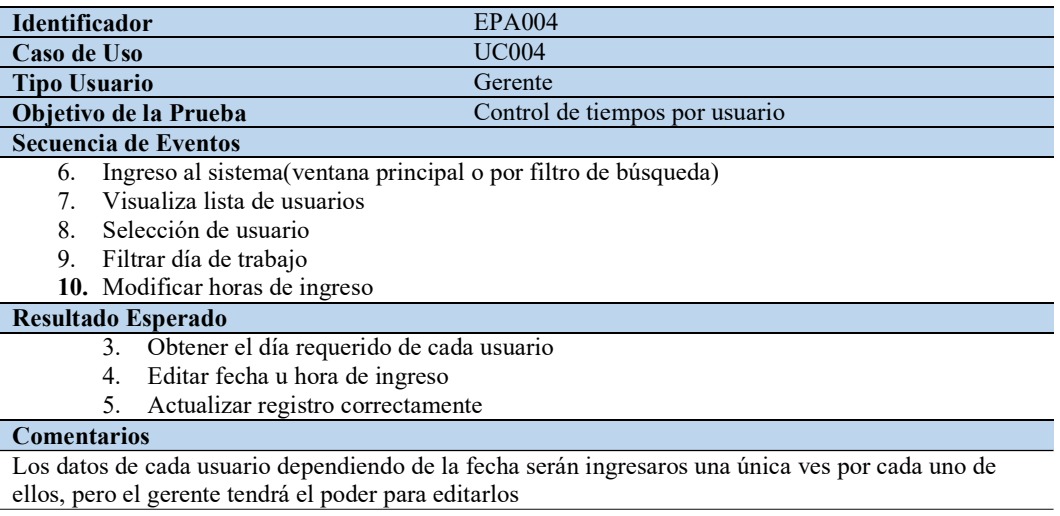

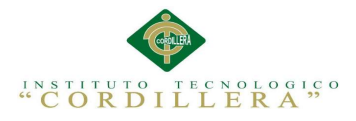

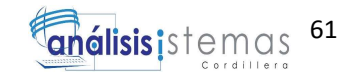

# 5.05. Especificación de pruebas de carga

Las pruebas de carga permiten analizar y determinar las circunstancias en las cuales

el sistema es sometido a situaciones extensas laborales, para valorar la habilidad que

posee el sistema para mantener un funcionamiento óptimo.

Tabla 40. Especificación PCA001

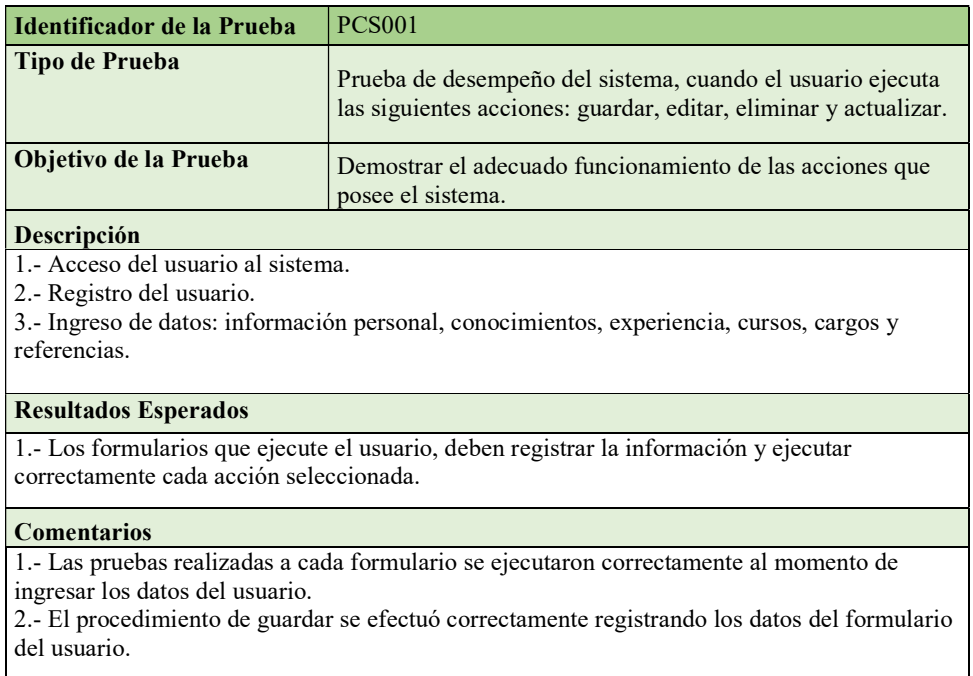

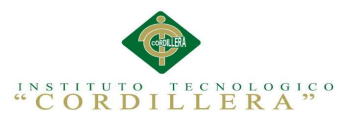

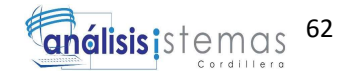

# Tabla 41. Especificación PCA002

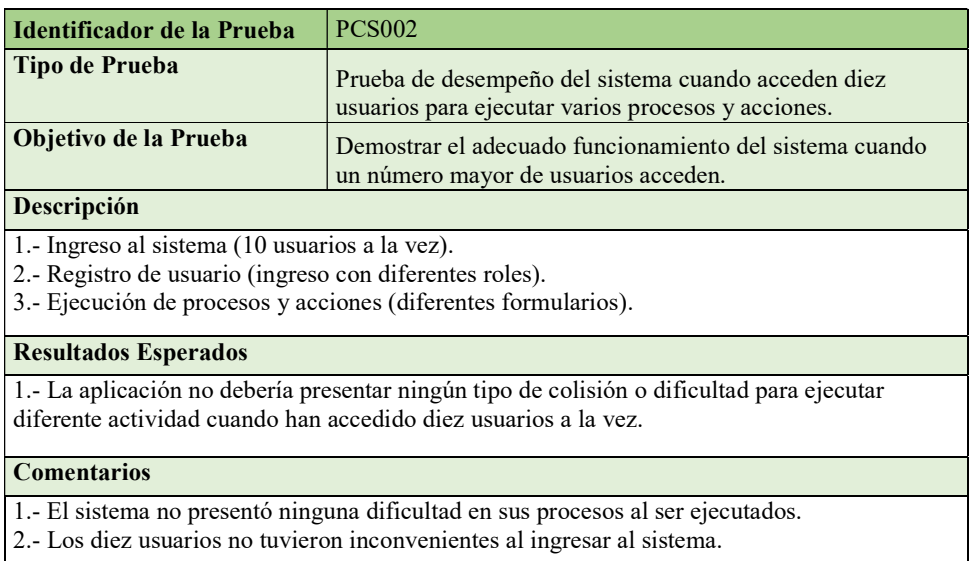

# Tabla 42. Especificación PCA003

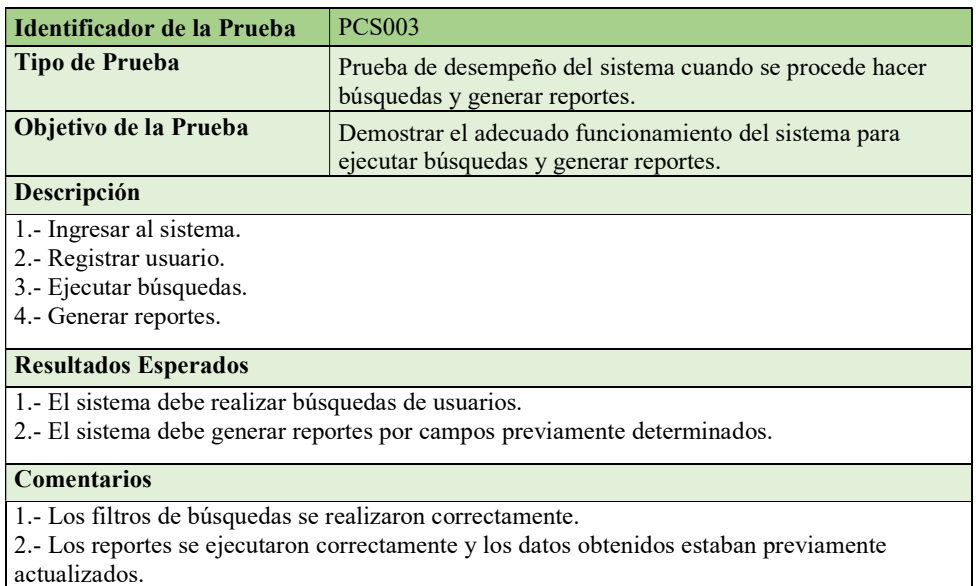

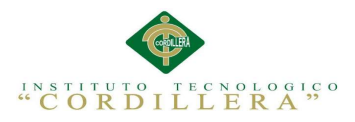

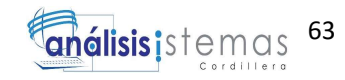

#### 5.06. Configuración del Ambiente mínima/ideal

Requerimientos de Hardware y Software

Los requerimientos se identificaron lo mínimo requerido para que el sistema

funcione de forma adecuada en estaciones de trabajo como servidores.

Requerimientos de Hardware

Equipo Servidor

a) Procesador: Intel i5

b) Memoria Ram 8 GB. La cantidad de memoria está establecida para 30

Usuarios simultáneamente.

c) Disco Duro con 500 Gb libres.

Equipo Cliente

a) Procesador: Intel i3

b) Memoria Ram 2 Gb.

c) Disco Duro: 80 Gb de memoria libre para alojar archivos temporales y

reportes, además para instalación de navegadores Web.

Requerimientos de Software

Equipo Servidor

Sistemas Operativos

a) Sistema Operativo Windows Server 2012

Manejadores de Base de Datos

a) SQL Server Versión 2014

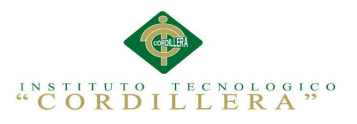

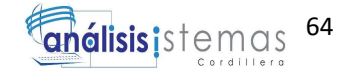

#### Paquete de Aplicaciones

Adobe Acrobat para visualización de reportes y estadísticas.

Equipo Cliente

Sistema Operativo

a) Microsoft Windows 7 o superior.

#### Browser

a) Mozilla Firefox versión 41.0.2

b) Google Chrome versión 46.0

Paquete de Aplicaciones

a) Office 2010 (Word).

b) Adobe Reader Versión 2015

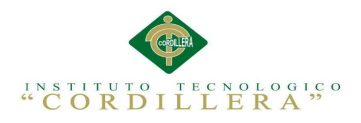

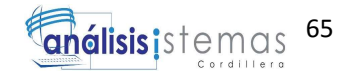

### CAPÍTULO 6: ASPECTOS ADMINISTRATIVOS

#### 6.01. Recursos

El resguardo de un tutor como responsable, guía y consejero ha sido dispuesto para

complementar el avance y desarrollo del sistema mediante su filosofía.

Tabla 43. Descripción del gasto de Recursos Humanos

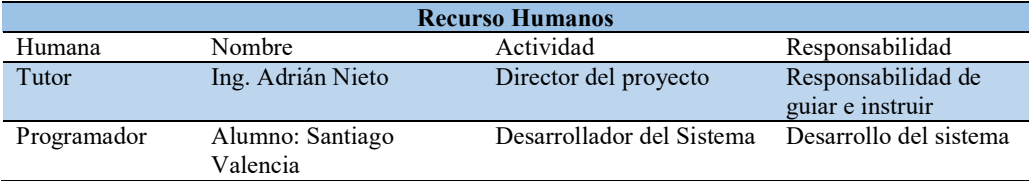

Los recursos económicos permiten realizar una proforma de los gastos realizados en la adquisición de los materiales que han sido utilizados para cada presentación física del desarrollo textual del proyecto.

Tabla 44. Descripción del gasto de los Recursos Económicos

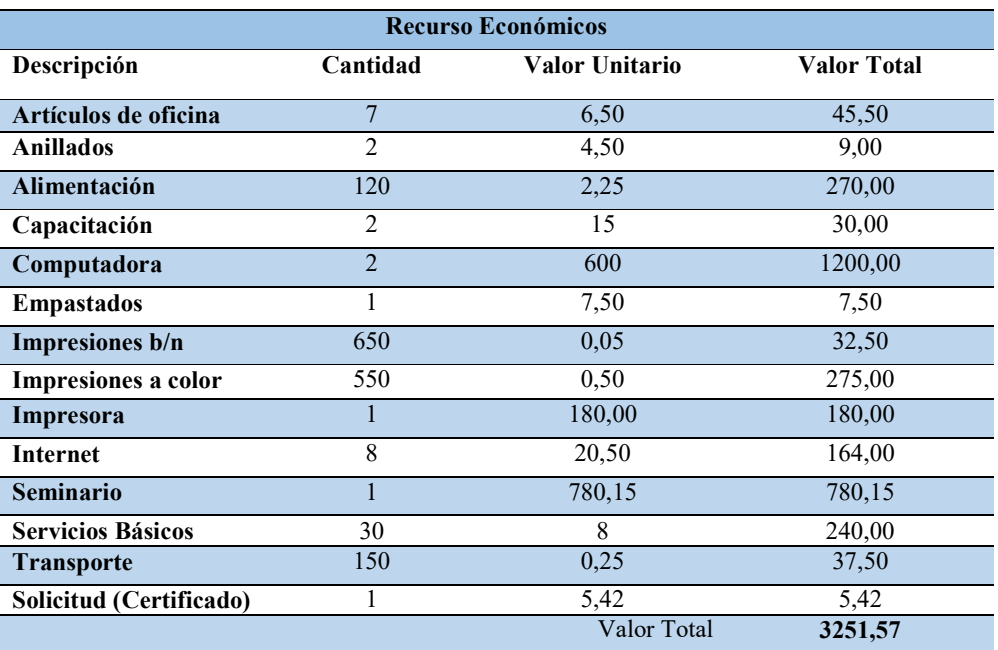

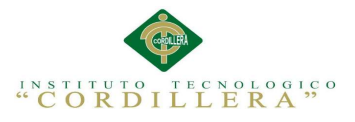

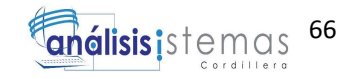

#### 6.02. Presupuesto

El presupuesto se lo planteo mediante los posibles costos y gastos que involucra llevar a cabo el desarrollo del proyecto y la documentación de la tesis, se lo programo mediante una lista de materiales de oficina, solicitudes y seminarios. Tabla 45. Descripción del presupuesto utilizado en el desarrollo del sistema

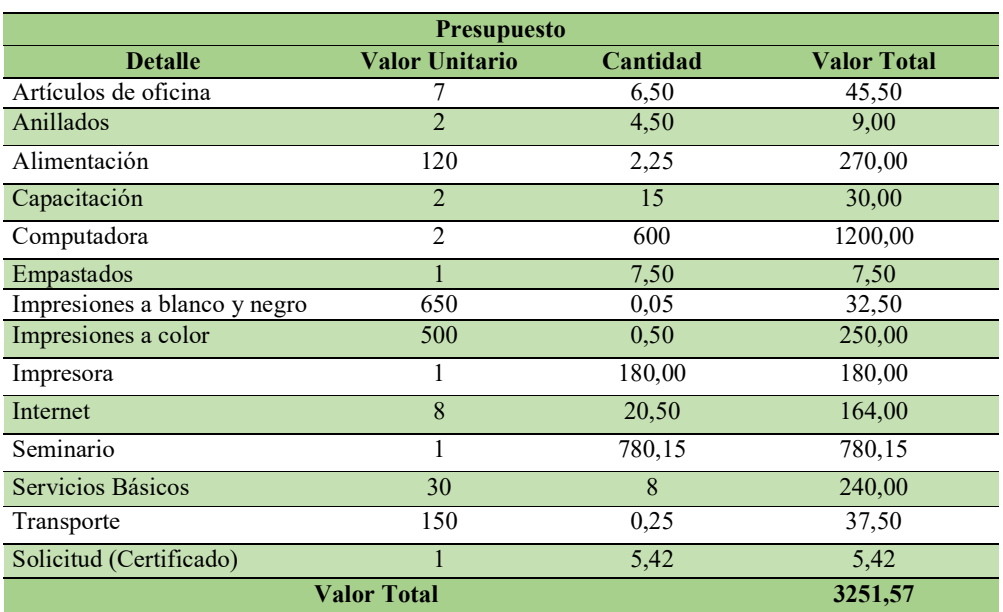

#### 6.03. Cronograma

El cronograma de actividades ha permitido llevar un control en el límite de entrega de capítulos, manuales y el avance del sistema, planificando el tiempo para la previa corrección de la documentación y del desarrollo del sistema. (Véase Anexo A.01.8 Anexo Figura 32)

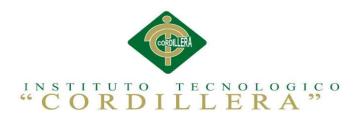

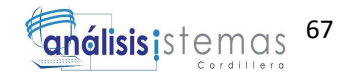

#### CAPÍTULO 7: CONCLUSIONES Y RECOMENDACIONES

#### 7.01. Conclusiones

La aplicación de control de RRHH aportara al registro de ingresos de personal y conocimientos, mejorando el proceso de ingresos de nuevo personal que se realiza para el levantamiento de dicha información.

El estudio de las necesidades de la empresa definió que se desea brindar un mejor servicio al empleado para determinar sus especialidades, mejorar sus funciones laborales y estar al tanto del sobre esfuerzo dado por cada uno de los empleados que demuestre la importancia que produce el levantar de forma correcta la información. Al establecer métodos de control se optimizo los servicios de los funcionarios de la empresa mediante el apoyo de los documentos conceptuales de cada empleado, lo cual permite que una vez se obtengan mejoras de conocimientos, estos se distribuyan de mejor manera en los departamentos.

Se deberá tener en cuenta que el aplicativo será controlado por diferentes tipos de empleados lo cual deberá estar controlado por roles específicos ya que no se deberá permitir el acceso a información que no es de cada uno de ellos para evitar la alteración de la información anteriormente ingresada al sistema.

Se mantendrá cuidado superior al momento de marcar los tiempos tanto de inicio de trabajo como de finalización del mismo ya que una vez concluido el tiempo laboral dichos controles se bloquearan y solo el administrador o la persona encargada de recursos humanos podrá editar dichos tiempos laborables del empleado, para lo cual se requerirá una explicación del cambio de tiempos.

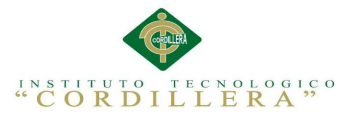

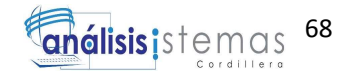

#### 7.02. Recomendaciones

Es fundamental la impartición de capacitación a los empleados para mejorar el desempeño al usar la aplicación.

Para la aprobación y afiliación de cada empleado a los diferentes departamentos, se debe considerar que empleados antiguos deben actualizar sus propios conocimientos en caso de obtenerlos ya que no solo el personal de RRHH tiene derecho a editar sus documentos, esto lo permite la aplicación así se levantaría información más actualizada.

Se recomienda realizar Backus en plazos reducidos de tiempo, para evitar perdida de información importante de cada empleado.

Se recomienda tener a un encargado que sepa el funcionamiento completo del aplicativo durante el primero periodo de prueba, al tanto de todos los empleados hasta que se acostumbren a usar el aplicativo y reducir el impacto de tiempo laboral en el aprendizaje del mismo.

Mantener al tanto a los empleados de los funcionamientos del aplicativo que se deberá tener cuidado al momento de marcar tiempos de inicio de trabajo y finalización ya que dichos controles se mantiene bloqueados al finalizar la labor del día, además de tener en cuenta que dicha información solo se podrá modificar mientras se mantenga el mes laboral, una vez se realice el cambio de mes no se podrá modificar fechas anteriores.

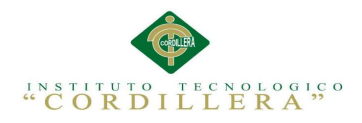

#### ANEXOS

# A.01. Anexo

Tabla 46. Matriz Requerimientos (Funcionales)

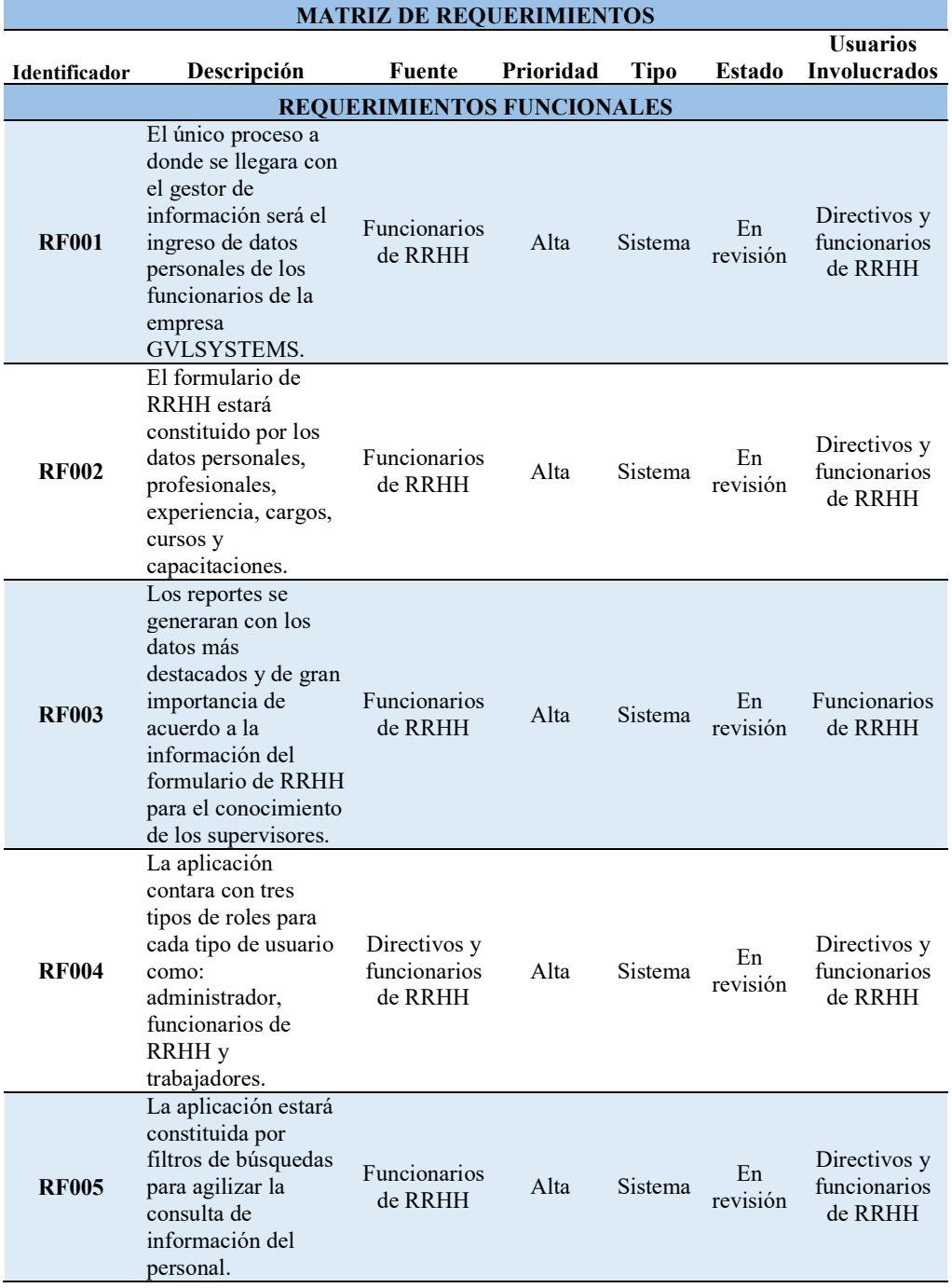

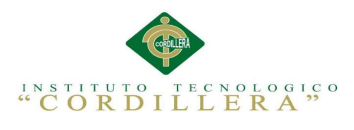

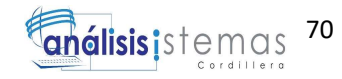

#### A.02 Anexo

# Tabla 47. Matriz Requerimientos (No Funcionales)

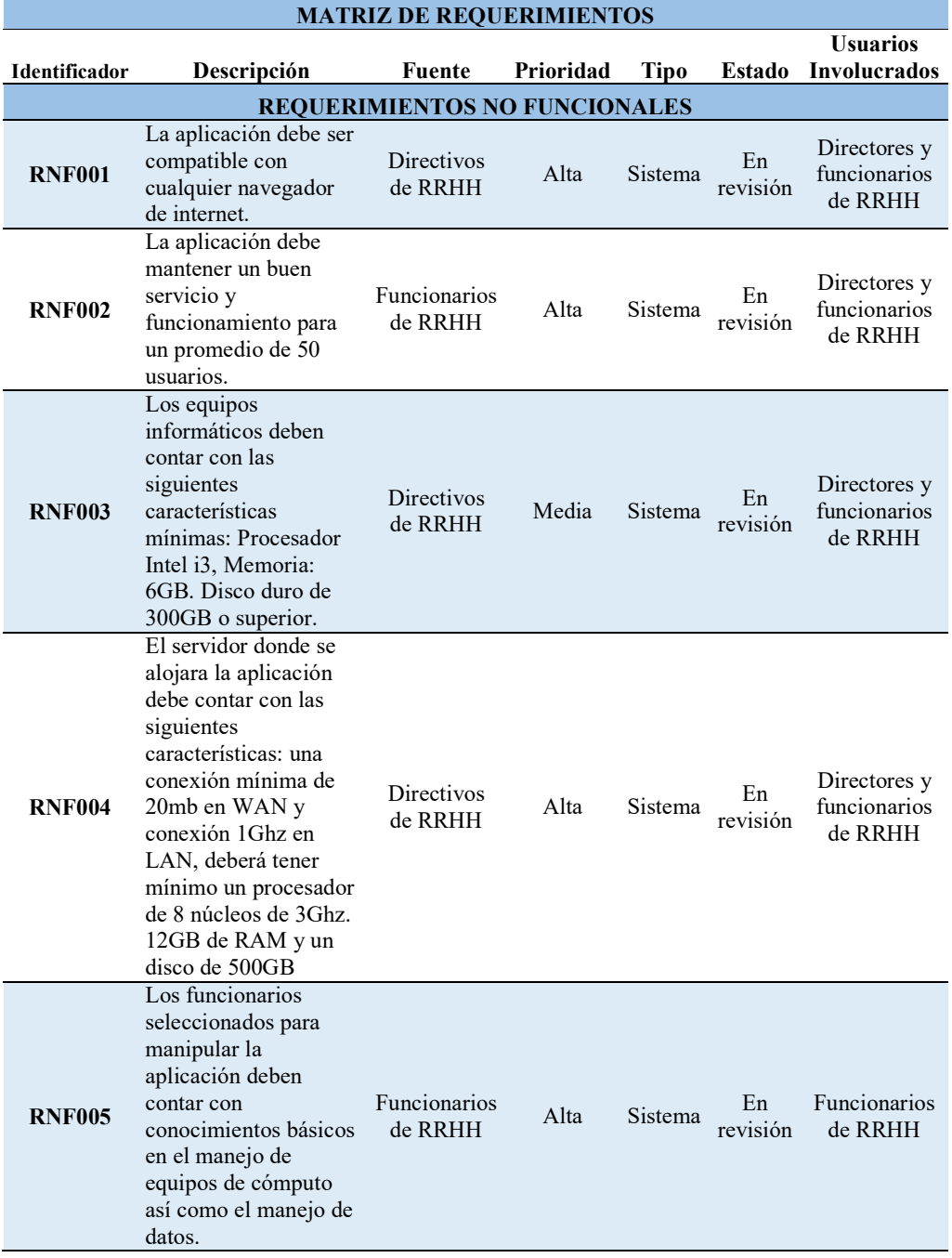

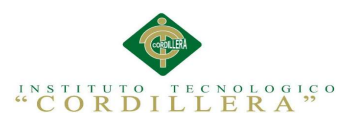

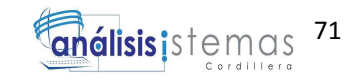

#### A.03 Anexo

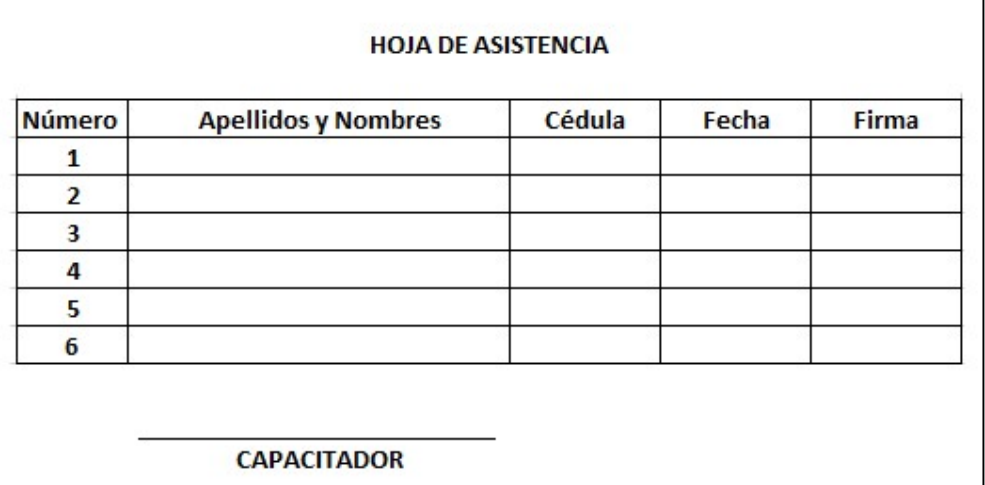

Figura 30. Formulario hoja de asistencia a la capacitación del personal de la empresa.

#### A.04 Anexo

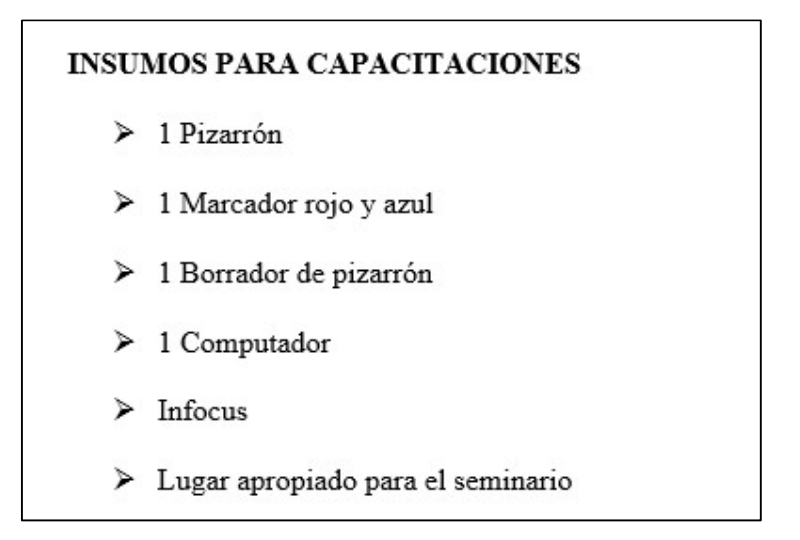

Figura 31. Lista de insumos requeridos para realizar las capacitaciones.

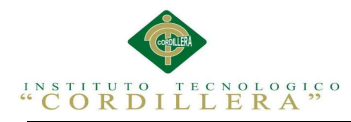

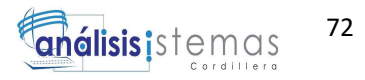

### A.05 Anexo

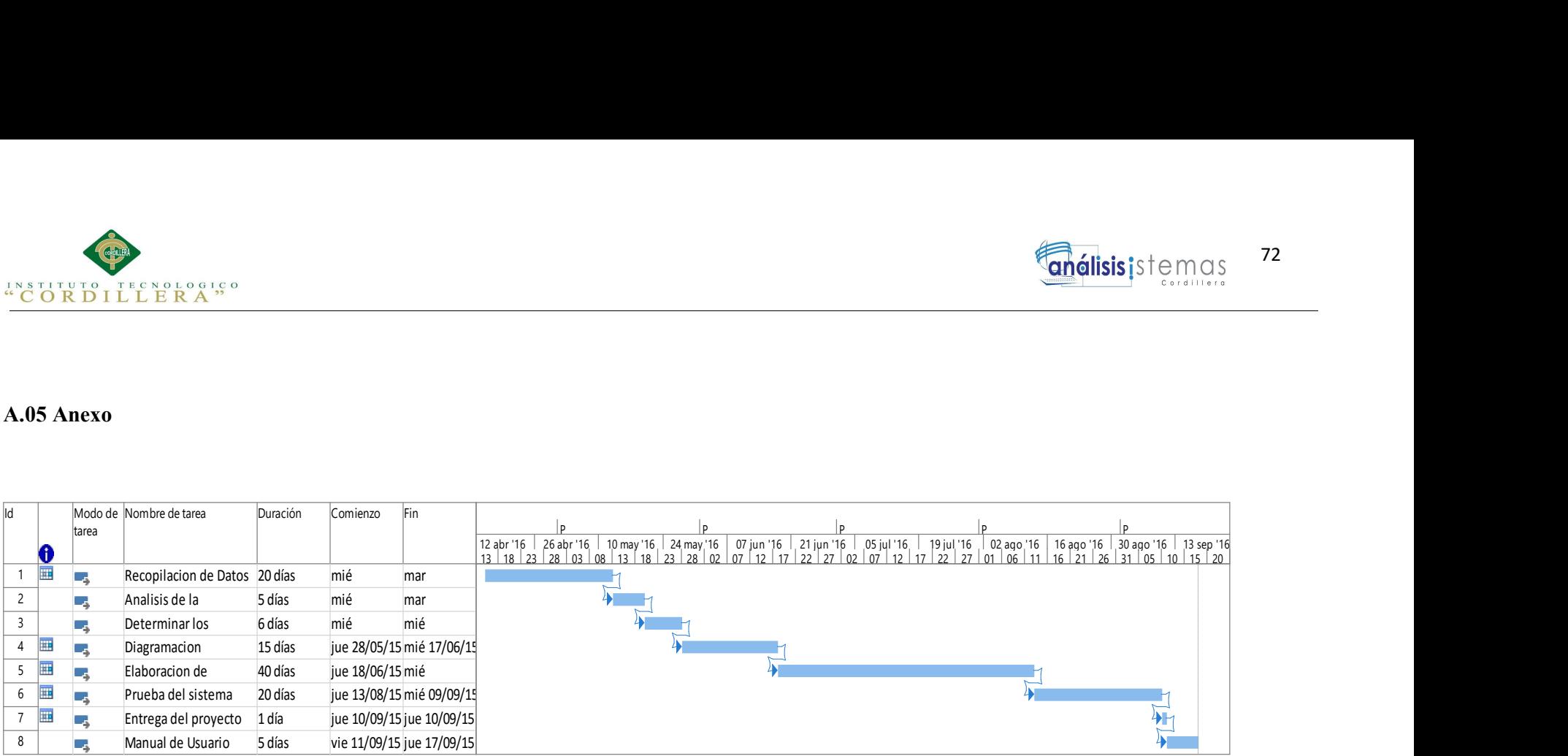

Figura 32. Cronograma de actividades.

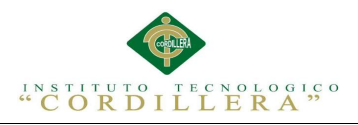

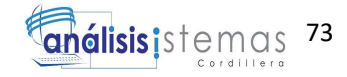

#### A.06. Enlaces

Object Management Group, Inc (2015). Información acerca de UML, Fecha de

consulta: 15 de julio del 2015. URL:

http://www.uml.org/

Moses Torres (2013). Información y gráfico de Arquitectura de Software, Fecha de

consulta: 21 de agosto del 2015. URL:

http://arquitsoftremingtong.blogspot.com/2013/12/vista-principales-de-arquitecturade.html

Microsoft (2015). Información Visual Studio, Fecha de consulta: 06 de septiembre del 2015. URL:

https://www.visualstudio.com/

Microsoft (2015). Información Sql Server, Fecha de consulta: 21 de septiembre del 2015. URL:

https://www.microsoft.com/es-es/server-cloud/products/sql-server/

Manuel Blázquez Ochando (2011). Información Sql Sintaxis, Fecha de consulta: 15

de octubre del 2015. URL:

http://ccdoc-appsrecuperacioninformacion.blogspot.com/2011/10/03-principios-de-

sql-y-sintaxis-basica.html

#### A.07. Manuales

A.07.1. Manual de Instalación

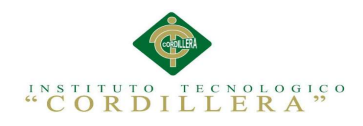

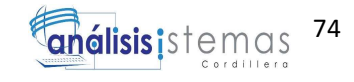

# MANUAL DE INSTALACIÓN

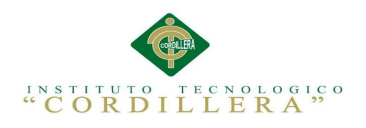

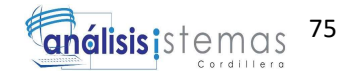

# ÍNDICE

# Contenido Pág.

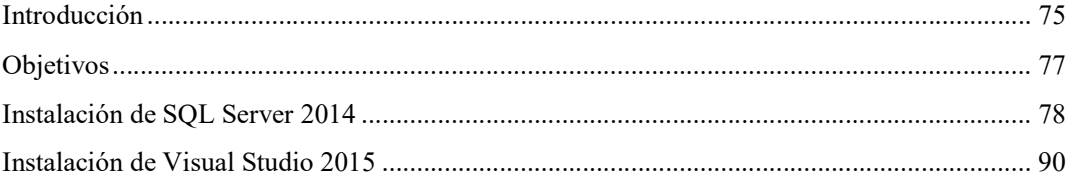

# ÍNDICE DE FIGURAS

# Contenido Pág.

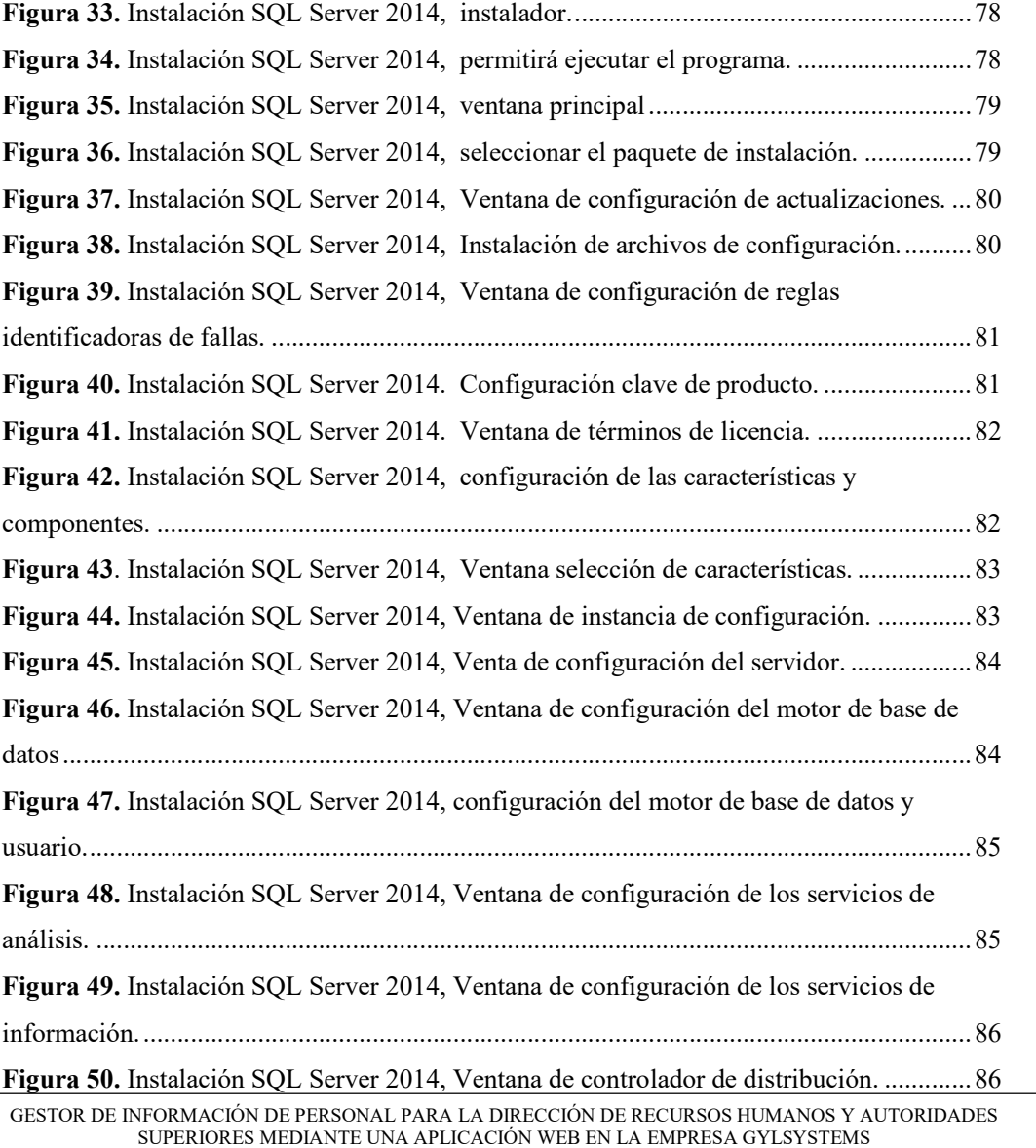

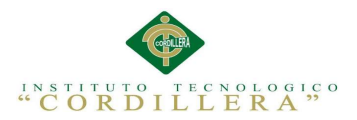

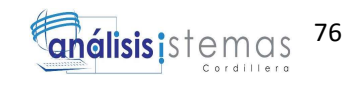

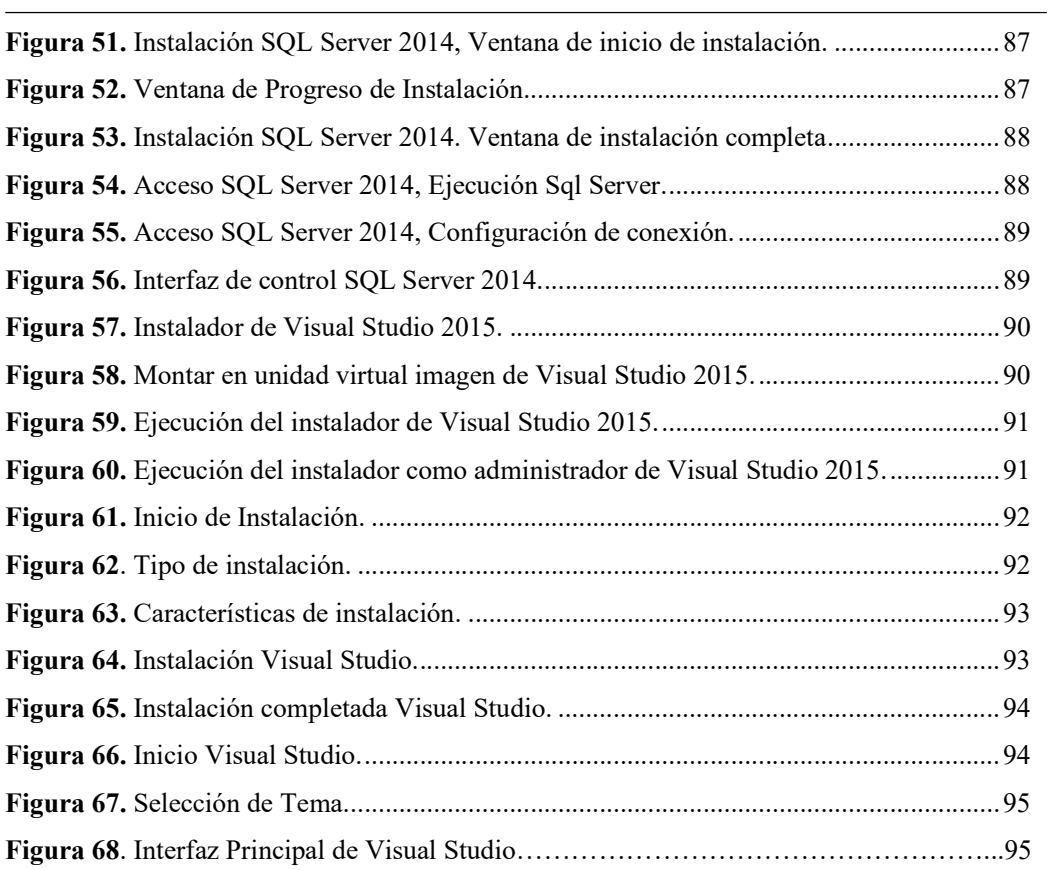

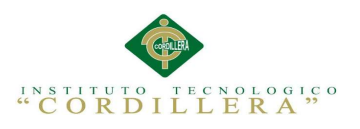

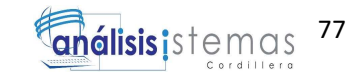

#### Introducción

El manual de instalación desarrolla la guía de trabajo que lleva el proceso de

configuración e instalación de los software involucrados para la ejecución del

sistema de Gestor de Información.

El aplicativo SQL Server tiene como requerimientos mínimos:

El aplicativo requiere:

Memoria RAM de 1 GB

Procesador de 1.4GHz

Disco duro con 10 GB es espacio libre

El aplicativo Visual Studio tiene como requerimientos mínimos:

Procesador de 1,6 GHz o superior

1 GB de RAM (1,5 GB si se ejecuta en una máquina virtual)

4 GB de espacio disponible en el disco duro

Unidad de disco duro de 5400 rpm

Tarjeta de vídeo compatible con DirectX 9 con una resolución de pantalla de 1024 x 768 o superior

#### **Objetivos**

- Desarrollar un documento de referencia para la instalación y configuración del conjunto de técnicas y tecnologías utilizadas en el software "Gestor de Información de Personal para la dirección de RRHH y autoridades superiores".
- Mostrar los pasos adecuados de instalación y configuración del software de Visual Studio en el ambiente Windows requerido por el sistema.
- Desarrollar la guía de instalación de la base de datos SQL Server.

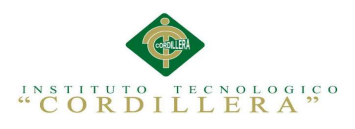

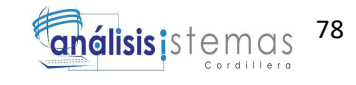

#### Instalación de SQL Server 2014

Se debe seleccionar la versión del programa dependiendo de los BITS del sistema

operativo.

Ejecutar el "Setup.exe" de la carpeta de instalación.

| Nombre                         | Fecha de modifica Tipo |                     | Tamaño |
|--------------------------------|------------------------|---------------------|--------|
| MediaInfo                      | 21/02/2014 18:32       | Archivo XML         | 1 KB   |
| O.<br>SqlSetupBootstrapper.dll | 21/02/2014 8:20        | Extensión de la apl | 193 KB |
| Sqmapi.dll                     | 21/02/2014 8:20        | Extensión de la apl | 147 KB |
| setup                          | 21/02/2014 8:17        | Aplicación          | 70 KB  |
| autorun                        | 06/02/2014 15:56       | Información sobre   | 1 KB   |
| setup.exe                      | 17/01/2014 4:27        | Archivo CONFIG      | $1$ KB |
| x64                            | 23/02/2014 11:47       | Carpeta de archivos |        |
| resources                      | 23/02/2014 11:46       | Carpeta de archivos |        |
| StreamInsight                  | 23/02/2014 11:46       | Carpeta de archivos |        |
| Tools                          | 23/02/2014 11:46       | Carpeta de archivos |        |
| redist                         | 23/02/2014 11:46       | Carpeta de archivos |        |
| 1033_ENU_LP                    | 23/02/2014 11:46       | Carpeta de archivos |        |

Figura 33. Instalación SQL Server 2014, instalador.

Se presentara el mensaje de control de permiso, seleccionar la opción "SI" para que permita la instalación.

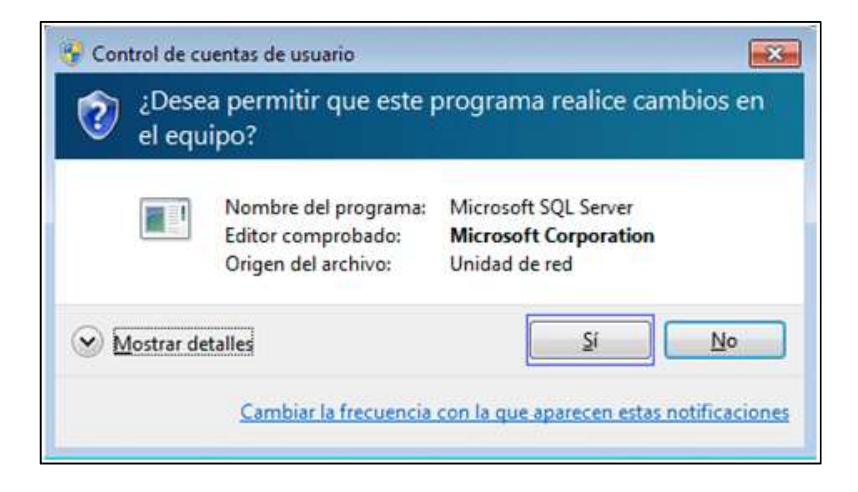

Figura 34. Instalación SQL Server 2014, permiso de ejecución.

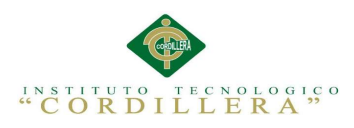

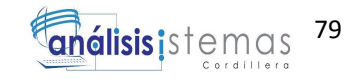

Se mostrara la ventana principal de la instalación.

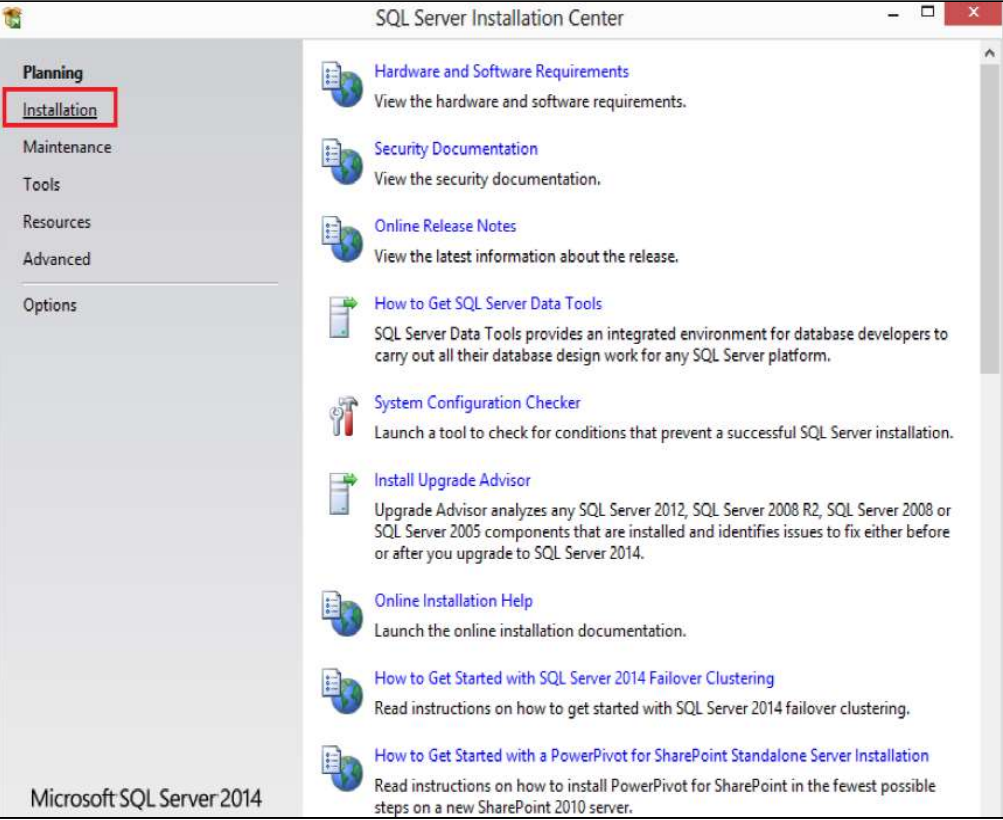

Figura 15. Instalación SQL Server 2014, ventana principal.

En la ventana principal, se seleccionará la opción "New SQL Server…" para iniciar

la configuración de la instalación.

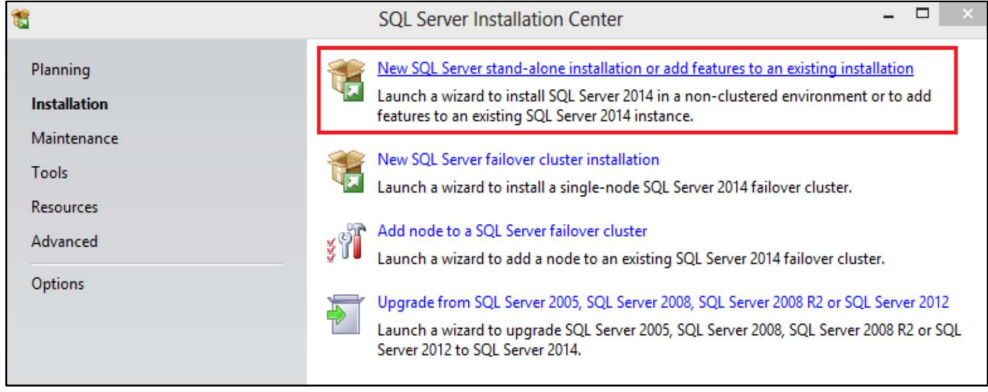

Figura 36. Instalación SQL Server 2014, seleccionar la opción de instalación.

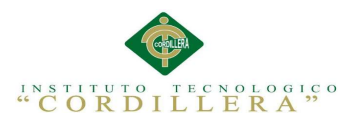

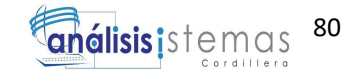

Se presentara la ventana de actualización de "Microsoft Update" donde se presentara la acción de actualización automática, es una opción opcional por lo cual es a criterio propio, se deberá presionar el botón "Next" o Siguiente.

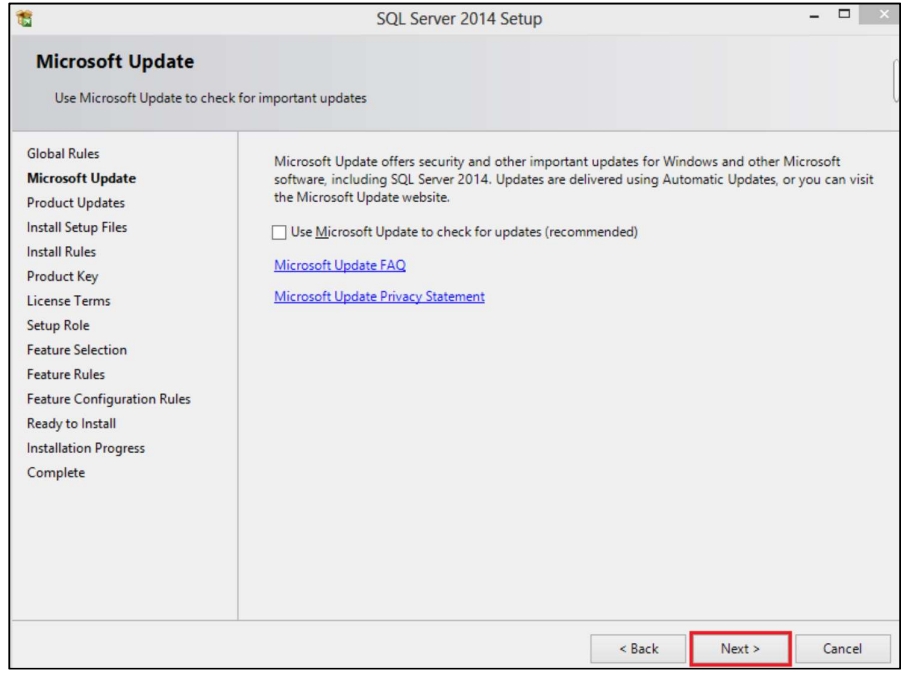

Figura 37. Instalación SQL Server 2014, Ventana de configuración de actualizaciones.

A continuación se instalaran los archivos de configuración para SQL Server 2014

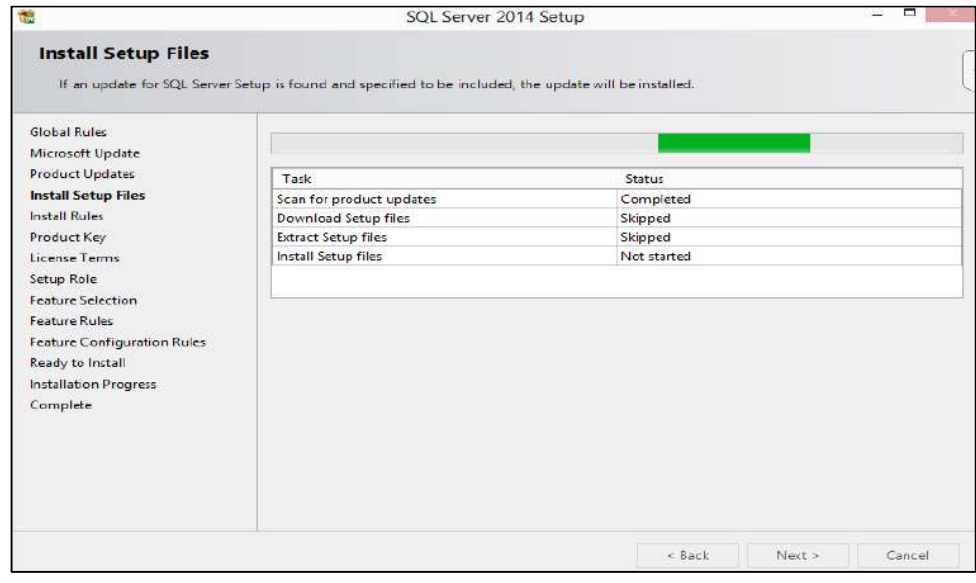

Figura 38. Instalación SQL Server 2014, Instalación de archivos de configuración.

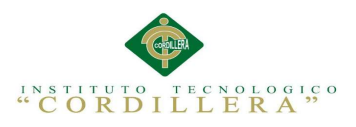

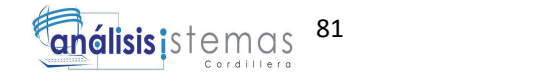

Al finalizar la instalación de los archivos se informa al usuario sobre las

configuraciones que se han identificado a medida de posibles inconvenientes que pueden surgir en la ejecución de la instalación, seleccionar "Next".

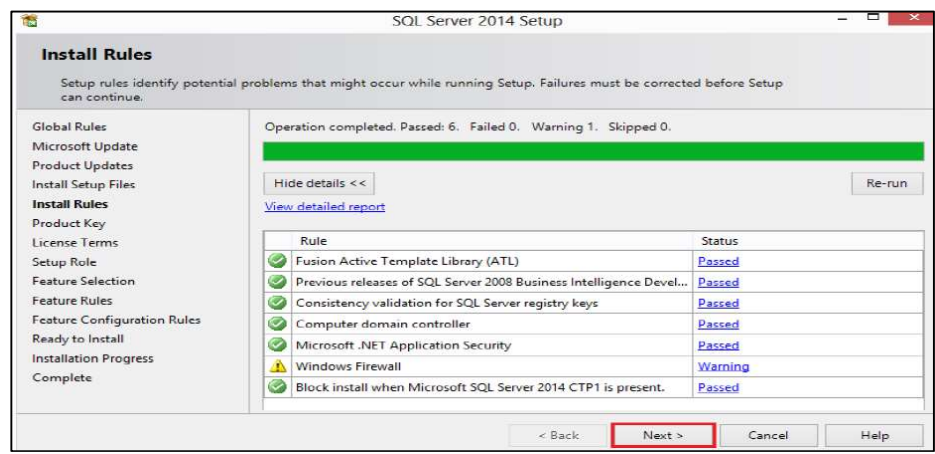

Figura 39. Instalación SQL Server 2014, Ventana de configuración de reglas de identificación de

errores.

En la ventana de clave del producto aparecen dos opciones para la configuración si se desea una versión gratuita por un determinado tiempo de prueba seleccionar "Specity a free Edition" , en el caso contrario se debe introducir la clave del producción y presionar la opción "Next".

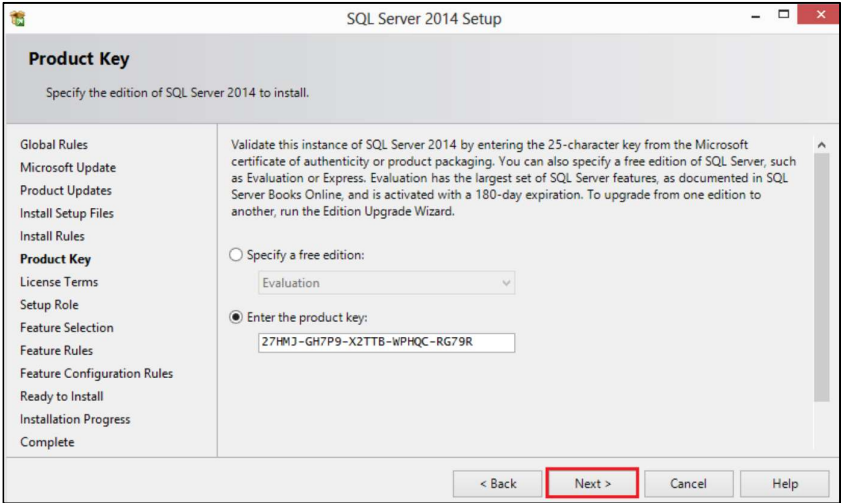

Figura 40. Instalación SQL Server 2014, Configuración clave de producto.

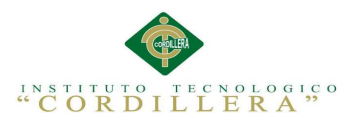

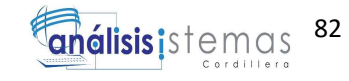

A continuación en la ventana de términos de la licencia, se mostrara la información sobre la licencia para la instalación del programa y las cláusulas que se determinan, seleccionar "Aceptar los términos de la licencia".

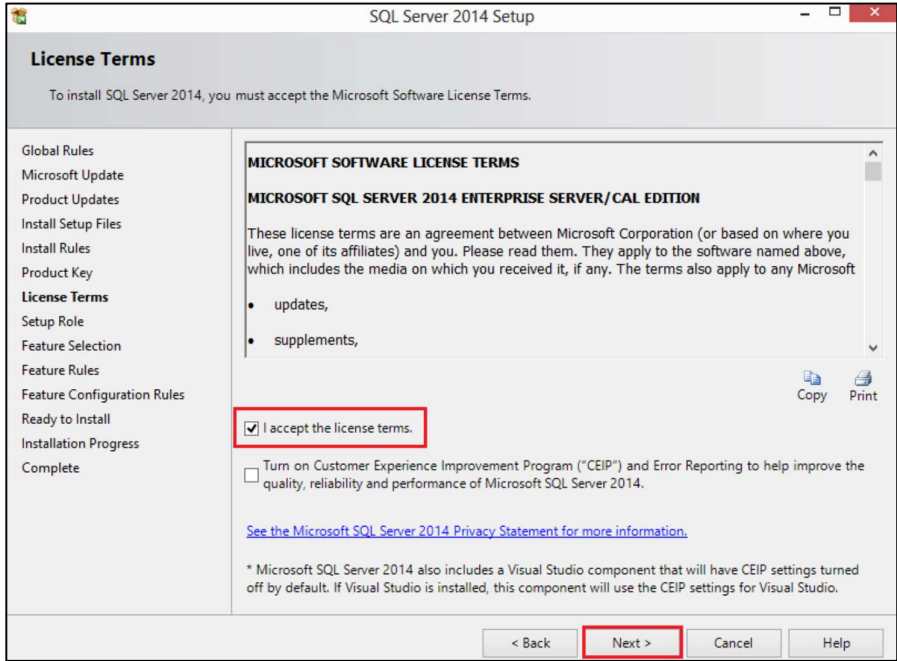

Figura 41. Instalación SQL Server 2014, Ventana de términos de licencia.

Ventana de funciones de configuración, se debe escoger la opción "SQL Server

feature installation" y la opcion "Next".

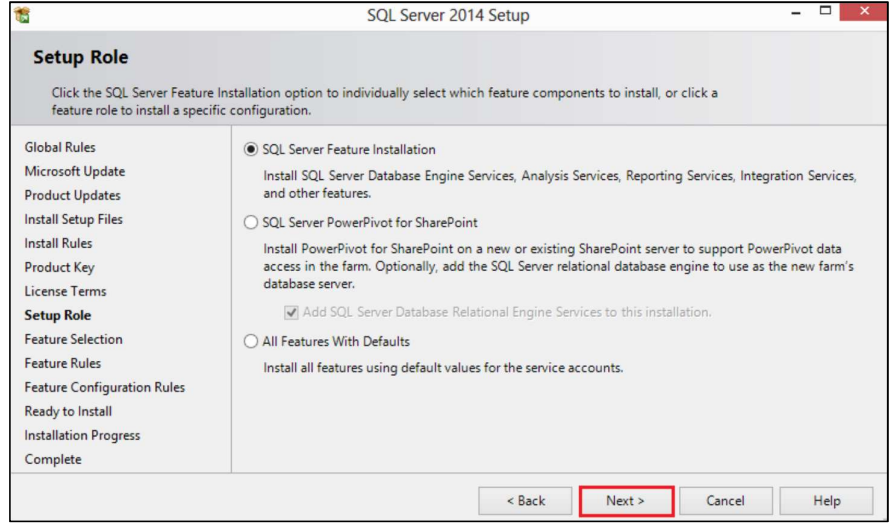

Figura 42. Instalación SQL Server 2014, configuración de las características y componentes.

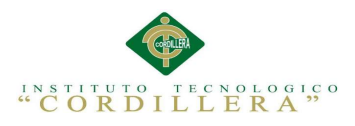

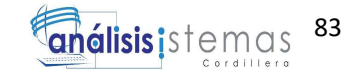

Ventana de selección de características para SQL Server, es necesario administrar

todas las características sin excepción alguna, seleccionar "Select All" y "Next".

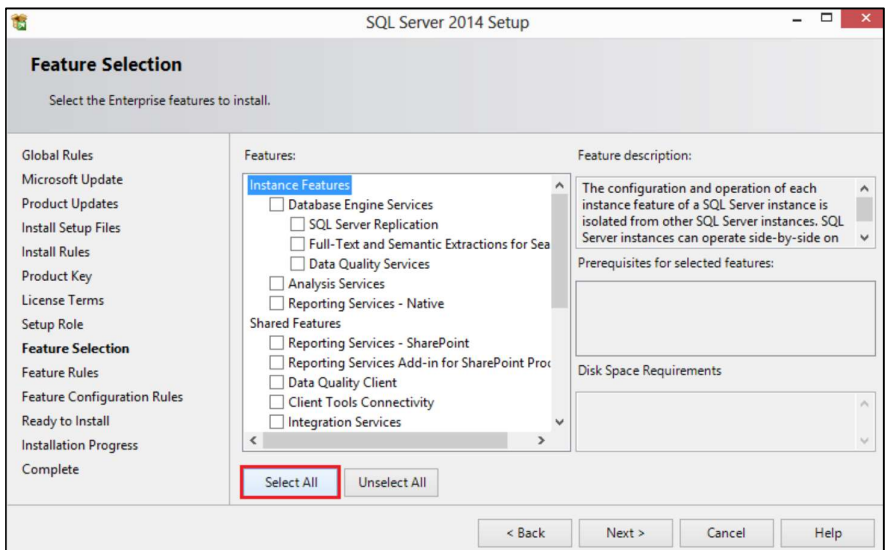

Figura 43. Instalación SQL Server 2014, Ventana selección de características.

Ventana para configuración de instancias, aquí se debe especificar el ID de la instancia con la cual se trabajara para dirigir el SQL, usaremos la instancia predeterminada y procedemos a la opción "Next".

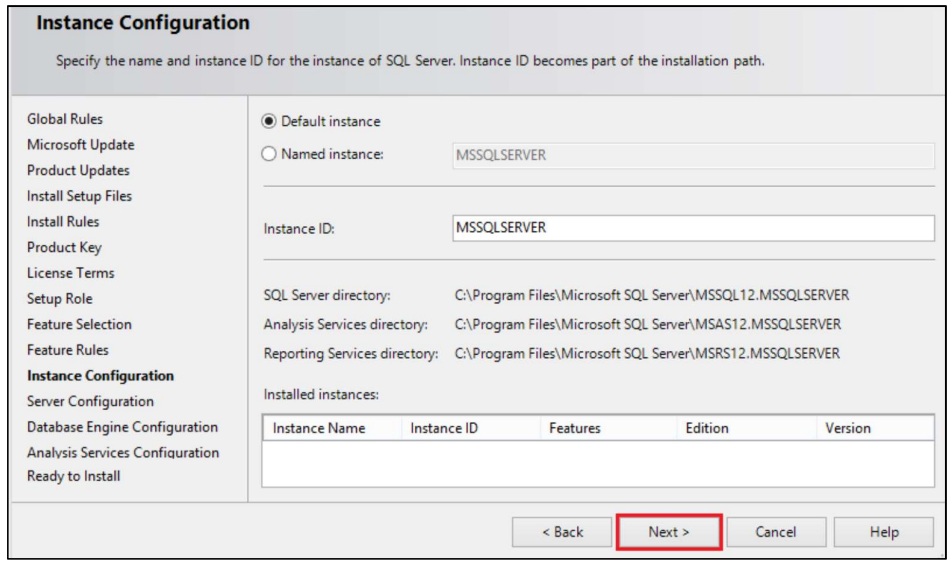

Figura 44. Instalación SQL Server 2014, Ventana de control de instancias.

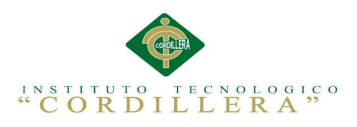

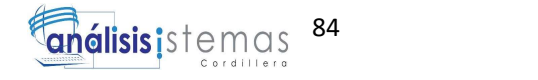

Ventana de configuración del servidor en esta sección no se requerirá cambios,

usaremos la configuración predeterminada, seleccionamos la opción "Next".

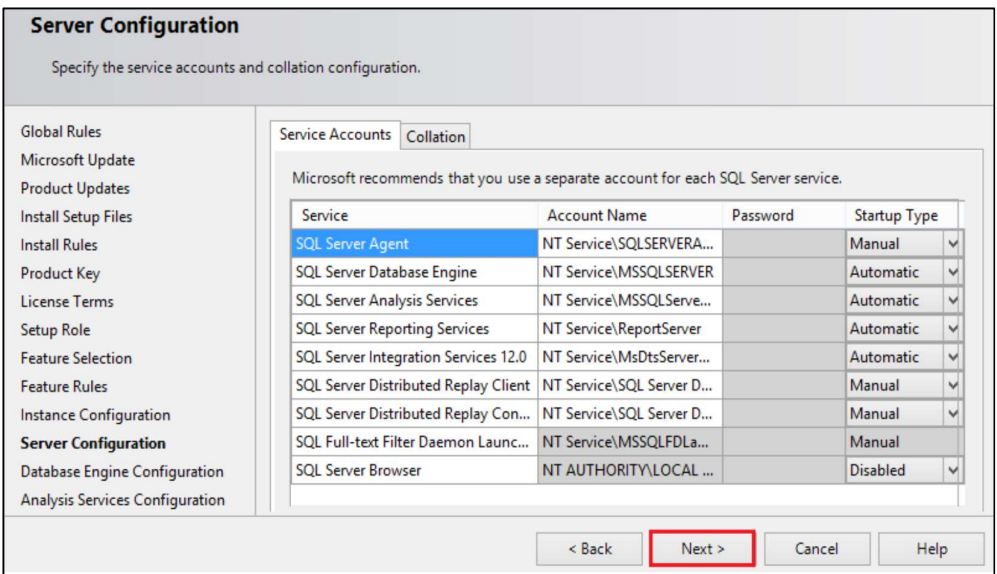

Figura 45. Instalación SQL Server 2014, Ventana de configuración de servidor.

Ventana de configuración del motor de base de datos, se debe especificar el modo de seguridad de la autenticidad del motor de base de datos, seleccionar "Mixed Mode", este modo permitirá conectarnos a la base con la cuenta de usuario del Sistema Operativo la cual será asignada con la opción "Add Current User" o la cuenta maestra a la cual colocaremos una clave.

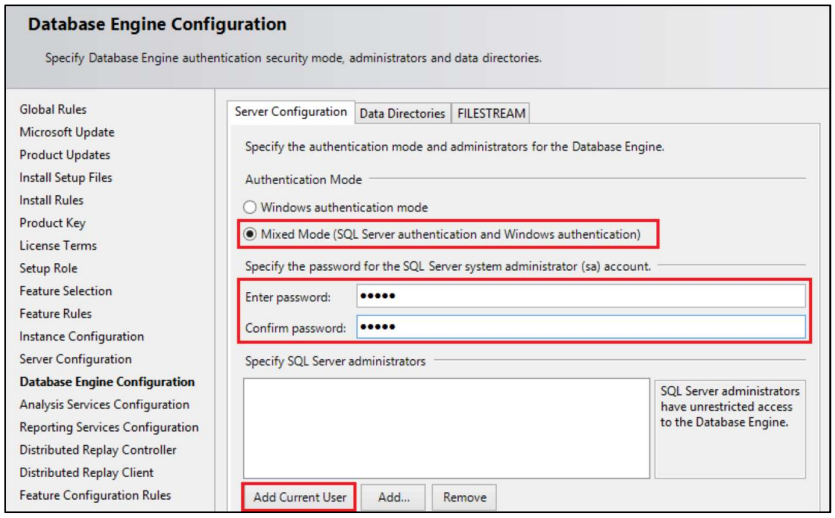

Figura 46. Instalación SQL Server 2014, Ventana de configuración del motor de base de datos.

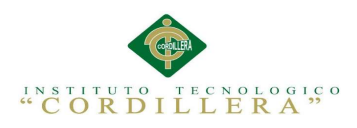

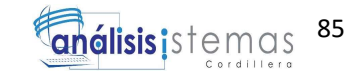

Se procede a seleccionar la opción "Add Current User" con la cual se añade el

usuario actual y se cargan los datos, seleccionar "Next".

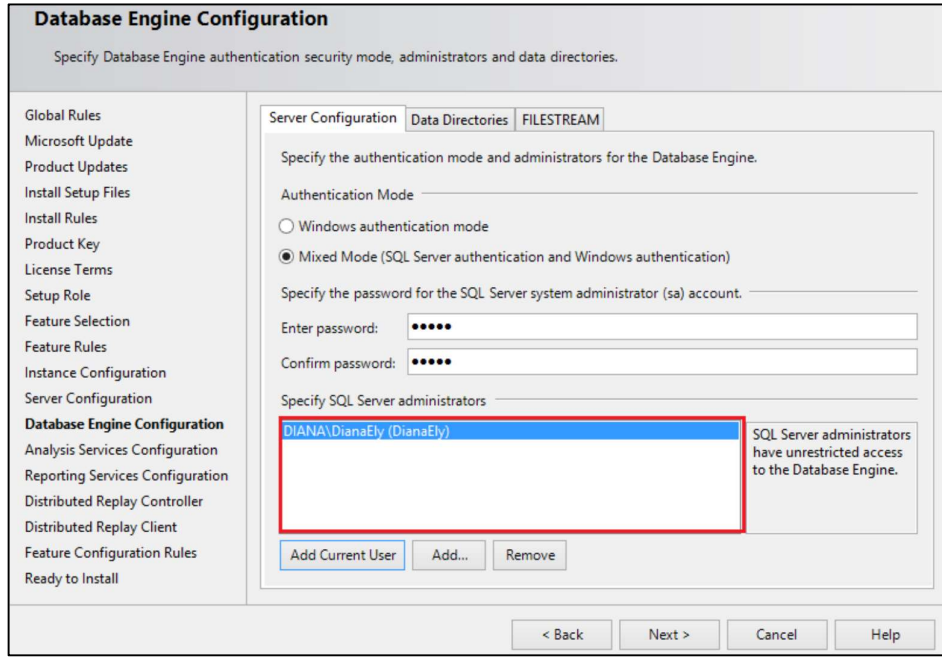

Figura 47. Instalación SQL Server 2014, configuración del motor de base de datos y usuarios.

Ventana de configuración de los servidores de análisis, seleccionar "Add Current

User" para añadir el usuario actual, seleccionar "Next."

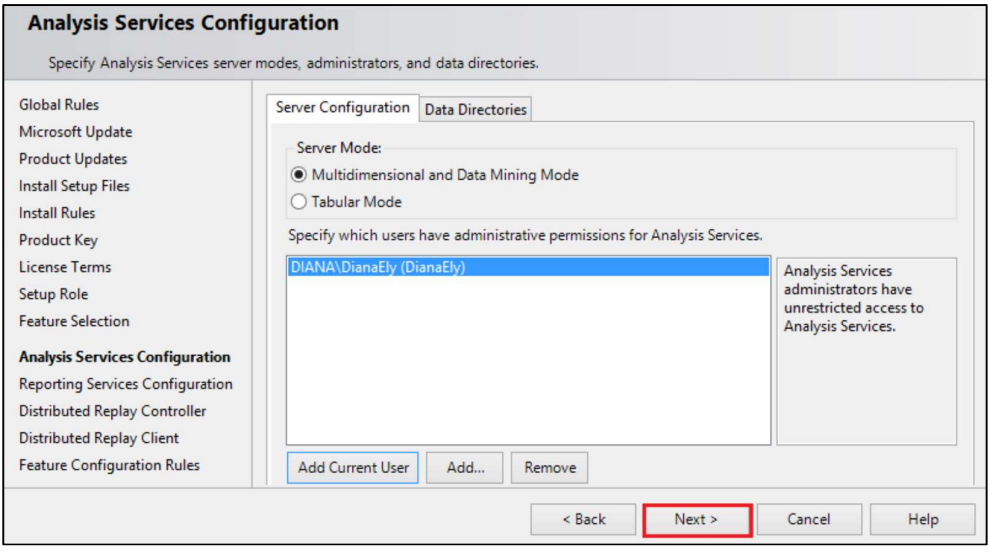

Figura 48. Instalación SQL Server 2014, Ventana de configuración de los servicios de análisis.

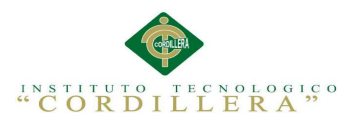

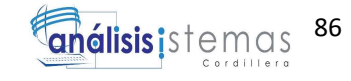

Ventana de la configuración de los servicios de información se debe mantener las opciones predeterminadas, seleccionar "Install and configure" e "Install Only" y presionar "Next".

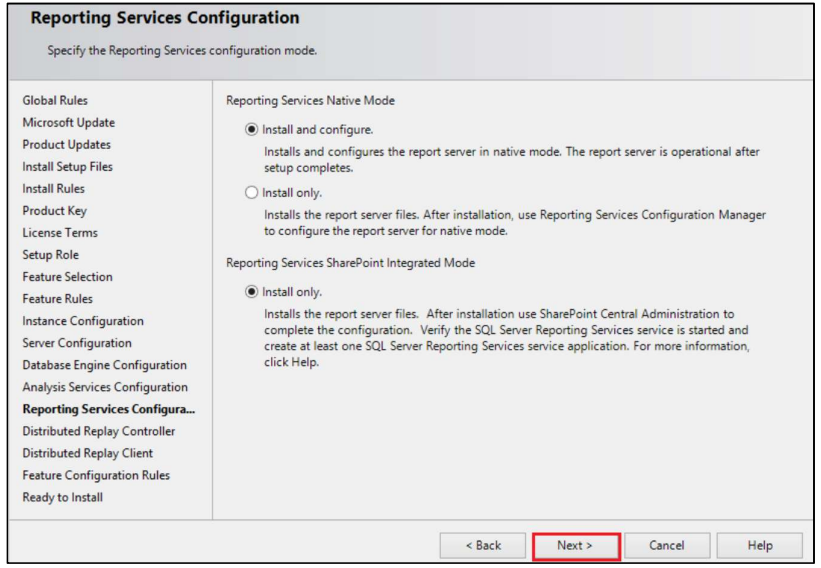

Figura 49. Instalación SQL Server 2014, Ventana de configuración de los servicios de información.

Ventana de controlador de distribución, seleccionar "Add Current User" para añadir el usuario, seleccionar "Next".

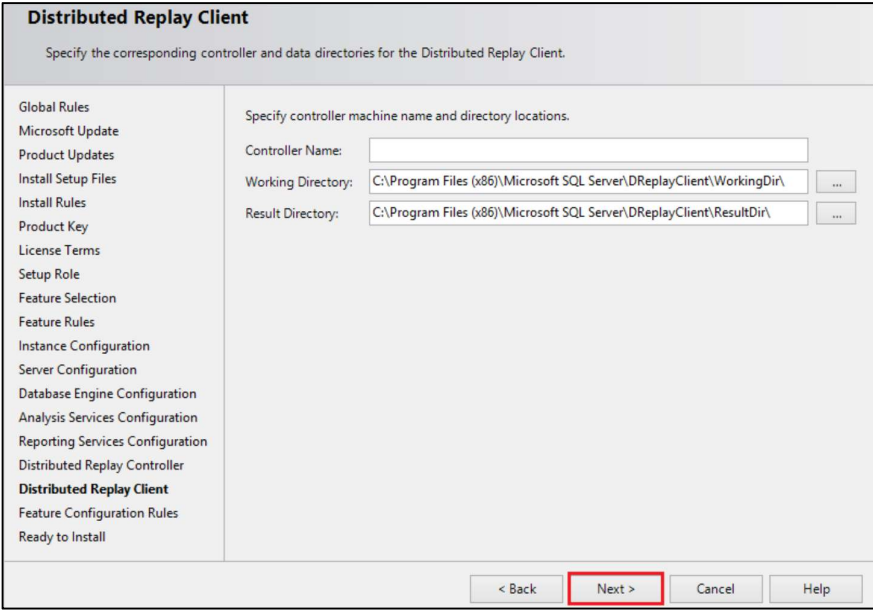

Figura 50. Instalación SQL Server 2014, Ventana de controlador de distribución.

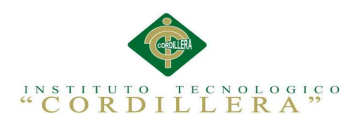

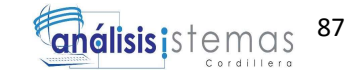

Ventana de inicio de instalación, se visualizara la dirección en la cual se va a instalar

el SQL Server 2014 seleccionar "Install".

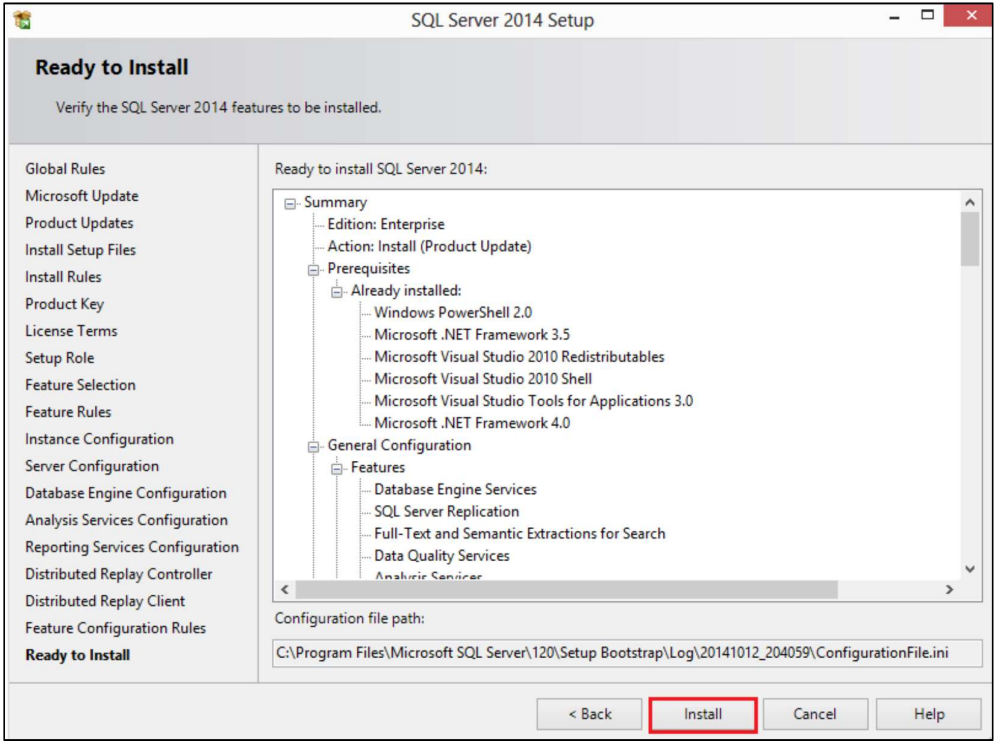

Figura 51. Instalación SQL Server 2014, Ventana de inicio de instalación.

Ventana de instalación, que carga las configuraciones y el aplicativo.

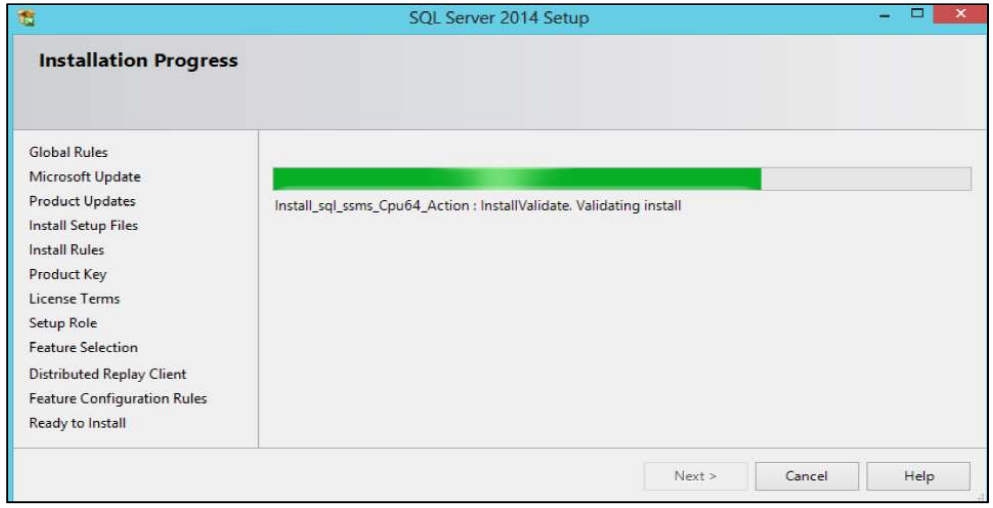

Figura 52. Instalación SQL Server 2014, Progreso de instalación.

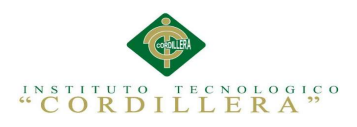

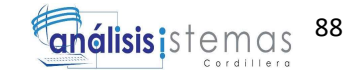

Control de estado de instalación terminada, se despliega la información del status de

instalación.

| 髙                                                                                                    | SQL Server 2014 Setup                                                                                                    |                                                                                                    |  |
|----------------------------------------------------------------------------------------------------|----------------------------------------------------------------------------------------------------|----------------------------------------------------------------------------------------------------|--|
| Complete                                                                                                    | Your SQL Server 2014 installation completed successfully with product updates.                                                                                                   |                                                                                                    |  |
| <b>Global Rules</b><br>Microsoft Update<br><b>Product Updates</b><br>Install Setup Files                                                                                    | Information about the Setup operation or possible next steps:<br>Feature<br>Management Tools - Complete                                                                          | <b>Status</b><br>Succeeded                                                                                                    |  |
| Install Rules<br>Product Key<br>License Terms<br>Setup Role                                                                                                    | <b>Client Tools Connectivity</b><br>Client Tools SDK<br>Client Tools Backwards Compatibility<br>Management Tools - Basic<br>Reporting Centicer - Native                          | Succeeded<br>Succeeded<br>Succeeded<br>Succeeded<br>Succeeded                                                                                                    |  |
| Feature Selection<br>Feature Rules<br>Instance Configuration                                                                                                    | Details:<br><b>Viewing Product Documentation for SQL Server</b>                                                                                                    |                                                                                                    |  |
| <b>Server Configuration</b><br>Database Engine Configuration<br>Analysis Services Configuration<br><b>Reporting Services Configuration</b><br>Distributed Replay Controller | ( <http: ?linkid="299578" fwlink="" go.microsoft.com="">).</http:>                                                                                                    | Only the components that you use to view and manage the documentation for SQL Server have<br>been installed. By default, the Help Viewer component uses the online library. After installing<br>SQL Server, you can use the Help Library Manager component to download documentation to<br>your local computer. For more information, see Use Microsoft Books Online for SQL Server |  |
| <b>Distributed Replay Client</b><br><b>Feature Configuration Rules</b><br>Ready to Install                                                                                  | Summary log file has been saved to the following location:<br>C:\Program Files\Microsoft SQL Server\120\Setup Bootstrap\Log\20141012_204059<br>Summary DIANA 20141012 204059.txt |                                                                                                    |  |
|                                                                                                    |                                                                                                    | Close<br>Help                                                                                                    |  |

Figura 53. Instalación SQL Server 2014, Progreso de instalación completado.

Ejecución de SQL Server 2014.

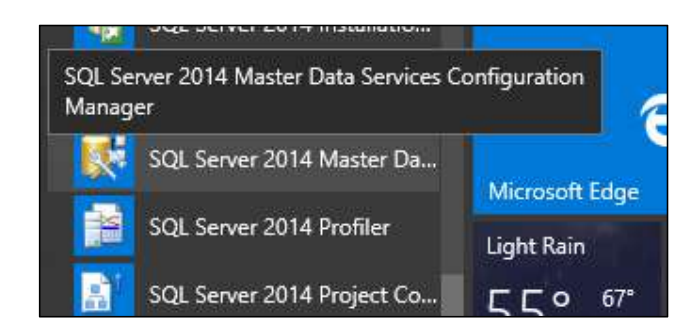

Figura 54. Acceso SQL Server 2014, Ejecución Sql Server.

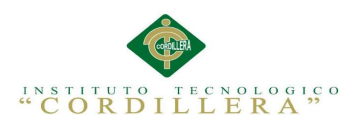

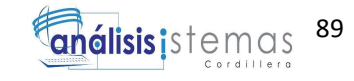

Control de conexión a SQL Server.

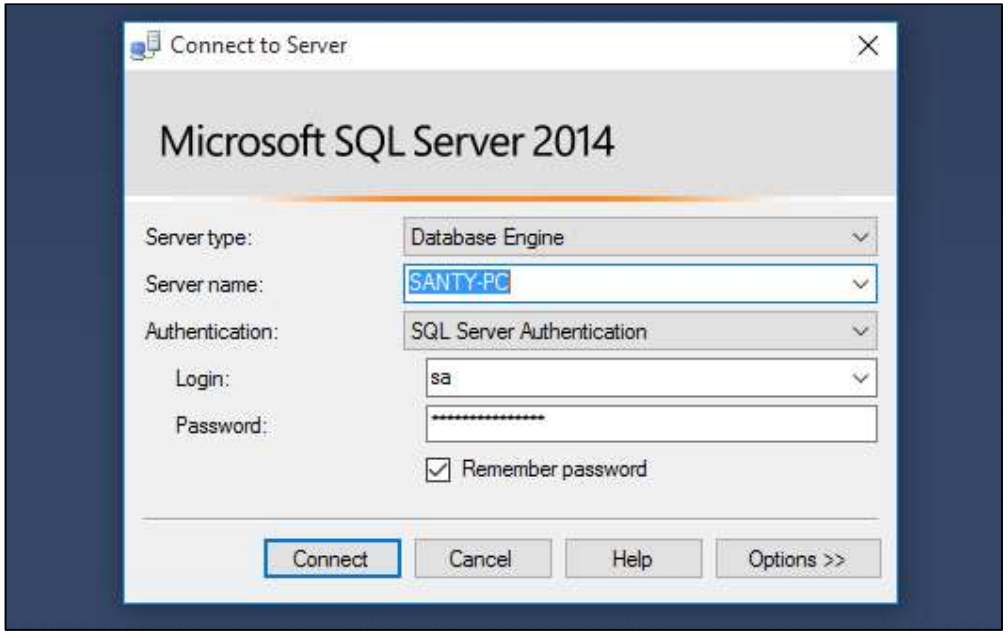

Figura 55. Acceso SQL Server 2014, Configuración de conexión.

Pantalla principal, se visualiza los menús de control de la herramienta para manejar la base de datos.

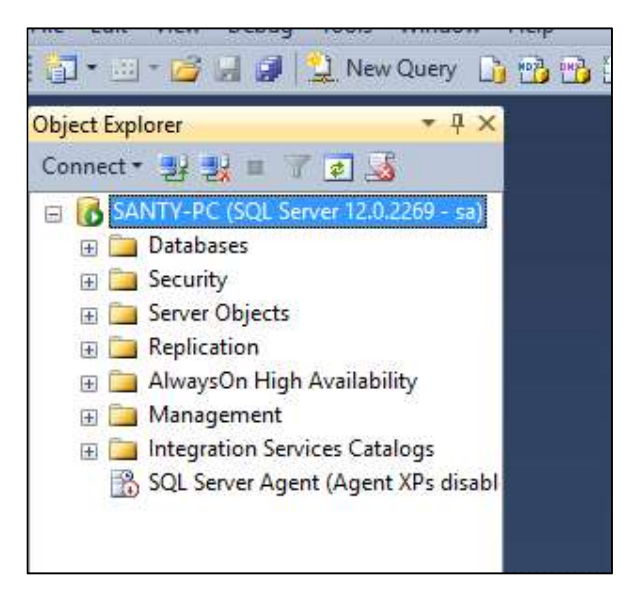

Figura 56. Interfaz de control SQL Server 2014.
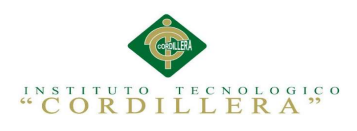

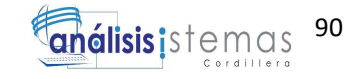

## Instalación de Visual Studio 2015

Se procede a obtener el instalador de Visual Studio

| $\leftarrow$                                                                              | $\ll$              | MEGAsync Downloads ><br>Visual.Studio.Professional.2015.Spanish > |                   | Ō<br>v.             |              | Buscar en Visual.Studio.Profe P |
|-------------------------------------------------------------------------------------------|--------------------|-------------------------------------------------------------------|-------------------|---------------------|--------------|---------------------------------|
| Acceso rápido                                                                             |                    | $\widehat{\phantom{a}}$<br>Nombre                                 | Fecha de modifica | Tipo                | Tamaño       |                                 |
| MEGAsync<br>ь                                                                             | À                  | San_DX-perience_Universal_15.1.5                                  | 27/08/2015 03:21  | Carpeta de archivos |              |                                 |
| Escritorio                                                                                | À                  | E<br>Instrucciones.txt                                            | 26/07/2015 09:34  | Documento de tex    | $2$ KB       |                                 |
| 兽<br>Documentos *                                                                         |                    | San_DX-perience_Universal_15.1.5.rar                              | 27/08/2015 02:39  | Archivo WinRAR      | 385,434 KB   |                                 |
|                                                                                           |                    | vs2015.pro_esn_full.iso                                           | 26/07/2015 09:23  | Archive ISO         | 4,033,608 KB |                                 |
| Descargas<br>Imágenes<br>$\blacksquare$<br>Diana<br>Minecraft Server<br>Tesis<br>toradora | À<br>$\mathcal{R}$ | www.intercambiosvirtuales.org<br>盂                                | 17/01/2010 08:00  | Acceso directo a l  | $1$ KB       |                                 |

Figura 57. Instalador de Visual Studio 2015.

Se procede a montar la imagen en una unidad virtual en este caso se usara Daemon

Tools.

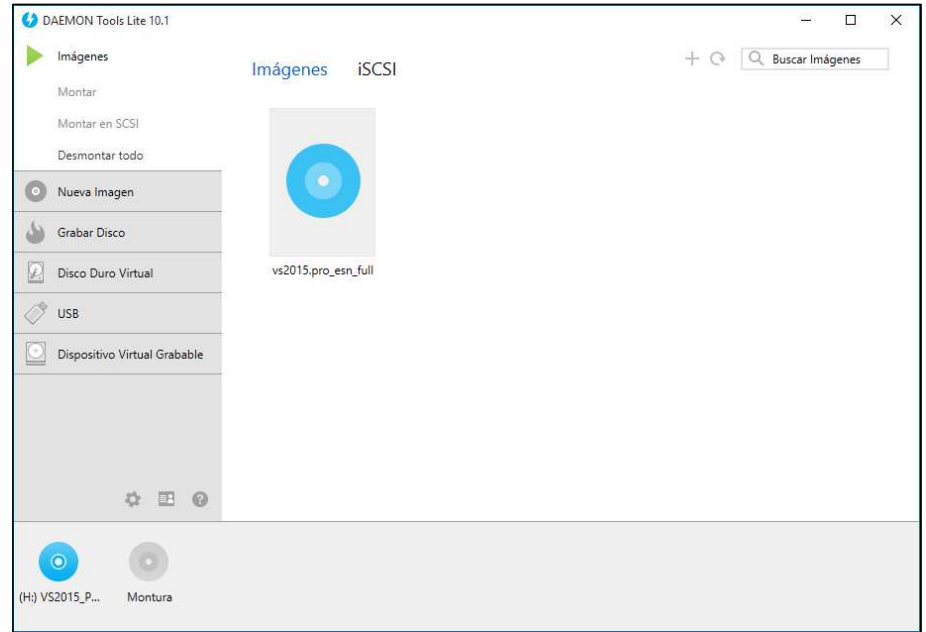

Figura 58. Montar en unidad virtual imagen de Visual Studio 2015.

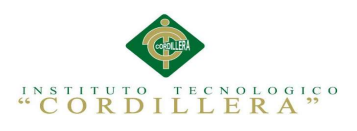

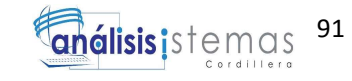

Ejecución del instalador de Visual Studio

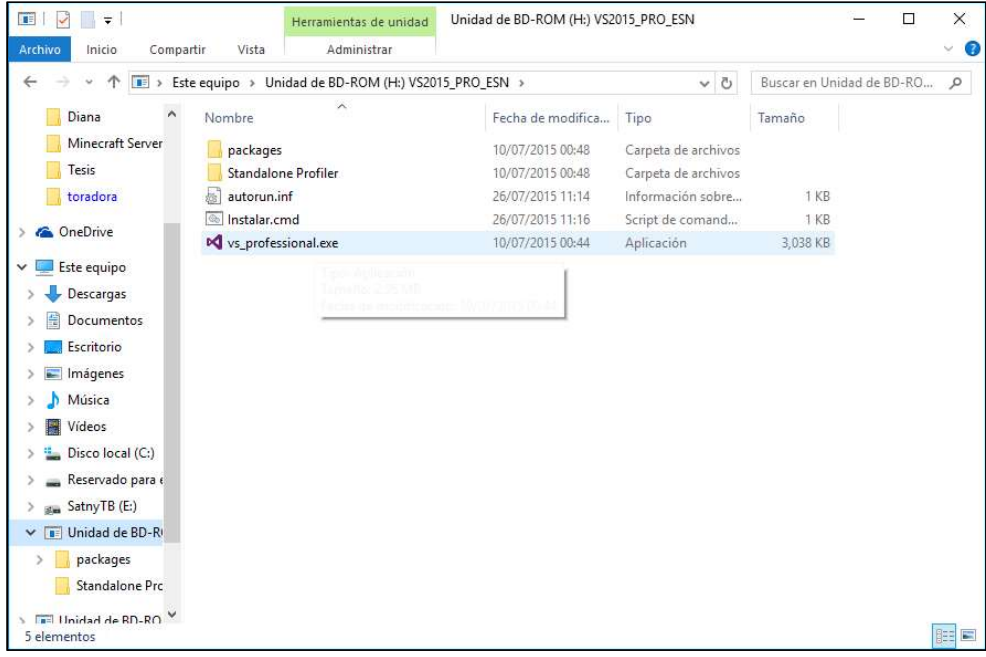

Figura 59. Ejecucion del instalador de Visual Studio 2015.

Se debe ejecutar el aplicativo como administrador.

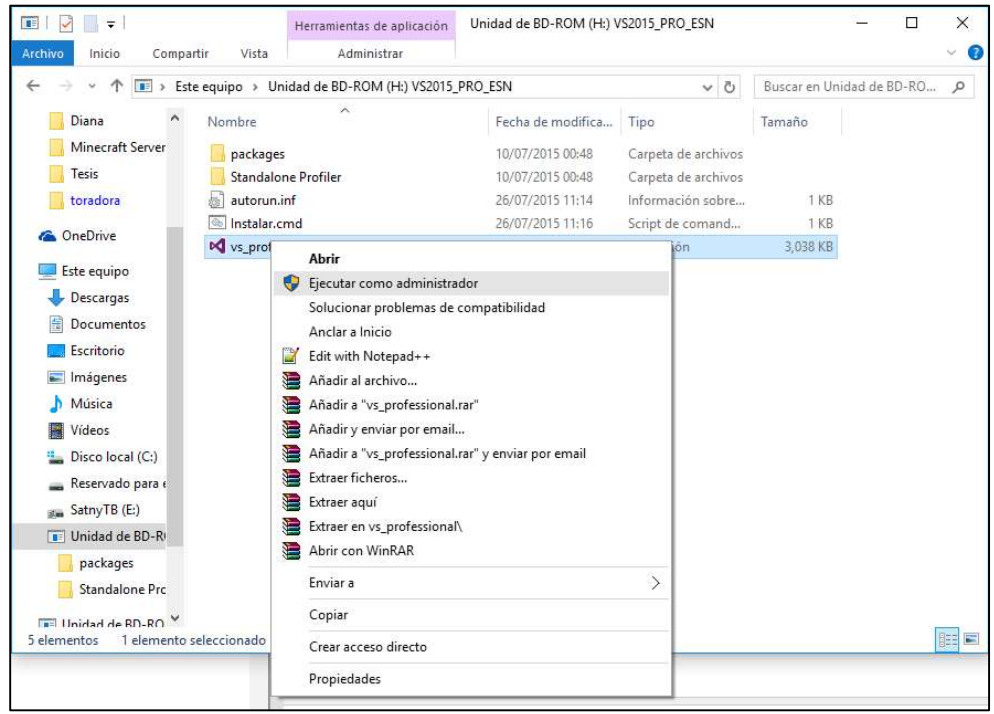

Figura 60. Ejecucion del instalador como administrador de Visual Studio 2015.

GESTOR DE INFORMACIÓN DE PERSONAL PARA LA DIRECCIÓN DE RECURSOS HUMANOS Y AUTORIDADES SUPERIORES MEDIANTE UNA APLICACIÓN WEB EN LA EMPRESA GYLSYSTEMS

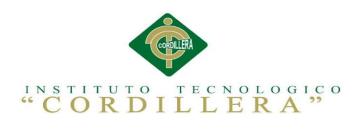

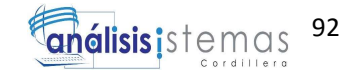

Inicio del instalador, se debe esperar la ejecución.

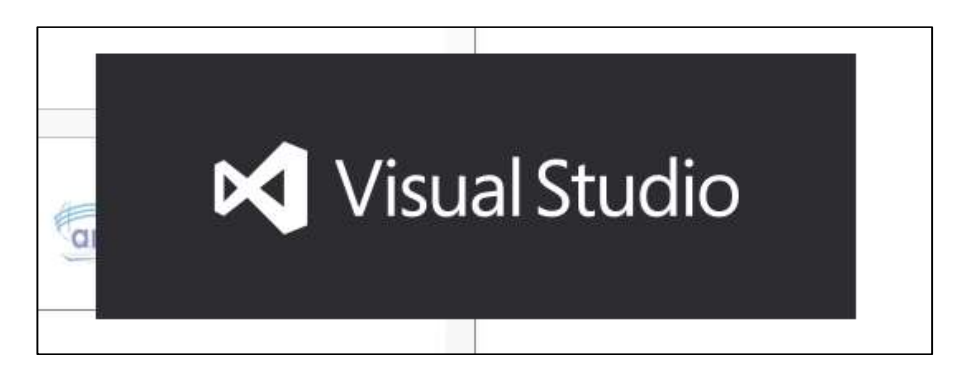

Figura 61. Inicio de Instalacion.

Aparecera la pantalla de tipo de instalacion, donde selecionaremos "Custom".

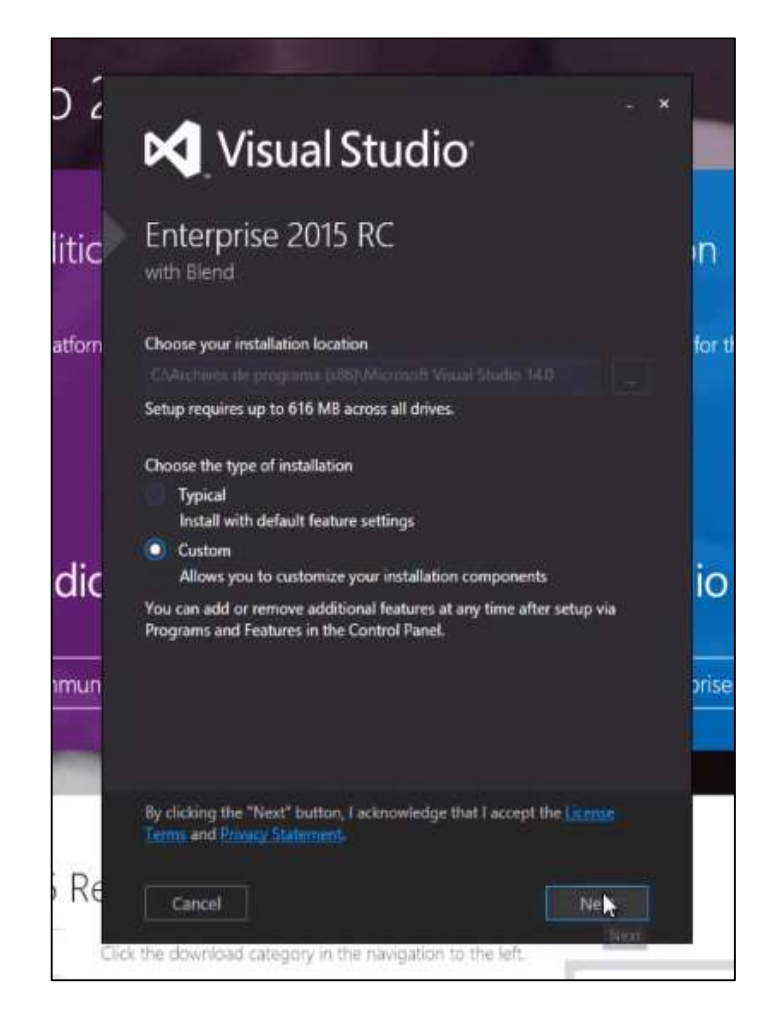

Figura 62. Tipo de instalacion.

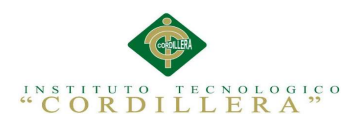

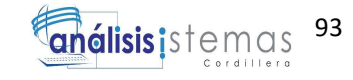

Se mostrara las características de instalación que se desea instalar, seleccionaremos

todo.

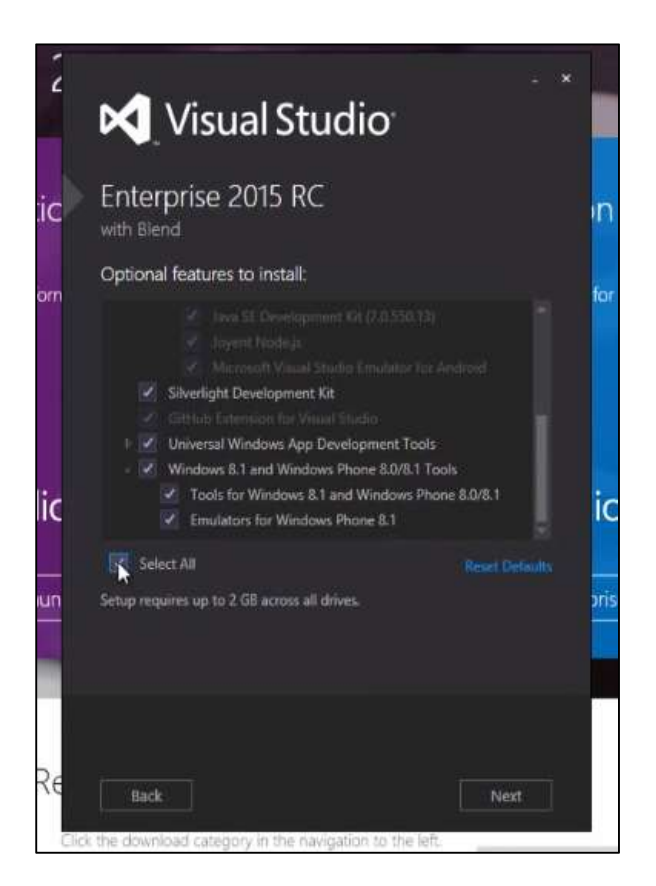

Figura 63. Caracteristicas de instalacion.

Se procede a presionar "Next" y se realizara la instalación.

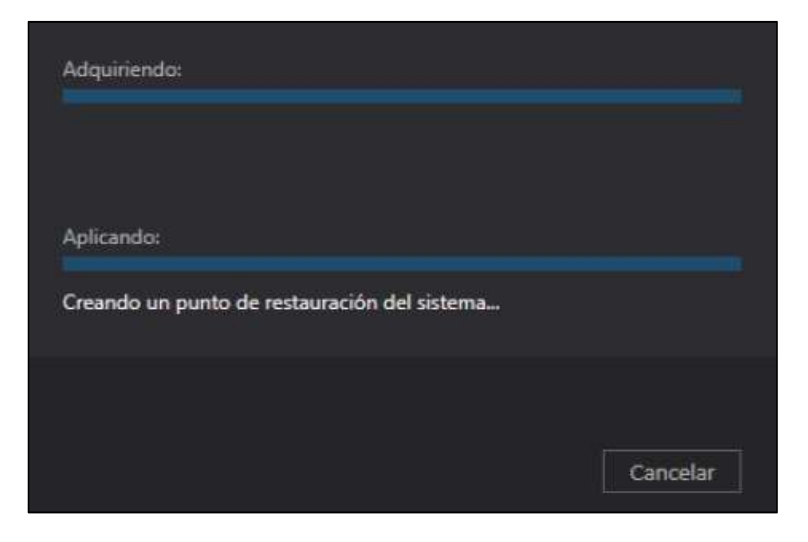

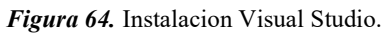

GESTOR DE INFORMACIÓN DE PERSONAL PARA LA DIRECCIÓN DE RECURSOS HUMANOS Y AUTORIDADES SUPERIORES MEDIANTE UNA APLICACIÓN WEB EN LA EMPRESA GYLSYSTEMS

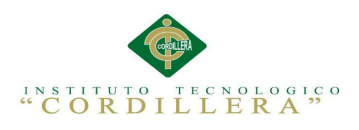

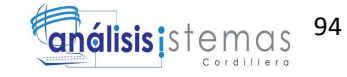

Al finalizar se presentara la siguiente indicación y opción.

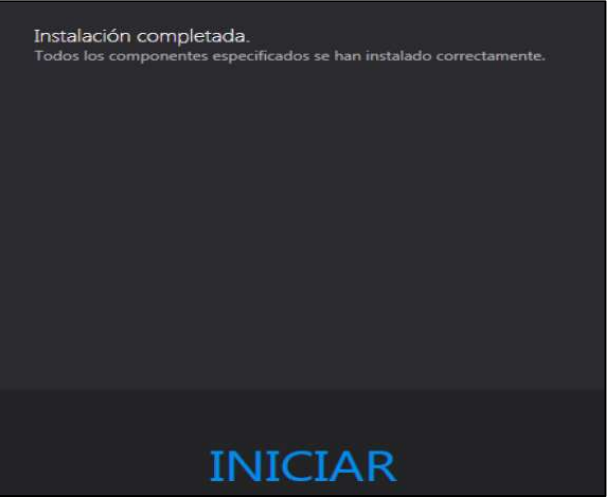

Figura 65. Instalacion completada Visual Studio.

Se inicia Visual Studio, donde se indicara el mensaje de bienvenida.

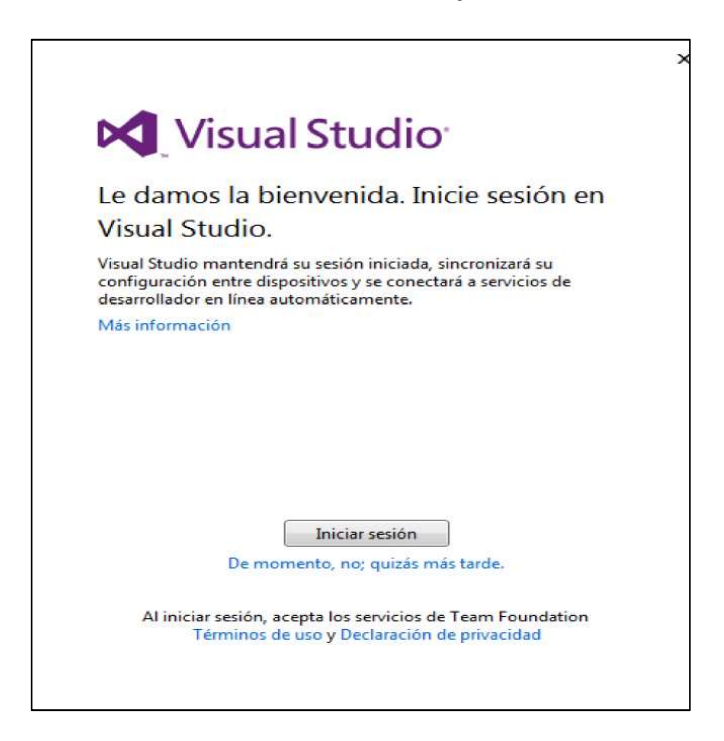

Figura 66. Inicio Visual Studio.

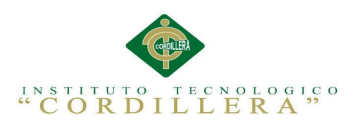

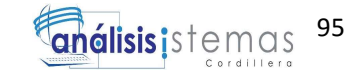

Se procede a seleccionar el tema de Visual Studio.

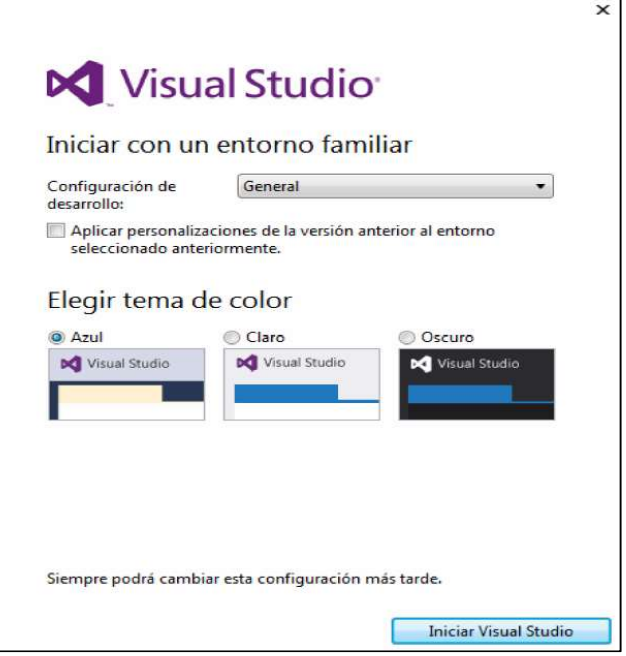

Figura 67. Selección de Tema.

Carga de Interfaz principal del aplicativo.

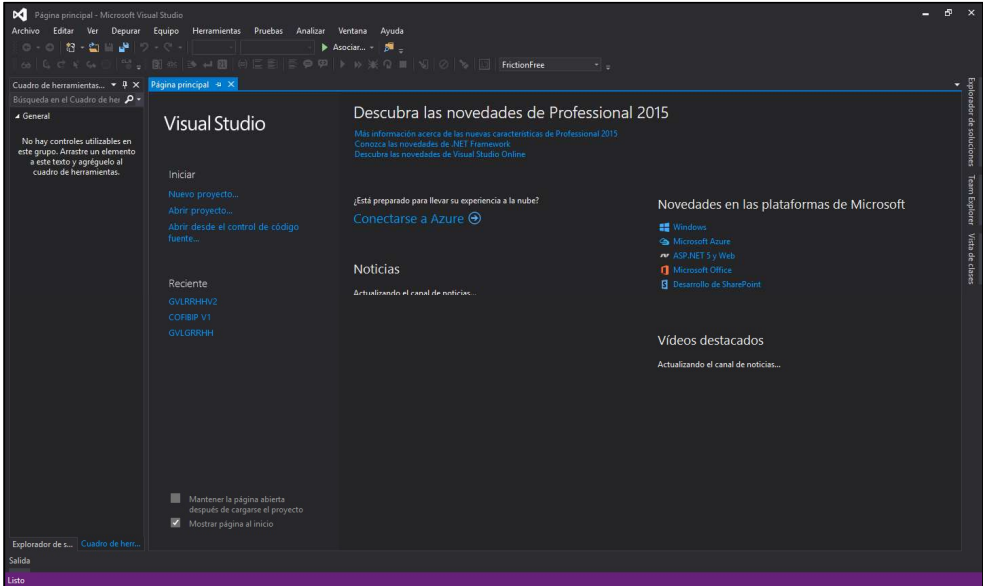

Figura 68. Interfaz Principal de Visual Studio.

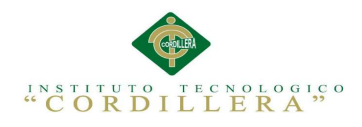

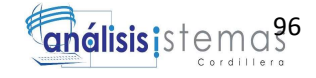

## MANUAL DE USUARIO

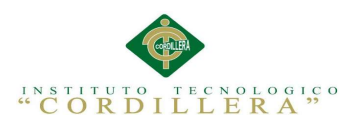

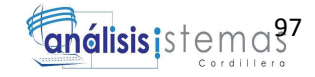

## A.03.2. Manual de Usuario

Manual de usuario detalla los aspectos fundamentales que integran la aplicación

para realizar las actividades requeridas por el proceso de servicio.

Ventana inicial del sistema, se procede a elegir la opción de Iniciar Sesión.

## ÍNDICE

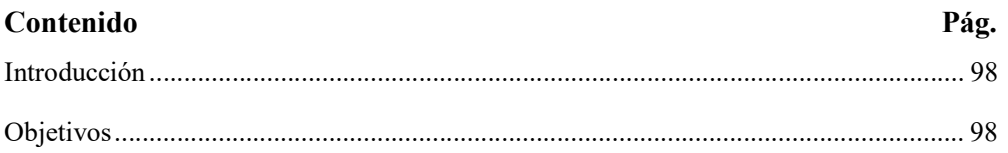

## ÍNDICE DE FIGURAS

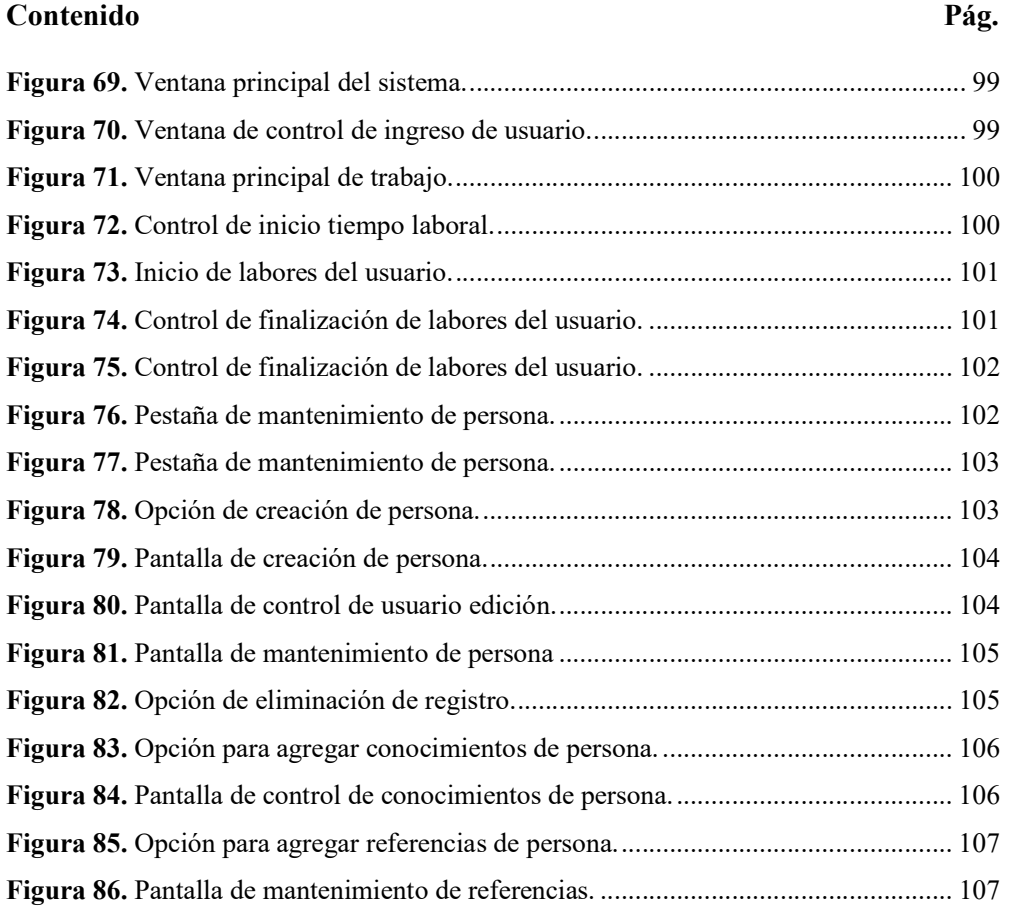

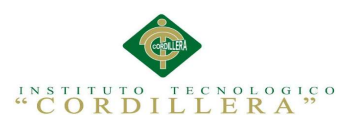

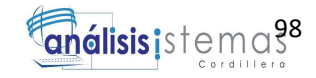

### Introducción

Este manual proyecta ser una guía para el adecuado y optimo uso del Gestor de información de personal para la dirección de RRHH y autoridades de la empresa GVLSYSTEMS (GESINP).

El GESINP es una aplicación que fue desarrollada con el objetivo principal de mejorar el control del registro de datos del personal de la empresa.

El Gestor de información, permite ingresar los datos personales, académicos, experiencia y conocimientos que han formado a los profesionales que laboran y brindan sus servicios a la empresa GVLSYSTEMS.

Es de gran importancia que el/ los usuarios consulten este manual antes de comenzar a manejar el sistema, para poder conocer más detalladamente las funciones que realiza el sistema, para facilitar la comprensión del manual, se han previamente incluido figuras explicativas en cada paso.

## **Objetivos**

- Facilitar al usuario final de la información necesaria para el manejo adecuado del sistema de Gestor de Información.
- Dar a conocer a los usuarios de las características de funcionamiento del sistema.
- Conocer el alcance que mantiene el sistema Gestor de Información en la actualidad para la administración de los usuarios.

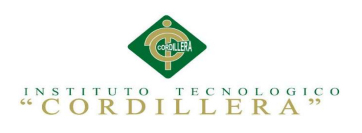

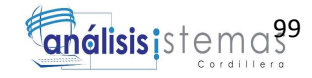

Pantalla inicial del sistema

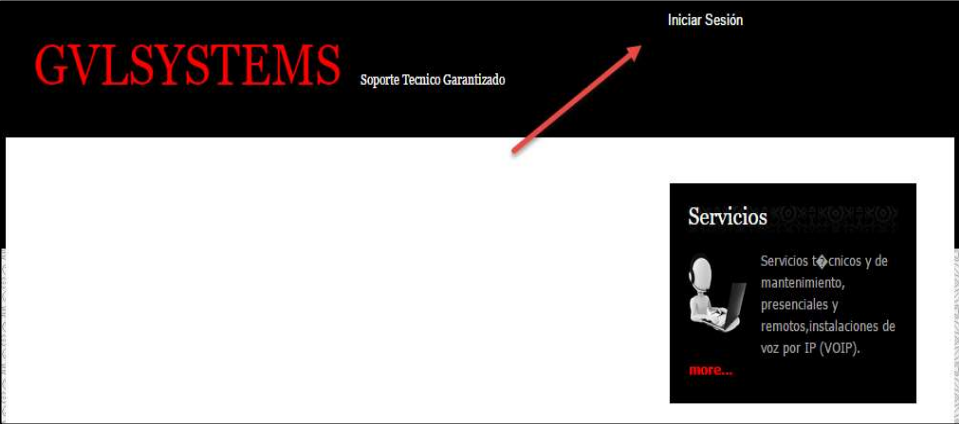

Figura 69.. Ventana principal del sistema.

Se debe colocar el usuario y clave personales, presionar el botón ingresar lo cual

procederá a validara la información ingresada

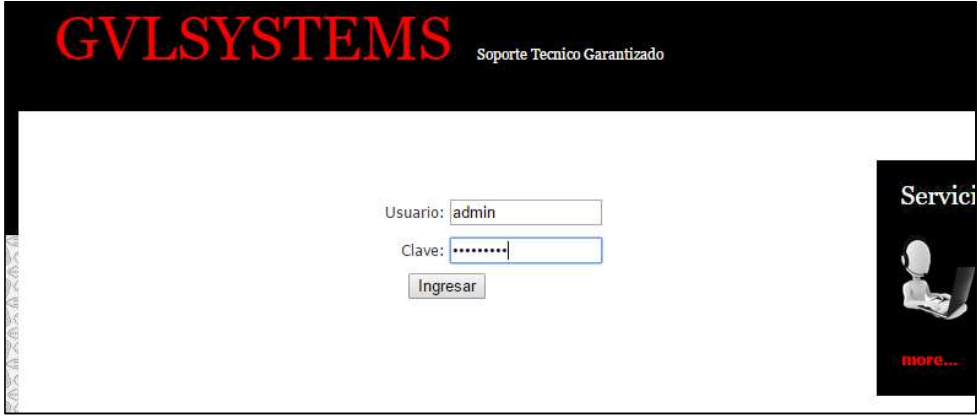

Figura 70. Ventana de control de ingreso de usuario.

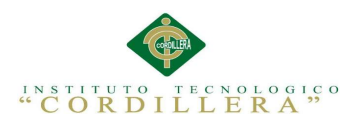

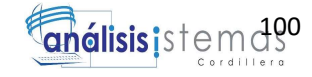

Al iniciar el iniciar sesión correctamente el sistema primero presentara la pantalla

de "Inicio de Trabajo"

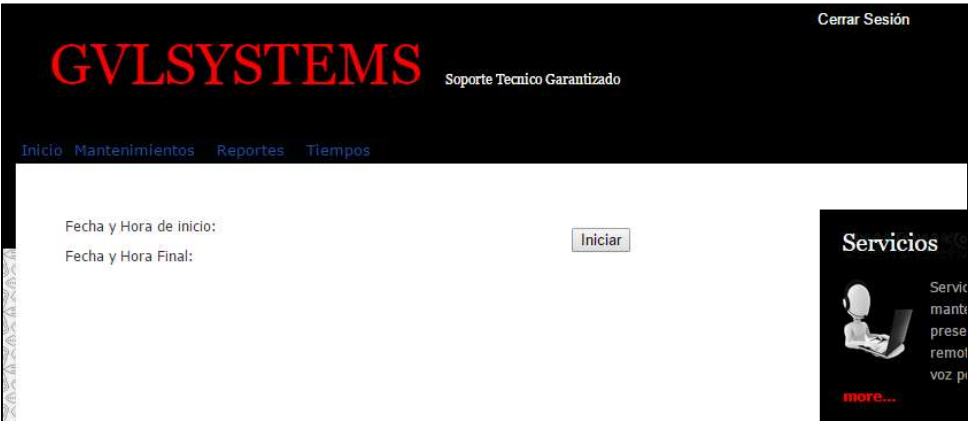

Figura71. Ventana principal de trabajo.

Se debe empezar el trabajo dando clic al botón iniciar

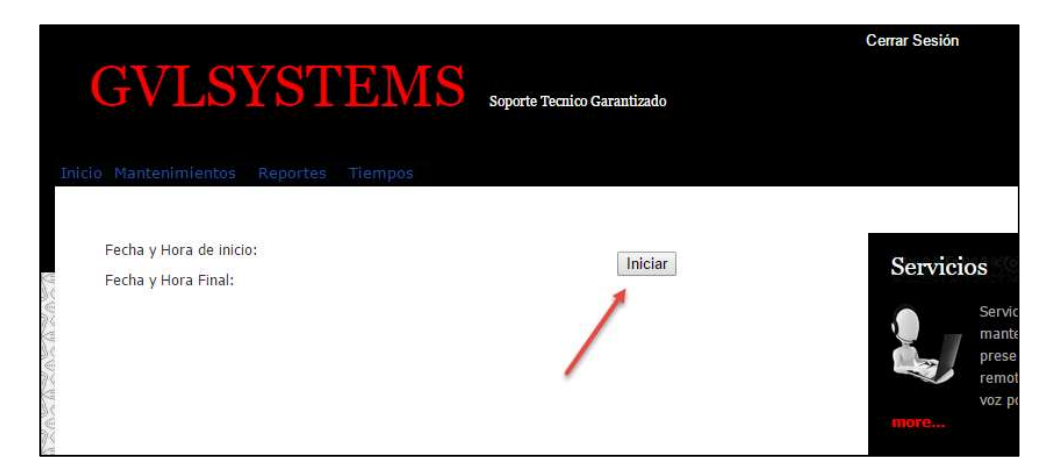

Figura72. Control de inicio tiempo laboral.

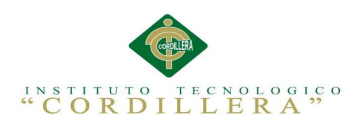

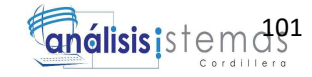

Esto registrara la hora de inicio de las labores

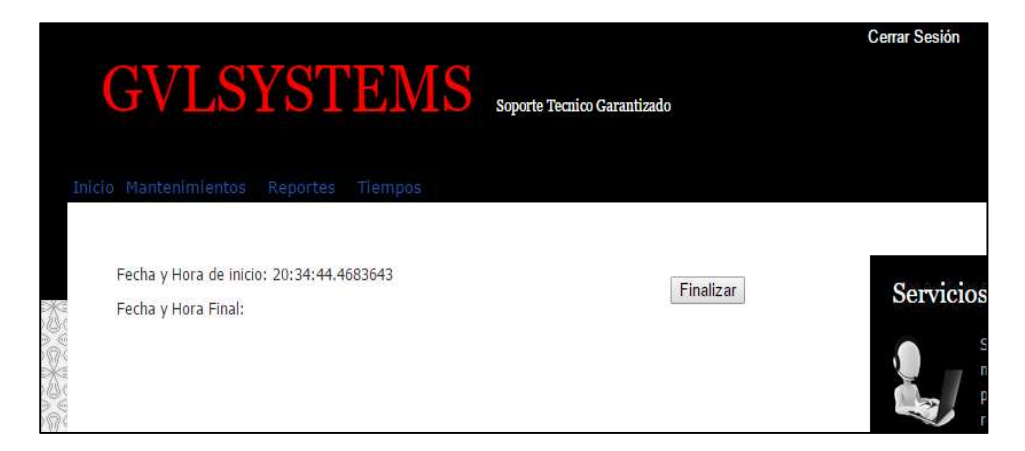

Figura 73. Inicio de labores del usuario.

De la misma forma al momento de finalizar las labores del dia se deberá presionar

el botón "Finalizar"

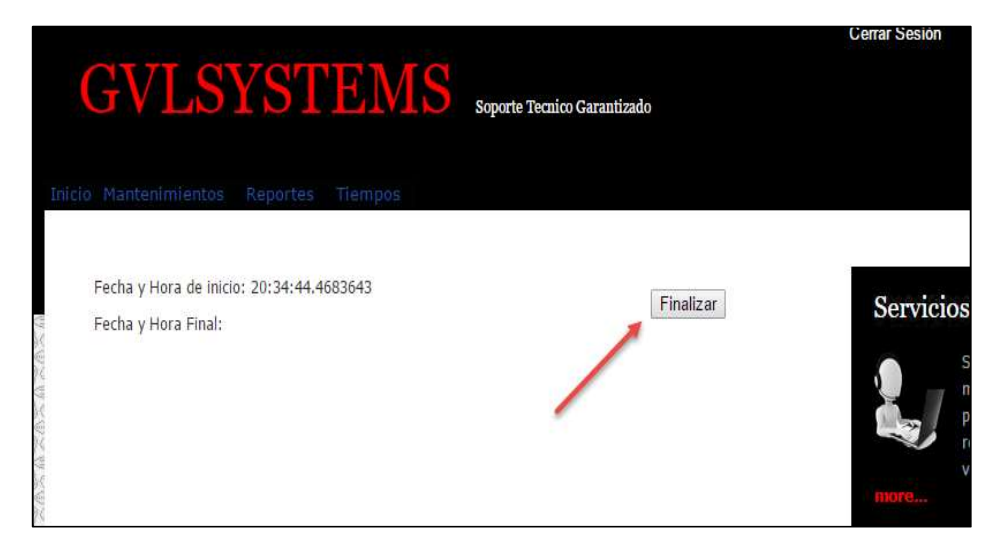

Figura 74. Control de finalización de labores del usuario.

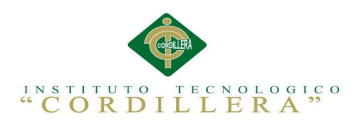

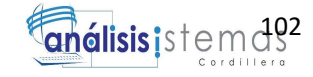

Se comprueba el ingreso de la hora y de finalización

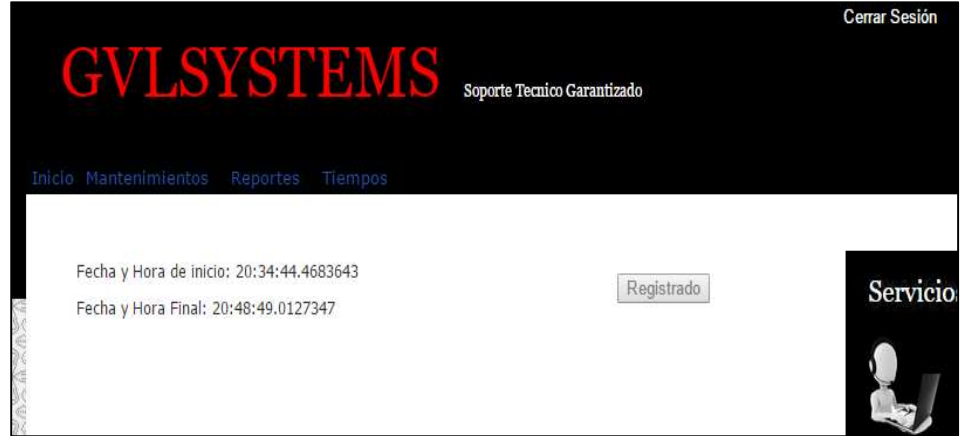

Figura 75. Control de finalización de labores del usuario.

Control de personal se ingresa a través de la pestaña Mantenimiento/Persona

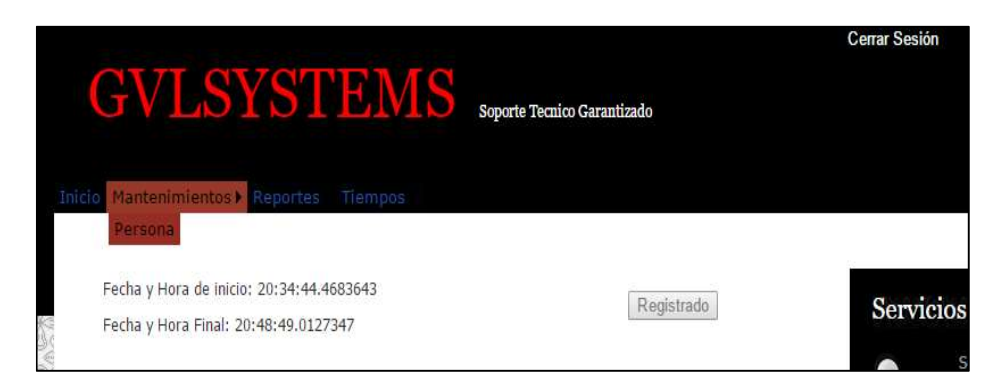

Figura 76. Pestaña de mantenimiento de persona.

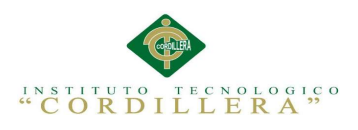

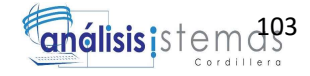

Pantalla de control de usuario donde se elige la acción a realizar

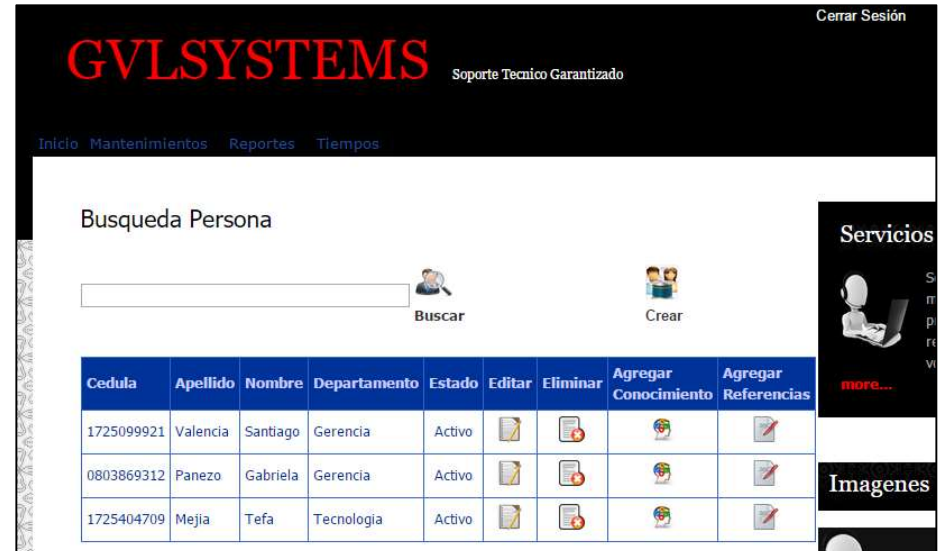

Figura 77. Pestaña de mantenimiento de persona.

Para realizar la creación de una persona seleccionamos la opción "Crear"

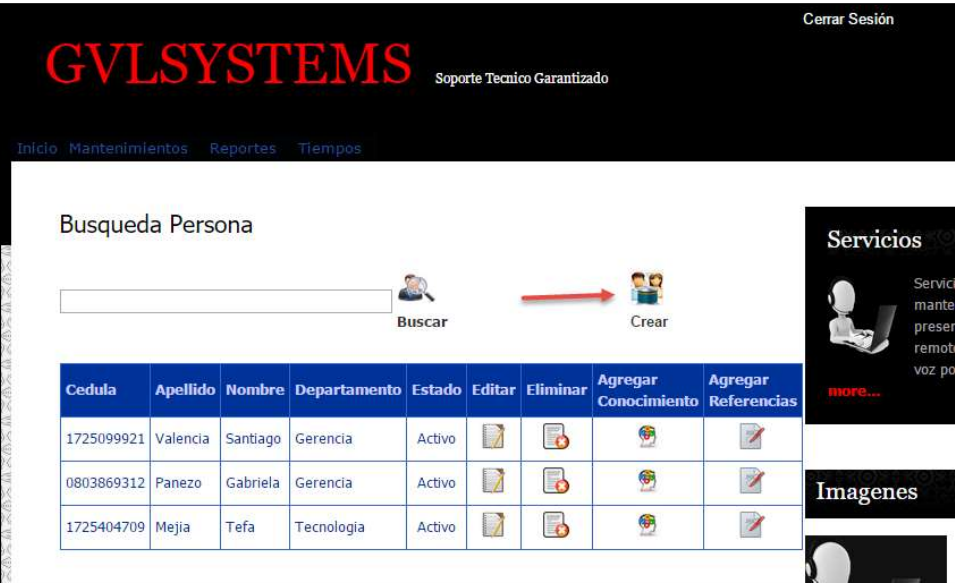

Figura 78. Opción de creación de persona.

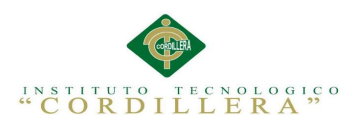

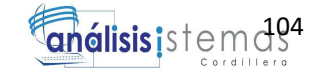

Pantalla de creación de persona

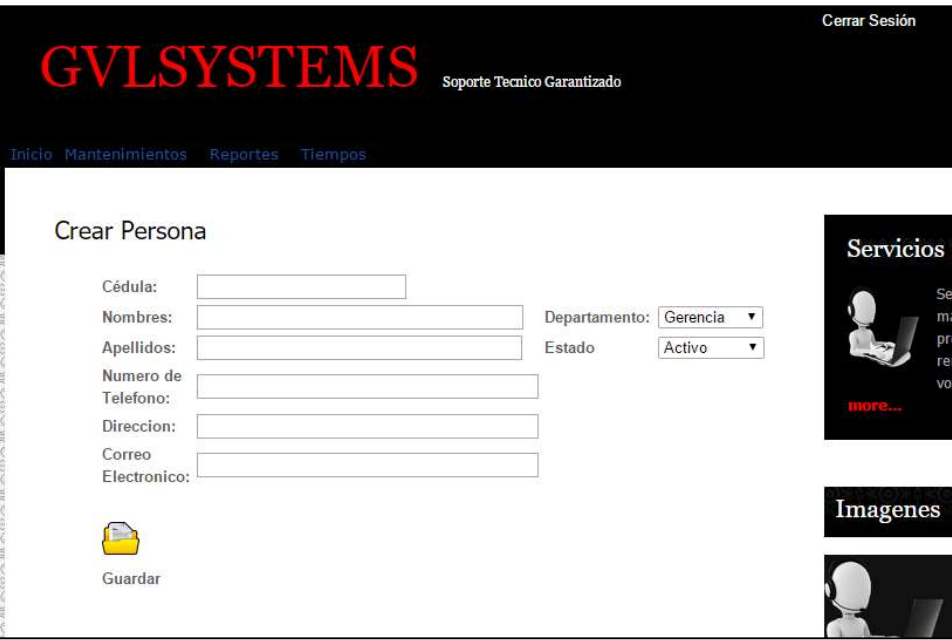

Figura 79. Pantalla de creación de persona.

Acción de edición de persona.

|                         |          |          | <b>GVLSYSTEMS</b>                                   |               |                          | Soporte Tecnico Garantizado |                                |                                      | <b>Cerrar Sesión</b> |
|-------------------------|----------|----------|-----------------------------------------------------|---------------|--------------------------|-----------------------------|--------------------------------|--------------------------------------|----------------------|
| Inicio Mantenimientos   |          | Reportes | Tiempos                                             |               |                          |                             |                                |                                      |                      |
| <b>Busqueda Persona</b> |          |          |                                                     |               |                          |                             |                                |                                      | <b>Servicios</b>     |
|                         |          |          |                                                     | <b>Buscar</b> |                          |                             | 鸬<br>Crear                     |                                      |                      |
| Cedula                  |          |          | Apellido Nombre Departamento Estado Editar Eliminar |               |                          |                             | Agregar<br><b>Conocimiento</b> | <b>Agregar</b><br><b>Referencias</b> | more                 |
|                         |          |          | Gerencia                                            | Activo        | $\overline{\phantom{a}}$ | $\mathbf{r}$                | ⊕                              | $\overline{\mathscr{S}}$             |                      |
| 1725099921              | Valencia | Santiago |                                                     |               |                          |                             |                                |                                      |                      |
| 0803869312              | Panezo   | Gabriela | Gerencia                                            | Activo        | 7                        | <b>R</b>                    | $\bullet$                      | Ź                                    | <b>Imagenes</b>      |

Figura 80. Pantalla de control de usuario edición.

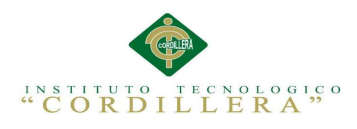

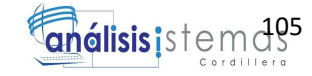

Pantalla de edición de usuario seleccionado.

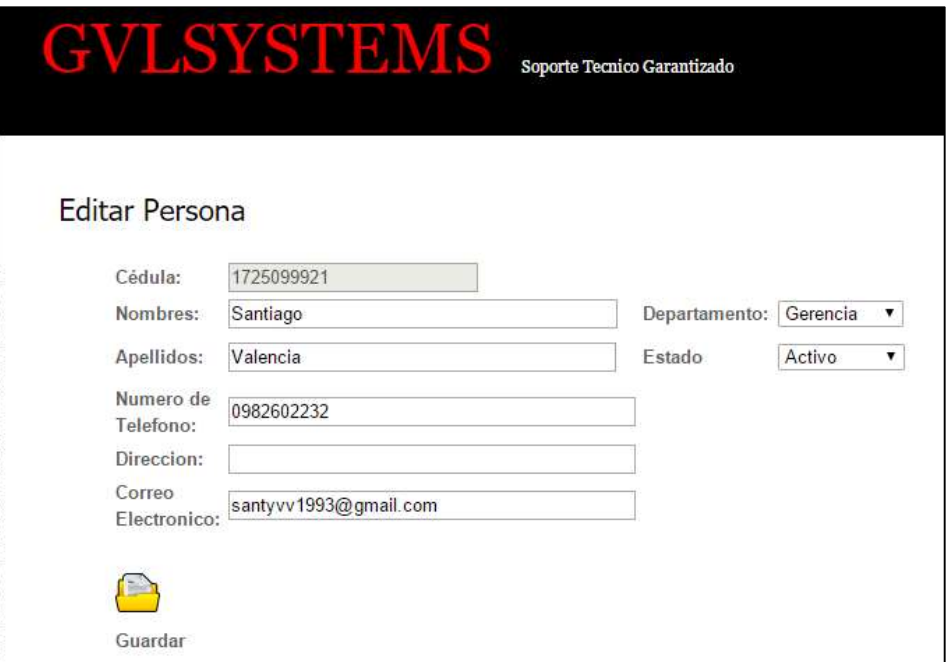

Figura 81. Pantalla de mantenimiento de persona

Acción de eliminación de registro

| Inicio Mantenimientos |          | Reportes | <b>GVLSYSTEMS</b><br>Tiempos                        |                                               |                | Soporte Tecnico Garantizado |                                |                               | <b>Cerrar Sesión</b>              |
|-----------------------|----------|----------|-----------------------------------------------------|-----------------------------------------------|----------------|-----------------------------|--------------------------------|-------------------------------|-----------------------------------|
| Busqueda Persona      |          |          |                                                     | $\left( \frac{1}{2} \right)$<br><b>Buscar</b> |                |                             | P.<br>Crear                    |                               | Servicios<br>Se<br>m.<br>pr<br>re |
| Cedula                |          |          | Apellido Nombre Departamento Estado Editar Eliminar |                                               |                |                             | Agregar<br><b>Conocimiento</b> | Agregar<br><b>Referencias</b> | V <sub>0</sub>                    |
| 1725099921            | Valencia | Santiago | Gerencia                                            | Activo                                        | $\overline{1}$ | l e                         | €                              | $\overline{\mathscr{D}}$      |                                   |
| 0803869312            | Panezo   | Gabriela | Gerencia                                            | Activo                                        | $\overline{1}$ | l.                          | ⊕                              | 7                             | Imagenes                          |
| 1725404709            | Mejia    | Tefa     | Tecnologia                                          | Activo                                        | $\overline{A}$ | $\Box$                      | $^{\circ}$                     | $\overline{\mathscr{I}}$      |                                   |

Figura 82. Opción de eliminación de registro.

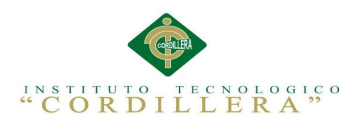

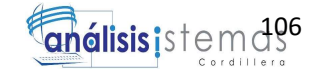

Opcion para agregar conocimientos de cada empleado

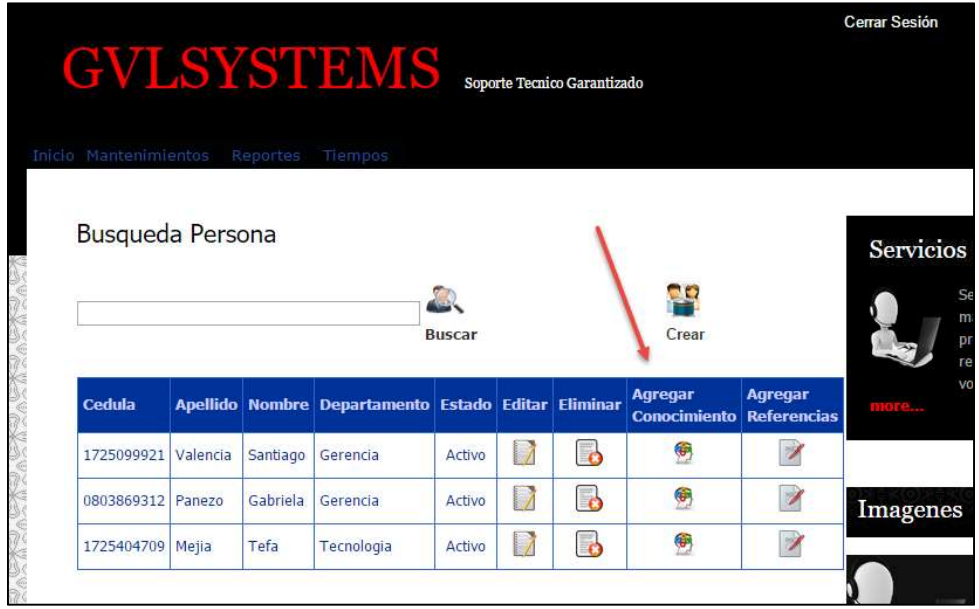

Figura 83. Opción para agregar conocimientos de persona.

Pantalla de control de conocimientos y documento que certifica el mismo.

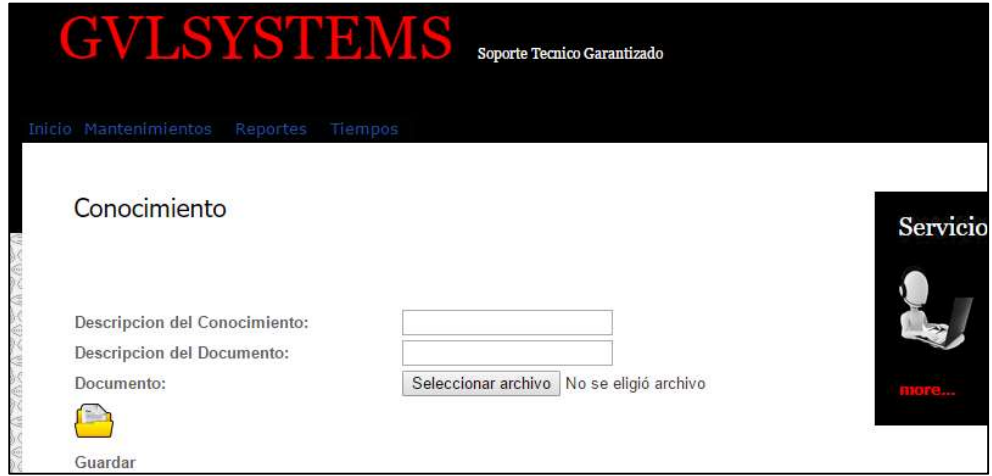

Figura 84. Pantalla de control de conocimientos de persona.

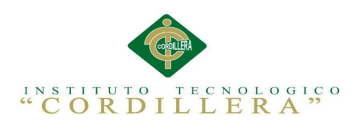

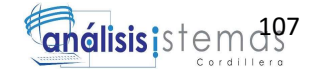

Acción de agregar documentos de referencias personales

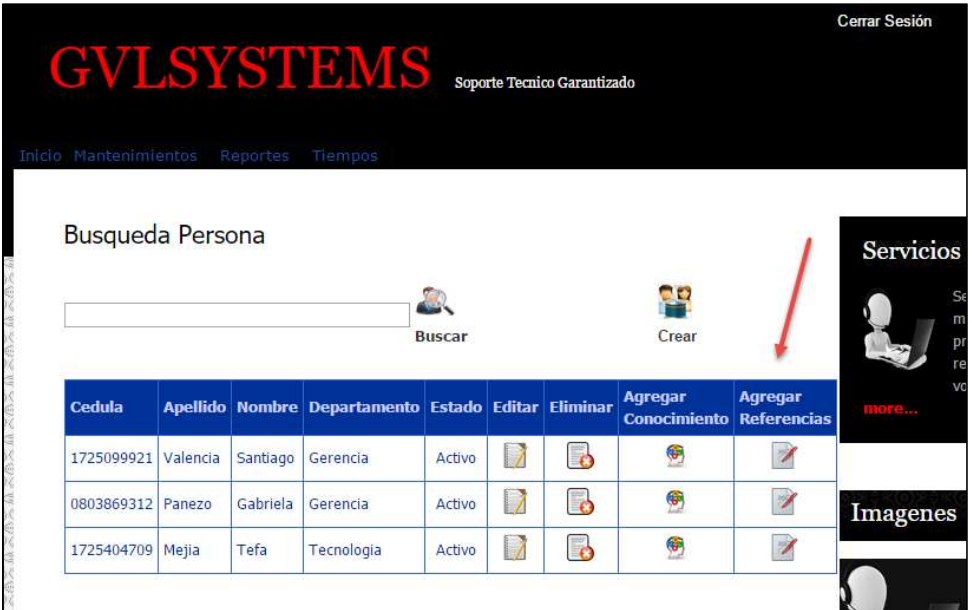

Figura 85. Opción para agregar referencias de persona.

Pantalla de mantenimiento de referencias

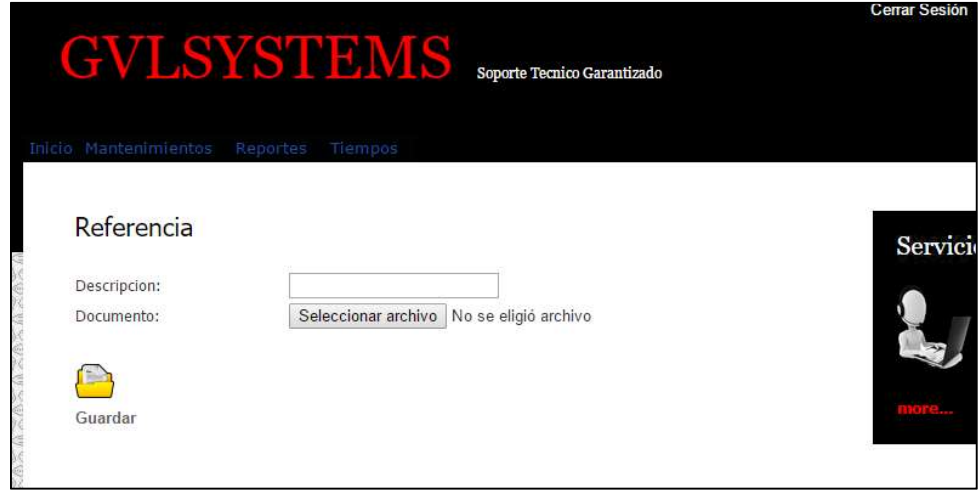

Figura 86. Pantalla de mantenimiento de referencias.

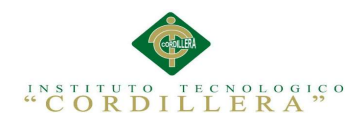

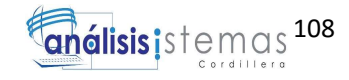

# MANUAL TÉCNICO

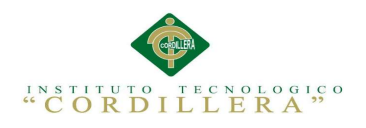

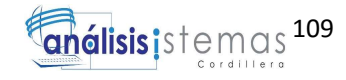

## ÍNDICE

## Contenido Pág.

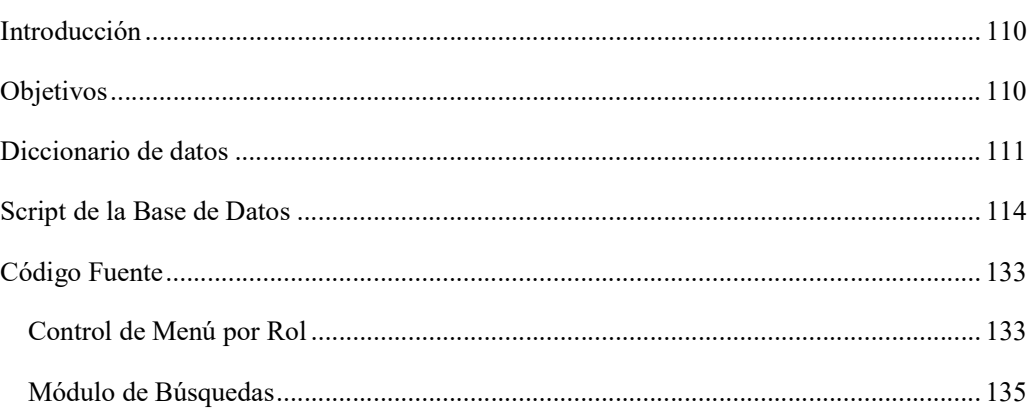

## ÍNDICE DE TABLAS

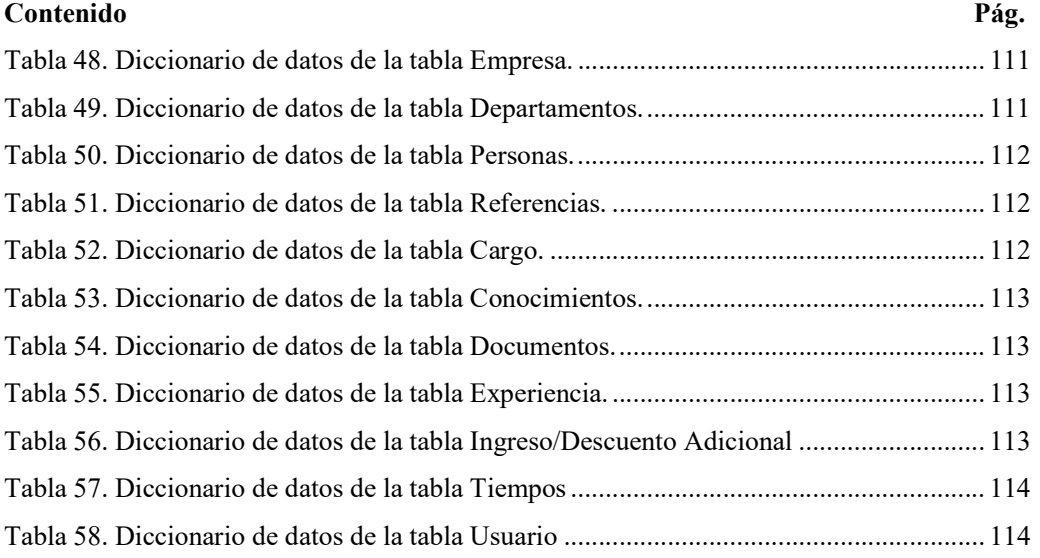

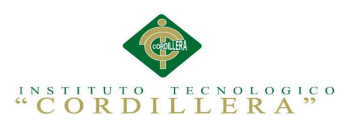

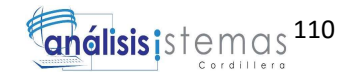

## Introducción

La finalidad del manual técnico es la de suministrar los datos lógicos con los cuales se ha desarrollado la aplicación (GESINP) Gestor de información de personal para la dirección de RRHH y autoridades de la empresa GVLSYSTEMS, la cual es independientemente propia de cada programador por lo cual es fundamental la previa documentación.

El manual contiene todos los datos sobre los recursos empleados y más utilizados para el desarrollo de la aplicación, están constituidos por figuras, tablas detalladamente explicadas física y técnicamente en cada elemento.

## **Objetivos**

- Instruir el manejo adecuado del sistema de Gestor de Información para el acceso oportuno y adecuado.
- Administrar detalladamente la documentación de instalación de las aplicaciones requeridas paso a paso para llevar el proceso adecuado la implementación del sistema.
- Capacitar a los usuarios técnicos de las directrices y componentes que intervienen en la instalación del sistema de Gestor de Información para el adecuado funcionamiento.

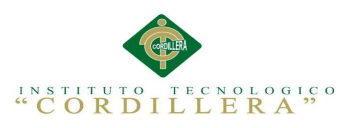

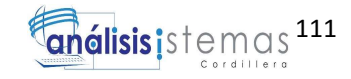

#### Diccionario de datos

El diccionario ayuda a la organización de todos los datos adecuados del sistema con

definiciones precisas y claras donde el usuario como los analistas encargados unen

sus conocimientos de las entradas y salidas de información.

Tabla 48. Diccionario de datos de la tabla Empresa.

| <b>Nombre de Archivo: BDP001</b>            |        |                     |              |  |  |  |
|---------------------------------------------|--------|---------------------|--------------|--|--|--|
| Descripción: Base de datos de tabla Empresa |        |                     |              |  |  |  |
| Campo                                       | Tamaño | Tipo de dato        | Descripción  |  |  |  |
| <b>ID EMP</b>                               | 10     | int                 | N° Registro  |  |  |  |
|                                             |        |                     | Nombre de    |  |  |  |
| <b>EMP NOMBRE</b>                           | 500    | varchar             | Empresa      |  |  |  |
| <b>EMP DIR</b>                              | 500    | varchar             | Dirección    |  |  |  |
| <b>EMP CORREO</b>                           | 500    | varchar             | Correo       |  |  |  |
| <b>EMP LOGOTIPO URL</b>                     | 500    | char                | Url Logotipo |  |  |  |
|                                             |        |                     | Estado de    |  |  |  |
| <b>EMP ESTADO</b>                           |        | char                | Registro     |  |  |  |
| <b>Relaciones</b>                           |        | <b>Campos Clave</b> |              |  |  |  |
| <b>BDP002</b>                               |        | <b>ID EMP</b>       |              |  |  |  |

Tabla 49. Diccionario de datos de la tabla Departamentos.

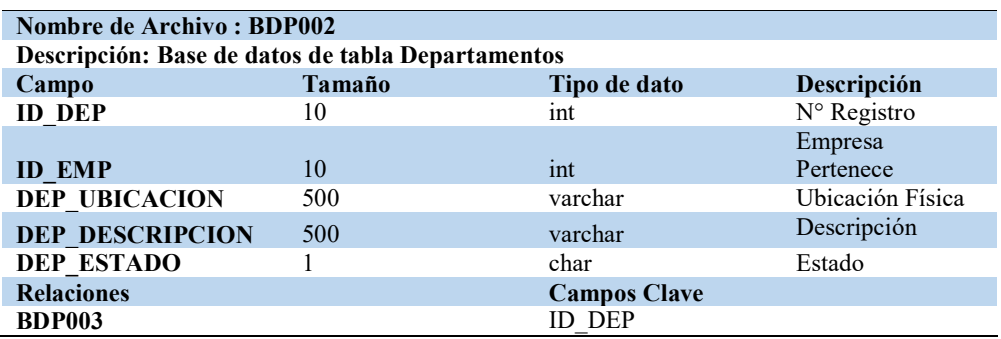

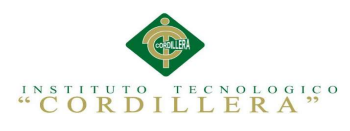

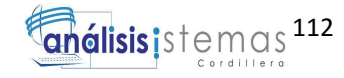

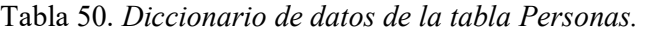

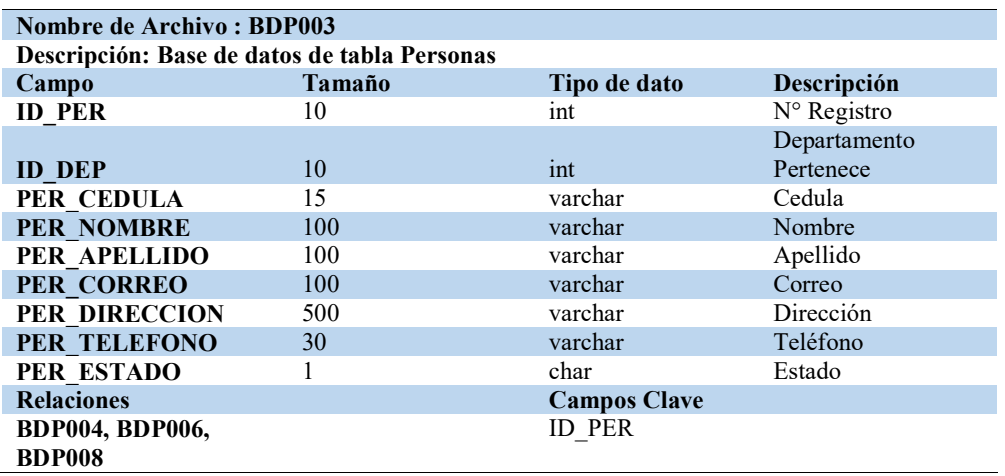

Tabla 51. Diccionario de datos de la tabla Referencias.

| Nombre de Archivo: BDP004 |                                                 |                     |                      |  |  |
|---------------------------|-------------------------------------------------|---------------------|----------------------|--|--|
|                           | Descripción: Base de datos de tabla Referencias |                     |                      |  |  |
| Campo                     | Tamaño                                          | Tipo de dato        | Descripción          |  |  |
| <b>ID REF</b>             | 10                                              | int                 | $N^{\circ}$ Registro |  |  |
| <b>ID PER</b>             | 10                                              | int                 | Persona Pertenece    |  |  |
| <b>REF DESC</b>           | 500                                             | varchar             | Descripción          |  |  |
| <b>REF URL</b>            | 500                                             | varchar             | URL de Documento     |  |  |
| <b>Relaciones</b>         |                                                 | <b>Campos Clave</b> |                      |  |  |
|                           |                                                 | ID REF              |                      |  |  |

Tabla 12. Diccionario de datos de la tabla Cargo.

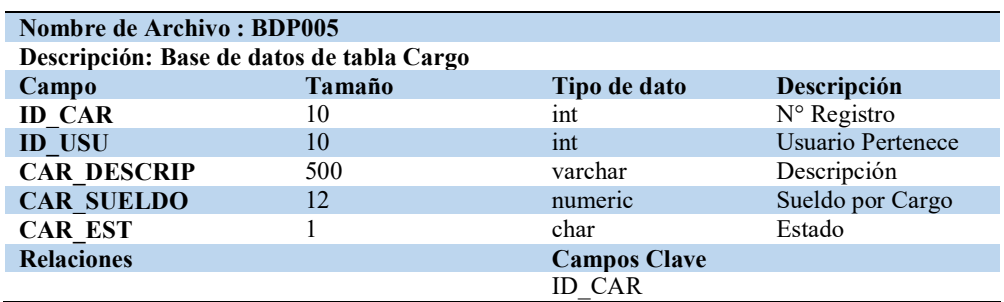

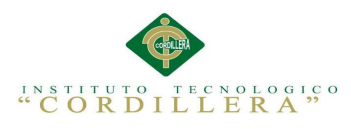

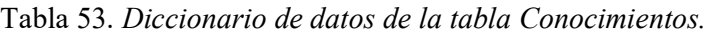

| Nombre de Archivo: BDP006                         |        |                     |                      |  |  |
|---------------------------------------------------|--------|---------------------|----------------------|--|--|
| Descripción: Base de datos de tabla Conocimientos |        |                     |                      |  |  |
| Campo                                             | Tamaño | Tipo de dato        | Descripción          |  |  |
| <b>ID CONO</b>                                    | 10     | int                 | $N^{\circ}$ Registro |  |  |
| <b>ID PER</b>                                     | 10     | int                 | Persona Pertenece    |  |  |
| <b>CONO DESCRIPCION</b>                           | 500    | varchar             | Descripción          |  |  |
| <b>CONO ESTADO</b>                                |        | char                | Estado               |  |  |
| <b>Relaciones</b>                                 |        | <b>Campos Clave</b> |                      |  |  |
| <b>BDP007</b>                                     |        | <b>ID CONO</b>      |                      |  |  |

Tabla 54. Diccionario de datos de la tabla Documentos.

| <b>Nombre de Archivo: BDP007</b>               |        |                     |                      |  |  |
|------------------------------------------------|--------|---------------------|----------------------|--|--|
| Descripción: Base de datos de tabla Documentos |        |                     |                      |  |  |
| Campo                                          | Tamaño | Tipo de dato        | Descripción          |  |  |
| <b>ID DOC</b>                                  | 10     | int                 | $N^{\circ}$ Registro |  |  |
|                                                |        |                     | Conocimiento         |  |  |
| <b>ID CONO</b>                                 | 10     | int                 | Pertenece            |  |  |
| <b>DOC DESCRIPCION</b>                         | 500    | varchar             | Descripción          |  |  |
| <b>DOC URL</b>                                 | 500    | varchar             | <b>URL</b> Documento |  |  |
| <b>DOC ESTADO</b>                              |        | char                | Estado               |  |  |
| <b>Relaciones</b>                              |        | <b>Campos Clave</b> |                      |  |  |
|                                                |        | ID DOC              |                      |  |  |

Tabla 55. Diccionario de datos de la tabla Experiencia.

| <b>Nombre de Archivo: BDP008</b>                |        |                     |                      |  |  |  |
|-------------------------------------------------|--------|---------------------|----------------------|--|--|--|
| Descripción: Base de datos de tabla Experiencia |        |                     |                      |  |  |  |
| Campo                                           | Tamaño | Tipo de dato        | Descripción          |  |  |  |
| <b>ID_EXP</b>                                   | 10     | int                 | $N^{\circ}$ Registro |  |  |  |
| <b>ID_PER</b>                                   | 10     | int                 | Persona Pertenece    |  |  |  |
| <b>EXP DES</b>                                  | 500    | varchar             | Descripción          |  |  |  |
|                                                 |        |                     | Descripción          |  |  |  |
| EXP_DOC                                         | 500    | varchar             | documento            |  |  |  |
| EXP_DOC_URL                                     | 500    | varchar             | URL Documento        |  |  |  |
| <b>Relaciones</b>                               |        | <b>Campos Clave</b> |                      |  |  |  |
|                                                 |        | <b>ID EXP</b>       |                      |  |  |  |

Tabla 56. Diccionario de datos de la tabla Ingreso/Descuento Adicional

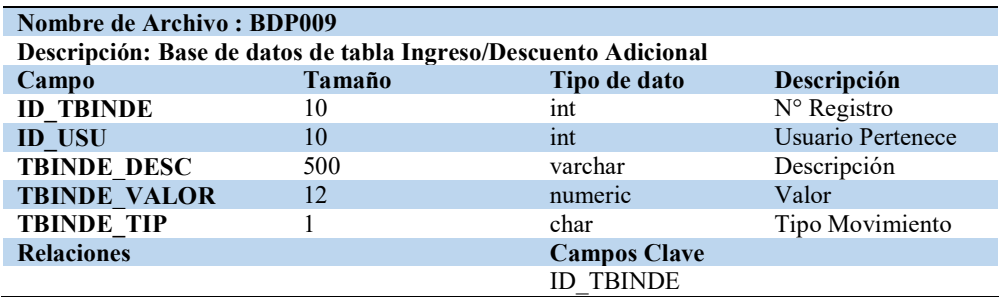

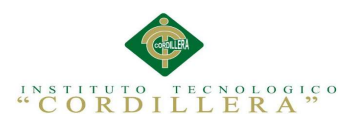

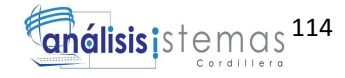

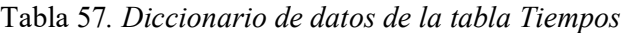

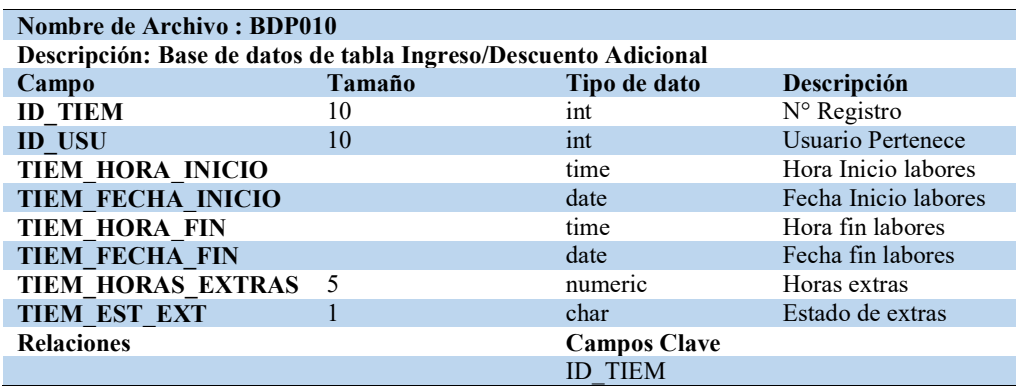

Tabla 58. Diccionario de datos de la tabla Usuario

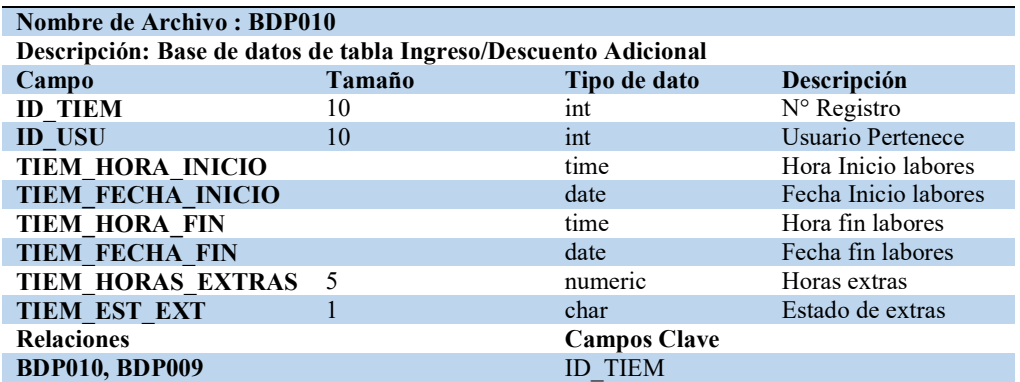

Script de la Base de Datos

-- ----------------------------

-- Table structure for TBL\_CARGO

-- ----------------------------

DROP TABLE [dbo].[TBL\_CARGO]

GO

CREATE TABLE [dbo].[TBL\_CARGO] (

[ID\_CAR] int NOT NULL IDENTITY(1,1),

[ID\_USU] int NULL ,

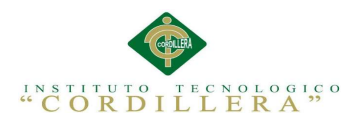

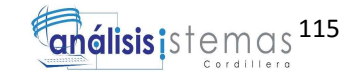

[CAR\_DESCRIP] varchar(500) NULL,

[CAR\_SUELDO] numeric(12,2) NOT NULL,

[CAR\_EST] char(1) NULL

 $\mathcal{L}$ 

GO

-- ----------------------------

-- Table structure for TBL\_CONOCIMIENTOS

-- ----------------------------

DROP TABLE [dbo].[TBL\_CONOCIMIENTOS]

GO

CREATE TABLE [dbo].[TBL\_CONOCIMIENTOS] (

[ID\_CONO] int NOT NULL IDENTITY(1,1),

[ID\_PER] int NULL,

[CONO\_DESCRIPCION] varchar(500) NULL ,

[CONO\_ESTADO] char(1) NOT NULL

 $\mathcal{L}$ 

GO

-- ----------------------------

-- Table structure for TBL\_DEPARTAMENTOS

-- ----------------------------

DROP TABLE [dbo].[TBL\_DEPARTAMENTOS]

GO

CREATE TABLE [dbo].[TBL\_DEPARTAMENTOS] (

[ID\_DEP] int NOT NULL IDENTITY(1,1),

[ID\_EMP] int NULL ,

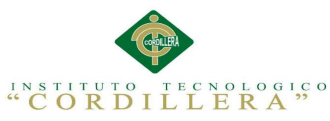

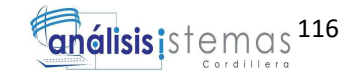

[DEP\_UBICACION] varchar(500) NULL , [DEP\_DESCRIPCION] varchar(500) NULL, [DEP\_ESTADO] char(1) NOT NULL  $\mathcal{L}$ GO DBCC CHECKIDENT(N'[dbo].[TBL\_DEPARTAMENTOS]', RESEED, 2000) GO -- ---------------------------- -- Table structure for TBL\_DOCUMENTOS -- ---------------------------- DROP TABLE [dbo].[TBL\_DOCUMENTOS] GO CREATE TABLE [dbo].[TBL\_DOCUMENTOS] ( [ID\_DOC] int NOT NULL IDENTITY(1,1), [ID\_CONO] int NULL , [DOC\_DESCRIPCION] varchar(500) NULL, [DOC\_URL] varchar(500) NULL , [DOC\_ESTADO] char(1) NOT NULL ) GO . ------------------------------- Table structure for TBL\_EMPRESA -- ---------------------------- DROP TABLE [dbo].[TBL\_EMPRESA]

GO

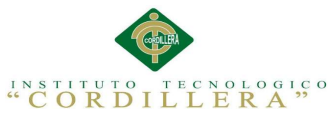

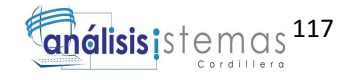

CREATE TABLE [dbo].[TBL\_EMPRESA] ( [ID\_EMP] int NOT NULL IDENTITY(1,1), [EMP\_NOMBRE] varchar(500) NULL , [EMP\_DIR] varchar(500) NULL, [EMP\_CORREO] varchar(500) NULL, [EMP\_LOGOTIPO\_URL] char(500) NULL , [EMP\_ESTADO] char(1) NOT NULL  $\mathcal{L}$ GO - ----------------------------- Table structure for TBL\_EXPERIENCIA -- ---------------------------- DROP TABLE [dbo].[TBL\_EXPERIENCIA] GO CREATE TABLE [dbo].[TBL\_EXPERIENCIA] ( [ID EXP] int NOT NULL IDENTITY $(1,1)$ , [ID\_PER] int NULL , [EXP\_DES] varchar(500) NULL, [EXP\_DOC] varchar(500) NULL, [EXP\_DOC\_URL] varchar(500) NULL  $\mathcal{L}$ GO

-- ----------------------------

-- Table structure for TBL\_ING\_DES\_ADI

-- ----------------------------

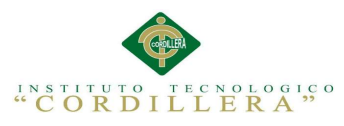

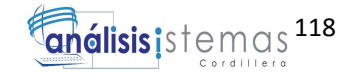

```
DROP TABLE [dbo].[TBL_ING_DES_ADI]
GO 
CREATE TABLE [dbo].[TBL_ING_DES_ADI] ( 
[ID_TBINDE] int NOT NULL IDENTITY(1,1) , 
[ID_USU] int NULL,
[TBINDE_DESC] varchar(500) NOT NULL , 
[TBINDE_VALOR] numeric(12,2) NOT NULL , 
[TBINDE_TIP] char(1) NOT NULL 
) 
GO 
-- ---------------------------- 
-- Table structure for TBL_LOG 
   -- ---------------------------- 
DROP TABLE [dbo].[TBL_LOG] 
GO 
CREATE TABLE [dbo].[TBL_LOG] ( 
[ID_LOG] int NOT NULL IDENTITY(1,1),
[LOG_DES] varchar(5000) NOT NULL 
) 
GO 
 -- ---------------------------- 
-- Table structure for TBL_MENSAJES 
-- ---------------------------- 
DROP TABLE [dbo].[TBL_MENSAJES]
```
GO

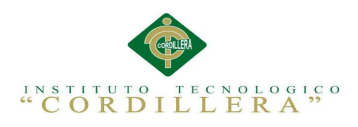

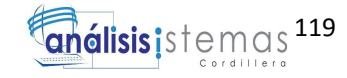

CREATE TABLE [dbo].[TBL\_MENSAJES] (

[ID\_MEN] char(10) NOT NULL,

[MEN\_DESCRIPCION] varchar(500) NULL

 $\mathcal{L}$ 

GO

-- ----------------------------

-- Table structure for TBL\_PAGINAS

-- ----------------------------

DROP TABLE [dbo].[TBL\_PAGINAS]

GO

CREATE TABLE [dbo].[TBL\_PAGINAS] (

[ID\_PAG] int NOT NULL IDENTITY(1,1),

[ID\_TIP] int NULL,

[PAG\_PADER] varchar(500) NULL ,

[PAG\_DESCRIPCION] varchar(500) NOT NULL ,

[PAG\_URL] varchar(500) NOT NULL ,

[PAG\_ESTADO] char(1) NOT NULL

)

GO

DBCC CHECKIDENT(N'[dbo].[TBL\_PAGINAS]', RESEED, 4002)

GO

-- ----------------------------

-- Table structure for TBL\_PERSONAS

-- ----------------------------

DROP TABLE [dbo].[TBL\_PERSONAS]

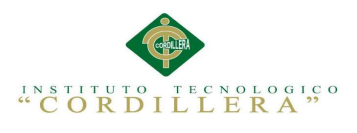

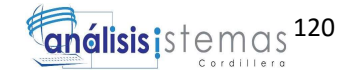

GO

CREATE TABLE [dbo].[TBL\_PERSONAS] (

[ID\_PER] int NOT NULL IDENTITY $(1,1)$ ,

[ID\_DEP] int NULL,

[PER\_CEDULA] varchar(15) NULL,

[PER\_NOMBRE] varchar(100) NOT NULL ,

[PER\_APELLIDO] varchar(100) NOT NULL ,

[PER\_CORREO] varchar(100) NULL,

[PER\_DIRECCION] varchar(500) NULL ,

[PER\_TELEFONO] varchar(30) NULL ,

[PER\_ESTADO] char(1) NOT NULL

 $\mathcal{L}$ 

GO

DBCC CHECKIDENT(N'[dbo].[TBL\_PERSONAS]', RESEED, 3003)

GO

-- ----------------------------

-- Table structure for TBL\_REFERENCIAS

-- ----------------------------

DROP TABLE [dbo].[TBL\_REFERENCIAS]

GO

CREATE TABLE [dbo].[TBL\_REFERENCIAS] (

[ID\_REF] int NOT NULL IDENTITY $(1,1)$ ,

[ID\_PER] int NULL,

[REF\_DESC] varchar(500) NOT NULL ,

[REF\_URL] varchar(500) NOT NULL

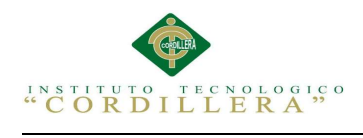

 $\mathcal{L}$ 

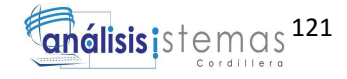

GO -- ---------------------------- -- Table structure for TBL\_TIEMPOS -- ---------------------------- DROP TABLE [dbo].[TBL\_TIEMPOS] GO CREATE TABLE [dbo].[TBL\_TIEMPOS] ( [ID\_TIEM] int NOT NULL IDENTITY(1,1), [ID\_USU] int NULL , [TIEM\_HORA\_INICIO] time(7) NULL , [TIEM\_FECHA\_INICIO] date NULL , [TIEM\_HORA\_FIN] time(7) NULL , [TIEM\_FECHA\_FIN] date NULL , [TIEM\_HORAS\_EXTRAS] numeric(5) NULL , [TIEM\_EST\_EXT] char(1) NULL ) GO DBCC CHECKIDENT(N'[dbo].[TBL\_TIEMPOS]', RESEED, 1001) GO -- ---------------------------- -- Table structure for TBL\_USER\_TIP

DROP TABLE [dbo].[TBL\_USER\_TIP]

-- ----------------------------

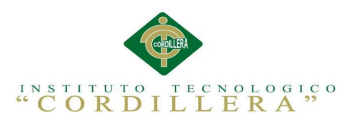

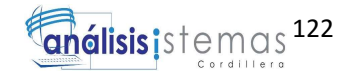

GO

CREATE TABLE [dbo].[TBL\_USER\_TIP] ( [ID\_TIP] int NOT NULL IDENTITY(1,1), [TIP\_NOMBRE] varchar(100) NOT NULL , [TIP\_DESCRIPCION] varchar(500) NULL , [TIP\_ESTADO] char(1) NOT NULL ) GO DBCC CHECKIDENT(N'[dbo].[TBL\_USER\_TIP]', RESEED, 1001) GO -- ---------------------------- -- Table structure for TBL\_USUARIO -- ---------------------------- DROP TABLE [dbo].[TBL\_USUARIO] GO CREATE TABLE [dbo].[TBL\_USUARIO] (  $[ID_USU]$  int NOT NULL IDENTITY $(1,1)$ , [ID\_PER] int NULL, [ID\_TIP] int NULL, [USU\_NOMBRE] varchar(50) NOT NULL, [USU\_CLAVE] varchar(50) NOT NULL , [USU\_ESTADO] char(1) NOT NULL ) GO -- ----------------------------

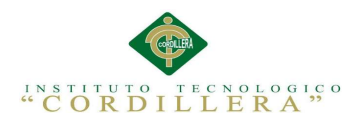

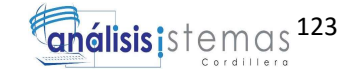

-- Indexes structure for table TBL\_CARGO

-- ----------------------------

CREATE INDEX [USUARIO\_CARGO\_FK] ON [dbo].[TBL\_CARGO]

([ID\_USU] ASC)

GO

-- ----------------------------

-- Primary Key structure for table TBL\_CARGO

-- ----------------------------

ALTER TABLE [dbo].[TBL\_CARGO] ADD PRIMARY KEY NONCLUSTERED  $([ID_CAR])$ 

GO

-- ----------------------------

-- Indexes structure for table TBL\_CONOCIMIENTOS

-- ----------------------------

CREATE INDEX [PERSONAS\_CONOCIMIENTOS\_FK] ON

[dbo].[TBL\_CONOCIMIENTOS]

([ID\_PER] ASC)

GO

-- ----------------------------

-- Primary Key structure for table TBL\_CONOCIMIENTOS

-- ----------------------------

ALTER TABLE [dbo].[TBL\_CONOCIMIENTOS] ADD PRIMARY KEY

NONCLUSTERED ([ID\_CONO])

GO

-- ----------------------------

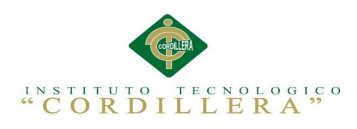

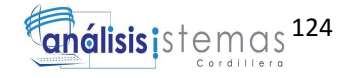

-- Indexes structure for table TBL\_DEPARTAMENTOS

-- ----------------------------

CREATE INDEX [EMPRESA\_DEPARTAMENTOS\_FK] ON

[dbo].[TBL\_DEPARTAMENTOS]

([ID\_EMP] ASC)

GO

-- ----------------------------

-- Primary Key structure for table TBL\_DEPARTAMENTOS

-- ----------------------------

ALTER TABLE [dbo].[TBL\_DEPARTAMENTOS] ADD PRIMARY KEY

NONCLUSTERED ([ID\_DEP])

GO

-- ----------------------------

-- Indexes structure for table TBL\_DOCUMENTOS

-- ----------------------------

CREATE INDEX [CONOCIMIENTO\_DOCUMENTOS\_FK] ON

[dbo].[TBL\_DOCUMENTOS]

([ID\_CONO] ASC)

GO

-- ----------------------------

-- Primary Key structure for table TBL\_DOCUMENTOS

-- ----------------------------

ALTER TABLE [dbo].[TBL\_DOCUMENTOS] ADD PRIMARY KEY

NONCLUSTERED ([ID\_DOC])

GO

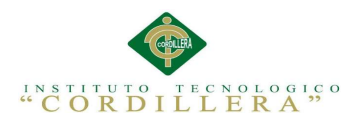

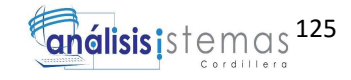

-- ---------------------------- -- Indexes structure for table TBL\_EMPRESA -- ---------------------------- -- ---------------------------- -- Primary Key structure for table TBL\_EMPRESA -- ---------------------------- ALTER TABLE [dbo].[TBL\_EMPRESA] ADD PRIMARY KEY NONCLUSTERED ([ID\_EMP]) GO -- ---------------------------- -- Indexes structure for table TBL\_EXPERIENCIA -- ---------------------------- CREATE INDEX [PERSONAS\_EXPERICIA\_FK] ON [dbo].[TBL\_EXPERIENCIA] ([ID\_PER] ASC) GO -- ---------------------------- -- Primary Key structure for table TBL\_EXPERIENCIA -- ---------------------------- ALTER TABLE [dbo].[TBL\_EXPERIENCIA] ADD PRIMARY KEY NONCLUSTERED ([ID\_EXP])

GO

-- ----------------------------

-- Indexes structure for table TBL\_ING\_DES\_ADI

-- ----------------------------
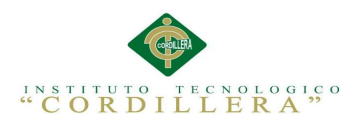

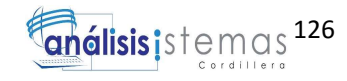

CREATE INDEX [USER\_ING\_DES\_FK] ON [dbo].[TBL\_ING\_DES\_ADI]

([ID\_USU] ASC)

GO

-- ----------------------------

-- Primary Key structure for table TBL\_ING\_DES\_ADI

-- ----------------------------

ALTER TABLE [dbo].[TBL\_ING\_DES\_ADI] ADD PRIMARY KEY

NONCLUSTERED ([ID\_TBINDE])

GO

-- ----------------------------

-- Indexes structure for table TBL\_LOG

-- ----------------------------

-- ----------------------------

-- Primary Key structure for table TBL\_LOG

-- ----------------------------

ALTER TABLE [dbo].[TBL\_LOG] ADD PRIMARY KEY NONCLUSTERED

 $([ID LOG])$ 

GO

-- ----------------------------

-- Indexes structure for table TBL\_MENSAJES

-- ----------------------------

-- ----------------------------

-- Primary Key structure for table TBL\_MENSAJES

-- ----------------------------

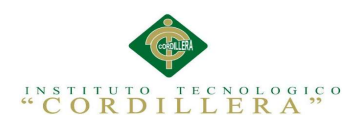

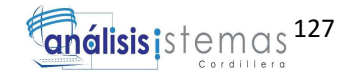

# ALTER TABLE [dbo].[TBL\_MENSAJES] ADD PRIMARY KEY

## NONCLUSTERED ([ID\_MEN])

GO

- ----------------------------

-- Indexes structure for table TBL\_PAGINAS

-- ----------------------------

CREATE INDEX [ROL\_PAG\_FK] ON [dbo].[TBL\_PAGINAS]

([ID\_TIP] ASC)

GO

-- ----------------------------

-- Primary Key structure for table TBL\_PAGINAS

-- ----------------------------

ALTER TABLE [dbo].[TBL\_PAGINAS] ADD PRIMARY KEY

NONCLUSTERED ([ID\_PAG])

GO

-- ----------------------------

-- Indexes structure for table TBL\_PERSONAS

-- ----------------------------

CREATE INDEX [DEPARTAMENTOS\_PERSONAS\_FK] ON

[dbo].[TBL\_PERSONAS]

([ID\_DEP] ASC)

GO

-- ----------------------------

-- Primary Key structure for table TBL\_PERSONAS

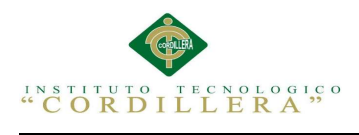

-- ----------------------------

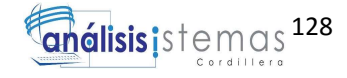

ALTER TABLE [dbo].[TBL\_PERSONAS] ADD PRIMARY KEY

NONCLUSTERED ([ID\_PER])

GO

-- ----------------------------

-- Indexes structure for table TBL\_REFERENCIAS

-- ----------------------------

CREATE INDEX [PERSONAS\_REFERENCIAS\_FK] ON

[dbo].[TBL\_REFERENCIAS]

([ID\_PER] ASC)

GO

-- ----------------------------

-- Primary Key structure for table TBL\_REFERENCIAS

-- ----------------------------

ALTER TABLE [dbo].[TBL\_REFERENCIAS] ADD PRIMARY KEY

NONCLUSTERED ([ID\_REF])

GO

-- ----------------------------

-- Indexes structure for table TBL\_TIEMPOS

-- ----------------------------

CREATE INDEX [USUARIO\_TIEMPOS\_FK] ON [dbo].[TBL\_TIEMPOS]

([ID\_USU] ASC)

GO

-- ----------------------------

-- Primary Key structure for table TBL\_TIEMPOS

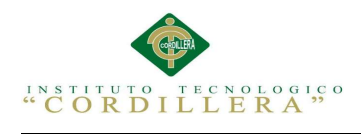

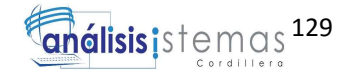

-- ---------------------------- ALTER TABLE [dbo].[TBL\_TIEMPOS] ADD PRIMARY KEY NONCLUSTERED ([ID\_TIEM]) GO -- ---------------------------- -- Indexes structure for table TBL\_USER\_TIP -- ---------------------------- -- ---------------------------- -- Primary Key structure for table TBL\_USER\_TIP -- ---------------------------- ALTER TABLE [dbo].[TBL\_USER\_TIP] ADD PRIMARY KEY NONCLUSTERED ([ID\_TIP]) GO -- ---------------------------- -- Indexes structure for table TBL\_USUARIO -- ---------------------------- CREATE INDEX [PERSONA\_USUARIO\_RELACION\_FK] ON [dbo].[TBL\_USUARIO] ([ID\_PER] ASC) GO -- ---------------------------- -- Primary Key structure for table TBL\_USUARIO -- ---------------------------- ALTER TABLE [dbo].[TBL\_USUARIO] ADD PRIMARY KEY

NONCLUSTERED ([ID\_USU])

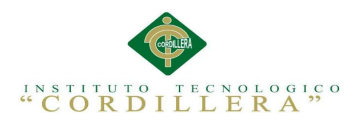

GO

-- ----------------------------

-- Foreign Key structure for table [dbo].[TBL\_CARGO]

-- ----------------------------

ALTER TABLE [dbo].[TBL\_CARGO] ADD FOREIGN KEY ([ID\_USU])

REFERENCES [dbo].[TBL\_USUARIO] ([ID\_USU]) ON DELETE NO ACTION

ON UPDATE NO ACTION

GO

-- ----------------------------

-- Foreign Key structure for table [dbo].[TBL\_CONOCIMIENTOS]

-- ----------------------------

ALTER TABLE [dbo].[TBL\_CONOCIMIENTOS] ADD FOREIGN KEY ([ID\_PER]) REFERENCES [dbo].[TBL\_PERSONAS] ([ID\_PER]) ON DELETE NO ACTION ON UPDATE NO ACTION

GO

- ---------------------------

-- Foreign Key structure for table [dbo].[TBL\_DEPARTAMENTOS]

-- ----------------------------

ALTER TABLE [dbo].[TBL\_DEPARTAMENTOS] ADD FOREIGN KEY ([ID\_EMP]) REFERENCES [dbo].[TBL\_EMPRESA] ([ID\_EMP]) ON DELETE NO ACTION ON UPDATE NO ACTION

GO

-- ----------------------------

-- Foreign Key structure for table [dbo].[TBL\_DOCUMENTOS]

-- ----------------------------

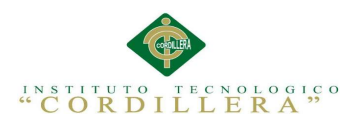

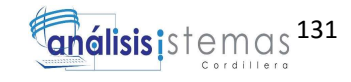

ALTER TABLE [dbo].[TBL\_DOCUMENTOS] ADD FOREIGN KEY ([ID\_CONO]) REFERENCES [dbo].[TBL\_CONOCIMIENTOS] ([ID\_CONO]) ON DELETE NO ACTION ON UPDATE NO ACTION GO

-- ----------------------------

-- Foreign Key structure for table [dbo].[TBL\_EXPERIENCIA]

-- ----------------------------

ALTER TABLE [dbo].[TBL\_EXPERIENCIA] ADD FOREIGN KEY ([ID\_PER]) REFERENCES [dbo].[TBL\_PERSONAS] ([ID\_PER]) ON DELETE NO ACTION ON UPDATE NO ACTION

GO

-- ----------------------------

-- Foreign Key structure for table [dbo].[TBL\_ING\_DES\_ADI]

-- ----------------------------

ALTER TABLE [dbo].[TBL\_ING\_DES\_ADI] ADD FOREIGN KEY ([ID\_USU]) REFERENCES [dbo].[TBL\_USUARIO] ([ID\_USU]) ON DELETE NO ACTION ON UPDATE NO ACTION

GO

-- ----------------------------

-- Foreign Key structure for table [dbo].[TBL\_PAGINAS]

-- ----------------------------

ALTER TABLE [dbo].[TBL\_PAGINAS] ADD FOREIGN KEY ([ID\_TIP]) REFERENCES [dbo].[TBL\_USER\_TIP] ([ID\_TIP]) ON DELETE NO ACTION ON UPDATE NO ACTION

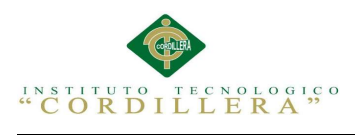

-- ----------------------------

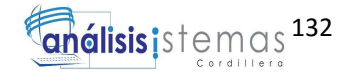

-- Foreign Key structure for table [dbo].[TBL\_PERSONAS]

-- ----------------------------

ALTER TABLE [dbo].[TBL\_PERSONAS] ADD FOREIGN KEY ([ID\_DEP]) REFERENCES [dbo].[TBL\_DEPARTAMENTOS] ([ID\_DEP]) ON DELETE NO ACTION ON UPDATE NO ACTION

GO

-- ----------------------------

-- Foreign Key structure for table [dbo].[TBL\_REFERENCIAS]

-- ----------------------------

ALTER TABLE [dbo].[TBL\_REFERENCIAS] ADD FOREIGN KEY ([ID\_PER]) REFERENCES [dbo].[TBL\_PERSONAS] ([ID\_PER]) ON DELETE NO ACTION ON UPDATE NO ACTION

GO

-- ----------------------------

-- Foreign Key structure for table [dbo].[TBL\_TIEMPOS]

-- ----------------------------

ALTER TABLE [dbo].[TBL\_TIEMPOS] ADD FOREIGN KEY ([ID\_USU]) REFERENCES [dbo].[TBL\_USUARIO] ([ID\_USU]) ON DELETE NO ACTION ON UPDATE NO ACTION

GO

-- ----------------------------

-- Foreign Key structure for table [dbo].[TBL\_USUARIO]

-- ----------------------------

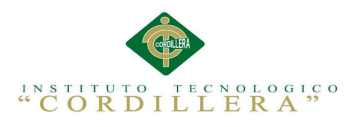

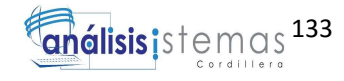

ALTER TABLE [dbo].[TBL\_USUARIO] ADD FOREIGN KEY ([ID\_PER])

REFERENCES [dbo].[TBL\_PERSONAS] ([ID\_PER]) ON DELETE NO ACTION

ON UPDATE NO ACTION

GO

ALTER TABLE [dbo].[TBL\_USUARIO] ADD FOREIGN KEY ([ID\_TIP])

REFERENCES [dbo].[TBL\_USER\_TIP] ([ID\_TIP]) ON DELETE NO ACTION

ON UPDATE NO ACTION

GO

### Código Fuente

### Control de Menú por Rol

```
using System; 
using System.Collections.Generic; 
using System.Linq; 
using System.Web; 
using System.Web.UI; 
using System.Web.UI.WebControls; 
namespace GVLRRHHV2 
{ 
     public partial class Principal : System.Web.UI.MasterPage
     { 
        protected void Page Load(object sender, EventArgs e)
         { 
             \\Carga menú por rol y verifica inicio de sesión
            carga menu();
             inicio_sesion(); 
         } 
         public void inicio_sesion() 
         { 
               \\Control que verifica el acceso a sesión
             if (Convert.ToString( Session["username"]) != "") 
\{ btn_login.Text = "Cerrar Sesión"; 
 } 
         } 
         public void valida_boton_session() 
\{ \\Control que valida y cambio texto de botón de sesión
             if (HttpContext.Current.Session["username"] != null)
```
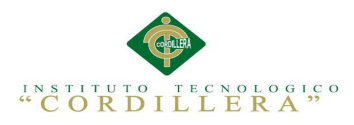

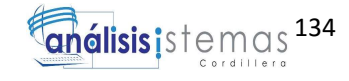

```
\{ btn_login.Text = "Cerrar Session"; 
 } 
       } 
       public void carga_menu() 
       { 
            \\Control que limpia el menu
           Menu1.Items.Clear(); 
            \\Control que carga estructuras de base de datos y tablas
           Models.GVLDBEntities DB = new Models.GVLDBEntities(); 
           Models.TBL_PAGINAS TBLPAG = new Models.TBL_PAGINAS(); 
           try
           { 
              int TIP = Convert.ToInt32(Session["usertipid"]); 
                  \\Control que valida tipo de usuario y asigna paginas
             var query = from p in DB.TBL PAGINASwhere p.PAG ESTADO == "1" && p.ID TIP == TIP
                       orderby p.PAG_PADER 
                        select new
 { 
                            PNOM = p.PAG_DESCRIPCION, 
                            PURL = p.PAG_URL, 
                            PPAD = p.PAG_PADER 
\};
            \\Control que asigna botones en menú, descripciones y urls para 
pestañas de menu
             MenuItem newMenuItem1 = new MenuItem();
              foreach (var item in query) 
{ }
                  if (item.PPAD == null) 
\{MenuItem homeMenuItem = new MenuItem(item.PNOM, "",
"", item.PURL); 
                     Menu1.Items.Add(homeMenuItem); 
 } 
                  else
\{\\Control que carga los accesos a las demás paginas en cada pestaña del menú 
según corresponda
                    for (int i = 0; i < Menu1. Items. Count; i++)
\{ if (Menu1.Items[i].Text == item.PPAD) 
\{ MenuItem childMenuItem = new
MenuItem(item.PNOM, "", "", item.PURL); 
                            MenuItem findMenuItem = Menu1.Items[i]; 
                            findMenuItem.ChildItems.Add(childMenuItem); 
 } 
 } 
 } 
 }
```
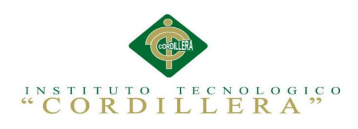

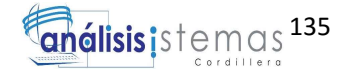

```
 } 
          catch (Exception) 
\{ } 
       } 
       protected void btn_login_Click(object sender, EventArgs e) 
\{ } 
    } 
}
```
#### Módulo de Búsquedas

```
using System; 
using System.Collections.Generic; 
using System.Linq; 
using System.Web; 
using System.Web.UI; 
using System.Web.UI.WebControls; 
namespace GVLRRHHV2.Mantenimientos.Busquedas 
{ 
     public partial class Persona : System.Web.UI.Page
     { 
\\Control que carga estructura de base de datos
        Models.GVLDBEntities db = new Models.GVLDBEntities(); 
\\Control que carga gridview la primera ves que se carga la pantalla
         protected void Page_Load(object sender, EventArgs e) 
         { 
            if (Page.IsPostBack == false) 
\{ Carga_Persona(); 
 } 
\\Control que muestra mensaje de procesos exitosos dependiendo de la 
parametrización de la sesión
            if (Session["OK"] == "OK") 
\{Response.Write("<script>alert('Proceso Exitoso');</script>");
 } 
            else { Session["OK"] = ""; } 
         } 
         public void Carga_Persona() 
\{\\Control que limpia la fila seleccionada del gridview
            gdv_persona.SelectedIndex = -1; 
            var query = from p in db.TBL_PERSONAS 
                        where p.PER_ESTADO.Equals("1") 
                       join m in db.TBL_DEPARTAMENTOS on p.ID_DEP equals
m.ID_DEP 
                        select new
\{
```
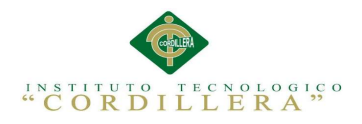

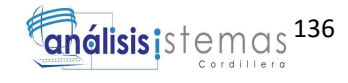

```
ID = p.ID_PER, CED = p.PER_CEDULA, 
                           APE = p.PER_APELLIDO, 
                           DEP = m.DEP_DESCRIPCION, 
                          NOM = p.PER NOMBRE,EST = p.PER ESTADO == "1" ? "Activo" : "Inactivo"
 }; 
            try
\{ gdv_persona.DataSource = query.ToList(); 
                gdv_persona.DataBind(); 
 } 
            catch (Exception) 
\{ } 
        } 
        public void cargar_buscar() 
        { 
            gdv_persona.SelectedIndex = -1; 
            var query = from p in db.TBL_PERSONAS 
                       where p.PER_ESTADO.Equals("1") 
                       || p.PER_APELLIDO.Contains(txt_buscar.Text) 
                       || p.PER_CEDULA.Contains(txt_buscar.Text) 
                       || p.PER_CORREO.Contains(txt_buscar.Text) 
                       || p.PER_DIRECCION.Contains(txt_buscar.Text) 
                       || p.PER_NOMBRE.Contains(txt_buscar.Text) 
                       join m in db.TBL_DEPARTAMENTOS on p.ID_DEP equals
m.ID_DEP 
                       select new
 { 
                           ID = p.ID_PER, 
                           CED = p.PER_CEDULA, 
                           APE = p.PER_APELLIDO, 
                           DEP = m.DEP_DESCRIPCION, 
                          NOM = p.PER NOMBRE, EST = p.PER_ESTADO == "1" ? "Activo" : "Inactivo"
 }; 
            try
\{ gdv_persona.DataSource = query.ToList(); 
                gdv_persona.DataBind(); 
 } 
            catch (Exception) 
\{ } 
        } 
       protected void btn_buscar_Click(object sender, ImageClickEventArgs e)
\{ cargar_buscar(); 
        } 
        protected void gdv_usuarios_RowCommand(object sender, 
GridViewCommandEventArgs e) 
        { 
            if (e.CommandName == "Editar") 
\{ GridViewRow row = 
(GridViewRow)(((ImageButton)e.CommandSource).NamingContainer); 
                int RowIndex = row.RowIndex;
```
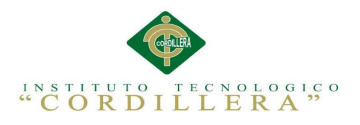

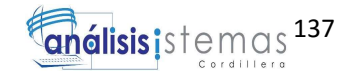

```
 string parm = 
Convert.ToString(gdv_persona.DataKeys[row.RowIndex].Value);
```

```
Response.Redirect("~/Mantenimientos/Edicion/Persona.aspx?parm1=" + parm); 
 } 
             if(e.CommandName == "Eliminar") 
             { 
                 GridViewRow row = 
(GridViewRow)(((ImageButton)e.CommandSource).NamingContainer); 
                 int RowIndex = row.RowIndex; 
                 string parm = 
Convert.ToString(gdv_persona.DataKeys[row.RowIndex].Value); 
Response.Redirect("~/Mantenimientos/Eliminacion/Persona.aspx?parm1=" + parm); 
             } 
         } 
        protected void btn_nuevo_Click(object sender, ImageClickEventArgs e)
         { 
             Response.Redirect("~/Mantenimientos/Creacion/Persona.aspx"); 
         } 
     }
```
}

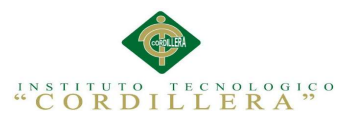

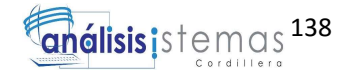

## 8.01. WEBGRAFÍA

Julian Lerman (2010). Programming Entity Framework. Segunda Edición, Fecha de

consulta 13 de julio del 2015. URL:

http://it-ebooks.info/book/613/

Paul T. Kimmel (2009). Professional DevExpress ASP.NET Controls, Fecha de

consulta 09 de agosto del 2015. URL:

http://www.wrox.com/WileyCDA/WroxTitle/Professional-DevExpress-ASP-NET-

Controls.productCd-0470500832.html

Nacho Cabanes (2012). Introducción a la programación con C#, Fecha de consulta

25 de agosto del 2015. URL:

http://toodaim.blogspot.com/2014/05/libro-introduccion-la-programacion-con.html

Antonio Navajas Ojeda (2012). Guía Completa CSS3, Fecha de consulta 25 de

septiembre del 2015. URL:

http://www.etnassoft.com/biblioteca/guia-completa-de-css3/